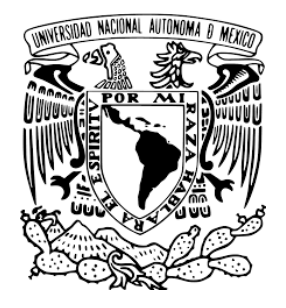

# **UNIVERSIDAD NACIONAL AUTONOMA DE MÉXICO FACULTAD DE ESTUDIOS SUPERIORES CUAUTITLÁN**

and the control of the control of the

# **"DESARROLLO DE UNA PLATAFORMA EDUCATIVA PARA DISPOSITIVOS MÓVILES"**

## **TESIS**

# **QUE PARA OBTENER EL TÍTULO DE**

## **LICENCIADO EN INFORMÁTICA**

## **PRESENTAN:**

**Ángel Izquierdo Ayala Gustavo López Paniagua**

## **ASESORA:**

 **M.C.C. María Araceli Nivón Zaghi**

Proyecto PAPIME: PE209819

**Cuautitlán Izcalli, Estado de México, 2023.**

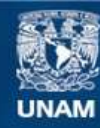

Universidad Nacional Autónoma de México

**UNAM – Dirección General de Bibliotecas Tesis Digitales Restricciones de uso**

#### **DERECHOS RESERVADOS © PROHIBIDA SU REPRODUCCIÓN TOTAL O PARCIAL**

Todo el material contenido en esta tesis esta protegido por la Ley Federal del Derecho de Autor (LFDA) de los Estados Unidos Mexicanos (México).

**Biblioteca Central** 

Dirección General de Bibliotecas de la UNAM

El uso de imágenes, fragmentos de videos, y demás material que sea objeto de protección de los derechos de autor, será exclusivamente para fines educativos e informativos y deberá citar la fuente donde la obtuvo mencionando el autor o autores. Cualquier uso distinto como el lucro, reproducción, edición o modificación, será perseguido y sancionado por el respectivo titular de los Derechos de Autor.

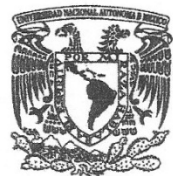

#### FACULTAD DE ESTUDIOS SUPERIORES CUAUTITLÁN **SECRETARÍA GENERAL** DEPARTAMENTO TITULACIÓN

VNIVER4DAD NACIONAL **AVPNOMA DE** MEXICO

ASUNTO: VOTO APROBATORIO

andupen für en

DR. DAVID QUINTANAR GUERRERO **DIRECTOR DE LA FES CUAUTITLAN PRESENTE** 

> ATN: DRA. MARÍA DEL CARMEN VALDERRAMA BRAVO Jefa del Departamento de Exámenes Profesionales de la FES Cuautitlán.

Con base en el Reglamento General de Exámenes, y la Dirección de la Facultad, nos permitimos comunicar a usted que revisamos el: Trabajo de Tesis

"DESARROLLO DE UNA PLATAFORMA WEB EDUCATIVA EN EL ÁREA DE QUÍMICA PARA **DISPOSITIVOS MÓVILES"** 

Que presenta el pasante: Angel Izquierdo Ayala Con número de cuenta: 416053326 para obtener el Título de: Licenciado en Informática

Considerando que dicho trabajo reúne los requisitos necesarios para ser discutido en el EXAMEN PROFESIONAL correspondiente, otorgamos nuestro VOTO APROBATORIO.

#### **ATENTAMENTE**

"POR MI RAZA HABLARÁ EL ESPÍRITU" Cuautitlán Izcalli, Méx. a 14 de junio de 2022.

#### PROFESORES QUE INTEGRAN EL JURADO

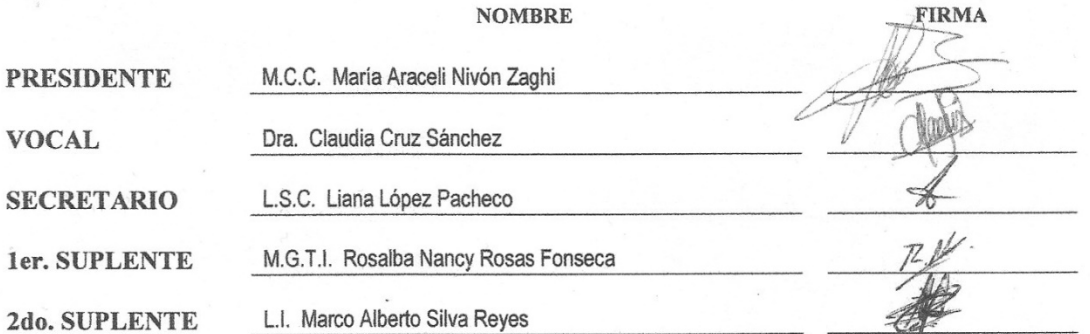

NOTA: los sinodales suplentes están obligados a presentarse el día y hora del Examen Profesional.

MCVB/ntm\*

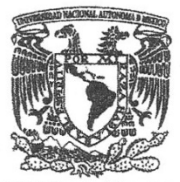

## FACULTAD DE ESTUDIOS SUPERIORES CUAUTITLÁN SECRETARÍA GENERAL DEPARTAMENTO TITULACIÓN

VNIVER4DAD NACIONAL **AVPAOMA DE** MEXICO

ASUNTO: VOTO APROBATORIO

**FIRMA** 

#### DR. DAVID QUINTANAR GUERRERO DIRECTOR DE LA FES CUAUTITLAN **PRESENTE**

ATN: DRA. MARÍA DEL CARMEN VALDERRAMA BRAVO Jefa del Departamento de Titulación de la FES Cuautitlán.

Con base en el Reglamento General de Exámenes, y la Dirección de la Facultad, nos permitimos comunicar a usted que revisamos el: Trabajo de Tesis

#### "DESARROLLO DE UNA PLATAFORMA WEB EDUCATIVA EN EL ÁREA DE QUÍMICA PARA DISPOSITIVOS MÓVILES"

Que presenta el pasante: Gustavo López Paniagua Con número de cuenta: 416002180 para obtener el Título de: Licenciado en Informática

Considerando que dicho trabajo reúne los requisitos necesarios para ser discutido en el EXAMEN PROFESIONAL correspondiente, otorgamos nuestro VOTO APROBATORIO.

#### **ATENTAMENTE**

"POR MI RAZA HABLARÁ EL ESPÍRITU" Cuautitlán Izcalli, Méx. a 14 de junio de 2022.

#### PROFESORES QUE INTEGRAN EL JURADO

**NOMBRE** 

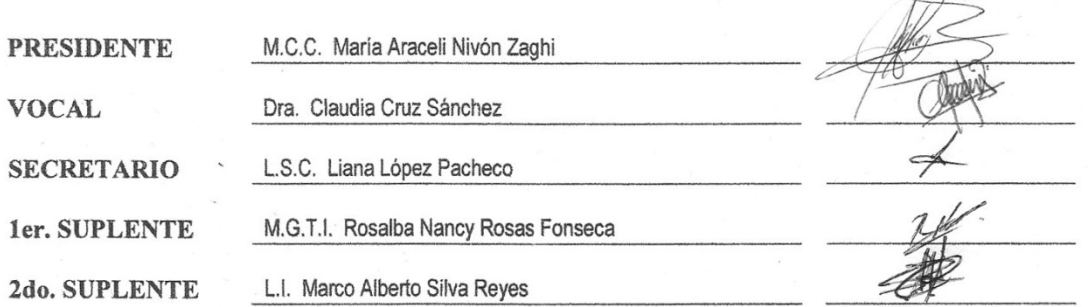

NOTA: los sinodales suplentes están obligados a presentarse el día y hora del Examen Profesional.

MCVB/ntm\*

# **DEDICATORIAS**

#### **A mis padres**

Por siempre procurar darme lo mejor, por su cariño, por su apoyo incondicional, por sus enseñanzas y sus cuidados, por ayudarme e impulsarme a lograr mis estudios y ser un profesionista. Por todas las veces que se preocupan por mí, por ayudarme a ser una mejor persona, por la educación que me dieron, porque gracias a ellos soy quién soy.

## **A Dios**

Por brindarme salud y bienestar, por darme fuerzas para lograr todas mis metas.

#### **A mis profesores**

Por darme su enseñanza para aprender cosas nuevas y por sus correcciones.

#### **A mi asesora**

Por su dedicación profesional y apoyo en lograr este trabajo, por su enseñanza y por sus consejos.

**Angel Izquierdo Ayala**

**A mis padres,** Yolanda y Gerardo, por darme la oportunidad de tener una vida mejor y apoyarme en todas las decisiones que he tomado.

**A la Universidad Nacional Autónoma de México** por darme la sabiduría mediante mis maestros, darme la oportunidad de estudiar una carrera profesional y obtener mi título para llevar en alto la carrera de informática.

**A nuestra asesora de tesis** por darnos su confianza, consejos y alentarnos a lo largo de todo el proyecto.

**Al Programa de Apoyo a Proyectos para Innovar y Mejorar la Educación (PAPIME)** con número de proyecto PE209819 por el apoyo en el proyecto y la financiación otorgada.

**Gustavo López Paniagua**

# **ÍNDICE DE CONTENIDO**

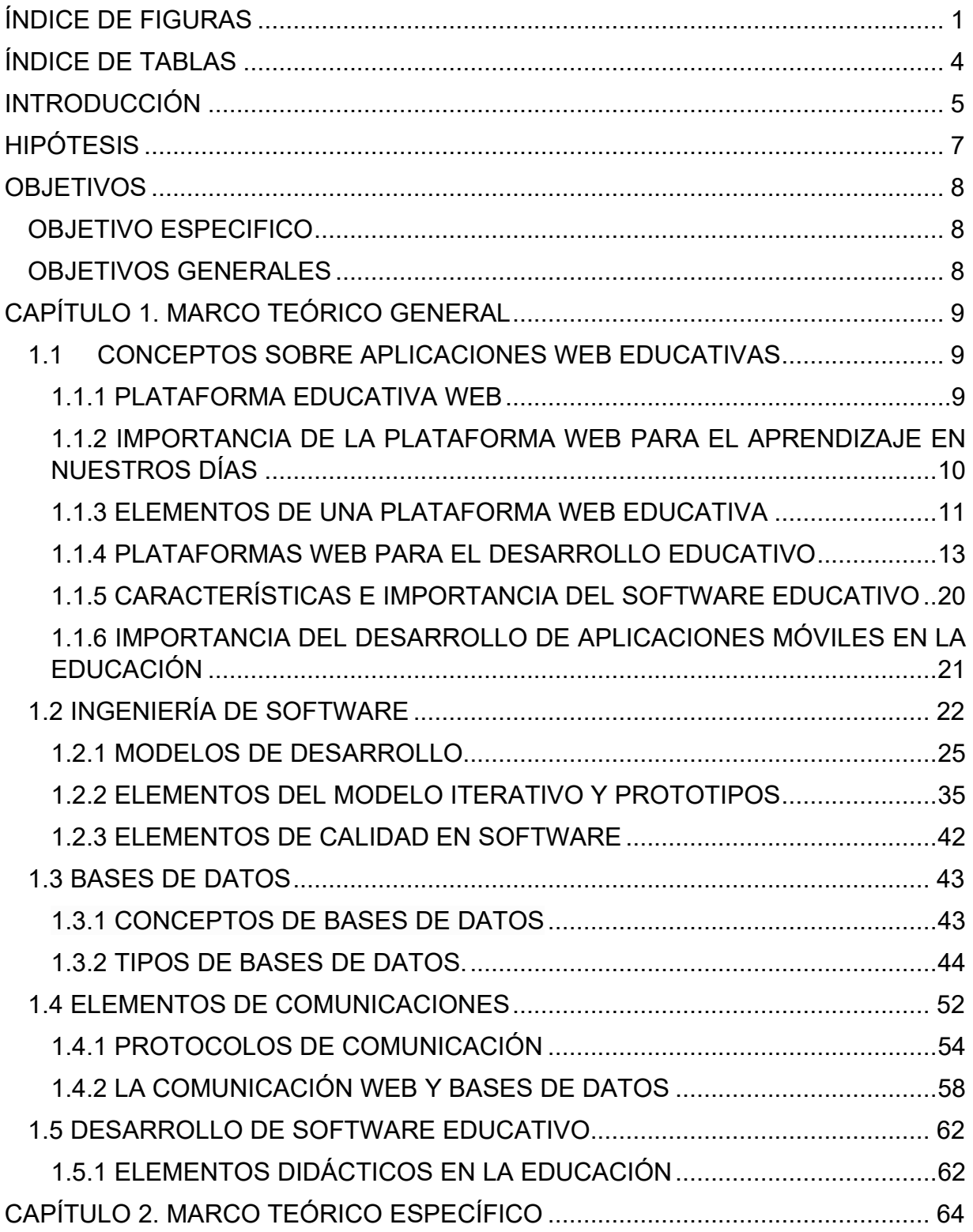

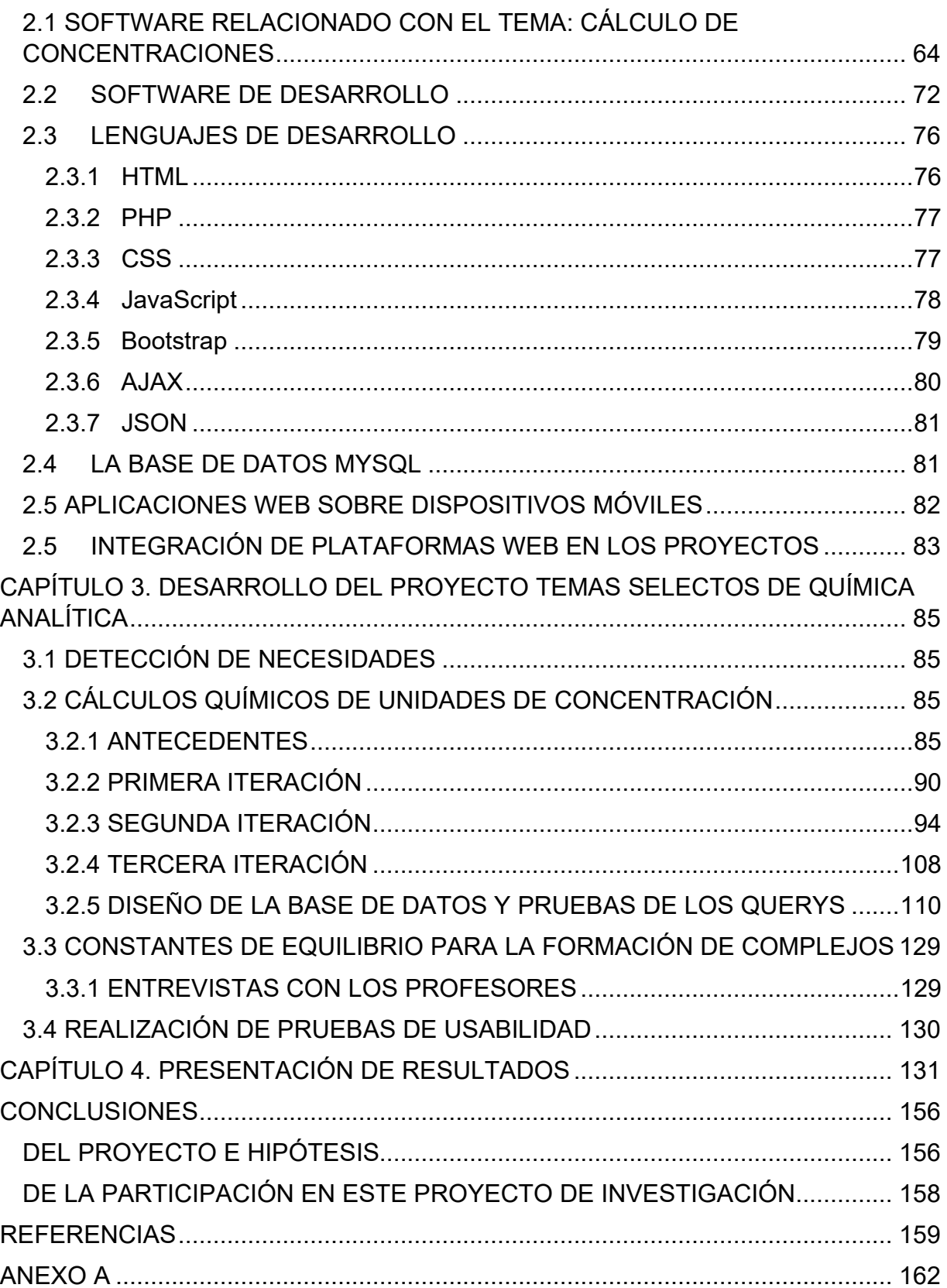

# ÍNDICE DE FIGURAS

<span id="page-8-0"></span>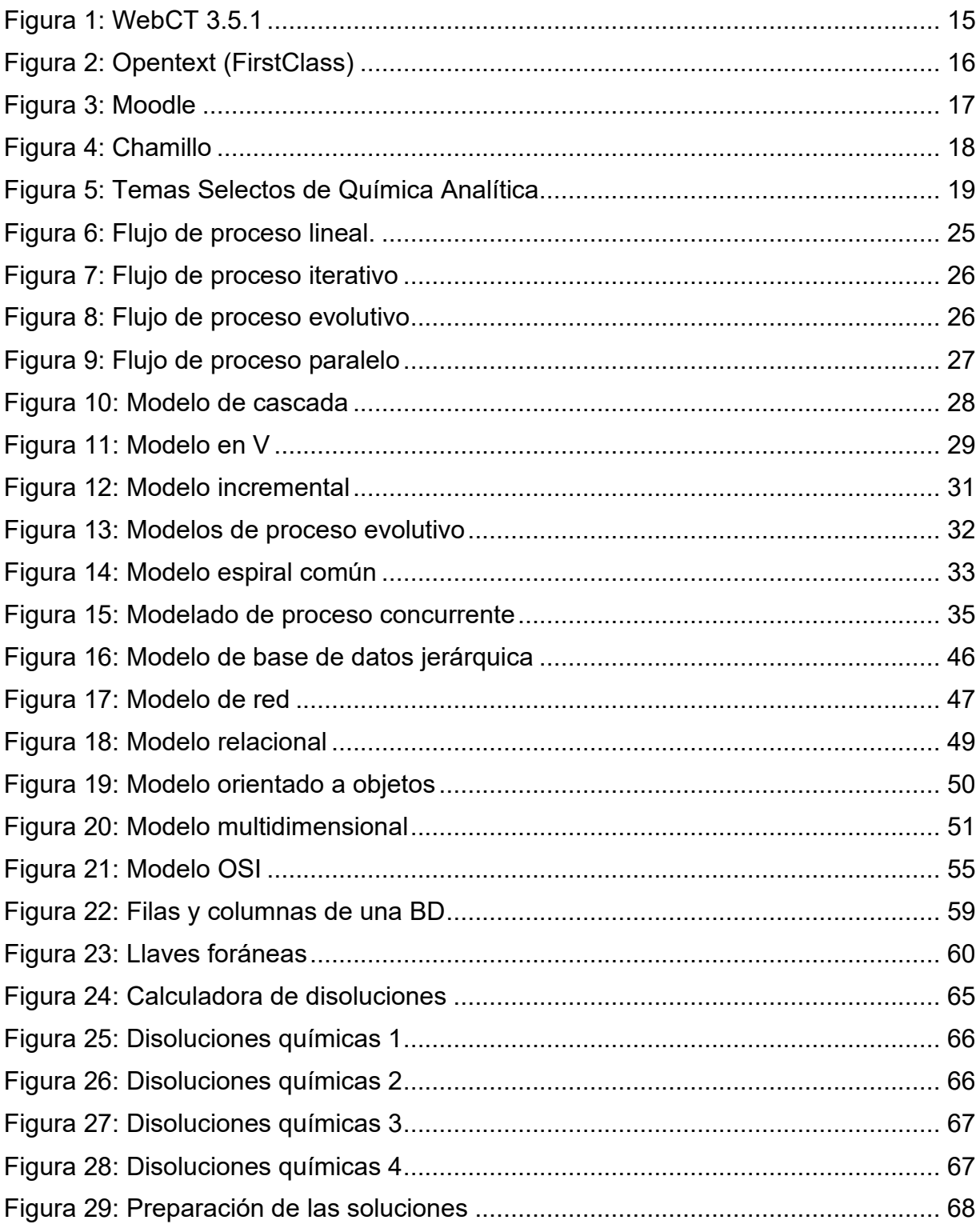

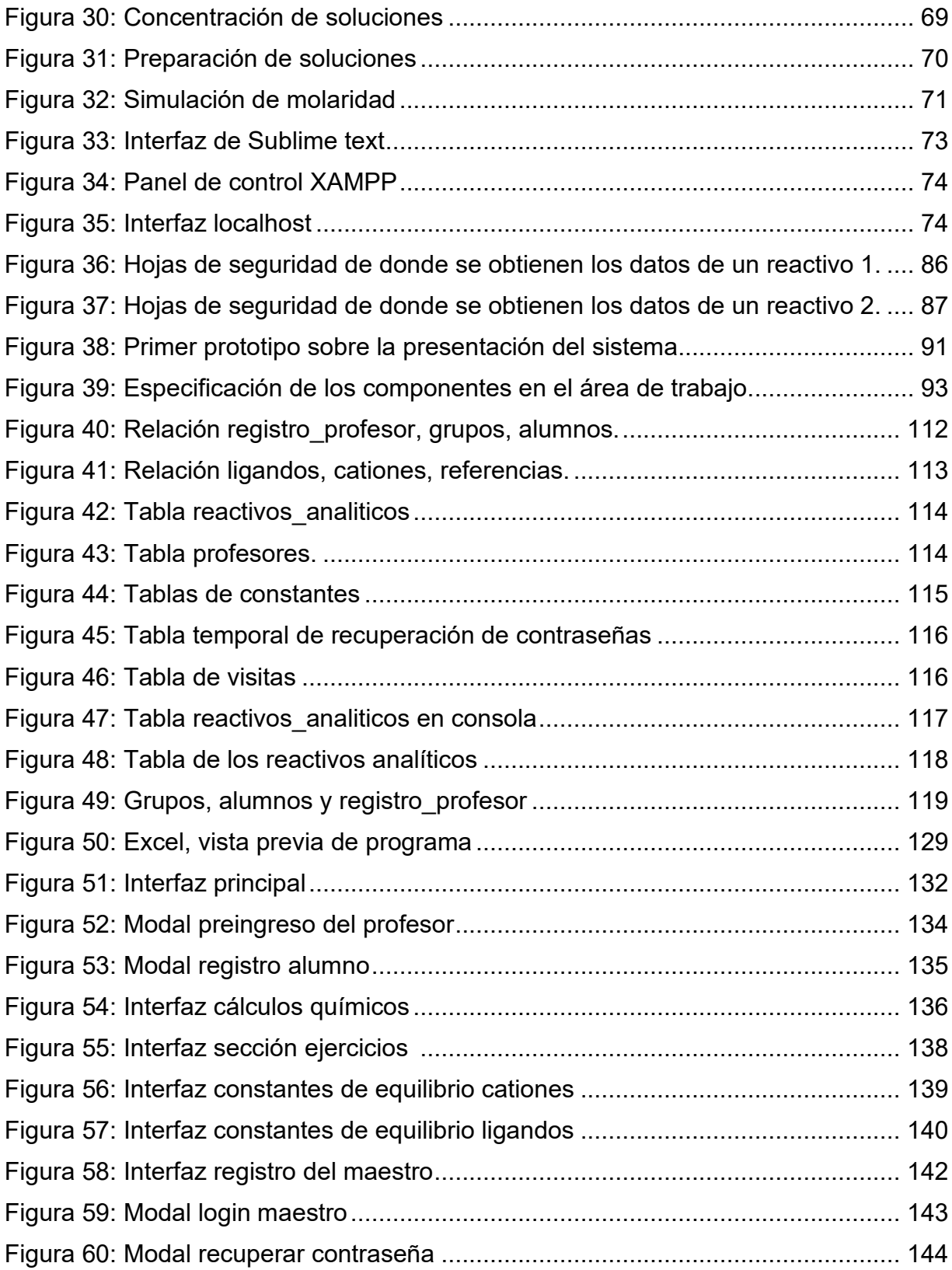

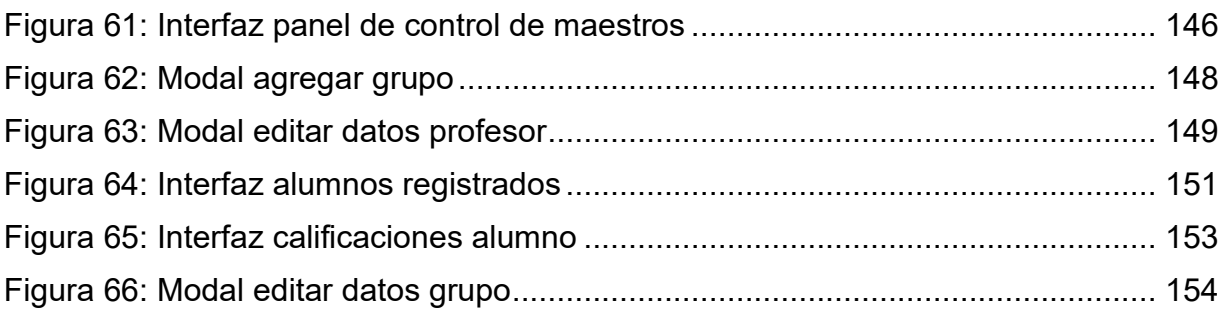

# **ÍNDICE DE TABLAS**

<span id="page-11-0"></span>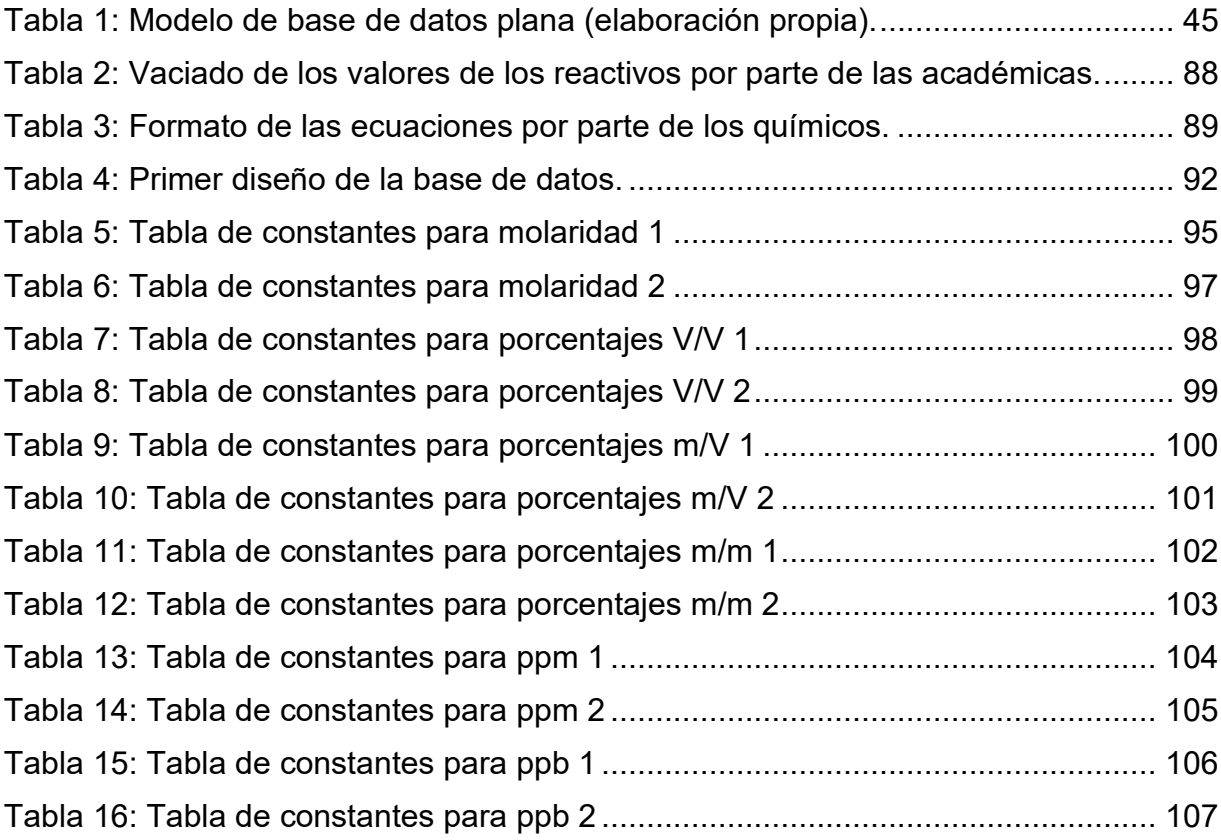

#### <span id="page-12-0"></span>**INTRODUCCIÓN**

La realización de diversas actividades durante las clases basado en el empleo de materiales didácticos ha sido de gran relevancia para la educación en las escuelas desde hace mucho tiempo. Para el desarrollo de la actividad educativa se han empleado los cuadernos de ejercicios, las exposiciones de los profesores en el pizarrón, el uso de video proyectores, películas y hoy en día, también contamos con el uso de software educativo, mismo que tiene muchas aplicaciones para el apoyo de la enseñanza y el autoaprendizaje sobre una gran cantidad de temas. El software educativo apoyado en el uso de dispositivos móviles, las comunicaciones y bases de datos, favorece el desarrollo de un gran potencial al permitir la ejercitación de los alumnos con cuestionarios y ejercicios en línea, e incluso es posible dar seguimiento al progreso de la persona que está estudiando.

El presente trabajo es parte de un proyecto de investigación educativa titulado: "Investigación e implementación de nuevos materiales didácticos digitales para el aprendizaje en el área de Química Analítica de la FES-C", trabajo realizado con el apoyo del Programa UNAM-DGAPA-PAPIME: PE209819; en donde las académicas Dra. María del Rosario Moya Hernández (responsable), Quim. Carmen Campo Garrido, Quim. Claudia Gutiérrez, Lic. Karina Franco y Mcc. María Araceli Nivón Zaghi, integrantes del proyecto, consideraron implementar nuevos materiales didácticos digitales (base de datos, página web, Video-tutoriales, ejercicios interactivos, etc.), como apoyo al proceso de la enseñanza-aprendizaje en el estudio del equilibrio químico y el cálculo de concentraciones en los programas de química analítica de la FES Cuautitlán, entonces se obtendrían una serie de beneficios en la impartición de estas materias, como son: mayor flexibilidad, eficiencia y aprovechamiento de los recursos educativos.

Con la implementación de material digital para dispositivos móviles como apoyo a los cursos de química analítica, se apoyaría a los alumnos para que ellos usando su

teléfono celular, o en su computadora según ellos lo prefieran, puedan seguir ritmos distintos en su aprendizaje, generando en ellos una experiencia positiva para lograr así conseguir mejores resultados, ya sea para reforzar algunos conocimientos, mejorar habilidades en la solución de ecuaciones, o bien motivarlos en el desarrollo de este conocimiento. Con este trabajo se espera incentivar el ánimo de superación y compromiso en los alumnos.

Nosotros como alumnos de la licenciatura en Informática fuimos invitados a este proyecto de investigación para trabajar en el desarrollo de los programas computacionales que integra este material. Nuestra aportación en el proyecto consistió en participar y aportar ideas en el diseño del software: la interfaz y la plataforma Web, así como en todo el desarrollo de la programación, realización de pruebas y su puesta en marcha, con lo que nosotros mismos nos dimos cuenta del impacto que tiene este tipo de proyectos en la educación.

Para este trabajo aplicamos todos los conocimientos obtenidos durante la carrera de Informática y también investigamos y resolvimos diversos problemas técnicos que se nos presentaron durante el desarrollo.

El presente trabajo está integrado por lo siguiente:

Capítulo 1: En este capítulo se realiza una descripción de los distintos fundamentos teóricos revisados durante el proyecto para el desarrollo de este trabajo.

Capítulo 2: En este capítulo se presentan las diferentes herramientas y tecnologías utilizadas para el desarrollo de este proyecto.

Capítulo 3: En este capítulo se presenta como se llevó a cabo el desarrollo del proyecto, describiendo los acuerdos y las necesidades que se vieron con los maestros.

Capítulo 4: En este capítulo se presenta el resultado final del proyecto, mostrando las diferentes interfaces y describiendo sus funcionalidades.

## <span id="page-14-0"></span>**HIPÓTESIS**

La implementación de una plataforma Web educativa accesible también en dispositivos móviles facilitará el acceso de los alumnos a sus temas de estudio para una mejor comprensión y ejercitación, dando como resultado que los alumnos fortalezcan sus conocimientos de estudio de una manera intuitiva; y a su vez, facilitando a los profesores monitorear su desempeño académico.

#### <span id="page-15-0"></span>**OBJETIVOS**

#### <span id="page-15-1"></span>**OBJETIVO ESPECIFICO**

El objetivo de este trabajo es la construcción de una plataforma Web en donde alumnos y profesores pueda interactuar a través de dispositivos móviles, usado como herramienta de estudio y ejercitación de los alumnos que cursan la materia de Química Analítica a nivel licenciatura, aplicado al cálculo químico de unidades de concentración y la comprensión de constantes de equilibrio para la formación de complejos.

#### <span id="page-15-2"></span>**OBJETIVOS GENERALES**

- Participar en la investigación e implementación de nuevos materiales didácticos digitales para el aprendizaje en el área de Química Analítica de la FES-C. Proyecto PAPIME: PE209819 conformado por: Dra. María del Rosario Moya Hernández (responsable), Quim. Carmen Campo Garrido, Quim. Claudia Gutiérrez, Lic. Karina Franco y Mcc. María Araceli Nivón Zaghi.
- Elaboración de materiales didácticos digitales para el fortalecimiento del proceso de enseñanza-aprendizaje en el estudio del equilibrio químico y cálculo de concentraciones, como apoyo a las asignaturas de Química Analítica de la FES-Cuautitlán.
- Reconocer la efectividad del empleo de dispositivos móviles para la motivación y ejercitación de los alumnos, para la mejora de su desempeño académico.
- Aplicar nuestros conocimientos obtenidos durante la Licenciatura en Informática, en la comprensión de los problemas de las personas y la propuesta de soluciones útiles.
- Desarrollar un programa interactivo Web empleando diversas plataformas de desarrollo de software actuales y bases de datos.

## <span id="page-16-0"></span>**CAPÍTULO 1. MARCO TEÓRICO GENERAL**

En este capítulo se realiza una breve descripción de los distintos elementos teóricos revisados durante el proyecto para el desarrollo de este trabajo.

## <span id="page-16-1"></span>**1.1 CONCEPTOS SOBRE APLICACIONES WEB EDUCATIVAS**

Para Carranza A. (2021) una aplicación web**,** llamada también "app Web" donde "app" es la abreviatura de application (aplicación en inglés), es un conjunto de páginas dinámicas cuyo contenido se determina después que un usuario haya interactuado con ella. El objetivo principal de la app web es que el usuario pueda realizar una o varias tareas.

Una aplicación web es accesible desde cualquier navegador web y desde cualquier dispositivo ya sea local o móvil, y al contrario de las aplicaciones nativas no se requiere de una descarga.

## <span id="page-16-2"></span>**1.1.1 PLATAFORMA EDUCATIVA WEB**

Porto J. y Gardey A. (2013) señalan que una plataforma es un concepto con varios usos. Por lo general se trata de una base que se halla a una cierta altura o de aquello que brinda un soporte, ya sea físico o simbólico. El uso más habitual del término [virtual,](about:blank) por su parte, está vinculado a lo que existe de manera aparente o simulada, y no físicamente.

En computación, una plataforma es cualquier sistema computacional hardware o software, en donde las personas realizan todo tipo de actividades computacionales, desde el desarrollo de software, el lugar en donde funciona, las plataformas de comunicaciones, etc., hasta las tareas propias de cada aplicación, por ejemplo: la contabilidad de la empresa corre en plataforma ASPEL, el ASPEL que utilizamos corre bajo el SO Windows, o en plataforma Windows. Una plataforma también puede ser hardware por ejemplo los dispositivos móviles.

#### **Plataforma virtual**

Porto J. y Gardey A. (2013) dicen que el concepto de plataforma virtual por su parte está vinculado a lo que existe de manera aparente o simulada, y no físicamente. Es decir que el término de plataforma virtual que se emplea en el ámbito de la tecnología es un sistema que permite la ejecución de diversas aplicaciones bajo un mismo entorno, dando a los usuarios la posibilidad de acceder a ellas a través de Internet.

#### **Plataforma educativa**

Para Díaz S. (2009) una plataforma educativa virtual, es un entorno informático en el que nos encontramos con muchas herramientas agrupadas y optimizadas para fines docentes. Para ello, estos sistemas tecnológicos proporcionan a los usuarios espacios de trabajo compartidos destinados al intercambio de contenidos e información, incorporan herramientas de comunicación (chats, correos, foros de debate, videoconferencias, blogs, etc.) y, en muchos casos, cuentan con un gran repositorio de objetos digitales de aprendizaje desarrollados por terceros, así como con herramientas propias para la generación de recursos.

# <span id="page-17-0"></span>**1.1.2 IMPORTANCIA DE LA PLATAFORMA WEB PARA EL APRENDIZAJE EN NUESTROS DÍAS**

Para Traxler (2009), c.p Morales Y. (2020) el aprendizaje no tiene por qué tomar lugar solamente en una locación fija, tal como un salón de clases o una biblioteca, en su lugar solamente el aprendizaje móvil nos permite que ocurra en cualquier sitio y en cualquier momento.

Hay muchas ventajas al hablar de plataformas Web, ya que tanto alumnos como profesores son capaces de interactuar con su respectivo rol en este tipo de software.

El aprendizaje móvil permite acceder a documentos, bibliotecas virtuales, exámenes y autoevaluaciones en formas de preguntas o juegos, participar en clases y tutorías, recibir conferencias archivadas o en vivo, acceder a clips de video o librerías de audio, participar en las comunidades virtuales de aprendizaje, sin ataduras, entre otros**.** 

Hashemi et al. (2011), c.p Morales Y. (2020). Hoy en día, en la era digital en la que estamos envueltos, donde la mayoría de los alumnos cuenta con un teléfono móvil y/o una computadora personal en su hogar, esto permite a los alumnos ingresar a toda la información de estudio de su interés.

Díaz S. (2009) señala que el diseño de las plataformas educativas está orientado fundamentalmente a dos aplicaciones: la educación a distancia (proceso educativo no presencial), y apoyo y complemento de la educación presencial.

Actualmente, las plataformas educativas se utilizan también para crear espacios de discusión y construcción de conocimiento por parte de grupos de investigación, o para la implementación de comunidades virtuales y redes de aprendizaje, por parte de grupos de personas unidos en torno a una temática de interés.

#### <span id="page-18-0"></span>**1.1.3 ELEMENTOS DE UNA PLATAFORMA WEB EDUCATIVA**

Para Díaz S. (2009) es un entorno informático en el que nos encontramos con muchas herramientas agrupadas y optimizadas para fines docentes. Se corresponden con los LMS (Learning Management System, en español, sistema de gestión de aprendizaje).

#### **¿Cuál es la función de un LMS?**

Martínez C. (2017) explica:

Un LMS es un sistema de gestión de aprendizaje online desarrollado en un entorno virtual, al que accedemos gracias a una conexión a Internet, en el cual podemos aprender y formarnos. Permite administrar, distribuir y evaluar actividades de formación programadas dentro de un proceso de enseñanza en línea o e-Learning.

El cometido del LMS es hacer más sencillo la gestión de las actividades o contenidos. Gracias a estar conectada a la red, permite que cualquiera pueda entrar en el sistema en cualquier momento y desde cualquier lugar.

#### **Elementos de un LMS:**

En general, todos deben tener un sistema de registro, un catálogo de cursos o de formación, una biblioteca de referencia donde encontrar los puntos a estudiar, un seguimiento del trabajo de las personas que están siendo formadas, así como evaluaciones (tanto externas como autoevaluaciones).

Otros elementos importantes son las estadísticas, para tener una panorámica de cómo está funcionando la enseñanza con este método, así como apoyo al aprendizaje.

Para Díaz S. (2009) las plataformas educativas tienen, normalmente, una estructura modular que hace posible su adaptación a la realidad de los diferentes centros escolares.

Cuentan, estructuralmente, con distintos módulos que permiten responder a las necesidades de gestión de los centros a tres grandes niveles: gestión administrativa y académica, gestión de la comunicación y gestión del proceso de enseñanza aprendizaje.

Para ello, estos sistemas tecnológicos proporcionan a los usuarios espacios de trabajo compartidos destinados al intercambio de contenidos e información, incorporan herramientas de comunicación (chats, correos, foros de debate, videoconferencias, blogs, etc.) y, en muchos casos, cuentan con un gran repositorio de objetos digitales de aprendizaje desarrollados por terceros, así como con herramientas propias para la generación de recursos.

Para poder cumplir las funciones que se espera de ellas, las Plataformas deben poseer unas aplicaciones mínimas, que se pueden agrupar en:

• Herramientas de gestión de contenidos, que permiten al profesor poner a disposición del alumno información en forma de archivos (que pueden tener distintos formatos: pdf, xls, doc, txt, html, etc.) organizados a través de distintos directorios y carpetas.

• Herramientas de comunicación y colaboración, como foros de debate e intercambio de información, salas de chat, mensajería interna del curso con posibilidad de enviar mensajes individuales y/o grupales.

• Herramientas de seguimiento y evaluación, como cuestionarios editables por el profesor para evaluación del alumno y de autoevaluación para los mismos, tareas, informes de la actividad de cada alumno, planillas de calificación, etc.

• Herramientas de administración y asignación de permisos, se hace generalmente mediante autentificación con nombre de usuario y contraseña para usuarios registrados.

• Herramientas complementarias, como portafolio, bloc de notas, sistemas de búsquedas de contenidos del curso, foros.

#### <span id="page-20-0"></span>**1.1.4 PLATAFORMAS WEB PARA EL DESARROLLO EDUCATIVO**

En la actualidad existe un número bastante amplio de plataformas para el desarrollo educativo, es decir, son aquellas plataformas que permiten al docente registrar y utilizar de manera diversificada, organizada y sistemática los recursos útiles para desarrollar todas sus actividades docentes.

Las distintas plataformas que conocemos han nacido ya sea por iniciativa de las diferentes administraciones educativas, como por iniciativa de empresas privadas, dependiendo de su origen y propósito, estas pueden ser configurables a las necesidades del profesor y su forma particular de trabajar, de dar la clase y evaluar a sus alumnos, o también se presentan algunas con elementos específicos.

Atendiendo al periodo en que estas han cobrado importancia, cabe esperar que su proliferación y perfeccionamiento vayan en aumento conforme las escuelas vayan adoptando poco a poco los nuevos modelos educativos tanto híbridos como en línea.

Díaz S. (2009) Explica los 3 tipos de plataformas educativas:

**1.- Plataformas comerciales:** Son aquellas que han evolucionado rápidamente en su complejidad ante el creciente mercado de actividades formativas a través de Internet. En general, todas han mejorado en operatividad y han generado sucesivas versiones que incorporan funciones y aplicaciones cada vez más versátiles, completas y complejas que permiten una mayor facilidad en el seguimiento de un curso virtual y en la consecución de los objetivos que pretende, tanto académicos como administrativos y de comunicación.

Ejemplos de aplicaciones educativas comerciales:

**WebCT**: Web Course Tools (Herramientas para Cursos Web).

Dentro de las principales características de WebCT destacan:

- Herramientas de comunicación a través de e-mail y tablero de anuncios.
- Creación de evaluaciones.
- Chats y foros.
- Múltiples perfiles, Usuario, Profesor, Administrador.
- Posibilidad de crear espacios para trabajos en grupo.

| Transferable Skills for Physicists - WebCT 3.5.1 - Microsoft Internet Explorer                   |                                           |                                   |                   |                                |
|--------------------------------------------------------------------------------------------------|-------------------------------------------|-----------------------------------|-------------------|--------------------------------|
| Eile<br>Edit View Favorites<br>Tools Help                                                        |                                           |                                   |                   |                                |
| $\Leftrightarrow$ Back • → • ◎ ⑦ ۞ ۞ ۞ Search 图 Favorites ③ History   ½ • ③ ■                    |                                           |                                   |                   |                                |
| Address 3 http://elmer.st-andrews.ac.uk:8900/SCRIPT/PH3014/scripts/serve_home                    |                                           |                                   |                   |                                |
| $\bigwedge$ WebCT                                                                                | <b>Transferable Skills for Physicists</b> |                                   |                   | MYWEBCT   HELP  <br>COURSE MAP |
| <b>Hide Navigation</b>                                                                           | Home                                      |                                   |                   |                                |
| Course Menu<br>Homepage<br>Overview<br>Syllabus<br>Calendar<br><b>Discussions</b><br><b>Mail</b> | Overview<br>Calendar                      | Assignment Details<br>Discussions | Resources<br>Mail | Syllabus<br>Marks              |

*Figura 1: WebCT 3.5. 09/09/2022 Tomada de: https://bit4learn.com/es/lms/webct/*

<span id="page-22-0"></span>**Opentext:** antes llamado "FirstClass", es una aplicación cliente/servidor colaborativo (groupware), de correo electrónico, conferencias en línea, servicios de voz, y sistema de tablón de anuncios, para sistemas operativos Windows, Macintosh y Linux.

Dentro de las principales características de opentext destacan:

- Comunidades para organizaciones, departamentos y grupos ad hoc definidos.
- Debates en cadena, subcarpetas, wikis, calendarios y áreas de almacenamiento de archivos.
- Soporte para contenido de texto enriquecido, archivos adjuntos, imágenes incrustadas y videos.
- Arrastrar, soltar y capacidades de edición completas.

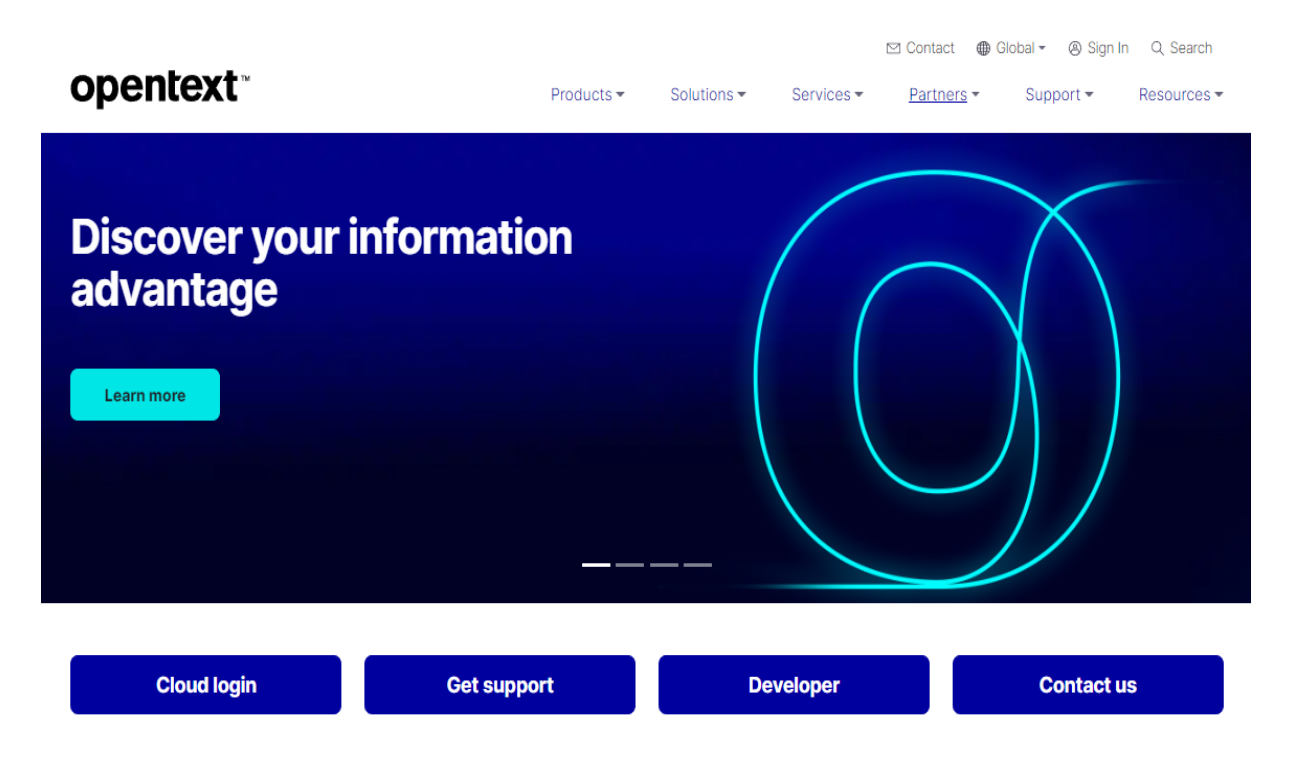

*Figura 2: opentext (FirstClass) 09/09/2022 Tomada de: https://www.opentext.com*

<span id="page-23-0"></span>**2.- Plataformas de software libre:** el software libre brinda libertad a los usuarios sobre su producto adquirido para ser usado, copiado, estudiado, modificado y redistribuido libremente. Por lo tanto, el termino libre, se refiere a cuatro libertades del usuario: la libertad de usar el programa, con cualquier propósito; de estudiar el funcionamiento del programa, y adaptarlo a las necesidades; de distribuir copias, con lo que puede ayudar a otros; de mejorar el programa y hacer públicas las mejoras, de modo que toda la comunidad se beneficie (para la segunda y última libertad mencionadas, el acceso al código fuente es un requisito previo).

En la actualidad existe un número bastante amplio de plataformas, y atendiendo al periodo de tiempo en que estas han cobrado importancia, cabe esperar que su proliferación y perfeccionamiento vayan creciendo a un ritmo considerable y en un corto plazo de tiempo. Esto es válido para las plataformas que han nacido por iniciativa de las diferentes administraciones educativas, como para aquellas que lo han hecho por iniciativa de empresas privadas.

Ejemplos de aplicaciones educativas de software libre:

**[Moodle](https://elearningindustry.com/directory/elearning-software/moodle)**: por sus siglas en ingles **"**Modular Object-Oriented Dynamic Learning Environment" (Entorno Dinámico de Aprendizaje Modular Orientado a Objetos) es una plataforma de aprendizaje diseñada para proporcionarle a educadores, administradores y estudiantes un sistema integrado único, robusto y seguro para crear ambientes de aprendizaje personalizados. (Moodle, 2022).

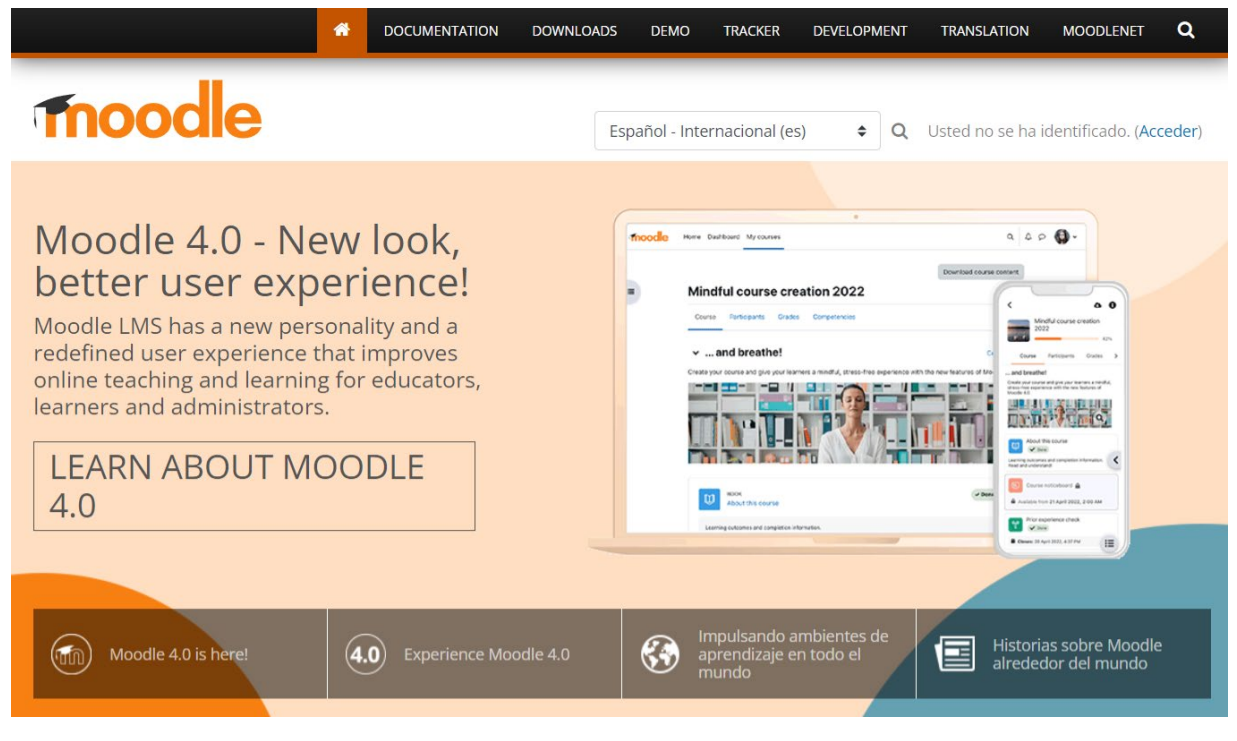

*Figura 3: Sitio: moodle 09/09/2022 Tomada de: moodle.org*

<span id="page-24-0"></span>**[Chamilo:](https://elearningindustry.com/directory/elearning-software/chamilo)** [Cahuana](https://www.nettix.com.pe/author/jlcahuana/) J. (2020) explica que Chamilo es una plataforma LMS gratuita bajo la licencia GNU (Licencia Pública General), bajo esta licencia de uso es posible instalar, modificar y crear elementos complementarios que permitan adaptar esta plataforma a necesidades específicas de proyectos de e-learning (aprendizaje electrónico).

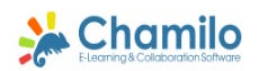

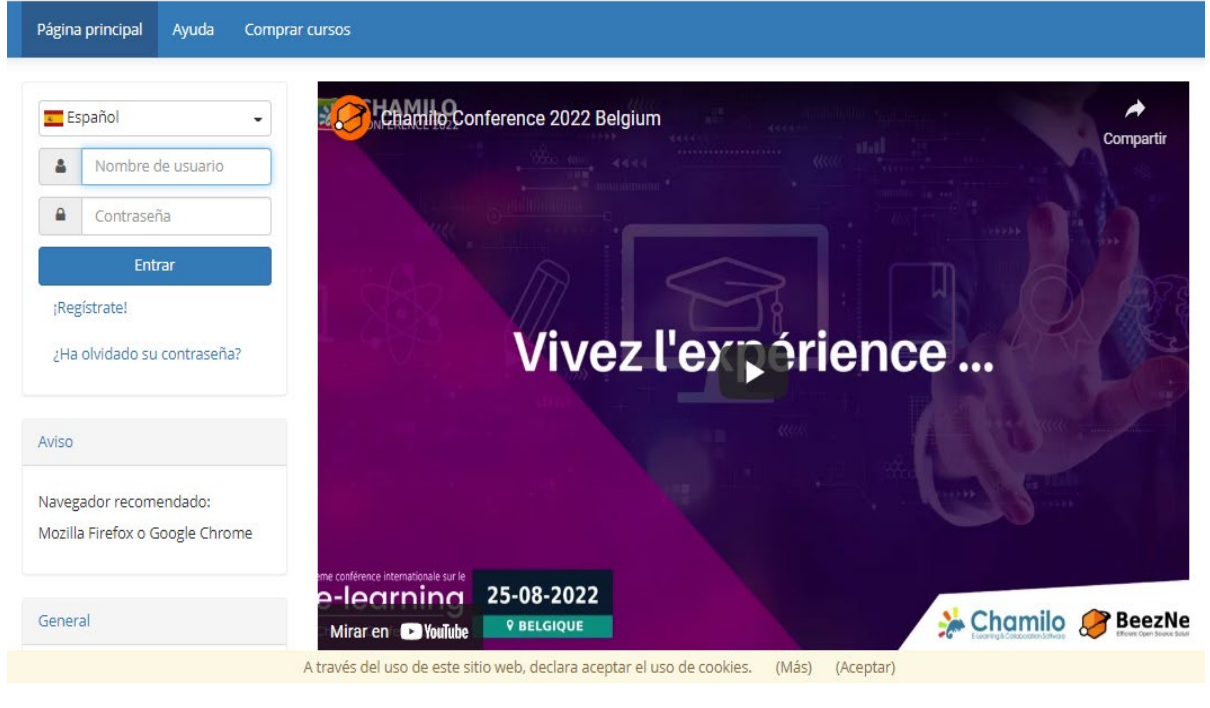

*Figura 4: Sitio: Chamillo 09/09/2022 Tomada de: campus.chamilo.org*

<span id="page-25-0"></span>**3.- Plataformas de desarrollo propio:** Su finalidad no está dirigida a su comercialización. Se diferencian de las de software libre en que no están pensadas para su distribución masiva a un conjunto de usuarios. Con lo cual no intentan responder al mayor número de necesidades y situaciones generales de muy diferentes instituciones.

Las plataformas de desarrollo propio no persiguen objetivos económicos, sino responden más a factores educativos y pedagógicos. No se suelen dar a conocer al público en general. Por tanto, de este último tipo de plataformas se desconoce su número y los estudios sobre ellas prácticamente no existen, sin embargo, en nuestros días los centros educativos están creando cada vez más plataformas de este tipo.

Ejemplo de una aplicación educativa de desarrollo propio:

**Temas Selectos de Química Analítica:** nuestra plataforma es un claro ejemplo de aplicaciones educativas de desarrollo propio, porque fue diseñada y programada para satisfacer las necesidades específicas de profesores y alumnos de química, a diferencia de las plataformas educativas comerciales y de software libre que buscan ser adaptables a diversas necesidades y usuarios.

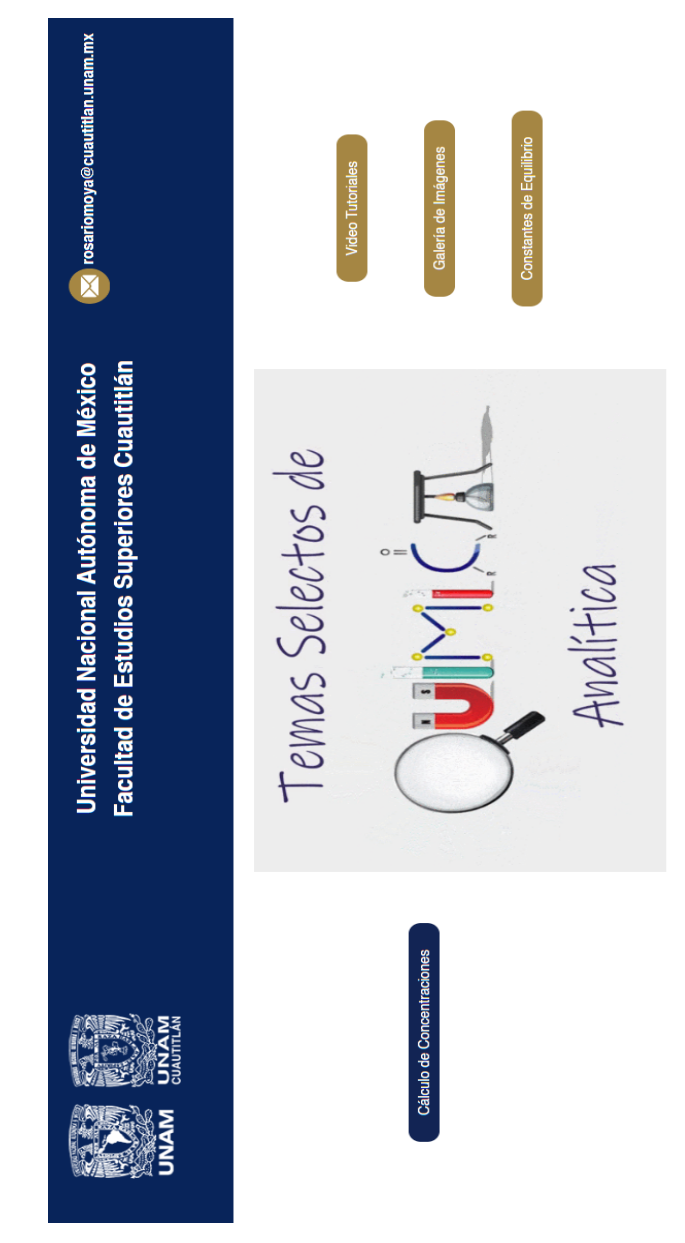

<span id="page-26-0"></span>*Figura 5: Temas Selectos de Química Analítica 09/09/2022 Tomada de: https://virtual.cuautitlan.unam.mx/qanaliticatemasselectos/*

## <span id="page-27-0"></span>**1.1.5 CARACTERÍSTICAS E IMPORTANCIA DEL SOFTWARE EDUCATIVO**

Sharples et al. (2007), c.p Morales Y. (2020) explica que el aprendizaje móvil en un principio se basa en tres características:

- 1. Es móvil en términos de espacio, es decir, ocurre en el lugar de trabajo, en casa y en los lugares de ocio.
- 2. Es móvil en distancias aéreas de la vida, es decir, puede estar relacionado con requisitos del trabajo, la auto mejora o el ocio.
- 3. Es móvil en cuanto al tiempo, es decir, ocurre en distintos momentos a lo largo del día, en días laborales o el fin de semana.

De manera más resumida, se pueden destacar ciertos aspectos del aprendizaje móvil:

- Ubicuo: posibilidad de acceso desde cualquier lugar y momento.
- Flexible: se adapta a las necesidades de cada uno.
- Portable: su tamaño permite la movilidad con el usuario.
- Inmediato: posibilidad de acceso a la información de forma inmediata.
- Motivante: su uso potencial la motivación en el usuario.
- Accesible: en comparación con otras herramientas su coste es más bajo.
- Activo: potencia un papel más activo en el alumno.
- Conectividad a Internet: permite el acceso a la información en la red.
- Acceso a diferentes herramientas informáticas: permite la utilización de diversas apps, para el aprendizaje, producción de contenido, etc.
- Sectores multifunción: dispone de sensores tipo acelerómetro, gps, cámara, etc., que pueden enriquecer los procesos de aprendizaje.
- Personales: son propios de cada usuario, existen una relación personal hacia el mismo.
- Pantalla táctil: permite otra serie de utilidades.

# <span id="page-28-0"></span>**1.1.6 IMPORTANCIA DEL DESARROLLO DE APLICACIONES MÓVILES EN LA EDUCACIÓN**

Díaz S. (2009) dice:

Atendiendo a sus funciones como apoyo al proceso de enseñanza-aprendizaje, algunas de las más destacadas están relacionadas con:

• La relación entre profesores a través de redes y comunidades virtuales, compartiendo recursos, experiencias, etc.

- La gestión académico-administrativa del centro: secretaría, biblioteca, etc.
- La alfabetización digital de los alumnos y profesores.
- El uso didáctico para facilitar los procesos de enseñanza-aprendizaje.
- El acceso a la información, comunicación, gestión y procesamiento de datos.

Estas pueden ser, de forma más general, concebidas y conceptualizadas como:

- Instrumento para la gestión administrativa y tutorial.
- Fuente abierta de información y recursos.
- Herramienta para la orientación, el diagnóstico y el seguimiento de estudiantes.
- Instrumento cognitivo que apoya procesos de construcción del conocimiento.
- Medio de expresión y creación multimedia.

•Instrumento didáctico y para la evaluación que proporciona una corrección e interacción rápida e inmediata, una reducción de tiempos y costes, la posibilidad de seguir la evolución del alumno, etc.

• Canal de comunicación que facilita la comunicación interpersonal, el intercambio de ideas y materiales en un entorno colaborativo.

• Espacio generador y soporte de nuevos espacios formativos.

#### <span id="page-29-0"></span>**1.2 INGENIERÍA DE SOFTWARE**

Según Sommerville (2005), c.p Cendejas J. (2014), para muchas personas el software son solo programas de computadora, sin embargo, nos comenta que son todos aquellos documentos asociados a la configuración de datos que se necesitan para hacer que estos programas operen de manera adecuada. Estos productos de software se desarrollan para algún cliente en particular o para un mercado en general. Para el diseño y desarrollo de proyectos de software se aplican metodologías, modelos y técnicas que permiten resolver los problemas. En los años 50 no existían metodologías de desarrollo, el desarrollo estaba a cargo de los propios programadores. De ahí la importancia de contar con analistas y diseñadores que permitieran un análisis adecuado de las necesidades que se deberían de implementar.

Aun así, los resultados eran impredecibles, no se sabía la fecha exacta en que concluiría un proyecto de software, no había forma de controlar las actividades que se estaban desarrollando. Tampoco se contaba con documentación estandarizada. El nacimiento de técnicas estructuradas es lo que da origen al desarrollo de aplicaciones a través de métodos de ingeniería. La informática aporta herramientas y procedimientos que se apoyan en la ingeniería de software con el fin de mejorar la calidad de los productos de software, aumentar la productividad y trabajo de los ingenieros desarrolladores de software, facilitar el control del proceso de desarrollo de software y suministrar a los desarrolladores las bases para construir software de alta calidad en una forma eficiente. (Gacitúa, 2003 c.p Cendejas J. 2014).

El objetivo principal que busca la ingeniería de software es convertir el desarrollo de software en un proceso formal, con resultados predecibles, que permitan obtener un producto final de alta calidad y satisfaga las necesidades y expectativas del cliente. Según Gacitúa (2003), c.p Cendejas J. (2014), la Ingeniería de Software es un proceso intensivo de conocimiento, que abarca la captura de requerimientos, diseño, desarrollo, prueba, implantación y mantenimiento. Generalmente a partir de un complejo esquema de comunicación en el que interactúan usuarios y desarrolladores, el usuario brinda una concepción de la funcionalidad esperada y el desarrollador especifica esta funcionalidad a partir de esta primera concepción mediante aproximaciones sucesivas. Este ambiente de interacción motiva la búsqueda de estrategias robustas para garantizar que los requisitos del usuario serán descubiertos con precisión y que además serán expresados en una forma correcta y sin ambigüedad, que sea verificable, trazable y modificable.

El término ingeniería del software empezó a usarse a finales de la década de los sesenta, para expresar el área de conocimiento que se estaba desarrollando en torno a las problemáticas que ofrecía el software. En esa época, el crecimiento espectacular de la demanda de sistemas de computación cada vez más y más complejos, asociado a la inmadurez del propio sector informático (totalmente ligado al electrónico) y a la falta de métodos y recursos, provocó lo que se llamó la crisis del software. Durante esa época muchos proyectos importantes superaban con creces los presupuestos y fechas estimados. La crisis del software finalizó pues se comenzó a progresar en los procesos de diseño y metodologías.

Según Silva (2001), c.p Cendejas J. (2014) desde 1985 hasta el presente, han ido apareciendo herramientas, metodologías y tecnologías que se presentaban como la solución definitiva al problema de la planificación, previsión de costos y aseguramiento de la calidad en el desarrollo de software. La dificultad propia de los nuevos sistemas, y su impacto en las organizaciones, ponen de manifiesto las ventajas, y en muchos casos la necesidad, de aplicar una metodología formal para llevar a cabo los proyectos de este tipo. La ingeniería de software es una tecnología multicapa en la que, según Pressman (2005), c.p Cendejas J. (2014), se pueden identificar: los métodos, el proceso (que es el fundamento de la Ingeniería de Software, es la unión que mantiene juntas las capas de la tecnología) y las herramientas (soporte automático o semiautomático para el proceso y los métodos). Como disciplina, establece el proceso de definición de requerimientos en una sucesión de actividades mediante las cuales lo que debe hacerse, se modela y analiza, (Choque, 2001 c.p Cendejas J, 2014).

Una parte importante de la ingeniería de software es el desarrollo de metodologías y modelos. En la actualidad ha habido muchos esfuerzos que se han encaminado al estudio de los métodos y técnicas para lograr una aplicación más eficiente de las metodologías y lograr sistemas más eficientes y de mayor calidad con la documentación necesaria en perfecto orden y en el tiempo requerido**.** Gacitúa (2003), c.p Cendejas J. (2014), plantea que una metodología impone un proceso de forma disciplinada sobre el desarrollo de software con el objetivo de hacerlo más predecible y eficiente. Una metodología define una representación que permite facilitar la manipulación de modelos, y la comunicación e intercambio de información entre todas las partes involucradas en la construcción de un sistema.

Goncalves (2005), c.p Cendejas J. (2014) plantea que la experiencia ha demostrado que los proyectos exitosos son aquellos que son administrados siguiendo una serie de procesos que permiten organizar y luego controlar el proyecto, considerando válido destacar que aquellos procesos que no sigan estos lineamientos corren un alto riesgo de fracasar. Es necesario destacar la importancia de los métodos, pero el éxito del proyecto depende más de la comunicación efectiva con los interesados, el manejo de las expectativas y las personas que participan en el proyecto.

Existen diferentes modelos y metodologías que han sido en los últimos años herramientas de apoyo para el desarrollo del software. Sommerville (2005), c.p Cendejas J. (2014), menciona que:

• Modelo de desarrollo de software: es una representación simplificada del proceso para el desarrollo de software, presentada desde una perspectiva específica.

• Metodología de desarrollo de software: es un enfoque estructurado para el desarrollo de software que incluye modelos de sistemas, notaciones, reglas, sugerencias de diseño y guías de procesos.

#### <span id="page-32-0"></span>**1.2.1 MODELOS DE DESARROLLO**

¿Qué son los modelos de desarrollo?

Pressman S. (2010) define a un modelo de desarrollo como**:** la colección de actividades de trabajo, acciones y tareas que se realizan cuando va a crearse algún producto terminado. Cada una de las actividades, acciones y tareas se encuentra dentro de una estructura o modelo que define su relación tanto con el proceso como entre sí.

Una estructura general para la ingeniería de software define cinco actividades estructurales: comunicación, planeación, modelado, construcción y despliegue. Además, a lo largo de todo el proceso se aplica un conjunto de actividades, seguimiento y control del proyecto, administración de riesgos, aseguramiento de la calidad, administración de la configuración, revisiones técnicas, entre otras. El lector debe observar que aún no se menciona un aspecto importante del proceso del software.

**Flujo del proceso:** se describe la manera en que están organizadas las actividades estructurales y las acciones y tareas que ocurren dentro de cada una con respecto de la secuencia y el tiempo.

**a) Un flujo de proceso lineal** ejecuta cada una de las cinco actividades estructurales en secuencia, comenzando por la comunicación y terminando con el despliegue.

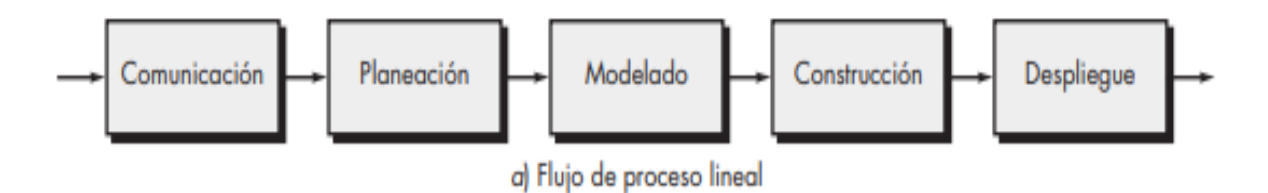

<span id="page-32-1"></span>*Figura 6: Flujo de proceso lineal. 09/09/2022 Tomada de: http://cotana.informatica.edu.bo/downloads/ld-Ingenieria.de.software.enfoque.practico.7ed.Pressman.PDF (pág. 28)* **b) Un flujo de proceso iterativo** repite una o más de las actividades antes de pasar a la siguiente.

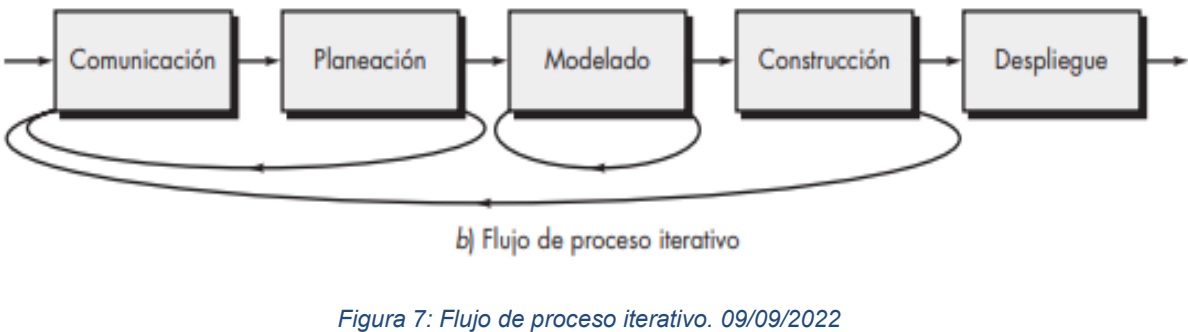

*Tomada de: http://cotana.informatica.edu.bo/downloads/ld-Ingenieria.de.software.enfoque.practico.7ed.Pressman.PDF (pág. 28)*

<span id="page-33-0"></span>**c) Un flujo de proceso evolutivo** realiza las actividades en forma "circular". A través de las cinco actividades, cada circuito lleva a una versión más completa del software.

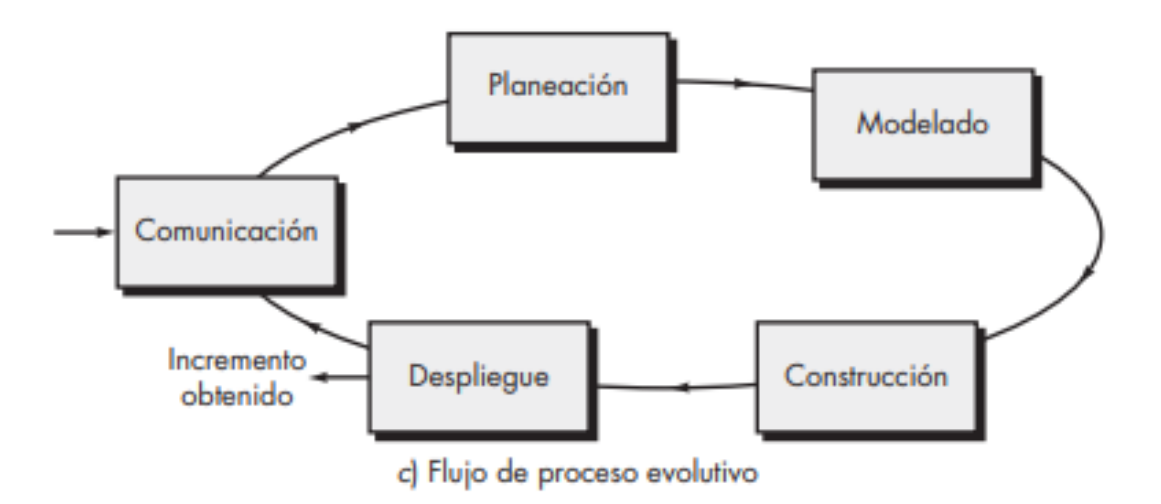

<span id="page-33-1"></span>*Figura 8: Flujo de proceso evolutivo. 09/09/2022 Tomada de: http://cotana.informatica.edu.bo/downloads/ld-Ingenieria.de.software.enfoque.practico.7ed.Pressman.PDF (pág. 28)* **d) Un flujo de proceso paralelo** ejecuta una o más actividades en paralelo con otras (por ejemplo, el modelado de un aspecto del software tal vez se ejecute en paralelo con la construcción de otro aspecto del software).

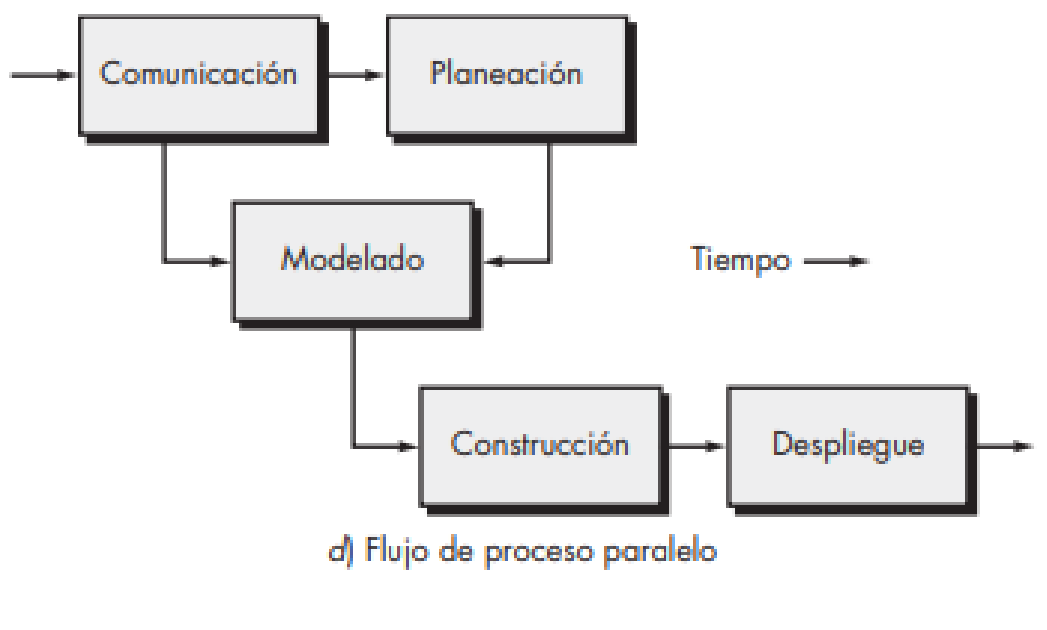

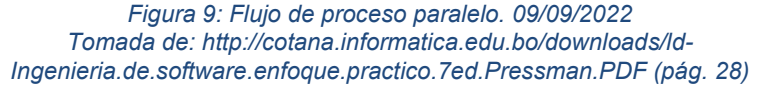

#### <span id="page-34-0"></span>**Modelo de la cascada**.

Hay veces en las que los requerimientos para cierto problema se comprenden bien: cuando el trabajo desde la comunicación hasta el despliegue fluye en forma razonablemente lineal. Esta situación se encuentra en ocasiones cuando deben hacerse adaptaciones o mejoras bien definidas a un sistema ya existente (por ejemplo, una adaptación para software de contabilidad que es obligatorio hacer debido a cambios en las regulaciones gubernamentales). También ocurre en cierto número limitado de nuevos esfuerzos de desarrollo, pero sólo cuando los requerimientos están bien definidos y tienen una estabilidad razonable.

#### Modelo de la cascada Comunicación Planeación inicio del proyecto Modelado estimación recabar los requerimientos **Construcción** análisis programación **Despliegue** código diseño seguimiento entrega pruebas asistencia retroalimentación

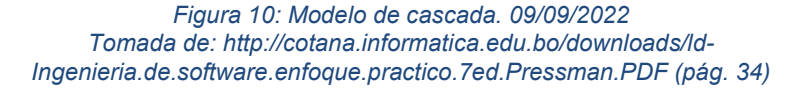

<span id="page-35-0"></span>El modelo de la cascada, a veces llamado ciclo de vida clásico, sugiere un enfoque sistemático y secuencial para el desarrollo del software, que comienza con la especificación de los requerimientos por parte del cliente y avanza a través de planeación, modelado, construcción y despliegue, para concluir con el apoyo del software terminado. Una variante de la representación del modelo de la cascada se denomina modelo en V.

#### **Modelo en V.**

Se aprecia la relación entre las acciones para el aseguramiento de la calidad y aquellas asociadas con la comunicación, modelado y construcción temprana. A medida que el equipo de software avanza hacia abajo desde el lado izquierdo de la V, los requerimientos básicos del problema mejoran hacia representaciones técnicas cada vez más detalladas del problema y de su solución. Una vez que se ha generado el código, el equipo sube por el lado derecho de la V, y en esencia ejecuta una serie de pruebas (acciones para asegurar la calidad) que validan cada uno de los modelos creados cuando el equipo fue hacia abajo por el lado izquierdo. En realidad, no hay diferencias fundamentales entre el ciclo de vida clásico y el modelo en V. Este último proporciona una forma de visualizar el modo de aplicación de las acciones de verificación y validación al trabajo de ingeniería inicial. El modelo de la cascada es el paradigma más antiguo de la ingeniería de software.
Hoy en día, el trabajo de software es acelerado y está sujeto a una corriente sin fin de cambios (en las características, funciones y contenido de información). El modelo de la cascada suele ser inapropiado para ese tipo de labor. No obstante, sirve como un modelo de proceso útil en situaciones en las que los requerimientos son fijos y el trabajo avanza en forma lineal hacia el final.

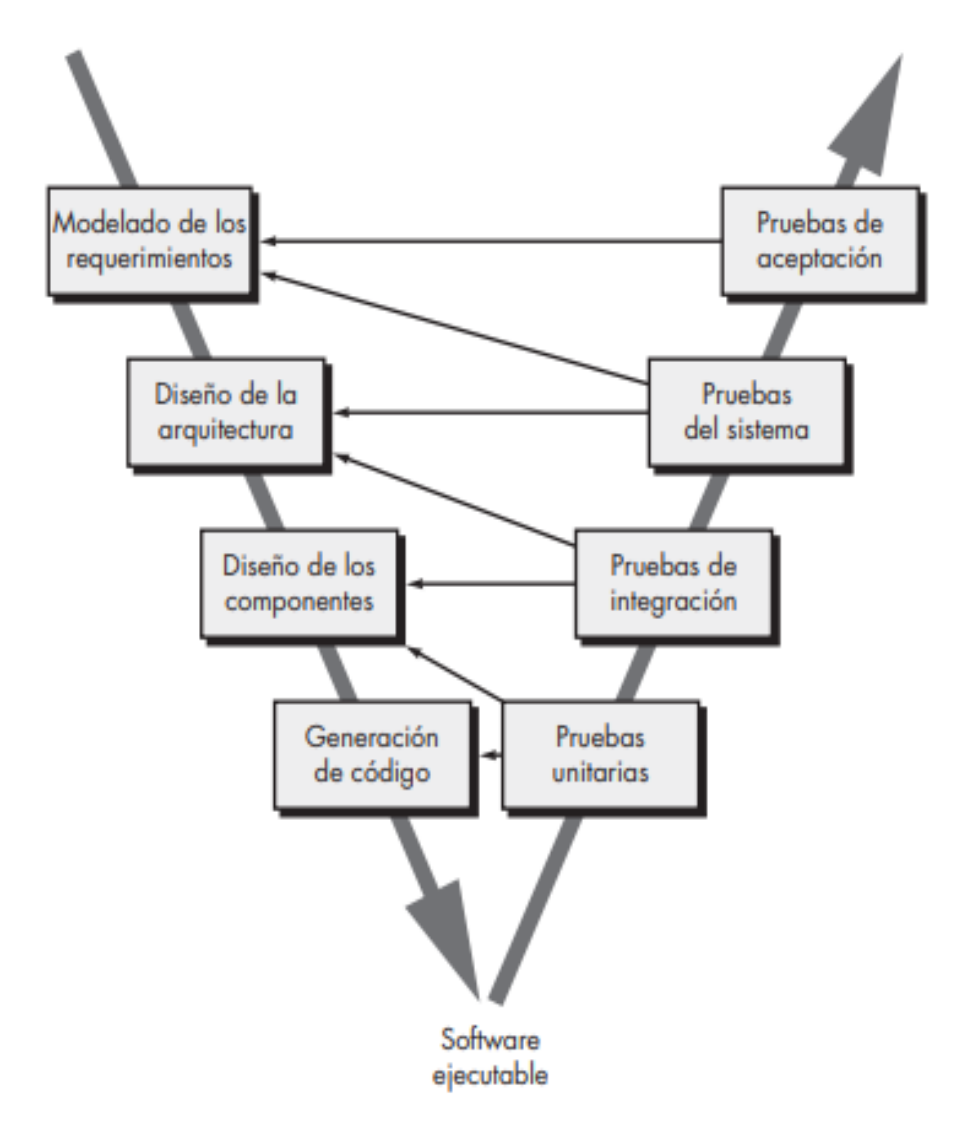

*Figura 11: Modelo en V. 09/09/2022 Tomada de: http://cotana.informatica.edu.bo/downloads/ld-Ingenieria.de.software.enfoque.practico.7ed.Pressman.PDF (pág. 35)*

#### **Modelos de proceso incremental**.

Hay muchas situaciones en las que los requerimientos iniciales del software están razonablemente bien definidos, pero el alcance general del esfuerzo de desarrollo imposibilita un proceso lineal. Además, tal vez haya una necesidad imperiosa de dar rápidamente cierta funcionalidad limitada de software a los usuarios y aumentarla en las entregas posteriores de software. En tales casos, se elige un modelo de proceso diseñado para producir el software en incrementos.

El modelo incremental combina elementos de los flujos de proceso lineal y paralelo. El modelo incremental aplica secuencias lineales en forma escalonada a medida que avanza el calendario de actividades. Cada secuencia lineal produce "incrementos" de software susceptibles de entregarse de manera parecida a los incrementos producidos en un flujo de proceso evolutivo.

Cuando se utiliza un modelo incremental, es frecuente que el primer incremento sea el producto fundamental. Es decir, se abordan los requerimientos básicos, pero no se proporcionan muchas características suplementarias (algunas conocidas y otras no). El cliente usa el producto fundamental (o lo somete a una evaluación detallada). Como resultado del uso y/o evaluación, se desarrolla un plan para el incremento que sigue. El plan incluye la modificación del producto fundamental para cumplir mejor las necesidades del cliente, así como la entrega de características adicionales y más funcionalidad. Este proceso se repite después de entregar cada incremento, hasta terminar el producto final.

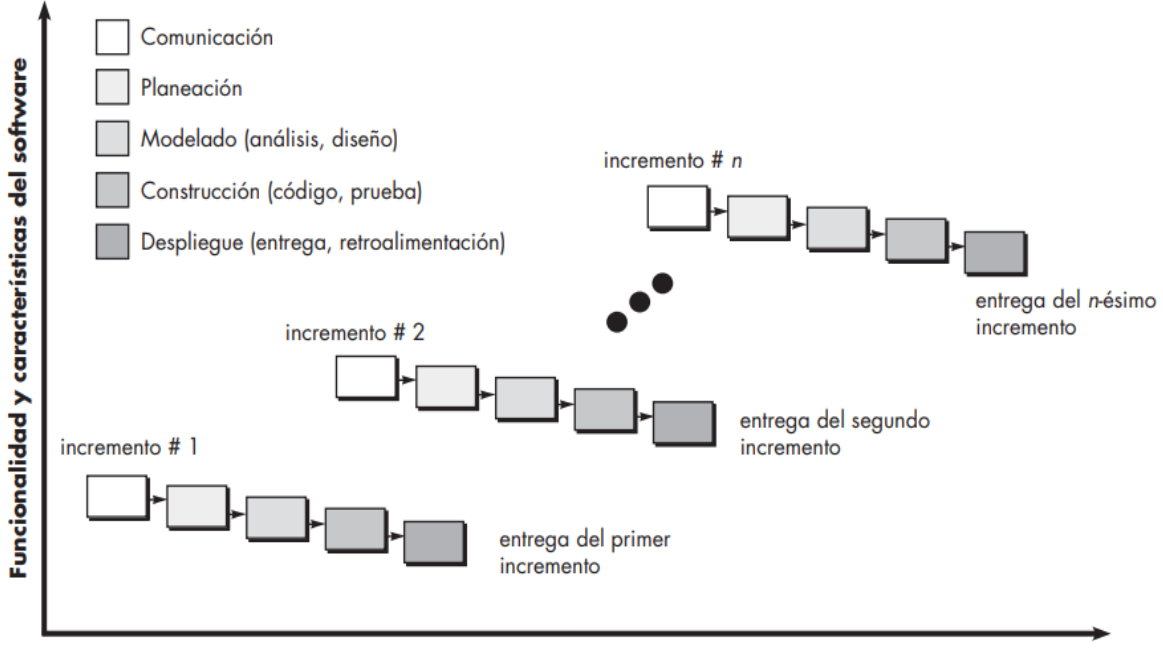

Calendario del proyecto

El modelo de proceso incremental se centra en que en cada incremento se entrega un producto que ya opera. Los primeros incrementos son versiones desnudas del producto final, pero proporcionan capacidad que sirve al usuario y también le dan una plataforma de evaluación. El desarrollo incremental es útil en particular cuando no se dispone de personal para la implementación completa del proyecto en el plazo establecido por el negocio. Los primeros incrementos se desarrollan con pocos trabajadores. Si el producto básico es bien recibido, entonces se agrega más personal (si se requiere) para que labore en el siguiente incremento. Además, los incrementos se planean para administrar riesgos técnicos.

*Figura 12: Modelo incremental. 09/09/2022 Tomada de: http://cotana.informatica.edu.bo/downloads/ld-Ingenieria.de.software.enfoque.practico.7ed.Pressman.PDF (pag 36)*

#### **Modelos de proceso evolutivo.**

El software, como todos los sistemas complejos, evolucionan en el tiempo. Es frecuente que los requerimientos del negocio y del producto cambien conforme avanza el desarrollo, lo que hace que no sea realista trazar una trayectoria rectilínea hacia el producto final; los plazos apretados del mercado hacen que sea imposible la terminación de un software perfecto, pero debe lanzarse una versión limitada a fin de aliviar la presión de la competencia o del negocio; se comprende bien el conjunto de requerimientos o el producto básico, pero los detalles del producto o extensiones del sistema aún están por definirse. En estas situaciones y otras parecidas se necesita un modelo de proceso diseñado explícitamente para adaptarse a un producto que evoluciona con el tiempo.

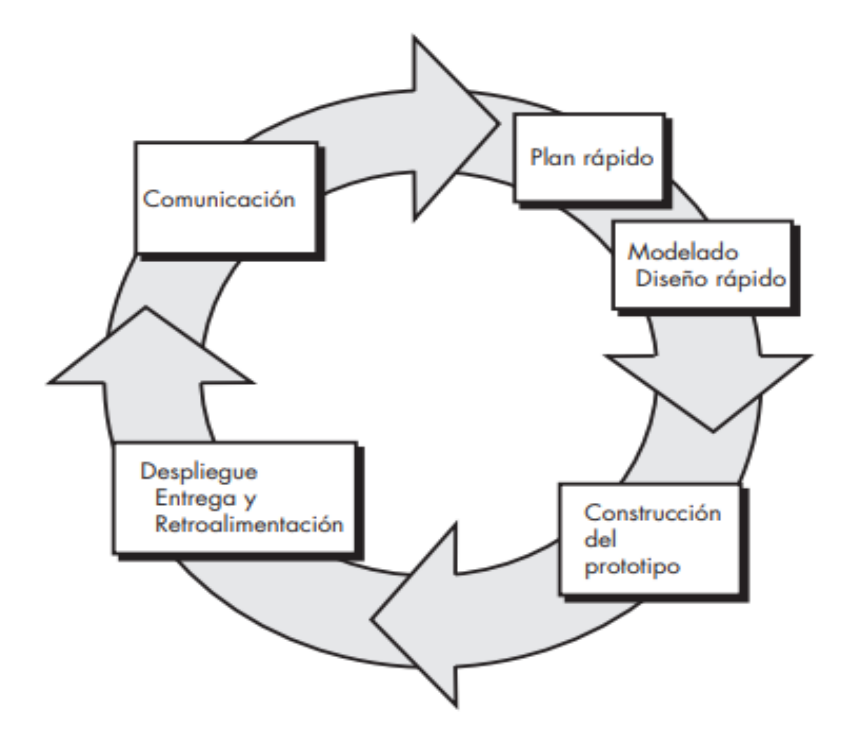

*Figura 13: Modelos de proceso evolutivo. 09/09/2022 Tomada de: http://cotana.informatica.edu.bo/downloads/ld-Ingenieria.de.software.enfoque.practico.7ed.Pressman.PDF (pag 37)*

Los modelos evolutivos son iterativos. Se caracterizan por la manera en la que permiten desarrollar versiones cada vez más completas del software. En los párrafos que siguen se presentan dos modelos comunes de proceso evolutivo.

#### **El modelo espiral.**

Propuesto en primer lugar por Barry Boehm, el modelo espiral es un modelo evolutivo del proceso del software y se acopla con la naturaleza iterativa de hacer prototipos con los aspectos controlados y sistémicos del modelo de cascada. Tiene el potencial para hacer un desarrollo rápido de versiones cada vez más completas. Boehm describe el modelo del modo siguiente: El modelo de desarrollo espiral es un generador de modelo de proceso impulsado por el riesgo, que se usa para guiar la ingeniería concurrente con participantes múltiples de sistemas intensivos en software. Tiene dos características distintivas principales. La primera es el enfoque cíclico para el crecimiento incremental del grado de definición de un sistema y su implementación, mientras que disminuye su grado de riesgo. La otra es un conjunto de puntos de referencia de anclaje puntual para asegurar el compromiso del participante con soluciones factibles y mutuamente satisfactorias. Con el empleo del modelo espiral, el software se desarrolla en una serie de entregas evolutivas. Durante las primeras iteraciones, lo que se entrega puede ser un modelo o prototipo.

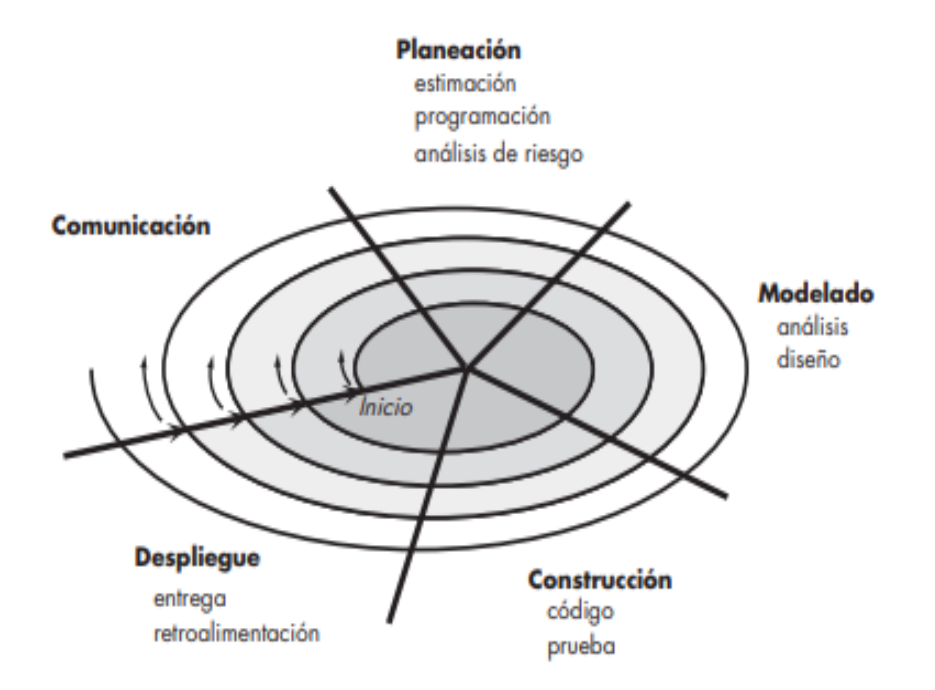

*Figura 14: Modelo espiral común. 09/09/2022 Tomada de: http://cotana.informatica.edu.bo/downloads/ld-Ingenieria.de.software.enfoque.practico.7ed.Pressman.PDF (pag 39)* El primer circuito alrededor de la espiral da como resultado el desarrollo de una especificación del producto; las vueltas sucesivas se usan para desarrollar un prototipo y, luego, versiones cada vez más sofisticadas del software. Cada paso por la región de planeación da como resultado ajustes en el plan del proyecto. El costo y la programación de actividades se ajustan con base en la retroalimentación obtenida del cliente después de la entrega. Además, el gerente del proyecto ajusta el número planeado de iteraciones que se requieren para terminar el software. A diferencia de otros modelos del proceso que finalizan cuando se entrega el software, el modelo espiral puede adaptarse para aplicarse a lo largo de toda la vida del software de cómputo.

#### **Modelos concurrentes.**

El modelo de desarrollo concurrente, en ocasiones llamado ingeniería concurrente, permite que un equipo de software represente elementos iterativos y concurrentes de cualquiera de los modelos de proceso descritos en este capítulo. Por ejemplo, la actividad de modelado definida para el modelo espiral se logra por medio de invocar una o más de las siguientes acciones de software: hacer prototipos, análisis y diseño. La figura 15 muestra la representación esquemática de una actividad de ingeniería de software dentro de la actividad de modelado con el uso del enfoque de modelado concurrente. La actividad —modelado— puede estar en cualquiera de los estados mencionados en un momento dado. En forma similar, es posible representar de manera análoga otras actividades, acciones o tareas (por ejemplo, comunicación o construcción). Todas las actividades de ingeniería de software existen de manera concurrente, pero se hallan en diferentes estados.

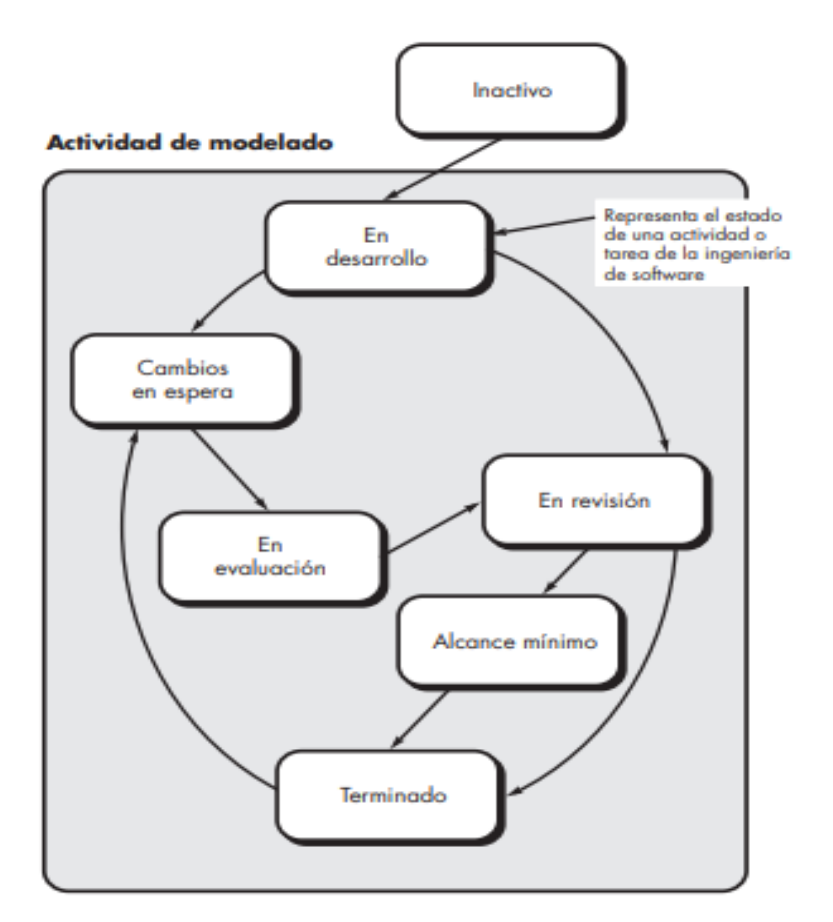

*Figura 15: Modelado de proceso concurrente. 09/09/2022 Tomada de: http://cotana.informatica.edu.bo/downloads/ld-Ingenieria.de.software.enfoque.practico.7ed.Pressman.PDF (pág. 41)*

### **1.2.2 ELEMENTOS DEL MODELO ITERATIVO Y PROTOTIPOS**

¿Cuál es la funcionalidad de hacer prototipos?

Pressman S. (2010) dice que es frecuente que un cliente defina un conjunto de objetivos generales para el software, pero que no identifique los requerimientos detallados para las funciones y características. En otros casos, el desarrollador tal vez no esté seguro de la eficiencia de un algoritmo, de la adaptabilidad de un sistema operativo o de la forma que debe adoptar la interacción entre el humano y la máquina. En estas situaciones, y muchas otras, el paradigma de hacer prototipos tal vez ofrezca el mejor enfoque.

Aunque es posible hacer prototipos como un modelo de proceso aislado, es más común usarlo como una técnica que puede implementarse en el contexto de cualquiera de los modelos de proceso descritos en este capítulo. Sin importar la manera en la que se aplique, el paradigma de hacer prototipos le ayudará a usted y a otros participantes a mejorar la comprensión de lo que hay que elaborar cuando los requerimientos no están claros.

¿En qué consiste el modelo iterativo?

Gómez V. (2016) explica que esta metodología se basa en la idea de desarrollar una implementación inicial, mostrárselo al cliente y desarrollar sucesivas versiones hasta obtener el sistema requerido. Esta metodología se asemeja mucho a la forma en la que resolvemos los problemas.

Normalmente elaboramos una solución en varios pasos y no de una vez, volviendo a un paso anterior si nos hemos equivocado. Cada incremento o versión del sistema incluye una nueva funcionalidad. Normalmente las primeras versiones incluyen las funcionalidades más importantes o más urgentes. Desarrollar el software incrementalmente hace que sea más fácil y barato realizar cambios.

Para Martínez S. (2014) la metodología iterativa o incremental, además, suele limar la resistencia al cambio que ofrecen ciertos usuarios "acostumbrados" al software a medida, etc. Todo ello requiere de un proceso rápido de ejecución en la implantación e iteraciones posteriores que ofrezcan mejoras sobre el producto inicial.

Las distintas etapas y tareas que compondrán la **metodología iterativa en el ámbito de la ejecución del proyecto**, podemos desglosarla en las distintas etapas y tareas (algunas de ellas son comunes a otras metodologías):

### **1.- Metodología iterativa: Fase de preparación.**

- **Staffing y planificación**. Aceptación del proyecto, asignación de la fecha inicio y fecha arranque del proyecto.
	- Recursos del proyecto: cliente y proveedor. Identificación de los principales recursos humanos del proveedor (consultores experimentados y conocedores del sector) y de los recursos del cliente (responsable/s de proyecto).
	- Áreas clave y designación *key users.* Áreas a cubrir por el proyecto y usuarios clave afectados.
	- Planificación y calendario reuniones con responsables del proyecto. Cronograma reuniones de primer nivel (entiéndase primer nivel por funcionalidades principales, sin detalle).
	- Identificación de requerimientos a cubrir. Requerimientos de primer nivel que debe cubrir el proyecto.
	- Comunicación al cliente sobre la metodología del proyecto. Metodología adecuada para la implantación: cascada, iterativa, ágil. En nuestro caso, normalmente, iterativa.
	- Aprobación, planificación y reuniones. Confirmar cronogramas de reuniones.
- *Reunión kick-off.* Reunión formal de inicio de proyecto.
	- Inicio del proyecto. Reunión formal de inicio de proyecto.
	- Presentación equipos de trabajo. Presentación entre consultores, responsables de área y usuarios.
	- Comunicación de objetivos y alcance del proyecto. Comunicación de los objetivos a conseguir con la implantación del proyecto, repercusión y mejoras ofrecidas por el nuevo sistema.
	- Definición del calendario de trabajo. Cronograma de actividades y tareas.
- Roles y usuarios. Responsabilidades de cada uno. Definición de los usuarios intervinientes en el proyecto, así como sus perfiles, roles, seguridad, etc.
- Mecanismos de control de seguimiento y coordinación. Preparación de documentación y actas de objetivos y logros cubiertos (o su contrario).
- *Formación preliminar*. Reunión para la comunicación de objetivos a todos los usuarios y solicitar información.
	- Implicación/involucración de todo el equipo en el proyecto.
	- Solicitud de documentación relevante. Recopilación de ejemplos de documentación interna, saliente y entrante con la finalidad de evidenciar información relevante.

### **2.- Metodología iterativa: Fase de definición.**

Todas las actividades orientadas a reconocer funcionalidades necesarias en el nuevo sistema.

- *Diseño funcional del sistema*. Especificaciones y compatibilidad entre requerimientos y funcionalidad del sistema.
	- Ampliación al detalle del análisis requerimientos inicial. Levantamiento de requerimientos en detalle y consolidación con los iniciales.
	- Definición procesos objetivo y análisis de posibles mejoras. Objetivos y procesos para alcanzar una reingeniería de procesos.
	- Análisis diferencial entre la herramienta y los procesos objetivo (Análisis de brechas). Comparación entre la herramienta "tal cual" y los procesos propuestos.
- Funcionalidades ajenas al *core* o disponible mediante extensiones o desarrollos. Necesidades no incorporadas en la herramienta, posibilidad de inclusión a través de plugins o necesidad de customización.
- Diseño interfaces con otras herramientas. Integración entre *core* de la herramienta con aplicaciones externas.
- Estrategia de migración de datos: uso de plantillas. Estudio de los datos del sistema anterior, análisis de equivalencias y grado de compatibilidad con el nuevo sistema. Uso de plantillas o asistentes de migración.
- Aprobación del diseño funcional. Formalización y aceptación de los cambios a implementar.

### **3.- Metodología iterativa: Fase de prototipado iterativo.**

Fase de desarrollo, ajustes, parametrización y customización incremental.

- Instalación del entorno de desarrollo. Preparación entorno desarrollos y/o pruebas.
- Construcción iterativa:
	- Configuración y parametrización de módulos y extensiones. Instalación módulos necesarios y extensiones. Configuración y parametrización.
	- Diseño y desarrollo funcionalidad adicional. Desarrollos adicionales al *core* de la herramienta. Integración sobre el estándar o como customización.
	- Adaptación de informes. Ajustes y adaptación impresos con imagen corporativa y personalizaciones.
- Desarrollo interfaces con otras herramientas. Entornos de integración con herramientas ajenas al core.
- Realización de pruebas y feedback con implantador y/o fabricante. Pruebas unitarias y retroalimentación con implantadores y/o desarrolladores. Vuelta al principio y nueva iteración hasta su validación.
- Instalación entorno de producción. Instalación modificaciones en entorno de producción de aquellos desarrollos validados.
- Diseño, desarrollo y adaptación procesos migración de datos. Ajustes y adaptación de las plantillas y procesos para la migración de datos.
- Validación por parte del cliente. Vuelta al principio y nueva iteración.

### **4.- Metodología iterativa: Fase de preparación final.**

Fase definitiva para la puesta en producción del nuevo sistema.

- Preparación de entornos de prueba y producción. Reajustes de ambos entornos para la fase de despliegue final.
- Certificación del sistema y su integración con otras herramientas. Pruebas de integración entre todos los módulos, extensiones y desarrollos adicionales.
- Pruebas de rendimiento. Garantía del rendimiento y la productividad del entorno de producción.
- Plan de formación y comunicación: generación documentación. Despliegue documentación operacional de los flujos de trabajo y comunicación operaciones.
- Migración de datos. Migración definitiva de los datos.
- Configuración de seguridad. Perfilado de los usuarios, roles y niveles de seguridad.
- Aceptación del sistema. Validación y aceptación del proyecto.

### **5.- Metodología iterativa: Fase** *Go live & Support*

- Puesta en producción del sistema. Arranque del nuevo sistema (normalmente cierre del anterior a modo solo consulta).
- Corrección de incidencias. Detección y corrección de incidencias o nuevas casuísticas no detectadas en fases previas.
- Soporte a usuarios en operativa diaria. Apoyo de consultores en los primeros días del arranque para resolver nuevas dudas o errores no localizados.
- Activación del soporte, mantenimiento y cierre del proyecto. Todo el soporte adicional operativo y funcional adicional. Entrada en modo mantenimiento (por ejemplo 6 meses después).
- Labores de mantenimiento y actualización del sistema. Actualizaciones del sistema de Control de Calidad.
- Sistema de pruebas paralelo al entorno de producción. Entorno réplica del entorno de producción para la realización de pruebas en paralelo de ciertos procesos críticos o no explorados.

¿Por qué utilizar la combinación del modelo iterativo y el hacer prototipos para un proyecto de la plataforma web?

El hacer prototipos es útil para definir los escenarios de acción en que el cliente no identifica los requerimientos detallados para las funciones y características del sistema.

El modelo iterativo incremental es utilizado cuando se puede hablar con el cliente cara a cara y con cierta frecuencia para definir los objetivos generales del software, identifica cualesquiera requerimientos que conozca y detecta las áreas en las que es imprescindible una mayor definición. Se planea rápidamente una iteración para hacer el prototipo, y se lleva a cabo el modelado.

Permiten desarrollar versiones cada vez más completas del software. Por ejemplo, si el cliente de una aplicación es la propia empresa en la que se está trabajando, el uso de este modelo es el más adecuado, ya que al usar esta metodología y poder hablar con el cliente cara a cara con frecuencia, hace que sea más fácil verificar que toda marcha según lo previsto y que se está desarrollando el software pedido.

# **1.2.3 ELEMENTOS DE CALIDAD EN SOFTWARE**

Según Pressman (2005), c.p Cendejas J. (2014), es la concordancia del software producido con los requerimientos explícitamente establecidos y con los estándares de desarrollo prefijados y con los requerimientos implícitos no establecidos formalmente, que desea el usuario. Otra definición que contempla Vega, Rivera & García (2008), c.p Cendejas J. (2014) en su libro. Y que es propuesta por la organización internacional de estándares (ISO/IEC DEC 9126): "La totalidad de características de un producto de software que tienen como habilidad, satisfacer necesidades explícitas o implícitas".

La calidad del software se puede observar en una característica o atributo. Como un atributo, la calidad se refiere a características mensurables, es decir, cosas que se pueden comparar para conocer estándares, como longitud, color, propiedades eléctricas y maleabilidad. Sin embargo, el software que es una entidad intelectual tiene la complejidad de caracterizar los objetos físicos. No obstante, existen mediciones que nos permiten evaluar las características de un programa. Dichas propiedades incluyen complejidad psicosomática, número de puntos de función, líneas de código, etcétera. Cuando se examina un elemento sus características mensurables se pueden encontrar dos tipos de calidad:

- **Calidad de diseño**; la calidad de diseño se refiere a las características que los diseñadores especifican para un elemento.
- **Calidad de concordancia**; la calidad de concordancia es el grado en el que las especificaciones de diseño se aplican durante la fabricación.

En el desarrollo de software la calidad del diseño incluye requisitos, especificaciones y el diseño del sistema. La calidad de concordancia es un tema enfocado principalmente a la implementación. Si el diseño y el sistema resultante satisfacen los requisitos y metas de desempeño, la calidad de concordancia es alta. Glass (1998), c.p Cendejas J. (2014), argumenta que es conveniente generar una relación más intuitiva.

Satisfacción del usuario = producto manejable + buena calidad + entrega dentro del presupuesto y tiempo.

Glass (1998), c.p Cendejas J. (2014), afirma que la calidad es importante, pero si el usuario no está satisfecho, nada más importa en realidad. De igual forma afirma que la calidad de un producto es una función de cuánto cambia el mundo para mejorar. Esta visión de la calidad afirma que, si un software proporciona beneficio sustancial a sus usuarios finales, éstos están dispuestos a tolerar problemas ocasionales en aspectos como la confiabilidad y el desempeño.

#### **1.3 BASES DE DATOS**

Raffino M. (2020) dice que las bases de datos son el **producto de la necesidad humana de almacenar la información**, es decir, de preservarla contra el [tiempo](https://concepto.de/tiempo/) y el deterioro, para poder acudir a ella posteriormente. En ese sentido, la aparición de la [electrónica](https://concepto.de/electronica/) y la [computación](https://concepto.de/computacion/) brindó el elemento digital indispensable para almacenar enormes cantidades de datos en espacios físicos limitados, gracias a su conversión en señales eléctricas o magnéticas.

#### **1.3.1 CONCEPTOS DE BASES DE DATOS**

Leiva P. (2017):

#### **¿Qué es una base de datos?**

Uno de los términos de tecnología que la mayoría de las personas se han acostumbrado a escuchar, ya sea en el trabajo o mientras se navega por Internet es base de datos. La base de datos solía ser un término muy técnico, sin embargo, con el aumento de los sistemas informáticos y la tecnología de información a lo largo de nuestra cultura, las bases de datos se han convertido en un término común.

La definición de una base de datos es una recolección estructurada de registros o datos que se almacena en un sistema informático**.**

Para que una base de datos sea realmente funcional, no sólo debe almacenar grandes cantidades de registros, también se deben acceder fácilmente. Además, la nueva información y los cambios deberían ser también bastante fáciles de efectuarse.

Con el fin de tener un sistema eficiente de base de datos, es necesario incorporar un programa que gestione las consultas y la información almacenada en el sistema. Este suele ser denominado *DBMS* por sus siglas en inglés: *Database Management Systems* o Sistemas de Gestión de Bases de Datos.

Además de estas características, todas las bases de datos creadas deben ser construidas con una alta integridad de los datos y con capacidad de recuperar datos en caso de falla de hardware.

#### **1.3.2 TIPOS DE BASES DE DATOS.**

Existen varios tipos de bases de datos; cada tipo de base de datos tiene su propio [modelo de datos](https://www.tecnologias-informacion.com/modeladodatos.html) (la manera de cómo están estructurados). Entre ellas se incluyen; Modelo plano, modelo jerárquico, modelo relacional y modelo de red.

### **EL MODELO DE BASE DE DATOS PLANA**

En un modelo de base de datos plano, hay dos dimensiones (estructura plana) de conjunto de datos. Hay una columna de información y dentro de esta columna, se supone que cada dato tendrá que ver con la columna.

Por ejemplo, un modelo de base de datos plana que sólo incluye códigos postales. Dentro de la base de datos, sólo habrá una columna y cada nueva fila dentro de una columna será un nuevo código postal.

| Código Postal |
|---------------|
| 9063635       |
| 9345452       |
| 6345469       |
| 6654760       |
| 7754742       |

*Tabla 1: Modelo de base de datos plana (elaboración propia).*

Beneficios del modelo plano:

Todos los registros se almacenan en un solo lugar. La estructura es simple.

Funciona bien para bases de datos pequeñas y tiene requisitos mínimos de software y hardware.

# **EL MODELO DE BASE DE DATOS JERÁRQUICA**

El modelo jerárquico de bases de datos se asemeja a la estructura de un árbol, tal como Microsoft Windows organiza las carpetas y archivos. En un modelo jerárquico de bases de datos, cada enlace es anidado con el fin de conservar los datos organizados en un orden particular en un mismo nivel de lista. Por ejemplo, una base de datos jerárquico de ventas puede incluir las ventas de cada día como un archivo separado. Anidadas dentro de este archivo están todas las ventas (el mismo tipo de datos) para el día.

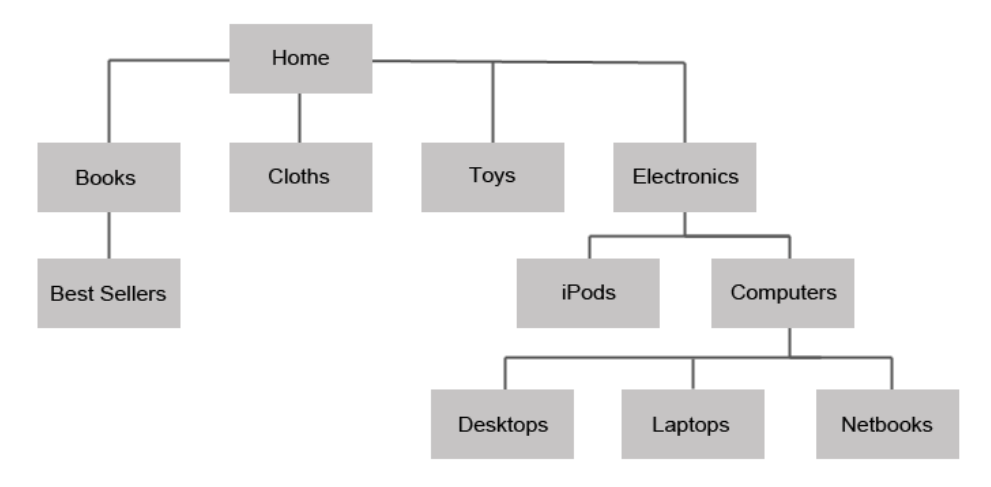

*Figura 16: Modelo de base de datos jerárquica. 09/09/2022 Tomada de: https://www.tecnologias-informacion.com/basesdedatos.html*

Beneficios del modelo jerárquico:

Dado que la mayoría de las relaciones son de uno a uno, la estructura de la base de datos es fácil de entender incluso para los no programadores. Después de encontrar el primer registro, no es necesario realizar una exploración de índice. Simplemente sigue el puntero principal que dirige hacia el siguiente registro.

Como los datos se almacenan en una base de datos común, es más fácil verlos. Las modificaciones, si las hay, se pueden hacer fácilmente en el archivo reemplazando los datos existentes.

Al administrador le resulta fácil mantener la base de datos cambiando los registros en sus respectivos campos.

### **MODELO DE RED**

En un modelo de red, la característica definitoria es que se almacena un registro con un enlace a otros registros - en efecto, una red.

Estas redes (o, a veces, a que se refiere como punteros) puede ser una variedad de diferentes tipos de información como números de nodo de un disco o incluso la dirección.

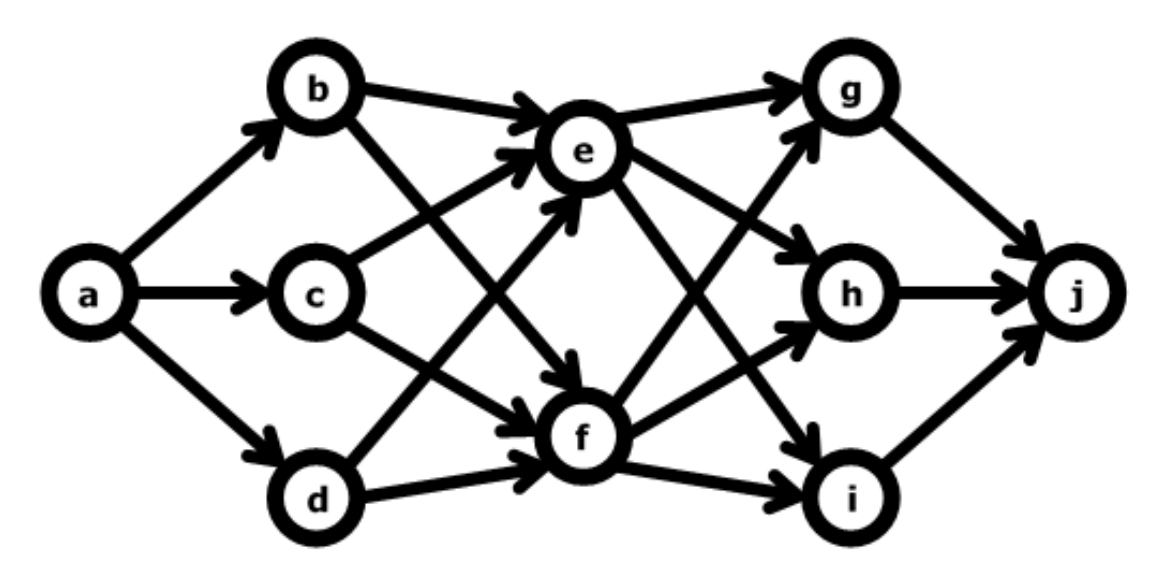

*Figura 17: Modelo de red. 09/09/2022 Tomada de: https://www.tecnologias-informacion.com/basesdedatos.html*

Beneficios del modelo de red:

Al igual que una base de datos jerárquica, los componentes de una base de datos de red pueden tener varias relaciones padre-hijo. Su capacidad para mantener datos es más que la del modelo jerárquico.

Dado que siempre hay un vínculo entre un padre y un hijo, se mantiene la integridad de los datos.

La base de datos debe dedicar menos tiempo a mantener registros debido a la eliminación de tablas redundantes, lo que mejora la eficiencia y el rendimiento general.

#### **EL MODELO RELACIONAL**

El modelo relacional es el más popular tipo de base de datos y una herramienta extremadamente potente, no sólo para almacenar información, también para acceder a ella.

Las bases de datos relacionales son organizadas en forma de tablas. La belleza de estos cuadros es que la información se puede acceder o añadir sin reorganizar las tablas.

Una tabla puede tener muchos registros y cada registro puede tener muchos campos.

Hay cuadros que a veces se llaman una [relación.](https://www.tecnologias-informacion.com/tiposrelaciones.html) Por ejemplo, una empresa puede tener una base de datos denominada los pedidos de los clientes, y dentro de esta base de datos habrá diferentes tablas o relaciones de todos los pedidos de los clientes. Las tablas pueden incluir la información del cliente (nombre, dirección, contacto, información, número de cliente, etc) y otras tablas (relaciones), como las órdenes que el cliente compró anteriormente (esto puede incluir un número de artículo, la descripción del artículo, cantidad de pago, la forma de pago, etc).

Cabe señalar que cada registro (grupo de campos) en una base de datos relacional tiene su propia clave principal. Una clave principal es el único campo que hace que sea fácil identificar a un registro.

Las bases de datos relacionales utilizan un programa llamado interfaz estándar [SQL](https://www.tecnologias-informacion.com/sql.html) o Query Language. SQL se utiliza actualmente en prácticamente todas las bases de datos relacionales. Las bases de datos relacionales son extremadamente fáciles de personalizar para adaptarse a casi cualquier tipo de almacenamiento de datos. Usted puede crear fácilmente las relaciones de los artículos que usted vende, los empleados que trabajan para su empresa, etc.

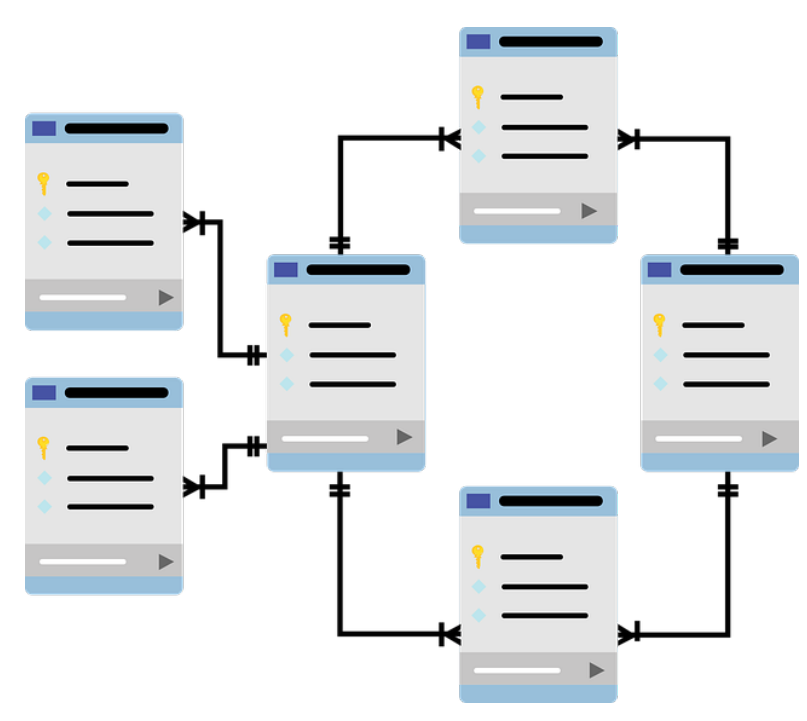

*Figura 18: Modelo relacional. 09/09/2022 Tomada de: https://pixabay.com/vectors/database-schema-data-tables-schema-1895779/*

Beneficios del modelo relacional:

Los derechos de usuario se pueden restringir según los datos que deben hacerse visibles o modificables para cada usuario. Esto permite una mayor seguridad.

En una base de datos jerárquica, se necesita acceder a la raíz e ir hacia abajo. En la relacional este no es el caso ya que se le brinda una flexibilidad de acceso relacional.

Se evita la duplicación de datos, manteniendo así el tamaño de la base de datos pequeño. Esto reduce el requerimiento de memoria y también aumenta la eficiencia.

# **MODELO ORIENTADO A OBJETOS**

Como su nombre lo indica, es una base de datos que consta de objetos utilizados en la programación orientada a objetos. Estas bases de datos funcionan bien con lenguajes orientados a objetos como Perl, C ++, Java, Smalltalk y otros.

Los objetos similares se agrupan en una clase y cada objeto de una clase particular se llama su instancia. Las clases permiten que un programador defina datos que no están incluidos en el programa.

Dado que una clase solo define los datos que necesita, si se ejecuta un objeto de esa clase, no podrá acceder a otros datos, evitando así la corrupción de datos y garantizando la seguridad.

Las clases intercambian datos entre sí mediante el uso de mensajes llamados métodos. Tienen una propiedad llamada herencia, lo que significa que, si se define una clase, una subclase puede heredar sus propiedades sin definir sus propios métodos. Esto significa que una subclase puede implementar el mismo código. Esto acelera el desarrollo del programa.

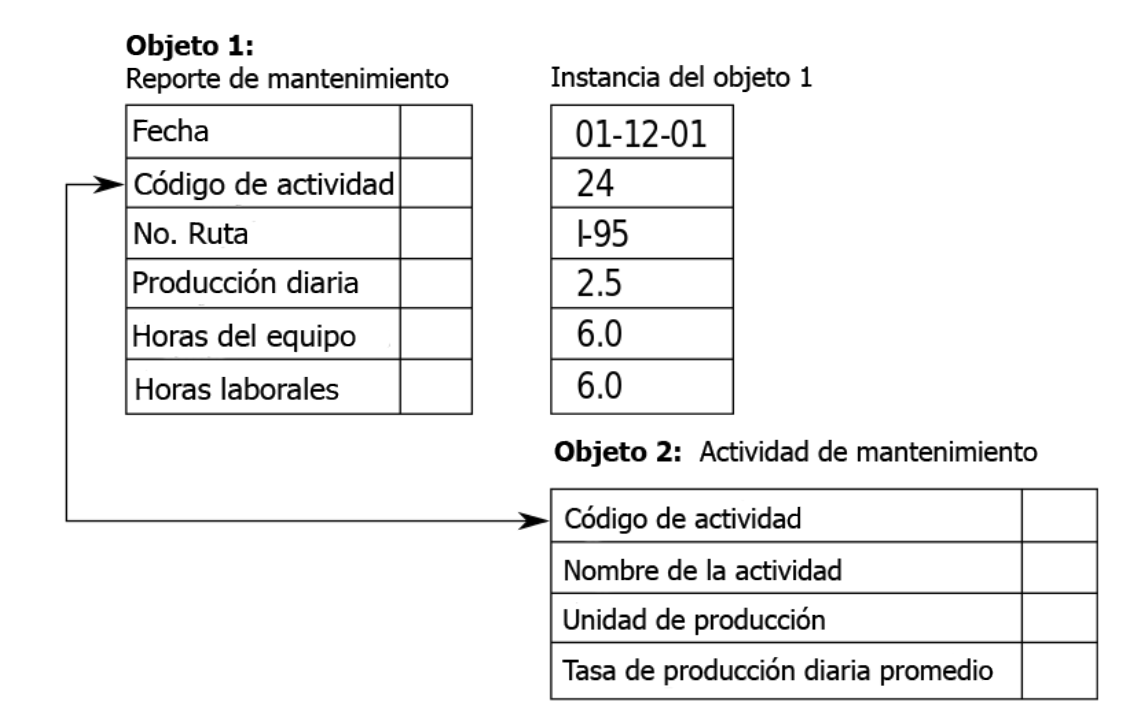

*Figura 19: Modelo orientado a objetos. 09/09/2022 Tomada de: https://en.wikipedia.org/wiki/Object\_database (traducida)*

Beneficios del modelo orientado a objetos:

Las clases permiten agrupar objetos con características similares. Se puede crear una superclase combinando todas las clases. Esto conduce a una reducción de la redundancia de datos y la reutilización de clases, lo que permite un mantenimiento más fácil de los datos.

La base de datos es capaz de almacenar diferentes tipos de datos, como audio, video, imágenes, etc.

Puede que no sea necesario un lenguaje de consulta, ya que todas las transacciones tienen lugar al acceder a los objetos de manera transparente.

#### **MODELO MULTIDIMENSIONAL**

Una base de datos multidimensional está estrechamente relacionada con el procesamiento analítico en línea que forma parte de la inteligencia empresarial y el almacenamiento de datos.

El procesamiento analítico en línea (OLAP) facilita la extracción y visualización de datos a través de diferentes puntos de vista. Se puede utilizar para acceder a datos multidimensionales.

Las bases de datos multidimensionales se pueden visualizar como cubos de datos que representan diferentes dimensiones de los datos disponibles. Combina las ventajas de las bases de datos jerárquicas y relacionales. Ejemplos de bases de datos multidimensionales incluyen Oracle Essbase y Microsoft SAS.

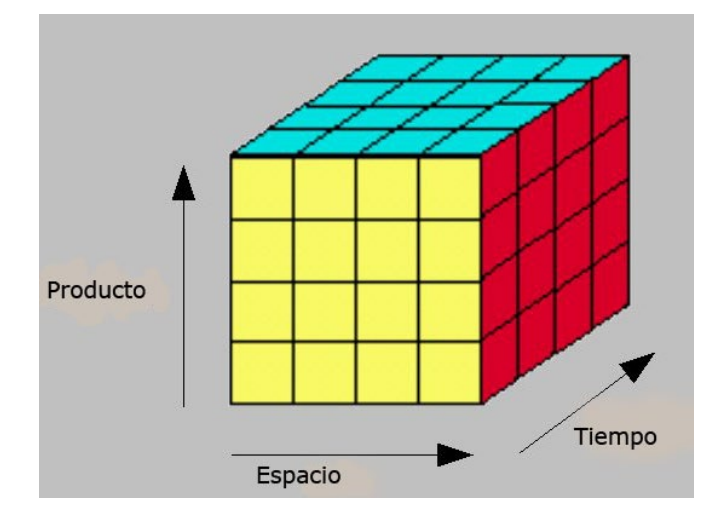

*Figura 20: Modelo multidimensional. 09/09/2022 Tomada de: https://estudiandobi.blogspot.com/2007/06/base-de-datos-multidimensionales.html*

Beneficios del modelo multidimensional:

Responde consultas más rápido que las bases de datos relacionales debido a la indexación multidimensional y el almacenamiento optimizado.

La salida de las bases de datos multidimensionales tiene una vista similar a una hoja de cálculo que no se puede lograr en el caso de las bases de datos relacionales.

### **MODELO OBJETO-RELACIONAL**

Una base de datos relacional de objetos ofrece lo mejor de ambos mundos. Tiene una base de datos relacional combinada con conceptos orientados a objetos como objetos, clases, herencia y polimorfismo. Funciona de manera similar a las bases de datos relacionales.

Un ejemplo incluye a DB2 de IBM.

Beneficios del modelo Objeto-relacional:

Puede obtener datos fácilmente a través del polimorfismo. Reutilizar los datos se vuelve más fácil.

Dado que abarca lo mejor de las bases de datos relacionales y orientadas a objetos, la escalabilidad no es un problema. Se pueden almacenar grandes volúmenes de datos dentro de las clases.

La elección de una base de datos no es permanente, existen herramientas y servicios de migración de base de datos que le pueden ayudar en caso que decida cambiarse a otro modelo. También puede encontrar muchas soluciones de [bases de datos](https://www.tecnologias-informacion.com/basedatosnube.html)  [relacionales en la nube](https://www.tecnologias-informacion.com/basedatosnube.html) que son una buena alternativa para aplicaciones o servicios alojados en la nube.

### **1.4 ELEMENTOS DE COMUNICACIONES**

Una de las principales características del proyecto que se plantea es que tanto el maestro como el alumno puedan estar consultando y resolviendo los reactivos presentados mediante ejercicios, de tal manera que las comunicaciones juegan un papel muy importante en este proyecto, a continuación, se presentan sus principales elementos.

Estela M. (2020) explica que usualmente en las redes informáticas se presentan los siguientes elementos:

● **[Servidores.](about:blank)** En una red no siempre los computadores poseen la misma jerarquía o funciones. Los servidores son los que procesan el flujo de datos, atendiendo a todos los demás computadores de la red ("sirviéndolos", de allí su nombre) y centralizando el control de la red.

En donde se almacena nuestra plataforma web, para que alumnos y maestros puedan acceder a la plataforma web.

● **Clientes.** Se llama así a los computadores que no son servidores, sino que forman parte de la red y permiten a los usuarios el acceso a la misma, empleando los recursos administrados por el servidor.

**Computadoras, laptops o celulares con los que alumnos y profesores pueden acceder a la plataforma web.**

- **Medios de transmisión.** Se llama así al cableado o a las ondas electromagnéticas, según sea el caso, que permiten la transmisión de la información.
- **Elementos de [hardware.](about:blank)** Aquellas piezas que permiten el establecimiento físico de la red, como son las tarjetas de red en cada computador, los módems y enrutadores que sostienen la transmisión de datos, o las antenas repetidoras que extienden la conexión (en caso de ser inalámbricas).
- **Elementos de [software](about:blank)**. Por último, están los programas requeridos para administrar y poner en funcionamiento el [hardware](about:blank) de comunicaciones, y que incluye el Sistema Operativo de Redes (NOS, del inglés *Network Operating System*), el cual además de sostener el funcionamiento de la red le brinda soporte de [antivirus](about:blank) y firewall; y los protocolos comunicativos (como los TCP e IP) que permiten a las máquinas "hablar" el mismo idioma.

#### **1.4.1 PROTOCOLOS DE COMUNICACIÓN**

Rodríguez L. (2017) lo define como un conjunto concreto de normas y reglas de transmisión que permiten ponerse de acuerdo a los equipos de comunicación en cómo debe realizarse la comunicación a través de un canal determinado.

Irei A. (2019) dice que, para enviar y recibir información con éxito, los dispositivos en ambos lados de un intercambio de comunicación deben aceptar y seguir las convenciones de protocolo. El soporte para protocolos de red puede integrarse en software, hardware o ambos.

Los protocolos de red estandarizados proporcionan un lenguaje común para los dispositivos de red. Sin ellos, las computadoras no sabrían cómo interactuar entre sí. Como resultado, a excepción de las redes especializadas construidas en torno a una arquitectura específica, pocas redes podrían funcionar, y la Internet tal como la conocemos no existiría. Prácticamente todos los usuarios finales de la red dependen de los protocolos de red para la conectividad.

Estos protocolos los utilizamos prácticamente todos los días, aunque la mayoría de los usuarios no lo sepan ni conozcan su funcionamiento. Estos protocolos permiten la transmisión de datos desde nuestros dispositivos para navegar a través de los sitios, enviar correos electrónicos, escuchar música online, etc.

#### **¿Cómo funcionan los protocolos de red?**

Irei A. (2019) explica que los protocolos de red dividen los procesos más grandes en funciones y tareas discretas y estrictamente definidas en todos los niveles de la red. En el modelo estándar, conocido como modelo de interconexión de sistemas abiertos más conocido como "modelo **OSI**", (inglés, *Open System Interconnection*), uno o más protocolos de red gobiernan las actividades en cada capa del intercambio de telecomunicaciones.

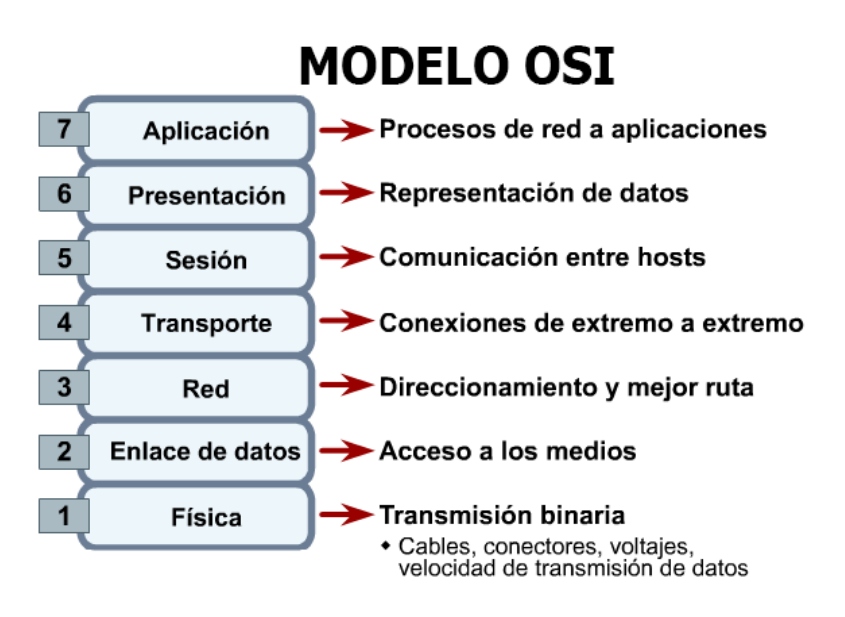

*Figura 21: Modelo OSI. 09/09/2022 Tomada de: https://sites.google.com/site/redesbasico150/protocolos-de-red/-que-es-el-modelo-osi*

Un grupo de protocolos de red que trabajan juntos en los niveles superior e inferior comúnmente se les denomina suite o *familia de protocolos.*

Existen varios tipos de protocolos de red:

- Protocolos de comunicación de red
- Protocolos de seguridad de red
- Protocolos de gestión de red

# **Protocolos de comunicación de red:**

Jithin. (2016) dice que son protocolos de comunicación de **paquetes** básicos como **TCP / IP, UDP, FTP y HTTP.**

La suite [TCP / IP](https://searchnetworking.techtarget.com/definition/TCP-IP) incluye numerosos protocolos en todas las capas, como las capas de datos, red, transporte y aplicación, que trabajan en conjunto para permitir la conectividad a Internet. Éstos incluyen:

**TCP**: Protocolo de control de transmisión (por sus siglas en ingles **T**ransmission **C**ontrol **P**rotocol), que utiliza un conjunto de reglas para intercambiar mensajes con otros puntos de Internet a nivel de paquete de información.

Los pedidos y la comprobación de errores son las principales características del TCP. Todas las principales aplicaciones de Internet, como la World Wide Web, el correo electrónico y la transferencia de archivos, se basan en TCP.

**IP**: Protocolo de Internet (por sus siglas en ingles **I**nternet **P**rotocol), que utiliza un conjunto de reglas para enviar y recibir mensajes a nivel de direcciones de Internet.

El Protocolo de Internet es el protocolo principal en el conjunto de protocolos de Internet para transmitir datos a través de redes. Su función de enrutamiento (proceso de reenviar paquetes entre redes, siempre buscando la mejor ruta) esencialmente establece Internet.

**UDP**: Protocolo de datagramas de usuario ( [UDP](https://searchnetworking.techtarget.com/definition/UDP-User-Datagram-Protocol) por sus siglas en ingles **U**ser **D**atagram **P**rotocol ), que actúa como un protocolo de comunicación alternativo al TCP y se utiliza para establecer [conexiones de](https://whatis.techtarget.com/definition/latency) baja [latencia](https://whatis.techtarget.com/definition/latency) (La latencia es sinónimo de retraso. En telecomunicaciones, la baja latencia se asocia con una experiencia de usuario positiva) y ZX tolerancia a pérdidas entre las aplicaciones e Internet.

**FTP**: Protocolo de transferencia de archivos (por sus siglas en inglés: **F**ile **T**ransfer **P**rotocol), cada uno de los cuales tiene un conjunto definido de reglas para intercambiar y mostrar información.

**HTTP**: protocolos de red adicionales que incluyen el Protocolo de transferencia de hipertexto (por sus siglas en ingles **H**ypertext **T**ransfer **P**rotocol).

**HTTP** es la base de la comunicación de datos para la World Wide Web. El hipertexto es texto estructurado que utiliza hipervínculos entre nodos que contienen textos. HTTP es el protocolo de aplicación para el sistema de información hipermedia distribuido y colaborativo. (Jithin, 2016).

### **Protocolos de seguridad de red**:

Protocolos que implementan la seguridad en las comunicaciones de red entre **servidores**, incluye HTTPS, SSL y SFTP.

# **Protocolo de transferencia de hipertexto sobre SSL / TLS (HTTPS).**

HTTPS se utiliza con HTTP para proporcionar los mismos servicios, pero con una conexión segura proporcionada por SSL o TLS.

Capas de conexión segura: [SSL](https://www.globalsign.com/en/ssl/) (Por sus siglas en inglés: **S**ecure **S**ocket **L**ayers) y Capa de Transporte Seguro TLS (Por sus siglas en inglés: **T**ransport **L**ayer **S**ecurity) proporcionan autenticación y cifrado de la información entre servidores, máquinas y aplicaciones que operan sobre una red (ejemplo un cliente conectándose a un servidor web). SSL es el predecesor del TLS. (Olenski J, 2016).

SFTP es la combinación de SSH y FTP.

**SSH** (o **S**ecure **SH**ell) es el nombre de un [protocolo](https://es.wikipedia.org/wiki/Protocolo_(inform%C3%A1tica)) y del [programa](https://es.wikipedia.org/wiki/Programa_(computaci%C3%B3n)) que lo implementa cuya principal función es el [acceso remoto](https://es.wikipedia.org/wiki/Administraci%C3%B3n_remota) a un servidor por medio de un canal seguro en el que toda la información está cifrada.

El SFTP por sus siglas en ingles **S**SH **F**ile **T**ransfer **P**rotocol se encarga de la **transferencia de datos segura** entre dos puntos de comunicación. (SSH, 2021).

### **Protocolos de gestión de red**:

Proporcionan mantenimiento y gobierno de red, incluyen SNMP e ICMP.

El Protocolo simple de administración de redes (**SNMP** por sus siglas en inglés **S**imple **N**etwork **M**anagement **P**rotocol).

Se utiliza para administrar redes. Tiene capacidad para monitorear, configurar y controlar dispositivos de red.

**ICMP**: Protocolo de control de mensajes de Internet (ICMP por sus siglas en inglés **I**nternet **C**ontrol **M**essage **P**rotocol) una red de [protocolo](https://www.speedcheck.org/es/wiki/protocolo/) que es responsable de reportar errores a través de la generación y envío de mensajes a la [dirección IP](https://www.speedcheck.org/es/wiki/direccion-ip/) de origen cuando hay problemas de red que son encontrados por el sistema.

Cada paquete transmitido y recibido a través de una red contiene datos [binarios](https://whatis.techtarget.com/definition/binary) . La mayoría de los protocolos agregarán un encabezado al comienzo de cada paquete para almacenar información sobre el remitente y el destino previsto del mensaje. Algunos protocolos también pueden incluir un pie de página al final con información adicional. Los protocolos de red procesan estos encabezados y pies de página como parte de los datos que se mueven entre dispositivos para identificar mensajes de su propio tipo. (Kionetworks, 2020).

Todos estos protocolos son usados para que los profesores y alumnos tengan una correcta conexión con la plataforma web.

### **1.4.2 LA COMUNICACIÓN WEB Y BASES DE DATOS**

Para [Drake](https://www.digitalocean.com/community/users/mdrake) M. (2020) los elementos más fundamentales del modelo relacional son las *relaciones*, que los usuarios y los Sistemas de gestión de bases de datos relacionales o RDBMS (por sus siglas en inglés: Relational Database Management System) modernos reconocen como *tablas*. Una relación es un conjunto de *tuplas*, o filas de una tabla, en el que cada una de ellas comparte un conjunto de *atributos* o columnas:

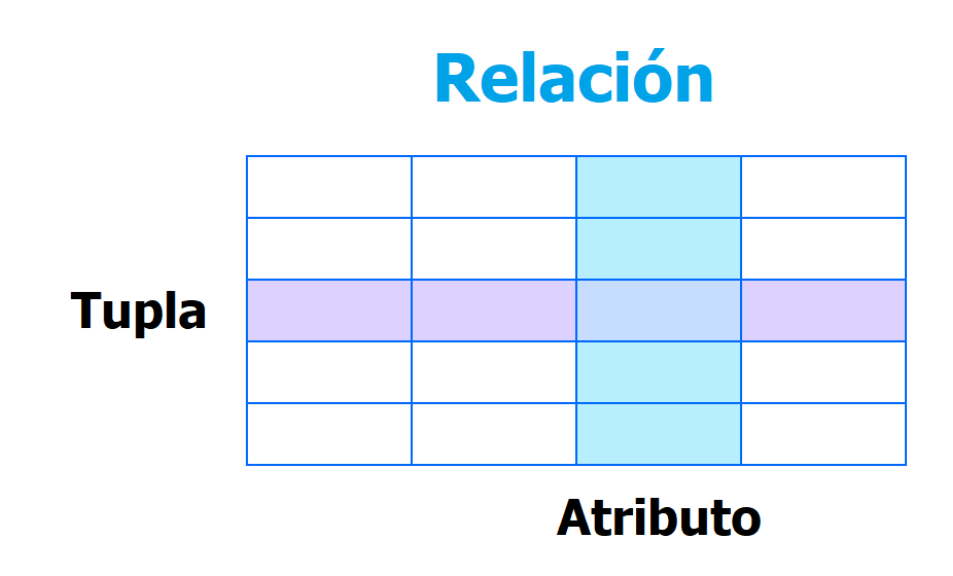

*Figura 22: Filas y columnas de una BD. 09/09/2022 Tomada de: https://www.digitalocean.com/community/tutorials/understanding-relational-databases-es*

Una columna es la estructura de organización más pequeña de una base de datos relacional y representa las distintas facetas que definen los registros en la tabla. De ahí proviene su nombre más formal: **atributos**. Se puede pensar que cada **tupla** es como una instancia única de cualquier tipo de personas, objetos, eventos o asociaciones que contenga la tabla.

Al crear una columna, especificamos un \*tipo de datos\* que determina el tipo de entradas que se permiten en esa columna. Los sistemas de administración de bases de datos relacionales (RDBMS) suelen implementar sus propios tipos de datos únicos, que pueden no ser directamente intercambiables con tipos de datos similares de otros sistemas. Algunos tipos de datos frecuentes son fechas, cadenas, enteros y booleanos.

En el modelo relacional, cada tabla contiene, por lo menos, una columna que puede utilizarse para identificar de forma única cada fila, lo que se denomina *clave primaria*. Esto es importante, dado que significa que los usuarios no necesitan saber dónde se

almacenan físicamente los datos en una máquina; en su lugar, sus DBMS pueden realizar un seguimiento de cada registro y devolverlo según corresponda. A su vez, significa que los registros no tienen un orden lógico definido y que los usuarios tienen la capacidad de devolver sus datos en cualquier orden y a través de los filtros que deseen.

Si tiene dos tablas que desea asociar, una manera de hacerlo es con una clave externa. Una clave externa es, básicamente, una copia de la clave primaria de una tabla (la tabla "primaria") insertada en una columna de otra tabla (la "secundaria"). El siguiente ejemplo destaca la relación entre dos tablas: una se utiliza para registrar información sobre los empleados de una empresa y la otra, para realizar un seguimiento de las ventas de la empresa. En este ejemplo, la clave primaria de la tabla TRABAJADORES se utiliza como clave externa de la tabla VENTAS:

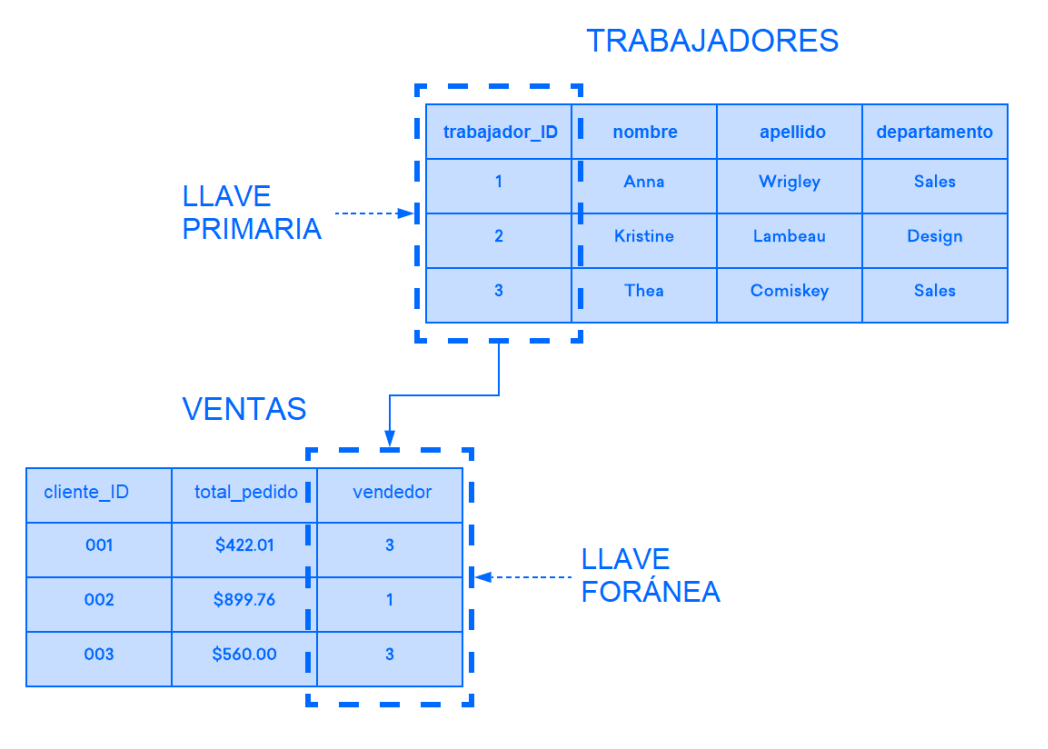

*Figura 23: Llaves foráneas. 09/09/2022 Tomada de: https://www.digitalocean.com/community/tutorials/understanding-relational-databases-es*

Se usa la base de datos relacional en este proyecto porque:

Si intenta agregar un registro a la tabla secundaria y el valor ingresado en la columna de la clave externa no existe en la clave primaria de la tabla primaria, la instrucción de inserción no será válida. Esto ayuda a mantener la integridad del nivel de las relaciones, dado que las filas de ambas tablas siempre se relacionarán correctamente.

Si un alumno se intenta registrar en un grupo que no ha creado un profesor anteriormente, este no se podrá registrar exitosamente.

De acuerdo con Sarmiento J. (2021), las ventajas más destacables de las bases de datos relacional son:

- Provee herramientas que garantizan evitar la duplicidad de registros.
- Garantiza la integridad referencial, así, al eliminar un registro elimina todos los registros relacionados dependientes.
- Portabilidad: SQL puede ser usado en laptops, computadoras, servidores o dispositivos móviles.
- Experiencia y madurez: Este es uno de sus puntos más fuertes. El tiempo y la aceptación generalizada de los desarrolladores ha permitido crear gran cantidad de información y herramientas en torno a ellas.
- Atomicidad: Los desarrolladores generalmente se ven dispuestos a inclinarse por los modelos relacionales gracias a la atomicidad. Esto significa que cualquier operación que se quiera ejecutar y no cumpla con los criterios de información preestablecidos, no se realizará.
- Estándares bien definidos: Todos los procesos deben estar bajo los estándares que plantea el SQL. Brindando de esta forma criterios de uniformidad a la información.
- Escritura simple: Gran parte de la aceptación depende de la sencillez de su método de escritura. Este es muy parecido al lenguaje que utilizamos los humanos, facilitando para nosotros la comprensión de las operaciones.

#### **1.5 DESARROLLO DE SOFTWARE EDUCATIVO**

Muente G. (2019) define al software educativo como un medio pedagógico que, a través de una plataforma digital, tiene como objetivo principal facilitar el proceso tanto de enseñanza como de aprendizaje.

### **1.5.1 ELEMENTOS DIDÁCTICOS EN LA EDUCACIÓN**

Nuez y Sánchez (2014), c.p Morales Y. (2020) mencionan que el aprendizaje móvil representa un apoyo para las clases ya que permite la innovación, que da paso al desarrollo del aprendizaje del idioma, por ello realizaron un análisis de las diferentes aplicaciones móviles, agrupándolas en páginas web, *ebooks* y aplicaciones. Concluyen que estas herramientas permiten un mejor desempeño y un nuevo desarrollo de formas de enseñanza y aprendizaje, ofreciendo las diferentes opciones para docentes, de acuerdo con sus necesidades y características.

Ramos, Herrera y Ramírez (2009), c.p Morales Y. (2020) utilizaron el aprendizaje móvil en estudiantes de nivel superior del primer semestre en México, para promover las habilidades cognitivas básicas y superiores en los estudiantes, con el apoyo de una plataforma que contenía diferentes recursos: podcast, videos y exámenes, así como Internet para interactuar con sus profesores y maestros. Obteniendo un desarrollo de sus habilidades cognitivas (enfoque, obtención y recuperación de información, organización, análisis, transformación y evaluación. Habilidades cognitivas superiores: soluciones de problemas, toma de decisiones, pensamiento crítico, pensamiento creativo y orientado hacia la mejora, que integra la habilidad de elegir correctamente fuentes de información), así como la oportunidad de convertir cualquier escenario en un ambiente colaborativo e innovador, gracias a la implementación del aprendizaje móvil.

Camiller, et al (2017), c.p Morales Y. (2020) mencionan la aceptación que ha tenido el aprendizaje móvil por parte de los docentes. Menciona en su investigación que los docentes se encuentran dispuestos a la implementación de las herramientas tecnológicas a sus clases, sin embargo, es necesaria la planeación y el adecuado entrenamiento para los docentes, ya que si bien algunos emplean aparatos móviles frecuentemente no tienen claro de qué manera integrarlos a sus clases, pero cuentan con la capacidad de adaptar sus métodos educativos e innovarlos con la ayuda del aprendizaje móvil, reconociendo en este una herramienta.

# **CAPÍTULO 2. MARCO TEÓRICO ESPECÍFICO**

En este capítulo se presentan la investigación y los materiales revisados sobre plataformas educativas específicas del tema de química que se trataron, en ellos se revisó su alcance y formato de presentación. Por otra parte, se hizo la selección del software que integró la plataforma utilizada en el desarrollo del proyecto. Las plataformas seleccionadas y que a continuación se describen, fueron seleccionadas debido a que además de ser libres, son robustas y confiables para la implementación de nuestro sistema.

# **2.1 SOFTWARE RELACIONADO CON EL TEMA: CÁLCULO DE CONCENTRACIONES**

Con el objetivo de conocer las funcionalidades de los distintos programas relacionados con el cálculo de concentraciones, a continuación, se muestran las plataformas revisadas:

# **Geogebra: Calculadora de disoluciones**

Calculadora de disoluciones que, dados los datos de volumen, densidad, masa y porcentaje de la disolución, calcula la cantidad de soluto en moles y gramos de una disolución.
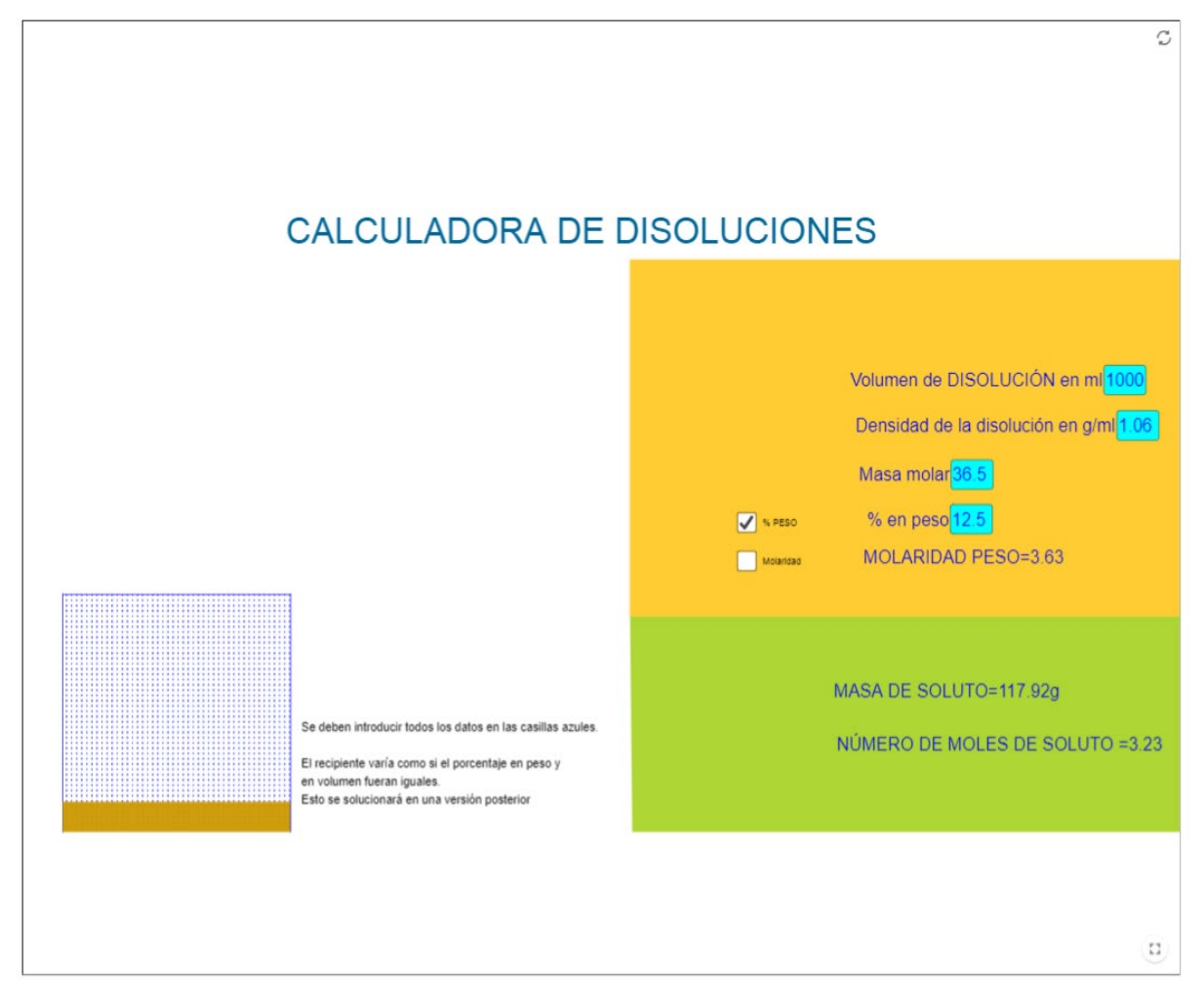

*Figura 24: Calculadora de disoluciones 09/09/2022 Tomada de: https://www.geogebra.org/m/mnRx9DBR*

# **Sitio web consultado:** www.geogebra.org/m/mnRx9DBR

# **Daypo: Disoluciones químicas**

Prueba que contiene 20 preguntas (opción múltiple, relación de columnas y preguntas abiertas) sobre disoluciones químicas, molaridad, mezclas, disoluciones, entre otras.

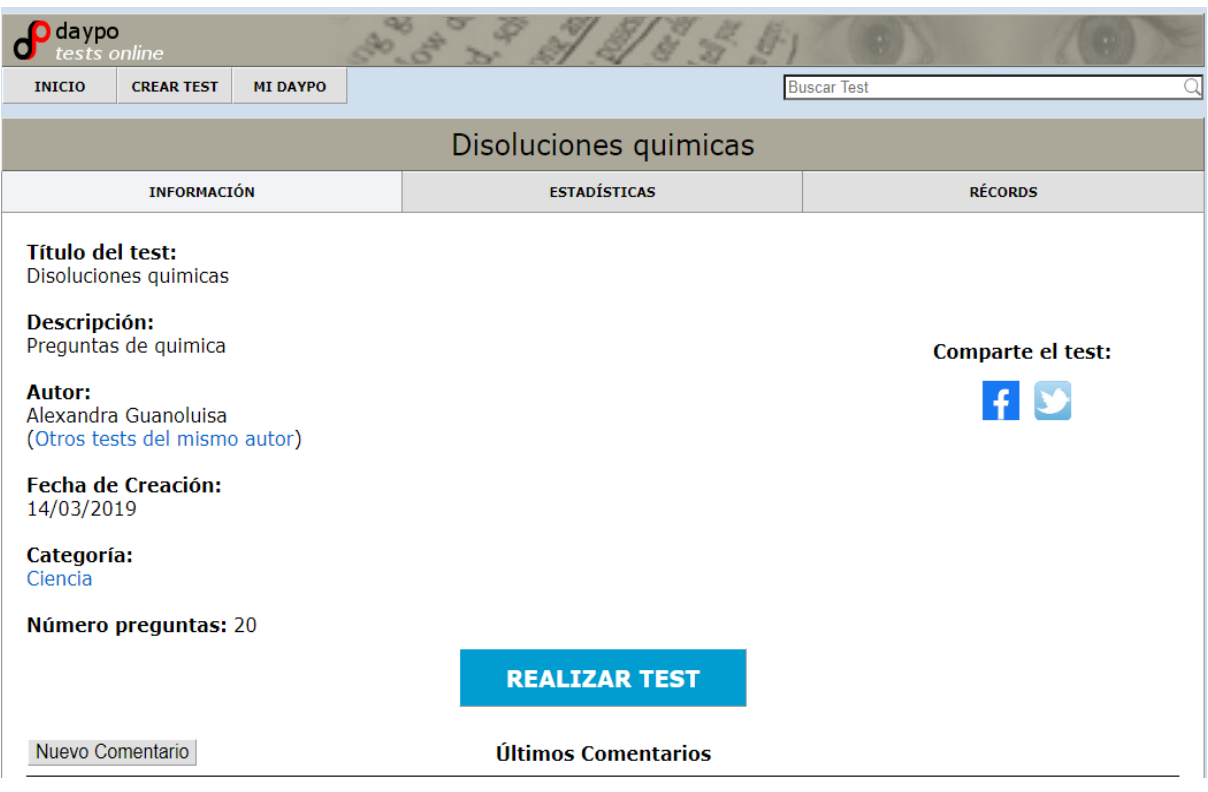

*Figura 25: Disoluciones químicas 1 09/09/2022 Tomada de: www.daypo.com/disoluciones-quimicas.html*

Seleccionas la respuesta y antes de pasar a la siguiente pregunta te muestra si tu respuesta seleccionada fue correcta como se muestra en la figura 26.

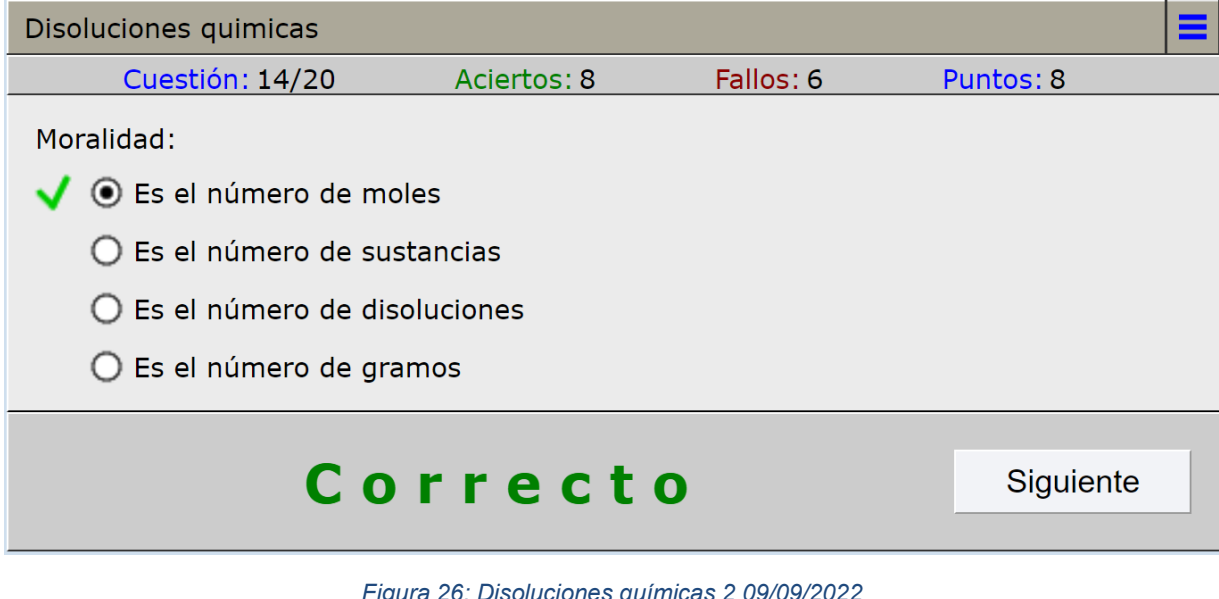

*Figura 26: Disoluciones químicas 2 09/09/2022 Tomada de: www.daypo.com/disoluciones-quimicas.html#test* Por el contrario, si tu respuesta fue incorrecta también se mostrará (véase la figura 27):

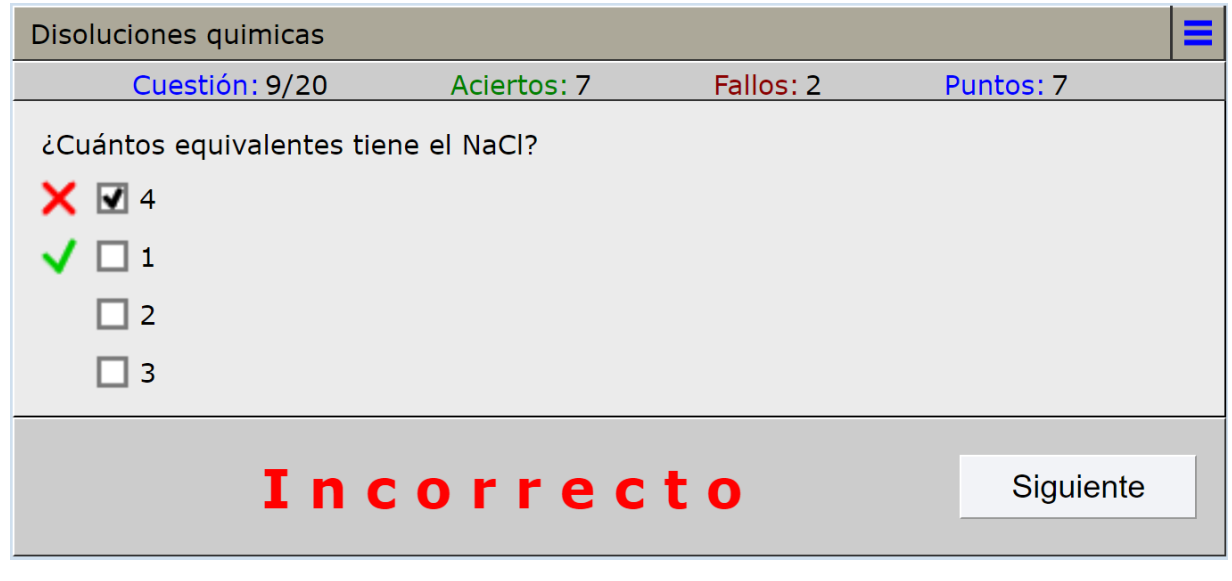

*Figura 27: Disoluciones químicas 3 09/09/2022 Tomada de: www.daypo.com/disoluciones-quimicas.html#test*

Al terminar el test, te otorgarán tu puntuación y el tiempo que tardaste en realizar la prueba como se muestra en la figura 28.

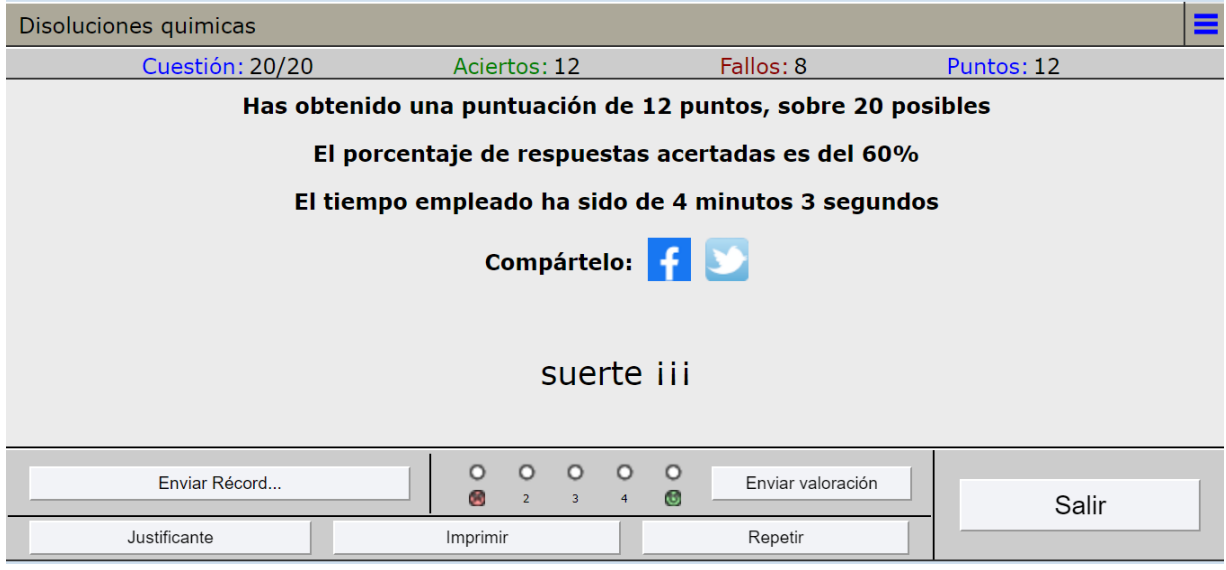

*Figura 28: Disoluciones químicas 4 09/09/2022 Tomada de: www.daypo.com/disoluciones-quimicas.html#test*

**Sitio web consultado:** www.daypo.com/disoluciones-quimicas.html

# **Periodni: Preparación de las soluciones**

Ayuda a la preparación de las distintas disoluciones y los reactivos químicos, también provee un breve informe de laboratorio con los datos antes proporcionados.

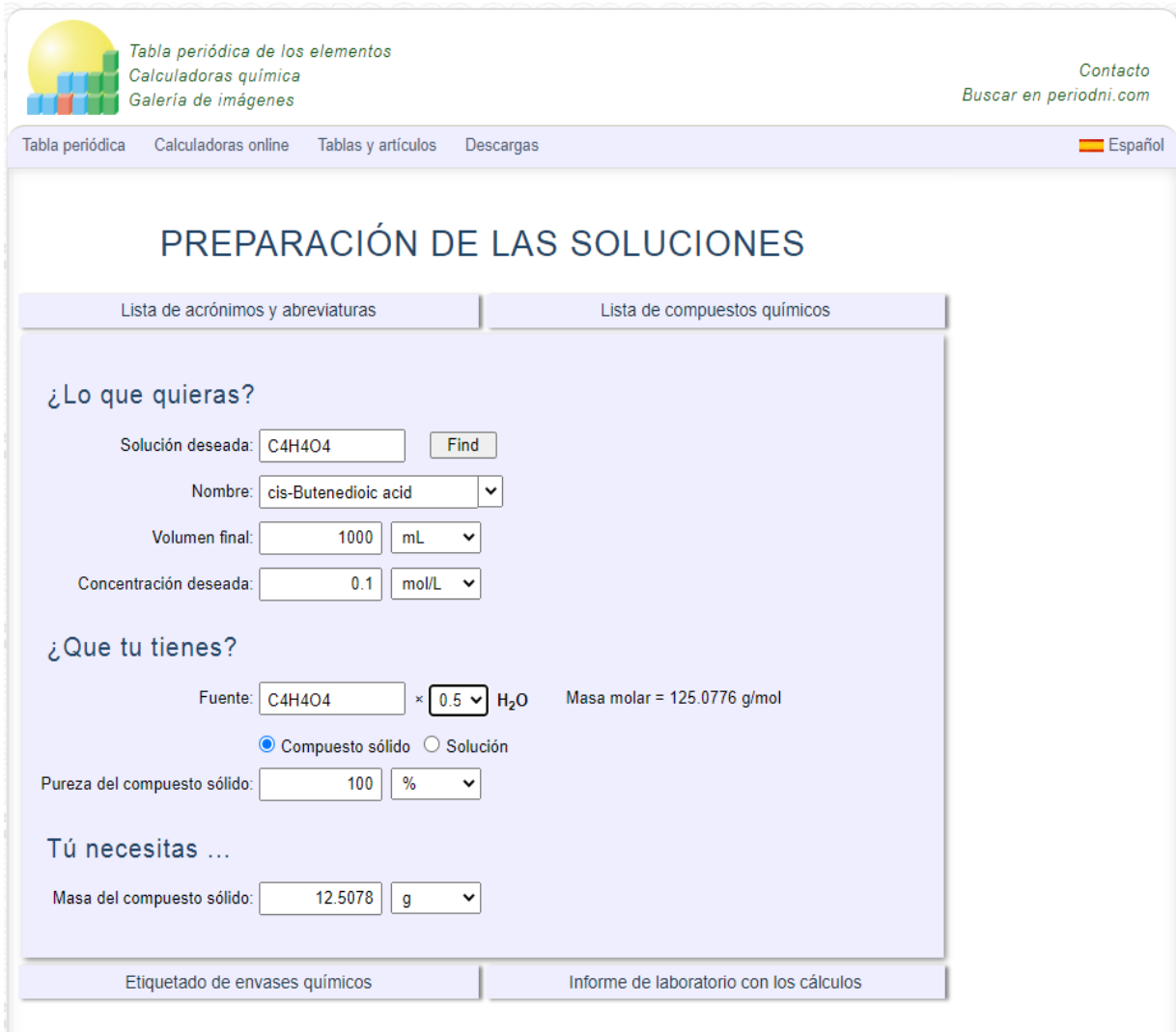

*Figura 29: Preparación de las soluciones 09/09/2022 Tomada de: https://www.periodni.com/es/preparacion\_de\_las\_soluciones.php?*

**Sitio web consultado:** www.periodni.com/es/preparacion\_de\_las\_soluciones.php?

# **Calcprofi: Concentración de soluciones**

Calcula el volumen de la solución en litros, conociendo el volumen de la solución antes del proceso de disolución, su concentración antes de este proceso y después de él.

El volumen de la solución después del proceso de disolución, con un volumen original de 12 litros, una concentración original de 3 moles/L y una concentración final de 2 moles/L es de 18 litros. El volumen del disolvente agregado es de 6 litros.

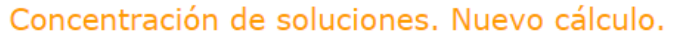

Calcular el volumen o la concentración de la solución

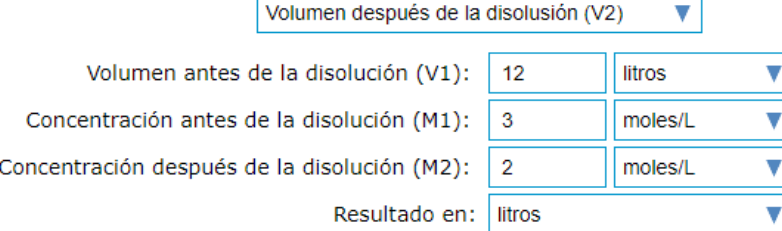

Calcular el volumen de la solución después de la disolución

Solución es una mezcla homogénea, que está compuesta de partículas de la sustancia disuelta, el disolvente y los productos derivados. La relación entre el volumen y la concentración en la solución se calcula usando la siguiente fórmula: V1 \* M1 = V2 \* M2 donde V1 es el volumen de la solución antes del proceso de disolución, V2 es el volumen de la solución después del proceso de disolución, M1 es la concentración antes del proceso de disolución, M2 es la concentración después del proceso de disolución.

> *Figura 30: Concentración de soluciones 09/09/2022 Tomada de: https://es.calcprofi.com/concentracion-de-soluciones-calculo-online.html*

Sitio web consultado: es.calcprofi.com/concentracion-de-soluciones-calculoonline.html

# **Teachchemistry: Preparación de soluciones**

En esta simulación, los estudiantes completarán un cálculo para determinar el valor de una variable desconocida relacionada con una solución descrita y luego observarán una animación de la solución que se está preparando. El cálculo requerirá que el estudiante determine la molaridad de la solución, el volumen de la solución o la masa de soluto necesaria. Además, se mostrará el diagrama de partículas asociado a la solución para ayudar a los estudiantes a visualizar mejor la solución a nivel de partículas. Finalmente, los estudiantes se familiarizarán con las técnicas de laboratorio adecuadas para preparar una solución a medida que se les guíe a través de un proceso animado paso a paso que demuestra este procedimiento. La simulación está diseñada como un cuestionario de cinco preguntas para que los estudiantes lo utilicen varias veces.

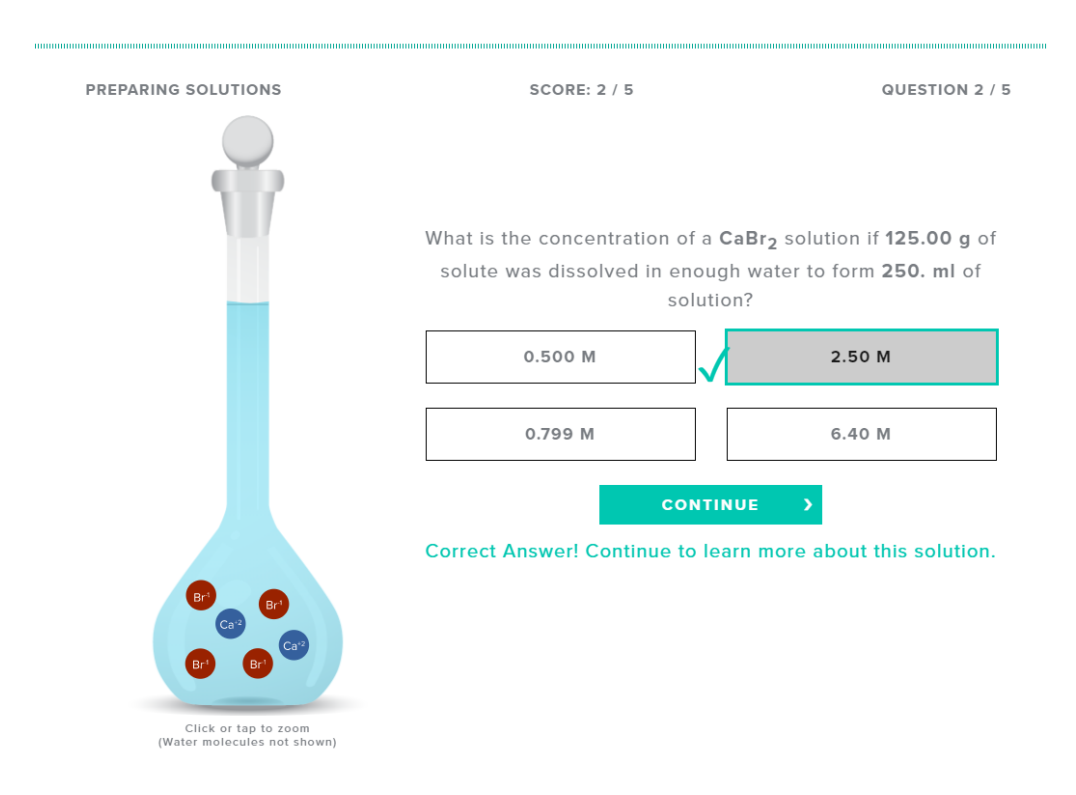

*Figura 31: Preparación de soluciones 09/09/2022 Tomada de: teachchemistry.org/classroom-resources/preparing-solutions-simulation*

Sitio web consultado: https://teachchemistry.org/classroom-resources/preparingsolutions-simulation

# **PhET: Molaridad**

Página interactiva en la que puedes alterar la cantidad y tipo de soluto, así como el volumen de la solución, para determinar la concentración de la solución (Molaridad).

Ayuda a:

- Describir las relaciones entre volumen y cantidad de soluto en una concentración.
- Explicar cómo el color y la concentración de una solución están relacionados.
- Calcular la concentración de las soluciones en unidades de molaridad (mol / l).
- Utilizar la molaridad para calcular la dilución de las soluciones.
- Comparar los límites de solubilidad entre solutos.

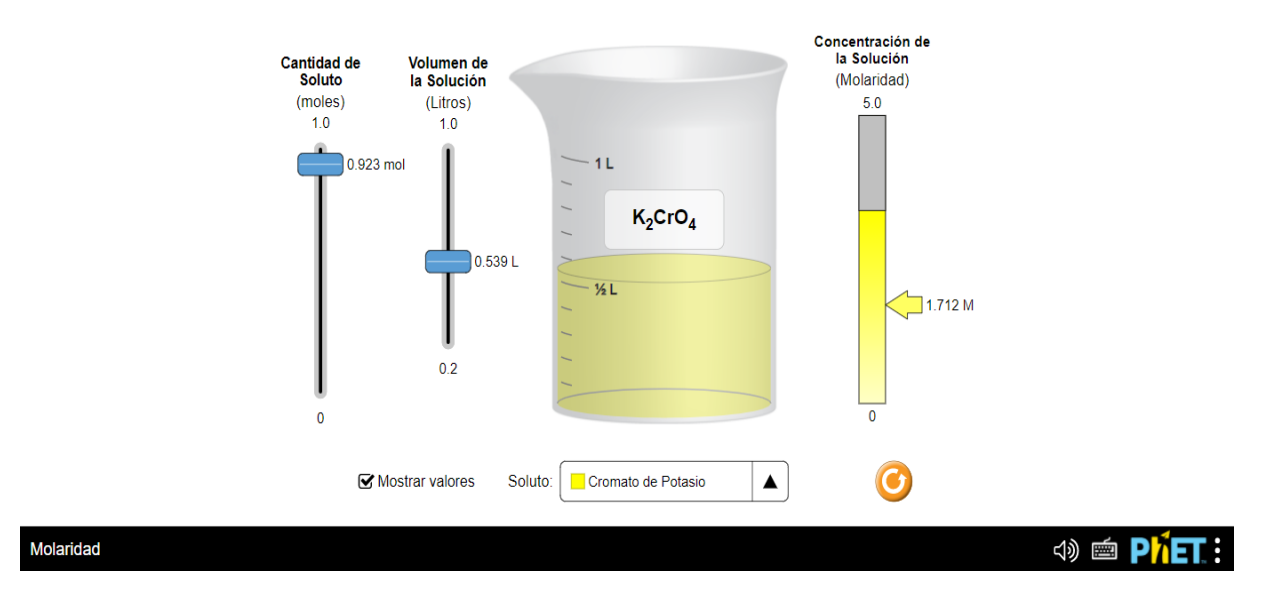

*Figura 32: Simulación de molaridad 09/09/2022 Tomada de: phet.colorado.edu/sims/html/molarity/latest/molarity\_es\_PE.html*

Sitio web consultado:

https://phet.colorado.edu/sims/html/molarity/latest/molarity\_es\_PE.html

A partir de este análisis se pudo observar que estas plataformas funcionan más que nada como calculadoras, que a la diferencia de la *app* que se busca desarrollar a través de este proyecto, están limitadas a la solución de un conjunto de ejemplos predeterminados y que a la larga los alumnos pudieran llegar a reconocer y memorizar, por lo que para este proyecto se pensó en que todos los cálculos se generan de manera aleatoria como si fuera en un laboratorio real, con volúmenes reales y cantidades reales, así como con reactivos existentes.

#### **2.2 SOFTWARE DE DESARROLLO**

Permiten que los desarrolladores de software creen aplicaciones para esa plataforma, ese sistema o ese lenguaje de programación específicos. Imagínelos como un kit de herramientas, algo así como la bolsa de herramientas que se incluye con un mueble para armar por su cuenta, pero aplicado al desarrollo de aplicaciones. De esa manera, usted tiene las piezas fundamentales (es decir, las herramientas de desarrollo) que necesita para llevar a cabo el trabajo. El contenido del kit depende de cada fabricante. (RedHat, 2020).

#### **Editores de texto**

#### Noruega B. (2012) explica:

Los editores de texto están orientados a manipular y crear archivos de texto plano, los cuales tienen una enorme utilidad dentro de la Informática, sobre todo en el área de la [programación,](https://culturacion.com/pesudocodigo-empezando-en-la-programacion/) ya que el código fuente de los programas está hecho en texto plano, así como también los scripts interpretados de algunos lenguajes, como JavaScript, Perl, Python, shell, etc.

Otra utilidad importante de los editores de texto es que permiten crear fácilmente listas y bases de datos que podemos cargar a cualquier gestor, como MySQL, con una facilidad y velocidad sorprendentes y sin tener que cargar aplicaciones especiales para realizar esta tarea.

También, podemos crear notas importantes y realizar descripciones rápidas de cualquier proceso, las cuales pueden ser leídas desde cualquier equipo, sin importar si cuentan o no con procesadores de palabras e incluso, podemos crear e-mails con los editores de texto.

#### Editor de texto usado en el proyecto: **Sublime Text**

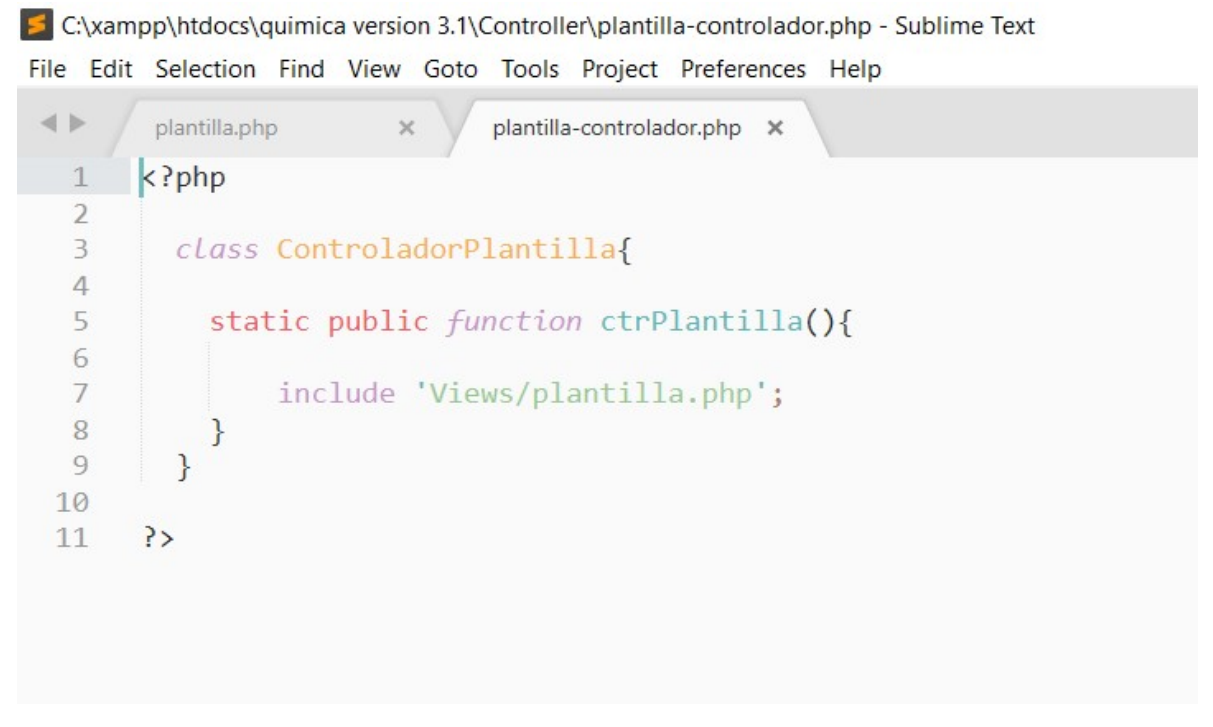

*Figura 33: Interfaz de Sublime text, captura propia*

# **XAMPP**

Es un paquete de software libre, que consiste principalmente en el sistema de gestión de bases de datos MySQL, el servidor web Apache y los intérpretes para lenguajes de script PHP y Perl. El nombre es en realidad un acrónimo: **X** (para cualquiera de los diferentes sistemas operativos), **A**pache, **M**ariaDB/MySQL, **P**HP, **P**erl.

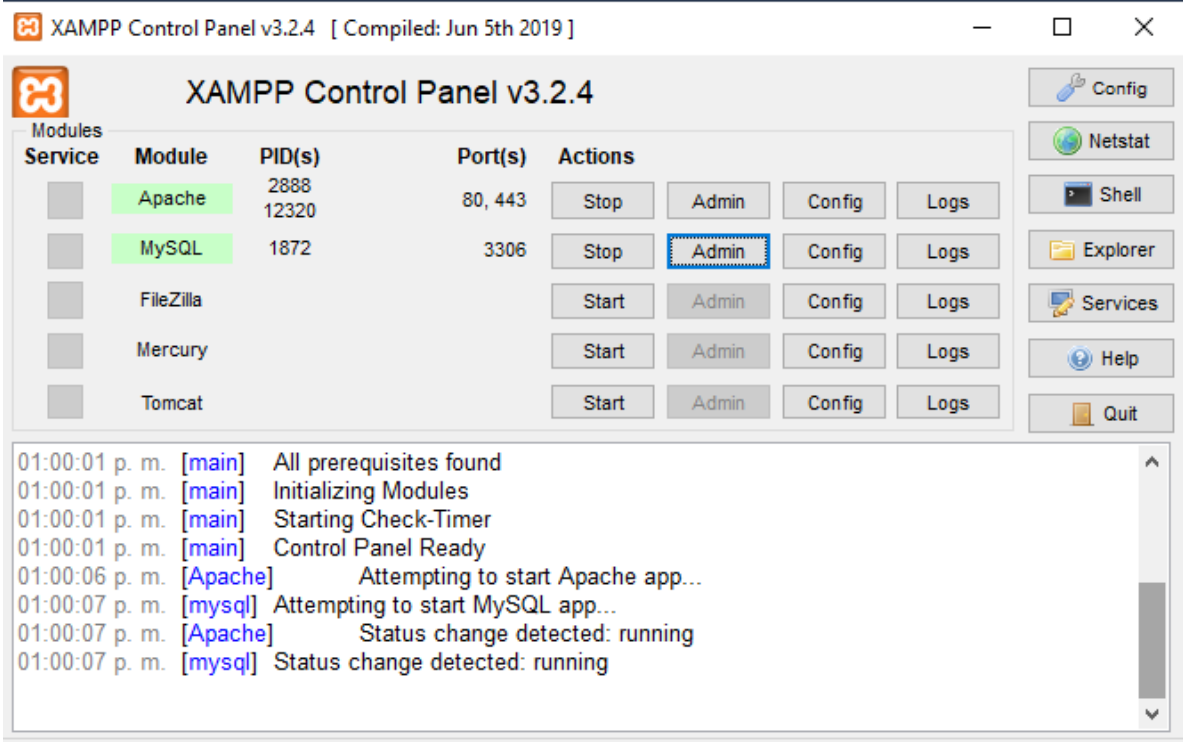

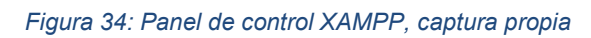

| phpMyAdmin                                                    | Servidor: 127.0.0.1 » Base de datos: química analítica |                 |                                                                                                    |                                                     |  |          |                    |                                 |                      |                          | 春天                                            |  |
|---------------------------------------------------------------|--------------------------------------------------------|-----------------|----------------------------------------------------------------------------------------------------|-----------------------------------------------------|--|----------|--------------------|---------------------------------|----------------------|--------------------------|-----------------------------------------------|--|
| <b>☆50000</b>                                                 | $\Box$ SQL<br>Estructura                               | <b>Buscar</b>   | Generar una consulta                                                                                  | $\longrightarrow$ Exportar                          |  | Importar | <b>Operaciones</b> | a: Privilegios                  | <b>&amp; Rutinas</b> | <b>B</b> Eventos         | $\approx$ Disparadores $\blacktriangledown$ M |  |
| Reciente Favoritas                                            | Que comengan la palabra.                               |                 |                                                                                                    |                                                     |  |          |                    |                                 |                      |                          |                                               |  |
| GGD                                                           | Tabla 4                                                | <b>Acción</b>   |                                                                                                    |                                                     |  |          | Filas & Tipo       | Cotejamiento                    |                      | Tamaño Residuo a depurar |                                               |  |
| $\overline{\phantom{a}}$ Nueva                                | alumnos                                                | ÷               | Examinar Estructura & Buscar 3 Insertar Waciar B Eliminar                                             |                                                     |  |          | 1 InnoDB           | utf8mb4 general ci              | 48.0 KB              |                          |                                               |  |
| + information schema                                          | cationes                                               |                 | Examinar C Estructura & Buscar C Insertar C Vaciar C Eliminar                                         |                                                     |  |          |                    | 60 InnoDB utf8mb4 general ci    | 16.0 KB              |                          |                                               |  |
| $+$ mysql                                                     | consporccuatro                                         |                 | Examinar <b>A</b> Estructura & Buscar <b>3-i</b> Insertar <b>C</b> Vaciar <b>C</b> Eliminar           |                                                     |  |          | 9 InnoDB           | utf8mb4 general ci              | 16.0 KB              |                          |                                               |  |
| +- performance schema                                         | consporcdos                                            |                 | Examinar V Estructura & Buscar 3: Insertar Waciar C Eliminar                                          |                                                     |  |          |                    | 9 InnoDB utf8mb4 general ci     | 16.0 KB              |                          |                                               |  |
| phpmyadmin                                                    | consporctres                                           |                 | Examinar <b>A</b> Estructura & Buscar <b>3-i</b> Insertar Waciar <b>C</b> Eliminar                    |                                                     |  |          |                    | 9 InnoDB utf8mb4 general ci     | 16.0 KB              |                          |                                               |  |
| quimica analitica<br>$\overline{\phantom{a}}$ Nueva           | consporcuno                                            |                 | Examinar > Estructura > Buscar 3 i Insertar + Vaciar > Eliminar                                       |                                                     |  |          |                    | 9 InnoDB utf8mb4 general ci     | 16.0 KB              |                          |                                               |  |
| + alumnos                                                     | $\cap$ consppmdos                                      |                 | Examinar <b>A</b> Estructura <b>&amp; Buscar 3-i Insertar Collection Collection</b>                   |                                                     |  |          |                    | 9 InnoDB utf8mb4 general ci     | 16.0 KB              |                          |                                               |  |
| $+$ cationes                                                  | consppmuno                                             |                 | Examinar <b>A</b> Estructura                                                                          | Buscar <b>3-i</b> Insertar Maciar <b>C</b> Eliminar |  |          |                    | 9 InnoDB utf8mb4 general_ci     | 16.0 KB              |                          |                                               |  |
| + consporccuatro                                              | $\Box$ constantes                                      |                 | Examinar <b>A</b> Estructura <b>&amp;</b> Buscar <b>3:</b> Insertar <b>B</b> Vaciar <b>C</b> Eliminar |                                                     |  |          |                    | 9 InnoDB utf8mb4_general_ci     | 16.0 KB              |                          |                                               |  |
| $+$ $\sim$ consporcdos                                        | grupos                                                 |                 | Examinar 1 Estructura & Buscar 3 insertar Se Vaciar & Eliminar                                        |                                                     |  |          |                    | 1 InnoDB utf8mb4 general ci     | 32.0 KB              |                          |                                               |  |
| $++$ consporctres                                             | ligandos<br>n                                          |                 | Examinar <b>A</b> Estructura <b>&amp; Buscar 3-i Insertar Collection Collection</b>                   |                                                     |  |          |                    | 82 InnoDB utf8mb4_general_ci    | 16.0 KB              |                          |                                               |  |
| + consporcuno                                                 | profesores<br>n                                        |                 | Examinar C Estructura & Buscar C Insertar C Vaciar C Eliminar                                         |                                                     |  |          |                    | 1 InnoDB utf8mb4 general ci     | 16.0 KB              |                          |                                               |  |
| $++$ consppmdos<br>+ consppmuno                               | reactivos_analiticos                                   |                 | Examinar Estructura & Buscar Sei Insertar Selvaciar Beliminar                                         |                                                     |  |          |                    | 414 InnoDB utf8mb4_general_ci   | 64.0 KB              |                          |                                               |  |
| $+-$ constantes                                               | $\Box$ referencias                                     |                 | Examinar Estructura & Buscar 3: Insertar Waciar C Eliminar                                            |                                                     |  |          |                    | 225 InnoDB utf8mb4 general ci   | 48.0 KB              |                          |                                               |  |
| $+$ $q$ rupos                                                 | registro_profesor                                      |                 | Examinar <b>A</b> Estructura & Buscar <b>3-i</b> Insertar Waciar C Eliminar                           |                                                     |  |          |                    | 1 InnoDB utf8mb4 general ci     | 16.0 KB              |                          |                                               |  |
| $++$ ligandos                                                 | relacion cat lig<br>n                                  |                 | Examinar M Estructura & Buscar Me Insertar Maciar O Eliminar                                          |                                                     |  |          |                    | 1,340 InnoDB utf8mb4 general ci | 400.0 KB             |                          |                                               |  |
| + profesores                                                  | $\Box$ temp_recup                                      |                 | Examinar <b>M</b> Estructura & Buscar <b>The Insertar Conduct Conducts</b> Conducts                   |                                                     |  |          |                    | e InnoDB utf8mb4 general ci     | 16.0 KB              |                          |                                               |  |
| +- reactivos analíticos                                       | visitas<br>n                                           |                 | Examinar Te Estructura & Buscar Te Insertar C Vaciar & Eliminar                                       |                                                     |  |          |                    | 2 InnoDB utf8mb4 general ci     | 16.0 KB              |                          |                                               |  |
| $++$ referencias                                              | 18 tablas                                              | Número de filas |                                                                                                    |                                                     |  |          |                    | 2,190 InnoDB utf8mb4 general ci | 800.0 KB             | 0B                       |                                               |  |
| + registro_profesor<br>+- relacion cat lig<br>$++$ temp_recup | □ Seleccionar todo                                     |                 | Para los elementos que están marcados: v                                                              |                                                     |  |          |                    |                                 |                      |                          |                                               |  |
| $++$ visitas<br>$H$ test                                      | Consola pu Diccionario de datos                        |                 |                                                                                                    |                                                     |  |          |                    |                                 |                      |                          |                                               |  |

*Figura 35: Interfaz localhost, captura propia*

# **Bootstrap**

Es un framework CSS desarrollado por Twitter en 2010, para estandarizar las herramientas de la compañía. Inicialmente, se llamó Twitter Blueprint y, un poco más tarde, en 2011, se transformó en código abierto y su nombre cambió para Bootstrap.

# **DataTables**

Es un plugin para jQuery que permite agregar en las tablas de tu página Web un aspecto liviano y las funciones para buscar, ordenar y paginar los resultados de forma rápida. Es una herramienta altamente flexible, construida sobre los fundamentos de la mejora progresiva, que permite agregar fácilmente todas estas funciones avanzadas a cualquier tabla HTML.

# **jQuery**

Es una librería de JavaScript (JavaScript es un lenguaje de programación muy usado en desarrollo web). Esta librería de código abierto, simplifica la tarea de programar en JavaScript y permite agregar interactividad a un sitio web sin tener conocimientos del lenguaje.

# **Timer**

Es un plugin realizado en jQuery que permite automatizar tareas, para que sean realizadas periódicamente, en intervalos de tiempo configurables.

# **SweetAlert2**

Es un plugin que sirve para mostrar alertas tipo "alert" bonitas, responsive, personalizables y accesibles. Las alertas normales sirven para mostrarle información al usuario, con el plugin SweetAlert 2 lograremos darle una mejor impresión al usuario. Las alertas son una especie de ventanas modales que se adaptan perfectamente a su función.

# **FastClick**

FastClick es un plugin simple y fácil de usar para eliminar el retraso de 300 ms (milisegundos) entre un toque físico y la activación de un click evento en los navegadores móviles. El objetivo es hacer que una aplicación se sienta menos retrasada y más receptiva, al mismo tiempo que evita cualquier interferencia con su lógica actual.

# **2.3 LENGUAJES DE DESARROLLO**

Rubiales, M. (2018) explica:

HTML: alberga el contenido y la estructura de la página.

CSS: controla la apariencia y la presentación de la página.

JavaScript: controla el comportamiento de la página.

HTML: lenguaje de marcas que es interpretado por el navegador Web para presentarnos el contenido en pantalla. Es el protagonista principal sobre el que finalmente radica el resultado final del desarrollo Web.

CSS: es la parte encargada de gestionar la apariencia de los elementos que el lenguaje HTML dispone sobre nuestra página web. Su evolución ha sido tan espectacular que actualmente no se concibe un sitio sin una hoja de estilo que administre y organice el contenido del documento HTML.

JavaScript: lenguaje encargado de agregar interactividad y dinamismo al sitio web. Igual que ocurre con CSS, ahora mismo es prácticamente imposible diseñar una página web de cierta magnitud sin incorporar JavaScript. (Rubiales M, 2018).

# **2.3.1 HTML**

HTML son las siglas de **H**yper**T**ext **M**arkup **L**anguage, término que traducido al español se traduce como "Lenguaje de marcado de hipertexto". Es un lenguaje de hipertexto desde el momento en el que nos permite presentar el texto y la información de forma completamente estructurada y, a su vez, es un lenguaje de marcas ya que esta información tan bien estructurada está codificada mediante marcas o etiquetas. Un documento HTML no solo puede contener texto, también es posible la inserción de elementos multimedia como videos, sonidos e imágenes. (Rubiales M, 2018).

#### **2.3.2 PHP**

Es un lenguaje de alto nivel que se ejecuta en el servidor.

¿Qué quiere decir que se ejecuta en el servidor?

Un lenguaje de servidor es aquel que se ejecuta en el servidor donde están alojadas las páginas, al contrario que otros lenguajes que son ejecutados en el propio navegador.

¿Qué ventajas tiene el ser un lenguaje de servidor?

La principal ventaja es que, al ejecutarse el código en el servidor, todas nuestras páginas van a poder ser vistas en cualquier ordenador, independientemente del navegador que tenga. En cambio, el gran problema de que se ejecute el código en el navegador es que muchos navegadores no son capaces de entender todo el código, lo que presenta errores al mostrar el resultado de las páginas. (Pavón J, 2011).

#### **2.3.3 CSS**

CSS son las siglas de **C**ascading **S**tyle **S**heets (Hoja de estilo en cascada) es un lenguaje de composición estándar para la web que controla la tipografía, los colores y el tamaño y la ubicación de los elementos y las imágenes. Los documentos XHTML deben tener hojas de estilo externas para que definan los estilos que se utilizan dentro del documento. (Negrino T & Smith D, 2007).

El protagonismo que ha ido adquiriendo el uso de las hojas de estilos en el mundo del diseño web ha ido creciendo año tras año hasta convertirse en un mecanismo

totalmente imprescindible. A continuación, podemos ver una lista detallada con las principales ventajas que nos aportan las hojas de estilos:

-El uso de CSS nos permite obtener una completa separación entre el contenido y la presentación de los datos, algo muy importante a tener en cuenta cuando el desarrollo Web se encuentra dividido en grupos de personas.

-Posibilidad de modificar el diseño de una página web por interacción de usuario.

-Con una hoja de estilo bien diseñada, conseguiremos una mejora en la velocidad de carga de nuestra página web al economizar líneas de código.

-Al usar hojas de estilo, indirectamente estamos evitando el uso de ciertos elementos que no cumplen con las normas de accesibilidad, como, por ejemplo, el uso de tablas como base del diseño de una página web. (Rubiales M, 2018).

#### Funcionamiento:

El uso de CSS es un documento HTML nos permite básicamente aplicar un diseño o estilo a un elemento o grupo de elementos sin necesidad de utilizar los atributos propios a un elemento o grupo de elementos sin necesidad de utilizar los atributos propios de cada etiqueta. Prescindiremos, por lo tanto, del repentino uso de ciertos atributos en cada etiqueta y lo sustituimos por una única regla CSS que sería aplicable a todos los elementos del mismo tipo. (Rubiales M, 2018).

# **2.3.4 JavaScript**

Es un lenguaje de programación que puede utilizarse para añadir interactividad a las páginas web.

#### Funcionamiento:

JavaScript es un lenguaje de programación interpretado, lo que significa que no es necesario compilarlo previamente para su ejecución. Será el propio navegador el que interprete el código y lo ejecuta directamente, por lo tanto, podríamos decir que su entorno de ejecución es el navegador. (Rubiales M, 2018).

# **2.3.5 Bootstrap**

Fontela A. (2015) define:

Bootstrap es un framework CSS desarrollado inicialmente (en el año 2011) por Twitter que permite dar forma a un sitio web mediante librerías CSS que incluyen tipografías, botones, cuadros, menús y otros elementos que pueden ser utilizados en cualquier sitio web.

Bootstrap es una excelente herramienta para crear interfaces de usuario limpias y totalmente adaptables a todo tipo de dispositivos y pantallas, sea cual sea su tamaño. Además, Bootstrap ofrece las herramientas necesarias para crear cualquier tipo de sitio web utilizando los estilos y elementos de sus librerías.

Desde la aparición de Bootstrap 3 el framework se ha vuelto bastante más compatible con desarrollo web responsive, entre otras características se han reforzado las siguientes:

- Soporte bastante bueno (casi completo) con HTML5 y CSS3, permitiendo ser usado de forma muy flexible para desarrollo web con unos excelentes resultados.
- Se ha añadido un sistema GRID que permite diseñar usando un GRID de 12 columnas donde se debe plasmar el contenido, con esto podemos desarrollar responsive de forma mucho más fácil e intuitiva.
- Boostrap 3 establece Media Queries para 4 tamaños de dispositivos diferentes variando dependiendo del tamaño de su pantalla, estas Media Queries permiten desarrollar para dispositivos móviles y tablets de forma mucho más fácil.
- Boostrap 3 también permite insertar imágenes responsive, es decir, con solo insertar la imagen con la clase "img-responsive" las imágenes se adaptarán al tamaño.

Todas estas características hacen que Boostrap sea una excelente opción para desarrollar webs y aplicaciones web totalmente adaptables a cualquier tipo de dispositivo.

# **2.3.6 AJAX**

AJAX es el acrónimo de **A**synchronous **J**avaScript **A**nd **X**ML, no es una tecnología ni un lenguaje de programación en concreto, se podría decir que es la suma de varias tecnologías (JavaScript + XML) para la comunicación asíncrona de nuestro navegador con el servidor. AJAX supuso una revolución en el concepto de programación web. Con esta metodología, las peticiones y las respuestas del servidor se ejecutan en segundo plano y únicamente se modifican secciones concretas de la página, no siendo necesario por lo tanto la continua recarga de la página web. (Rubiales M, 2018).

Estrictamente hablando, AJAX es simplemente una pequeña (aunque particularmente popular) parte de JavaScript. Sin embargo, el término ya no se refiere a una tecnología por sí misma (como, por ejemplo, Java o JavaScript).

En un esquema más amplio de las cosas, lo que generalmente denominamos AJAX es una combinación de estas tecnologías:

- HTML.
- CSS (Hojas de estilo de cascada).
- DOM (Modelo de objeto de documento) accedido mediante JavaScript.
- XML, el formato de los datos cuando se están transfiriendo entre el servidor y el cliente.
- XML Http Request para recuperar los datos del servidor.

La ventaja de AJAX es que la mayor parte del procesamiento de la aplicación tiene lugar en el navegador del usuario, y las solicitudes de datos al servidor suelen ser cortas. Por tanto, con AJAX puede ofrecer a los usuarios ese tipo de aplicaciones que dependen de los datos basados en la web, sin la penalización en cuanto a rendimiento de las metodologías más antiguas, que requieren que el servidor envía de vuelta páginas enteras de código HTML en respuesta a las acciones del servidor. (Negrino T & Smith D, 2007).

# **2.3.7 JSON**

Deyimar A. (2021) explica que JSON es un formato de texto para la serialización de datos estructurados.

Deriva de los Objetos Literales de JavaScript y está definido en la tercera edición del estándar de Lenguaje de programación ECMAScript [ECMA].

JSON puede representar cuatro tipos primitivos (cadenas, números, booleanos, valores nulos) y dos tipos estructurados (objetos y arreglos).

En JSON:

- Una Cadena es una secuencia de ceros o más caracteres Unicode.
- Un Objeto es una colección desordenada de cero o más pares nombre:valor, donde un nombre es una cadena y un valor es una cadena, número, booleano, nulo, objeto o arreglo.
- Un Arreglo es una secuencia desordenada de ceros o más valores.

Los objetivos del diseño de JSON fueron que sea pequeño, portátil, textual y derivado de JavaScript.

# **2.4 LA BASE DE DATOS MYSQL**

Pérez C. (2004) explica:

MySQL es un sistema gestor de base de datos relacionales, que además ofrece compatibilidad con PHP, Perl, C y HTML, y funciones avanzadas de administración y optimización de bases de datos para facilitar las tareas habituales. Implementa funcionalidades web, permitiendo un acceso seguro y sencillo a los datos a través de Internet. Este sistema gestor de base de datos incluye capacidades de análisis

integradas, servicios de transformación y duplicación de datos y funciones de programación mejoradas.

Se puede decir que MySQL es un sistema cliente servidor de administración de base de datos relacionales diseñado para el trabajo tanto en los sistemas operativos Windows como en los sistemas UNIX/LINUX. Además, determinadas sentencias de MySQL pueden ser embebidas en código PHP y HTML para diseñar aplicaciones web dinámicas que incorporan la información de las tablas de MySQL a páginas web.

#### **2.5 APLICACIONES WEB SOBRE DISPOSITIVOS MÓVILES**

Existe gran variedad de aplicaciones web sobre dispositivos móviles en la Internet, estos son algunos ejemplos:

-Coursera: ofrecemos una [variedad de oportunidades de aprendizaje en línea,](https://about.coursera.org/how-coursera-works) desde proyectos y cursos prácticos hasta certificados de preparación para el trabajo y programas de grado. (Coursera, 2022).

-Khan Academy: ofrece ejercicios de práctica, videos instructivos y un panel de aprendizaje personalizado que permite a los estudiantes aprender a su propio ritmo, dentro y fuera del salón de clases. Abordan las matemáticas, la ciencia, la programación de computadoras, la historia, la historia del arte, la economía y más.

Ofrece también herramientas para padres y profesores para que identifiquen qué necesitan sus niños o alumnos, y cómo mejor pueden ayudarles. Se puede ver rápidamente si un niño o un estudiante está atrasado, o si va bien y va adelantando a sus compañeros de clase. (Khan Academy, 2022).

-Audible: es una empresa norteamericana de venta y producción de entretenimiento, información y programación educativa en formato audio. Audible ofrece audiolibros digitales, programas de radio y televisión, pódcast y versiones en audio de algunas revistas y periódicos, como The New York Times o The Wall Street Journal. (Audible, 2022).

-TED: por sus siglas en inglés: **T**echnology, **E**ntertainment, **D**esign (Tecnología, Entretenimiento, Diseño), es una organización de medios estadounidense-canadiense que publica charlas en línea para su distribución gratuita y cubre casi todos los temas, desde la ciencia hasta los negocios y los problemas globales, en más de 100 idiomas. (TED, 2022).

# **2.5 INTEGRACIÓN DE PLATAFORMAS WEB EN LOS PROYECTOS**

Morales Y. (2020):

El aprendizaje móvil puede ser adaptado al aprendizaje dentro del aula, permitiendo que la educación no solo ocurra en el aula de clases, sino en cualquier lugar, orientado a que las tecnologías sirvan como puente para este aprendizaje, donde el docente es solo un guía que toma en cuenta las características del alumno y el objetivo educativo que se persigue para elegir la mejor herramienta.

El uso generalizado de las tecnologías en movimiento hace más sencillo el aprendizaje móvil en la cultura mexicana donde los usuarios pasan el 40% de su tiempo conectados en Internet en alguna red social, el Smartphone es el principal dispositivo para acceder a ellas, 7 de cada 10 internautas utilizan estos dispositivos, las laptops se utilizan en un 13%, computadoras de escritorio 70%, las tabletas un 4% y aparatos electrónicos en un 5% de acuerdo a la Asociación de Internet (2018), estimándose un promedio de 8 horas y 12 minutos diarios que las personas pasan conectadas a Internet, este estudio también revela que México alcanza un 67% de penetración del uso de Internet en la población de 6 años en adelante.

La plataforma web sirve como una extensión del aprendizaje para los alumnos, al ser automatizado facilita el trabajo de los profesores y no es una enseñanza con limitante de tiempo para los alumnos, ya que pueden acceder desde su computadora personal o su dispositivo móvil a una red con acceso a Internet.

Algunos de los lenguajes de desarrollo que se utilizaron y mencionaron previamente sirvieron bastante para elaboración de este proyecto, pues cada uno de ellos fue esencial para poder lograr el correcto funcionamiento de la aplicación, con CSS y Bootstrap, por ejemplo, se pudo lograr un diseño adecuado de acuerdo a la petición solicitada, pues ellos nos ayudan a darle forma a las diferentes interfaces que conforman el sistema y así lograr una vista agradable para el usuario.

Por otra parte, JavaScript, con su framework JQuery, nos permitió poderle dar a la aplicación esa interactividad que el usuario demanda al estar navegando por el sistema y al hacer las diferentes tareas que este permite, ya que sin esto algunas peticiones no serían posibles procesarlas.

Al estar trabajando con AJAX nos permitió realizar y enviar ciertas peticiones a la base de datos MySQL (servidor), usar AJAX fue de vital importancia pues al estar interactuando en el navegador por parte del usuario, es el único que nos permitió tener esa comunicación, de tal manera en conjunto con JSON, pues con JSON pudimos codificar los arreglos que traían de la base de datos para poderlos trabajar con JQuery.

Desarrollar con PHP también fue muy útil, pues al ejecutarse únicamente en el servidor permite que la aplicación se ejecute en cualquier dispositivo, además de ser uno de los mejores lenguajes de programación y también de los más utilizados, esto permite que la aplicación no quedará obsoleta. Además, es un lenguaje que nos permitió utilizar un patrón de diseño MVC que nos reduce el tiempo de desarrollo y nos permite que la aplicación sea más segura, pues su tecnología nos ofrece mayor seguridad para minimizar los ataques de hackers. Entre otras cosas útiles, también nos sirvió el que tuviera librerías para crear archivos dinámicos, tales como los archivos PDF, para los reportes requeridos.

# **CAPÍTULO 3. DESARROLLO DEL PROYECTO TEMAS SELECTOS DE QUÍMICA ANALÍTICA**

De acuerdo con los elementos planteados en los Capítulos 1 y 2, para el desarrollo del trabajo se emplearon metodologías de desarrollo basadas en la Ingeniería de Software, junto con el empleo de Software Libre; para que los usuarios participaran en el desarrollo del proyecto se utilizaron prototipos y un proceso de desarrollo iterativo e incremental, lo cual se presenta a continuación:

Basado en el modelo iterativo incremental y el empleo de prototipos el trabajo realizado consistió en lo siguiente:

# **3.1 DETECCIÓN DE NECESIDADES**

Para la detección de necesidades se realizaron reuniones con los profesores del área de química, quienes en su momento mostraron los formatos de trabajo en Excel que estaban empleando en ese momento, el trabajo se divide en dos secciones:

- **1. Cálculos químicos de unidades de concentración.**
- **2. Constantes de equilibrio para la formación de complejos.**

# **3.2 CÁLCULOS QUÍMICOS DE UNIDADES DE CONCENTRACIÓN**

# **3.2.1 ANTECEDENTES**

Para el cálculo de concentraciones, las académicas del área de química se encargaron de reunir información sobre las propiedades físicas y químicas de muchos reactivos y los valores que se utilizan para calcular los reactivos que se utilizan en muchas áreas de la industria, a partir de bibliografía, así como de unas hojas de seguridad que ellos emplean (figura 36 y 37):

# FICHA DE DATOS DE SEGURIDAD DE MATERIALES **ÁCIDO NÍTRICO**

#### SECCIÓN I - INFORMACIÓN DEL PRODUCTO Y DE LA COMPAÑÍA

Nombre Comercial: ÁCIDO NÍTRICO Nombre Químico: ÁCIDO NÍTRICO N° CAS: 7697-37-2 N° EC: 231-714-2 N° ÍNDICE: 007-004-00-1 Recomendaciones de Uso:

<Nombre de la empresa> Fabricante: < Dirección> < Pcía> < CP> <Teléfono>

Teléfono para emergencias (24 horas): <Teléfono>

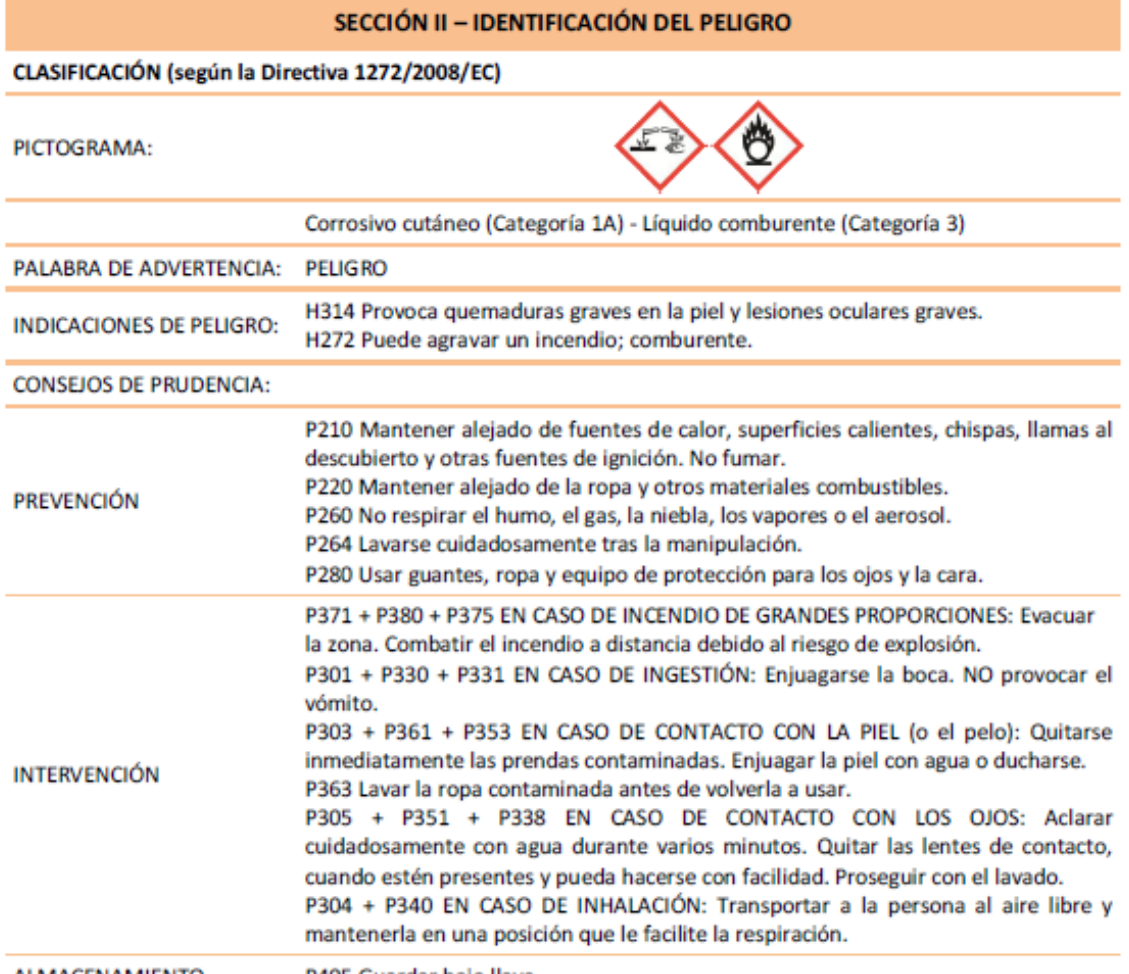

ALMACENAMIENTO P405 Guardar bajo llave.

*Figura 36: Hojas de seguridad de donde se obtienen los datos de un reactivo 1*

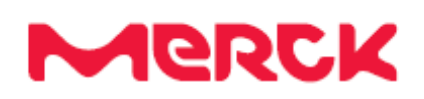

#### FICHA DE DATOS DE SEGURIDAD

de acuerdo al Reglamento (CE) No. 1907/2006

SECCIÓN 4. Nontificación de la customaia e la manela vida la seciedad e la con-

Fecha de revisión 31.07.2017

Versión 2.7

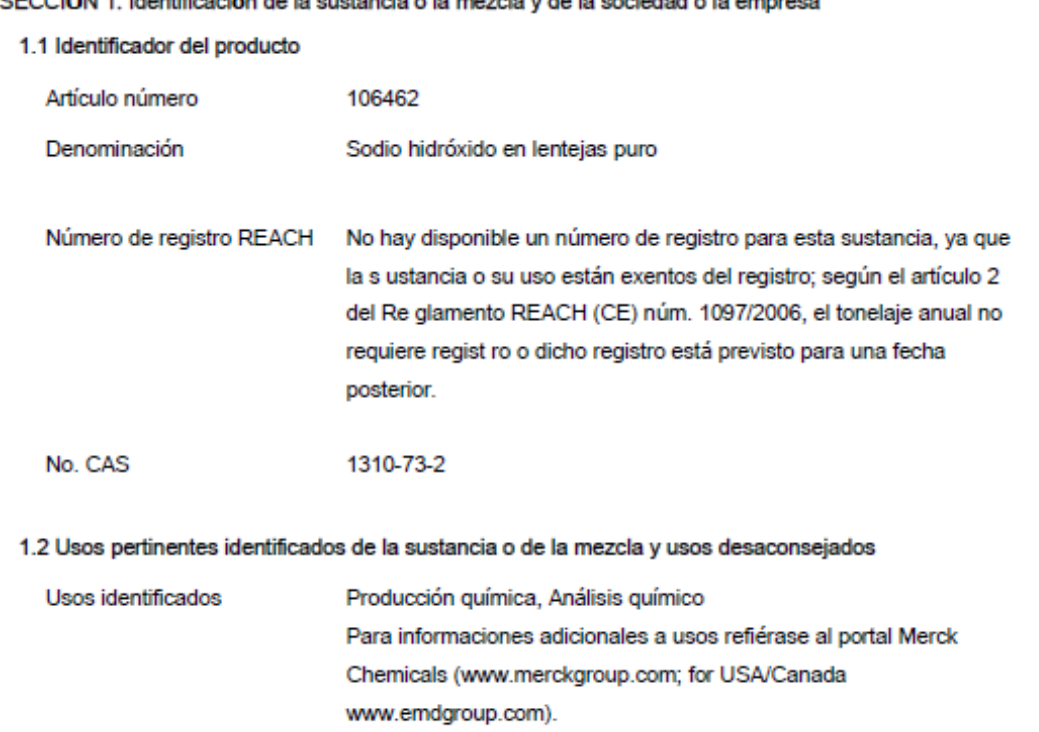

#### *Figura 37: Hojas de seguridad de donde se obtienen los datos de un reactivo 2*

Las académicas hicieron la tarea de filtrar y vaciar los datos relevantes que se van a utilizar en el proyecto de las hojas de seguridad (las figuras 36 y 37 son solo dos ejemplos, una hoja por reactivo) en Excel para obtener las consultas de ahí. Gracias a eso crear la base de datos para realizar todas las funciones necesarias fue más fácil.

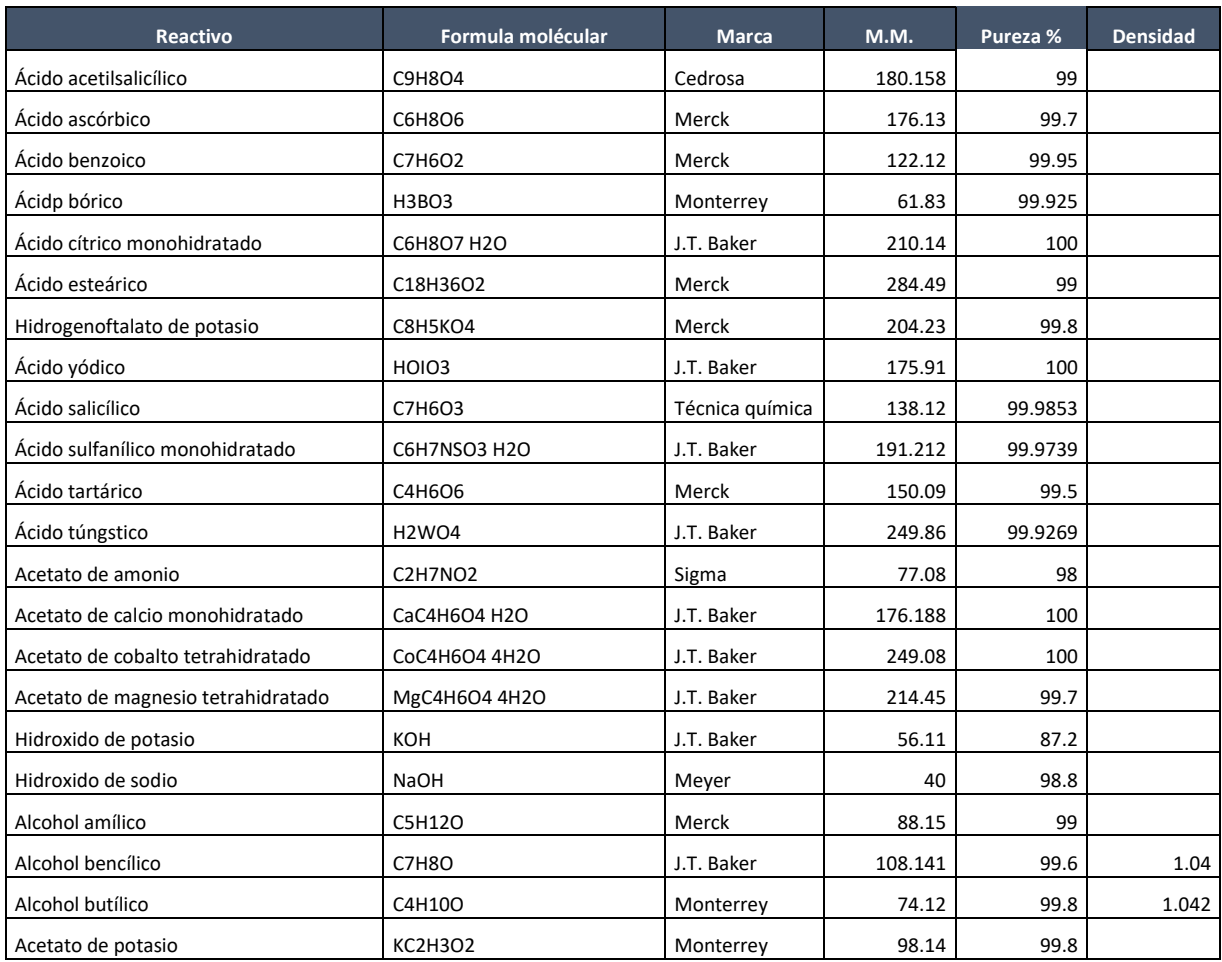

*Tabla 2: Vaciado de los valores de los reactivos por parte de las académicas.*

Por otra parte, la investigación realizada por las académicas de este proyecto consistió en reunir todas las ecuaciones empleadas en el cálculo de reactivos en cuatro formas: **molaridad**, **porcentajes**, **partes por millón** (ppm) y **partes por billón** (ppb).

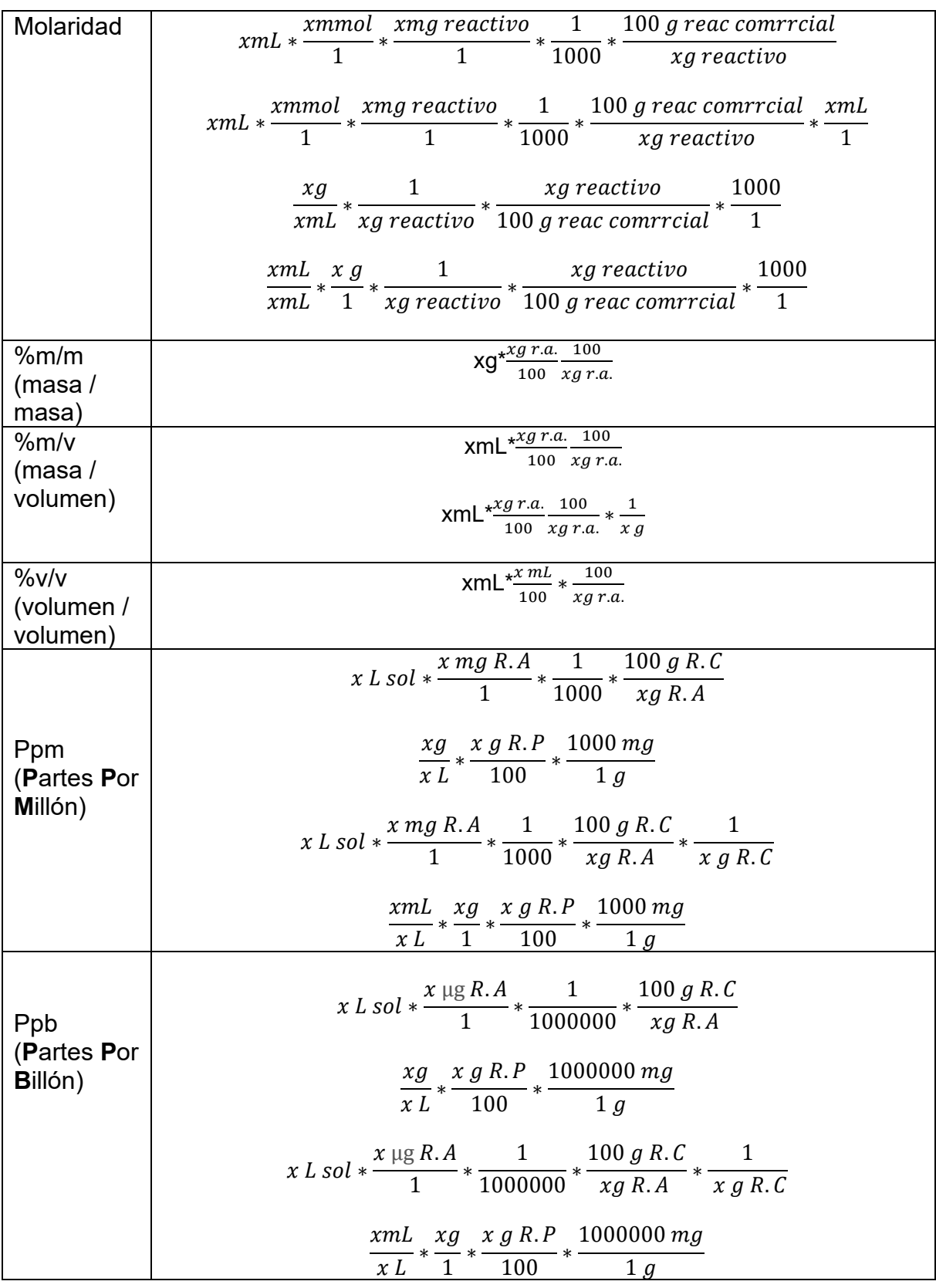

*Tabla 3: Formato de las ecuaciones por parte de los químicos.*

# **3.2.2 PRIMERA ITERACIÓN**

Distinguir las necesidades del proyecto y desarrollar un prototipo.

La intención del proyecto es la de crear una plataforma educativa autónoma que funcione tanto en PC como en teléfonos celulares, que los alumnos puedan realizar cálculos de concentraciones utilizando los valores de la tabla reactivos analíticos y las ecuaciones de la tabla constantes, por ejemplo, de tal manera que el programa presente de forma aleatoria un reactivo y valores posibles (válidos) para que se calcule la concentración requerida.

A continuación, se muestra el primer prototipo proporcionado por los académicos el cual muestra una idea clara de la forma en que los alumnos puedan acceder a las actividades del proyecto y una razón válida para que el nombre del alumno aparezca visible en todo momento.

*DISEÑO WEB* 

CREAR UNA PÁGINA WEB QUE TENGA EL FORMATO PERMITIDO POR LA UNAM. TÍTULO: TÓPICOS SELECTOS DE QUIMICA ANALÍTICA CONTENDRA EL ACCESO A CADA UNO DE LAS ACTIVIDADES DEL PROYECTO.

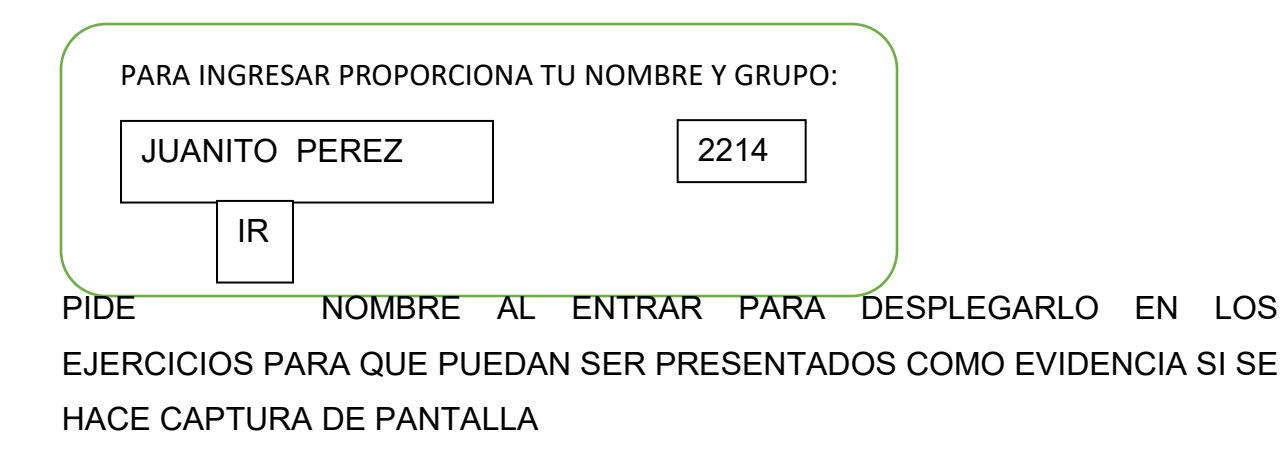

# **Especificaciones:**

Otro diseño hecho por los académicos cuyo objetivo es mostrar la estructura y datos que se desean mostrar en la plataforma educativa, además de los siguientes puntos:

- Cuando el alumno ingresa el programa debe recordar los aciertos de cada tema.
- Si el alumno ya tiene calificación en una sección, aunque esta sea aprobatoria podrá intentar a realizarlos nuevamente.
- El alumno no podrá entrar al examen final si no tiene calificación aprobatoria de todos los temas.

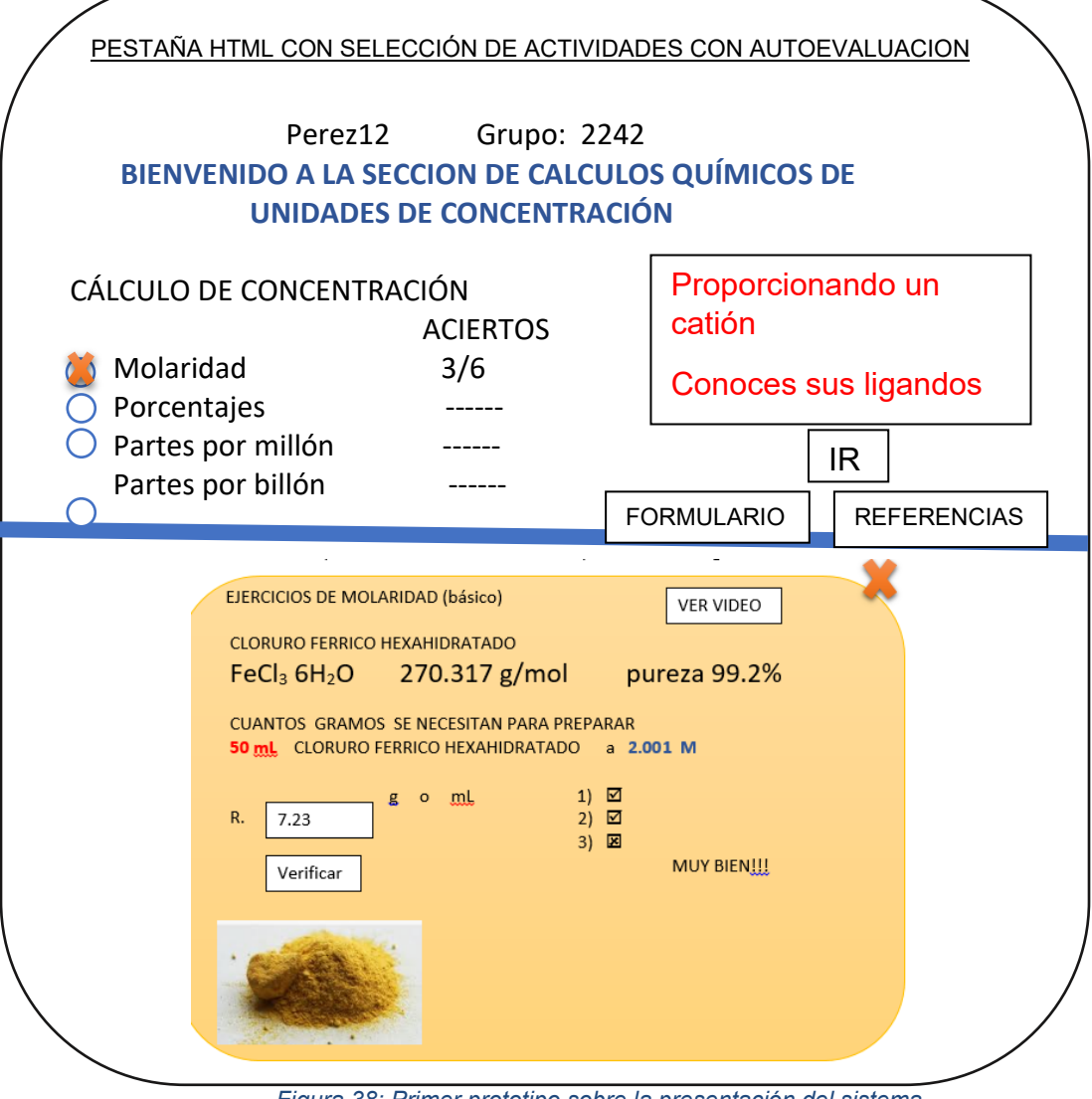

*Figura 38: Primer prototipo sobre la presentación del sistema.*

# **ACUERDO:**

El sitio debe tener acceso a los archivos:

- Formulario general (pdf)
- Referencias generales (pdf) libros biblioteca, páginas web, videos
- Video por tema

Dar una pequeña descripción (proporcionada por los académicos) al alumno acerca del tema seleccionado:

**Molaridad:** Ejercicios de molaridad en donde tendrá que calcular la cantidad de gramos, mL o bien la concentración que se pida.

**Porcentajes:** Ejercicios de porcentajes v/v, m/v y m/v en donde se va a calcular el % de reactivo para el volumen requerido.

**Partes por millón y partes por billón:** Ejercicios donde se tendrán que calcular la cantidad de mg y µg sobre el volumen proporcionado.

**Examen final:** Evaluación que contempla ejercicios aleatorios de todas las secciones para verificar el nivel de aprendizaje.

# *ACTIVIDAD: CÁLCULOS QUÍMICOS DE UNIDADES DE CONCENTRACIÓN*

#### APLICACIÓN: PHP BASE DE DATOS: MySql **Tabla:** REACTIVOS ANALITICOS

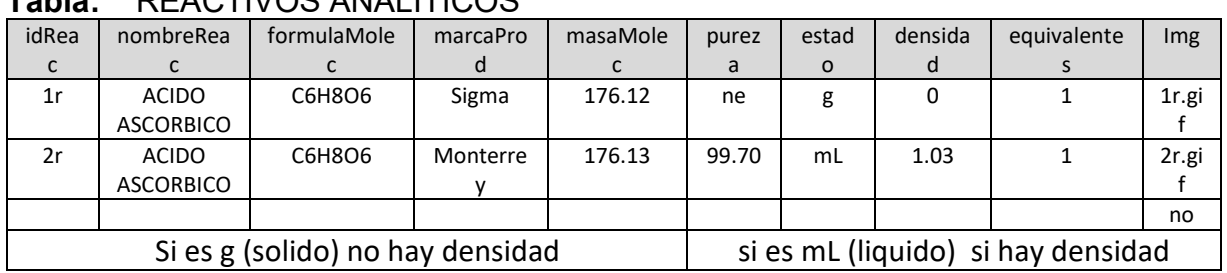

*Tabla 4: Primer diseño de la base de datos.*

# **ACUERDO:**

Ya no trabajar en Excel si no sobre una base de datos. Se explicó a los maestros como funcionan y el por qué era necesario separar los datos en varios campos.

# **ACTIVIDAD 1: MOLARIDAD tipo básico**

# **Diseño realizado por los académicos**

El sistema escoge un reactivo de la tabla de forma aleatoria.

El sistema muestra sus datos generales (nombre, masa molecular, pureza, etc.).

El sistema pide hacer el cálculo con valores preestablecidos igualmente aleatorios.

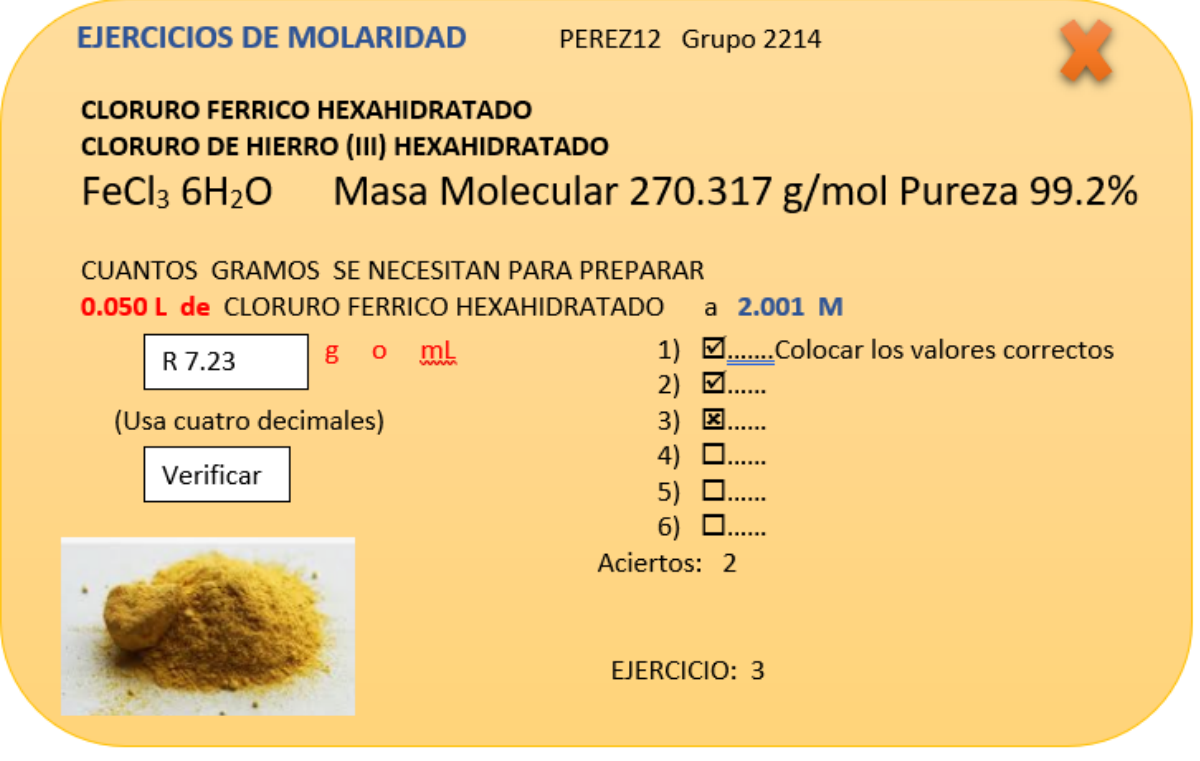

*Figura 39: Especificación de los componentes en el área de trabajo.*

# **ACUERDO:**

De ahora en adelante usamos los nombres asignados en la base de datos para referirnos a cada elemento del proyecto.

CAMPOS DEL ENCABEZADO - MOLARIDAD

- nombreReac
- formulaReac
- masaMolec (g/mol)
- pureza (%)

# **Fin de la Primera Iteración:**

Se programaron y presentaron estos prototipos, se resolvieron los problemas de programación para desplegar subíndices y superíndices, ya que en las cadenas de las bases de datos esto no se considera, para ello se tuvo que determinar su regla, estas son:

Letra – Numero = subíndice Numero al final = exponente Espacio – Número = no cambia Paréntesis y espacios = no cambia

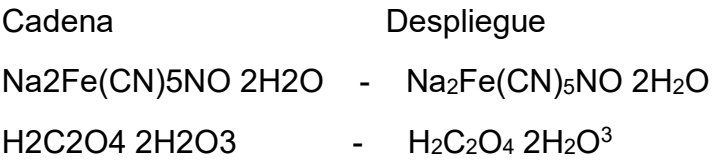

# **3.2.3 SEGUNDA ITERACIÓN**

Determinar la funcionalidad y el empleo de parámetros para cada uno de los rubros.

Una vez que los maestros de química se familiarizaron con las necesidades computacionales y las primeras pruebas, se discutió utilizando los prototipos sobre la funcionalidad más apropiada para la presentación de los reactivos, la cantidad de preguntas, y las necesidades de nuevos datos, entre otros, se definieron los parámetros para los distintos tipos de cálculos, como sigue:

# **ACUERDOS:**

El sistema pide hacer el cálculo con valores aleatorios, pero dentro de un rango preestablecido, esto es para que el sistema presente valores reales, empleados en la industria, los profesores deben proporcionar las tablas con los rangos permitidos.

Los profesores de química deben rediseñar las ecuaciones empleando para ello los nombres definidos en la base de datos para su programación.

Los profesores de química solicitan emplear dos modalidades en las preguntas:

- ¿Cuántos gramos de reactivo se necesitan para preparar una concentración?
- ¿Cuál es la concentración si se emplearon *x* gramos de reactivo?

#### **Molaridad**

Ejercicios de molaridad en donde el alumno tendrá que calcular la cantidad de gramos (g), mililitros (mL) o bien la concentración que se pida.

Este tema se divide en 2 partes:

# **Molaridad parte 1:**

| Concentración  |
|----------------|
| Volumen (L)    |
| 0.01           |
| 0.025          |
| 0.05           |
| 0.1            |
| 0.2            |
| 0.25           |
| 0.5            |
| 1              |
| $\overline{2}$ |

*Tabla 5: Tabla de constantes para molaridad 1*

Para Molaridad parte 1 el sistema usará la tabla 5: Tabla de constantes para molaridad 1, se elige un valor aleatorio de la columna "Concentración" la cual definirá el volumen (en litros) dentro de la formula.

Para obtener el dato "concentra" (dentro de la fórmula), el sistema genera un número aleatorio entre 0.001 y 3.000.

En el par de ejemplos a continuación de Molaridad parte 1 el volumen elegido aleatoriamente de la tabla 5: tabla de constantes para molaridad 1, fue de **0.25 L** y el dato "concentra" (número generado aleatoriamente dentro del rango de 0.001 y 3.000) de **2.001**.

La **masaMolec** (Masa molecular), **pureza** y **densidad** son datos pertenecientes al reactivo (seleccionado aleatoriamente de la tabla 2) y **estos datos serán elegidos de la misma manera en todas las actividades.**

Cuando el estado del reactivo seleccionado es = g la pregunta será:

1.- ¿Cuántos **gramos** se necesitan para preparar 0.25 **L** de cloruro férrico hexahidratado a **2.001 M**?

Formula:

$$
resultado = volumen * \frac{concentra}{1} * \frac{masaMolec}{1} * \frac{100}{pureza}
$$

Cuando el estado del reactivo seleccionado es = mL la pregunta será:

2.-¿Cuántos mililitros se necesitan para preparar **0.25 L** de etanol a **2.001 M**? Formula:

$$
resultado = volumen * \frac{concentra}{1} * \frac{masaMolec}{1} * \frac{100}{pureza} * \frac{densidad}{1}
$$

# **Molaridad parte 2:**

| Concentración  |              | Molaridad    | Rango de volumen (mL)   |               |  |
|----------------|--------------|--------------|-------------------------|---------------|--|
| Volumen (L)    | Inferior (g) | Superior (g) | <b>Inferior</b><br>(mL) | Superior (mL) |  |
| 0.01           | 0.001        | 5.4          | 0.001                   | 5.4           |  |
| 0.025          | 0.001        | 13.5         | 0.001                   | 13.5          |  |
| 0.05           | 0.001        | 27           | 0.001                   | 27            |  |
| 0.1            | 0.001        | 54           | 0.001                   | 54            |  |
| 0.2            | 0.001        | 108          | 0.001                   | 108           |  |
| 0.25           | 0.001        | 135          | 0.001                   | 135           |  |
| 0.5            | 0.001        | 270          | 0.001                   | 270           |  |
| $\mathbf{1}$   | 0.001        | 540          | 0.001                   | 540           |  |
| $\overline{2}$ | 0.001        | 1080         | 0.001                   | 1080          |  |

*Tabla 6: Tabla de constantes para molaridad 2*

Para Molaridad parte 2 el sistema usará la tabla 6: Tabla de constantes para molaridad 2, para elegir un numero aleatorio de la columna "Concentración" la cual definirá el volumen (en litros) dentro de la formula.

Para obtener la **unidad** de la formula se elegirá un numero aleatorio entre el rango **inferior y superior** de la columna "**Molaridad**" (en caso de ser gramos) o la columna "**Rango de volumen (mL)**" (en caso de ser mililitros) pero únicamente de la misma **fila** del **volumen** seleccionado anteriormente.

El volumen elegido aleatoriamente por el sistema fue de **0.5 L** con **rango** de 0.001 a 270, en este ejemplo **119.004 g.**

Cuando el estado del reactivo seleccionado es = g la pregunta será:

1.- ¿Cuál es la concentración del cloruro férrico hexahidratado cuando se disuelven **119.004 g** en **0.5 L** de disolución?

Formula:

$$
resultado = \frac{unidad}{volume} * \frac{1}{masaMolec} * \frac{pureza}{100}
$$

El volumen elegido aleatoriamente por el sistema fue de **2 L** con **rango** de 0.001 a 1080, en este ejemplo **641.000 mL.**

Cuando el estado del reactivo seleccionado es = g la pregunta será:

2.- ¿Cuál es la concentración del ácido clorhídrico cuando se disuelven **641 ml** en **2L**  de disolución?

Formula:

$$
resultado = \frac{unidad}{volume} * \frac{densidad}{1} * \frac{1}{masaMolec} * \frac{pureza}{100}
$$

# **Porcentajes**

Esta actividad se divide en 3 partes: %**V**/**V** (porcentaje volumen a volumen), %**m/V** (porcentaje masa volumen) y %**m/m** (Porcentaje en masa) en donde el alumno tendrá que calcular la cantidad de reactivo requerido y el porcentaje en que se encuentra una disolución.

# **Porcentajes parte 1, ejercicios de % V/V:**

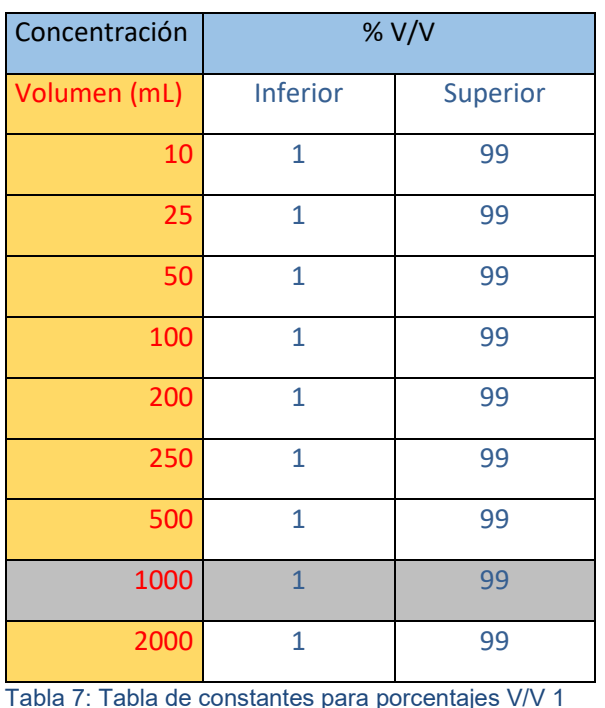

Volumen: seleccionado aleatoriamente de la columna "Concentración".

**Unidad**: el sistema lo obtiene al genera un número aleatoria entre 1 y 99.

1.- Se quiere preparar 1000 mL de una disolución de alcohol isopropílico al **12 % V/V**.

# **¿Qué cantidad de reactivo analítico se requiere?**

**Formula:**  $|Resultado = volume| * \frac{unidad}{100} * \frac{100}{pure}$ 

Para la segunda pregunta de esta parte solo se usarán reactivos que tienen **densidad**.

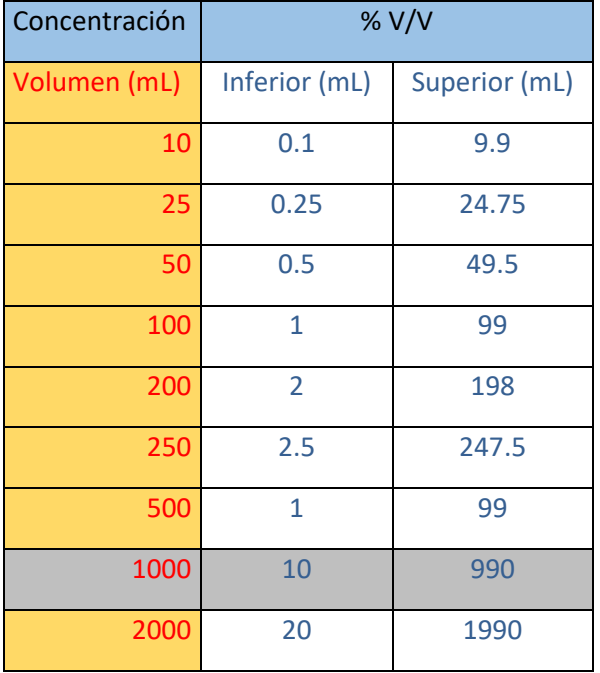

Volumen: seleccionado aleatoriamente de la columna "**Concentración**".

**Unidad**: se generará un numero aleatorio entre el rango inferior (mL) y superior (mL) de la columna **"% V/V**" pero únicamente de la misma fila del volumen seleccionado anteriormente.

*Tabla 8: Tabla de constantes para porcentajes V/V 2* 

2.- Calcular el % v/v de una disolución que contiene **57 mL** de alcohol isopropílico en **1000 mL** de disolución. **¿Cuál es porcentaje de la disolución?**

 $|{\it Resultado}| = \frac{unidad}{volume} * \frac{100}{pureza} * 100$ 

# **Porcentajes parte 2, ejercicios de %m/V:**

Para la primera pregunta de esta parte sólo se usarán reactivos **sólidos sin densidad**.

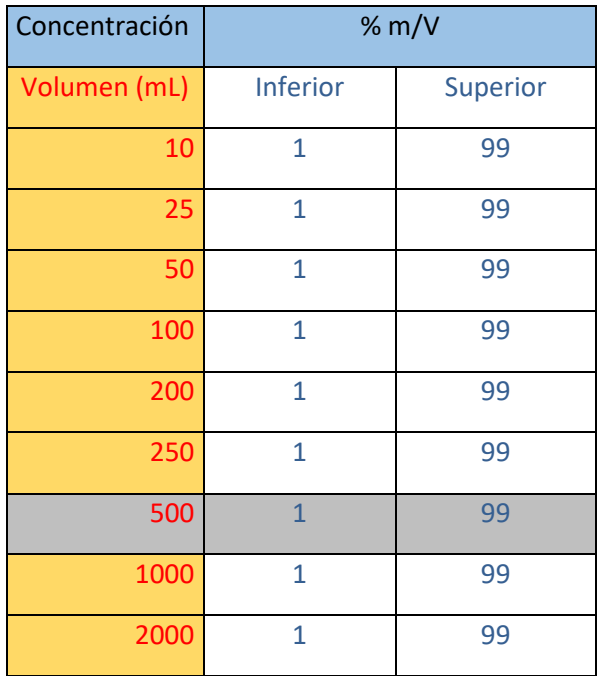

Volumen: seleccionado aleatoriamente de la columna "Concentración".

**Unidad**: el sistema lo obtiene al genera un número aleatoria entre 1 y 99.

*Tabla 9: Tabla de constantes para porcentajes m/V 1* 

1.- Se desea preparar 500 mL de una disolución de Dicromato de potasio al **5 % m/V.**

¿Qué cantidad de reactivo se requiere?

Formula:

$$
Resultado = |volumen| * \frac{unidad}{100} * \frac{100}{pureza}
$$
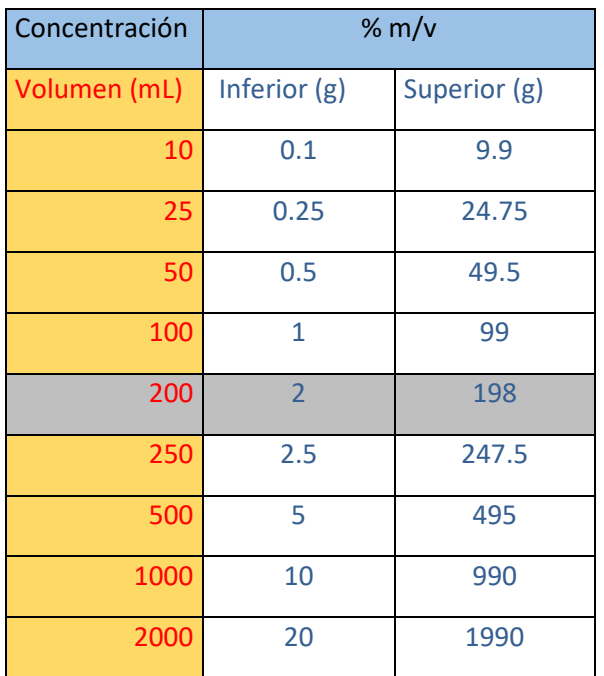

**Unidad**: se generará un numero aleatorio entre el rango inferior (g) y superior (g) de la columna **"% m/V**" pero únicamente de la misma fila del volumen seleccionado anteriormente.

*Tabla 10: Tabla de constantes para porcentajes m/V 2*

2.- Si se disuelve **34 g** de Dicromato de potasio en **200 mL** de disolución**.** ¿En qué % m/V se encuentra la disolución?

Formula:

$$
Resultado = \frac{unidad}{volume} * \frac{pureza}{100} * 100
$$

## **Porcentajes parte 3, ejercicios de %m/m:**

Para la primera pregunta de esta parte sólo se usarán reactivos **sólidos sin densidad**.

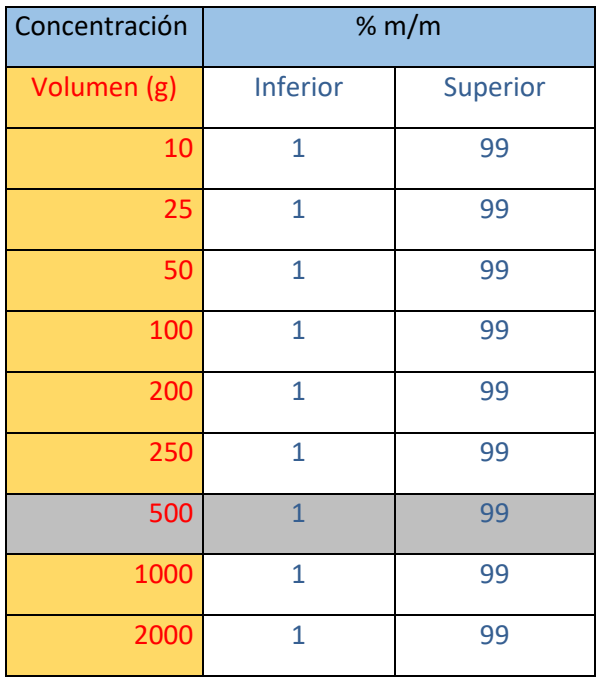

**Unidad**: el sistema lo obtiene al genera un número aleatoria entre 1 y 99.

*Tabla 11: Tabla de constantes para porcentajes m/m 1* 

1.- Se desea preparar 500 g de una disolución de Dicromato de potasio al 5 %m/m. ¿Qué cantidad de reactivo se requiere?

#### **Fórmula:**

 $\textsf{Resultado=}| \textit{grams}| * \frac{\textit{unidad}}{100} * \frac{100}{\textit{pure}}$ 

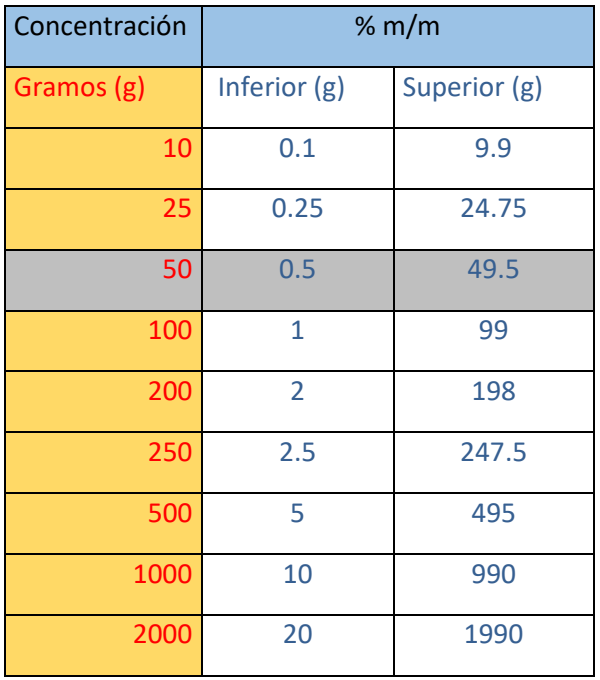

**Unidad**: se generará un numero aleatorio entre el rango inferior (g) y superior (g) de la columna **"% m/m**" pero únicamente de la misma fila del volumen seleccionado anteriormente.

*Tabla 12: Tabla de constantes para porcentajes m/m 2* 

2.- Si se disuelven 50 g de Dicromato de potasio en **100 g de agua**. ¿Cuál es el % v/v de la disolución?

#### **Fórmula:**

 $\textsf{Resultado=}\frac{unidad}{volume} * \frac{pureza}{100} * 100$ 

### **Partes por millón y partes por billón**

Ejercicios donde se tendrán que calcular la cantidad de mg (miligramos) y µg (Microgramos) sobre el volumen proporcionado.

### **Partes por millón (ppm)**

Si se desea saber la cantidad de reactivo requerido:

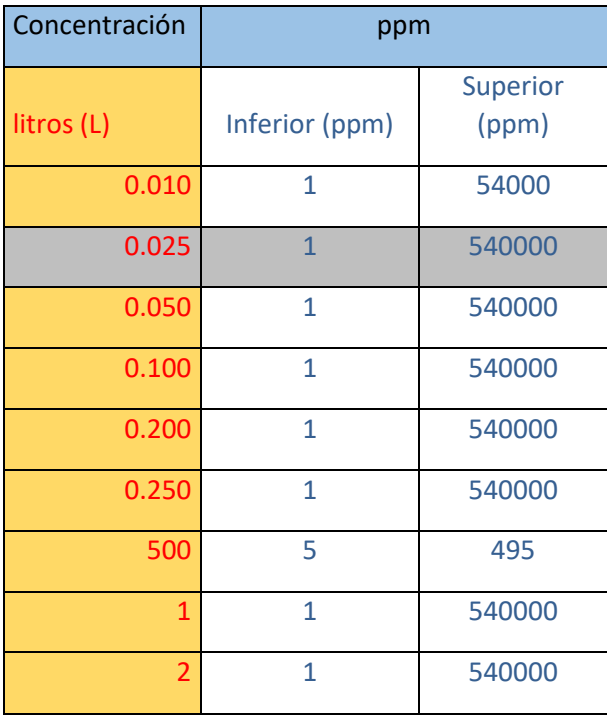

Volumen: seleccionado aleatoriamente de la columna "**Concentración**".

**Unidad**: el sistema lo obtiene al generar un número aleatorio entre el rango inferior (ppm) y el rango superior (ppm), de la misma fila del volumen seleccionado anteriormente.

 *Tabla 13: Tabla de constantes para ppm 1*

Se desea preparar **0.025 L** de una disolución de ZnCl2 de concentración **200 ppm** ¿Qué cantidad de reactivo se requiere?

#### **Fórmulas:**

**Si el reactivo seleccionado es sólido la formula será:**

 $Resultado = volume n * \left| \frac{uniada}{1} \right| * \left| \frac{100}{pureza} \right| * \frac{1}{1000}$ 

**Si el reactivo seleccionado es líquido la formula será:**

$$
Resultado = volumen * \left| \frac{unidad}{1} \right| * \left| \frac{1}{1000} \right| * \left| \frac{100}{pureza} \right| * \left| \frac{1}{densidad} \right|
$$

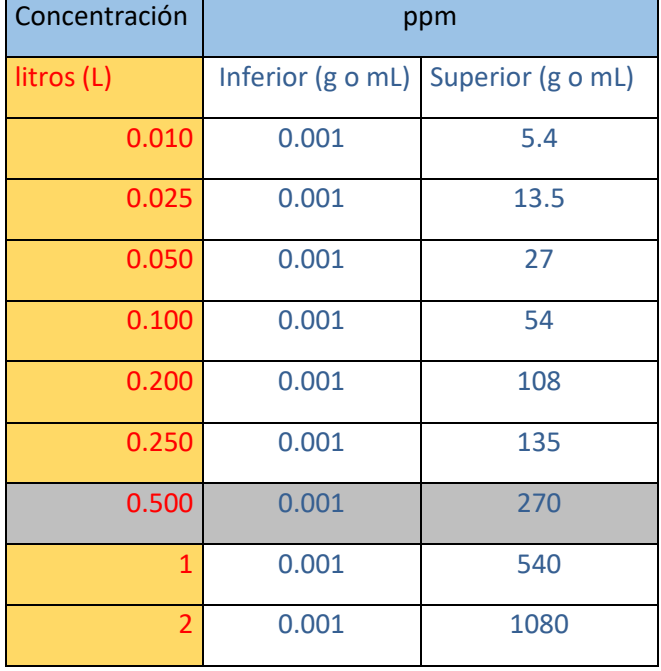

Si se desea saber cuál es la concentración:

Volumen: seleccionado aleatoriamente de la columna "**Concentración**".

**Unidad**: se generará un numero aleatorio entre el rango inferior (g o mL) y superior (g o mL) de la columna **ppm**" pero únicamente de la misma fila del volumen seleccionado anteriormente.

#### *Tabla 14: Tabla de constantes para ppm 2*

¿Cuál es la concentración en ppm de ácido oxálico cuando se disuelven 5 g en **0.5 L** de disolución?

Si el reactivo seleccionado es sólido la formula será:

$$
Resultado = \left| \frac{unidad}{volumen} \right| * \left| \frac{1000}{1} \right| * \left| \frac{pureza}{100} \right|
$$

Si el reactivo seleccionado es líquido la formula será:

$$
Resultado = \left|\frac{unidad}{volume}\right| * \frac{densidad}{1} * \left|\frac{1000}{1}\right| * \left|\frac{pureza}{100}\right|
$$

### **Partes por billón (ppb)**

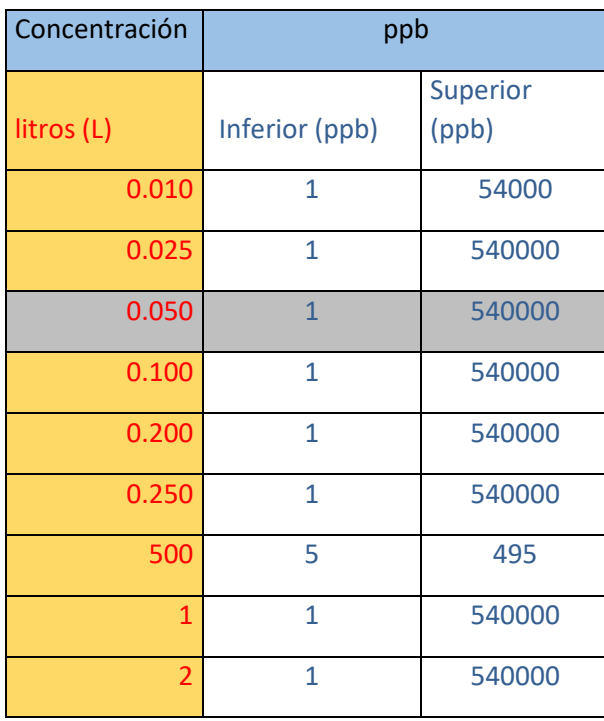

Volumen: seleccionado aleatoriamente de la columna "**Concentración**".

**Unidad**: el sistema lo obtiene al generar un número aleatorio entre el rango inferior (ppb) y el rango superior (ppb), de la misma fila del volumen seleccionado anteriormente.

 *Tabla 15: Tabla de constantes para ppb 1*

Se desea preparar **0.050 L** de una disolución de ZnCl2 de concentración **200 ppb** ¿Qué cantidad de reactivo se requiere?

Si el reactivo seleccionado es sólido la formula será:

$$
Resultado = volumen * \left| \frac{unidad}{1} \right| * \left| \frac{100}{pureza} \right| * \frac{1}{1000000}
$$

Si el reactivo seleccionado es líquido la formula será:

$$
Resultado = volumen* \left| \frac{unidad}{1} \right| * \left| \frac{1}{1000000} \right| * \left| \frac{100}{pureza} \right| * \left| \frac{1}{densidad} \right|
$$

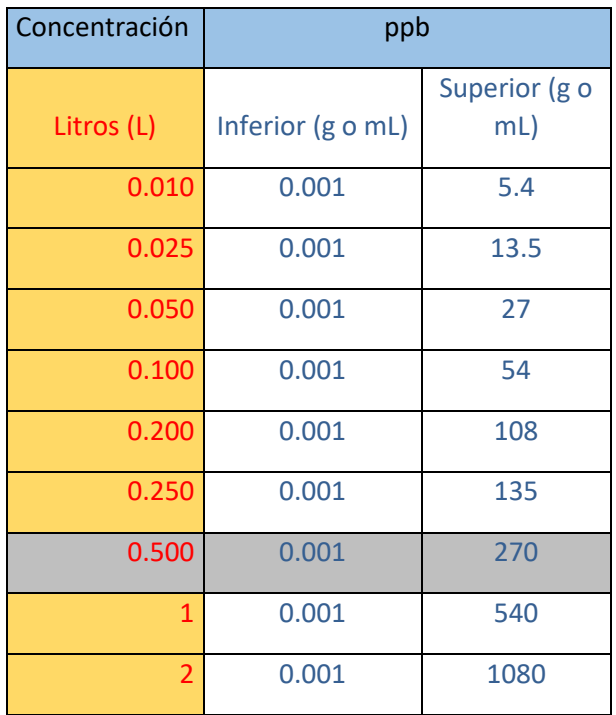

**Unidad**: se generará un numero aleatorio entre el rango inferior (g o mL) y superior (g o mL) de la columna **ppb**" pero únicamente de la misma fila del volumen seleccionado anteriormente.

 *Tabla 16: Tabla de constantes para ppb 2*

¿Cuál es la concentración en ppb de ácido oxálico cuando se disuelven 5 g en 0.5 L de disolución?

Si el reactivo seleccionado es sólido la formula será:

$$
Resultado = \left|\frac{unidad}{volumen}\right| * \left|\frac{1000000}{1}\right| * \left|\frac{pureza}{100}\right|
$$

Si el reactivo seleccionado es líquido la formula será:

$$
Resultado = \left|\frac{unidad}{volume}\right| * \frac{densidad}{1} * \left|\frac{1000000}{1}\right| * \left|\frac{pureza}{100}\right|
$$

#### **Fin de la Segunda Iteración:**

Se crearon las nuevas tablas con los rangos de valores y se programaron todos los ejercicios.

### **3.2.4 TERCERA ITERACIÓN**

Realización de mejoras en la funcionalidad del producto, haciendo que todo funcione de manera remota, lo que incluye el control del trabajo de los alumnos por parte del sistema, así como incluir un examen final con número de intentos.

## **ACUERDOS:**

### **Profesores:**

- Los profesores deben tener la posibilidad de registrarse.
- Los profesores deben tener los privilegios para crear grupos para que los alumnos se puedan registrar.
- Grupos, semestre, número de alumnos, ver alumnos registrados, modificar, eliminar.
- Ver alumnos registrados: se podrá además de ver los alumnos registrados, saber cuál fue su calificación en cada sección, su examen final y el número de intentos en el mismo.
- Además de poder descargar la tabla en un cómodo archivo de Excel.
- Modificar: permite cambiar el semestre y el número de alumnos de un grupo.
- Borrar: da la opción al maestro de eliminar un grupo, en consecuencia, borrar a los alumnos registrados en ese grupo.

### **Alumnos:**

- El alumno debe introducir 3 datos para su registro:
	- 1) Nombre completo del alumno.
	- 2) Nombre de usuario (nickname) que desee el alumno.
	- 3) El grupo (el cual debe ser dado de alta por el profesor previamente).
- El nickname y grupo deberán ser visibles en todos los ejercicios y actividades para que puedan ser presentados como evidencia si se hace captura de pantalla.
- Cuando el alumno ingresa el programa, el sistema debe recordar los aciertos de cada sección.

## **La Evaluación:**

Evaluación que contempla ejercicios aleatorios de todas las secciones anteriores para verificar el nivel de aprendizaje de los alumnos.

El alumno no podrá ingresar al examen final hasta que tenga una calificación aprobatoria mínimo de 6 aciertos en todas las secciones.

El PDF de examen final será enviado automáticamente al terminarlo.

Las respuestas ingresadas por los alumnos se evalúan con un rango de error de precisión de 4 decimales 0.0005 +- si son gramos y una precisión de 3 decimales 0.001 +- si son mililitros. Se propuso por parte de las académicas debido a que la solución tiene 4 o 3 decimales según sea el caso, para darle oportunidad al alumno de poner una respuesta no puntual, sino dentro de un pequeño rango o margen.

### **Fin de la Tercera Iteración:**

Se acordó realizar modificaciones para la sección del profesor y del alumno.

#### **Profesores:**

- Los profesores deben poder reestablecer su contraseña por medio de correo electrónico, en caso de olvido de la misma.
- Se solicita un contador de visitas generales y el profesor podrá descargar un reporte en PDF.
- Se oculta la opción de dar de alta el número de alumnos y en su lugar se dará de alta la clave de la materia.
- El profesor podrá dar de alta grupos repetidos, siempre y cuando la clave de la materia sea diferente y viceversa.
- Los profesores podrán decidir si descargar un PDF con todas las calificaciones del alumno, su número de intentos y puntuación y no de manera automática.
- Se podrá eliminar a un alumno en específico dado de alta en cada grupo, si el profesor así lo decide.

### **Alumnos:**

- Se agrega un apartado de ranking para saber qué alumno tiene mejor puntaje por grupo, donde se mostrarán los primero 3 lugares.
- El tiempo por cada ejercicio será de 3 minutos y no de 5.
- Para el registro del alumno, ya tendrá que elegir a qué profesor pertenece.
- Al registrarse el alumno y seleccionar el grupo, también aparecerá a que clave de materia le pertenece ese grupo seleccionado.
- Al registrarse el alumno, se agrega el campo para dar de alta una contraseña.
- Para el ingreso del alumno, deberá identificarse ahora con su contraseña y ya no con el grupo.

### **3.2.5 DISEÑO DE LA BASE DE DATOS Y PRUEBAS DE LOS QUERYS**

Al trabajar con los prototipos sobre la funcionalidad del software, el diseño de la base de datos resultante es como sigue:

#### **Registro de profesores, alumnos y grupos:**

Esta es la relación entre las tablas "registro\_profesores", "grupos" y "alumnos" (dentro de la base de datos) en donde la tabla "registro\_profesores", como su nombre lo indica, tiene como objetivo guardar básicamente los datos personales de cada profesor, en seguida como relación, está la tabla "grupos", donde quedará almacenada la información de cada grupo que el profesor vaya registrando desde la plataforma, en

esta tabla, como relación, quedará almacenada también la llave primaria del profesor, que hará referencia para indicar cuáles son los grupos que le pertenecen a cada profesor. Y, por último, la tabla "alumnos", donde quedará almacenada toda la información de cada alumno que se registre en la plataforma, en este caso también como relación, quedará almacenada la llave primaria del profesor y adicionalmente la llave primaria del grupo, para determinar en qué grupo y con qué profesor quedará registrado el alumno.

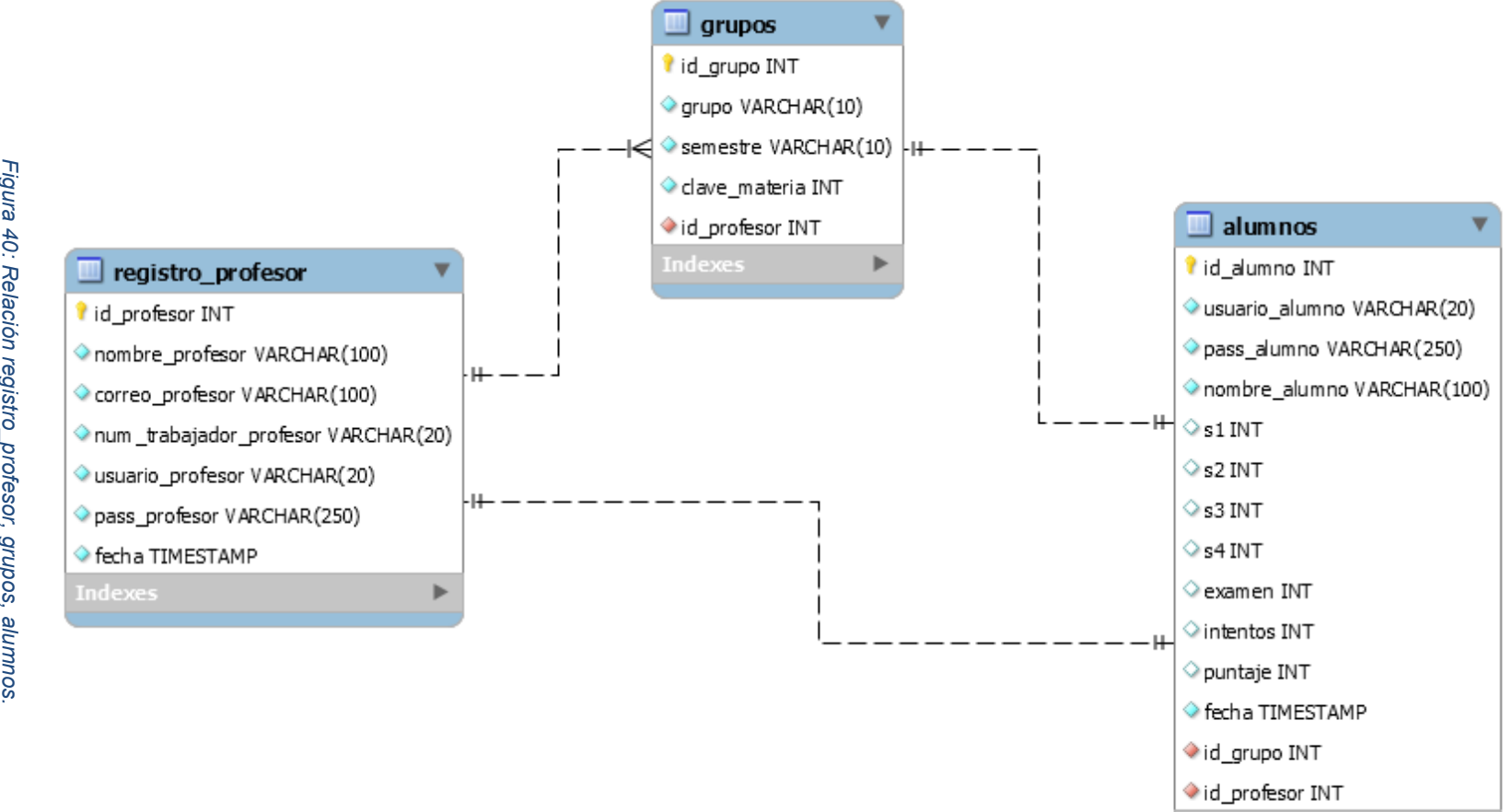

Indexes

Þ.

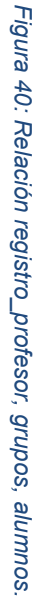

112

Esta es la relación utilizada para la sección de formación de complejos, en donde están registrados los cationes, los ligandos, las referencias y la relación que tienen entre sí:

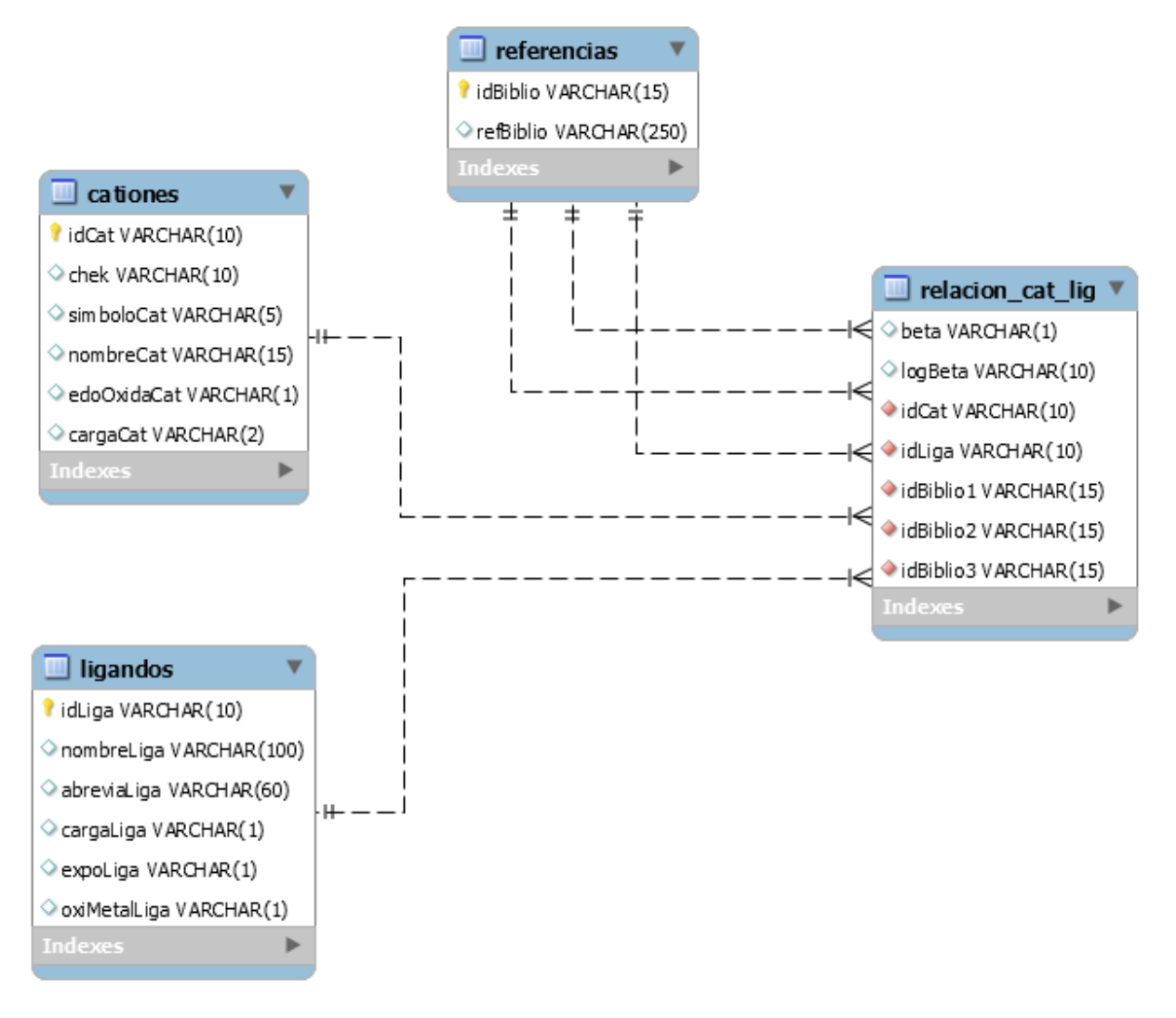

*Figura 41: Relación ligandos, cationes, referencias.*

Esta es la tabla en donde están almacenados todos los reactivos analíticos, que se usan para formular los ejercicios aleatoriamente:

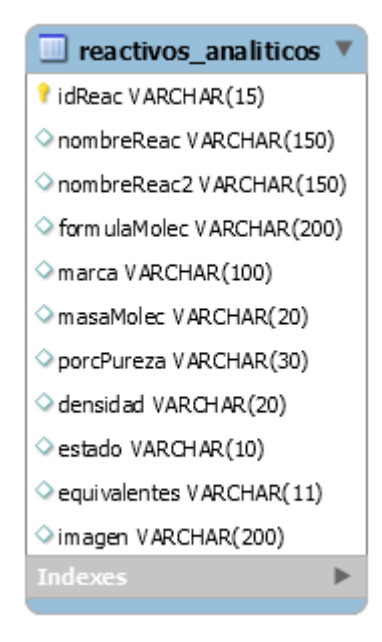

*Figura 42: Tabla reactivos\_analiticos*

Esta es la tabla general de los profesores, donde está almacenado el registro con una clave maestra, para que todos los profesores puedan tener acceso a su sección, donde ellos ya podrán crear su registro propio:

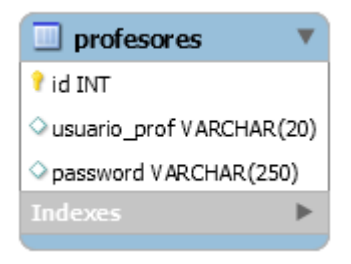

*Figura 43: Tabla profesores.*

Estas son las tablas en donde están almacenados los diferentes volúmenes y rangos que se utilizan para poder escoger aleatoriamente los valores que se usan cuándo se formulan los ejercicios:

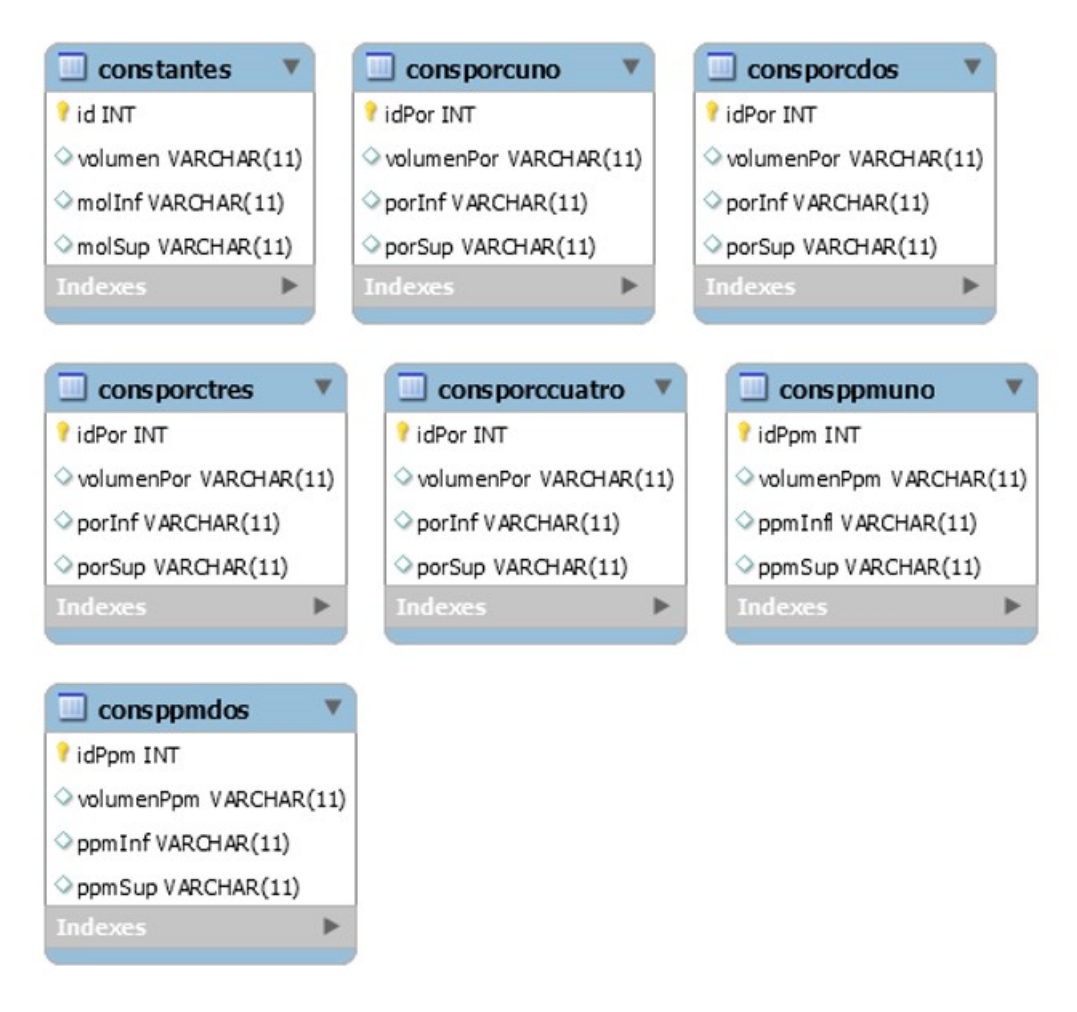

*Figura 44: Tablas de constantes*

Esta es la tabla donde se guardan temporalmente las peticiones para recuperar las contraseñas de los profesores, una vez ejecutada esa petición y se reestablece la contraseña nueva, esta se borra de la tabla:

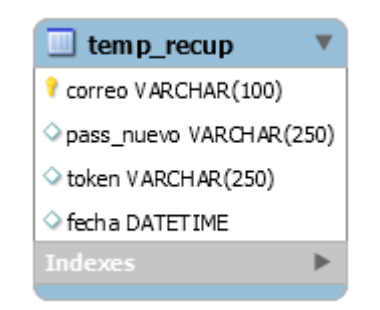

*Figura 45: Tabla temporal de recuperación de contraseñas*

Esta es la tabla de visitas, donde se van guardando las visitas según la ip del visitante, para poder hacer un conteo y así obtener un total de visitas:

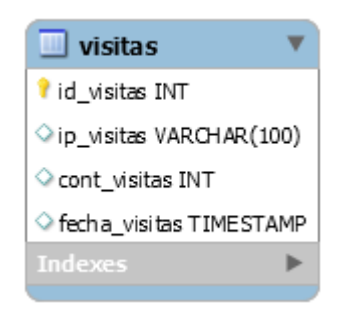

*Figura 46: Tabla de visitas*

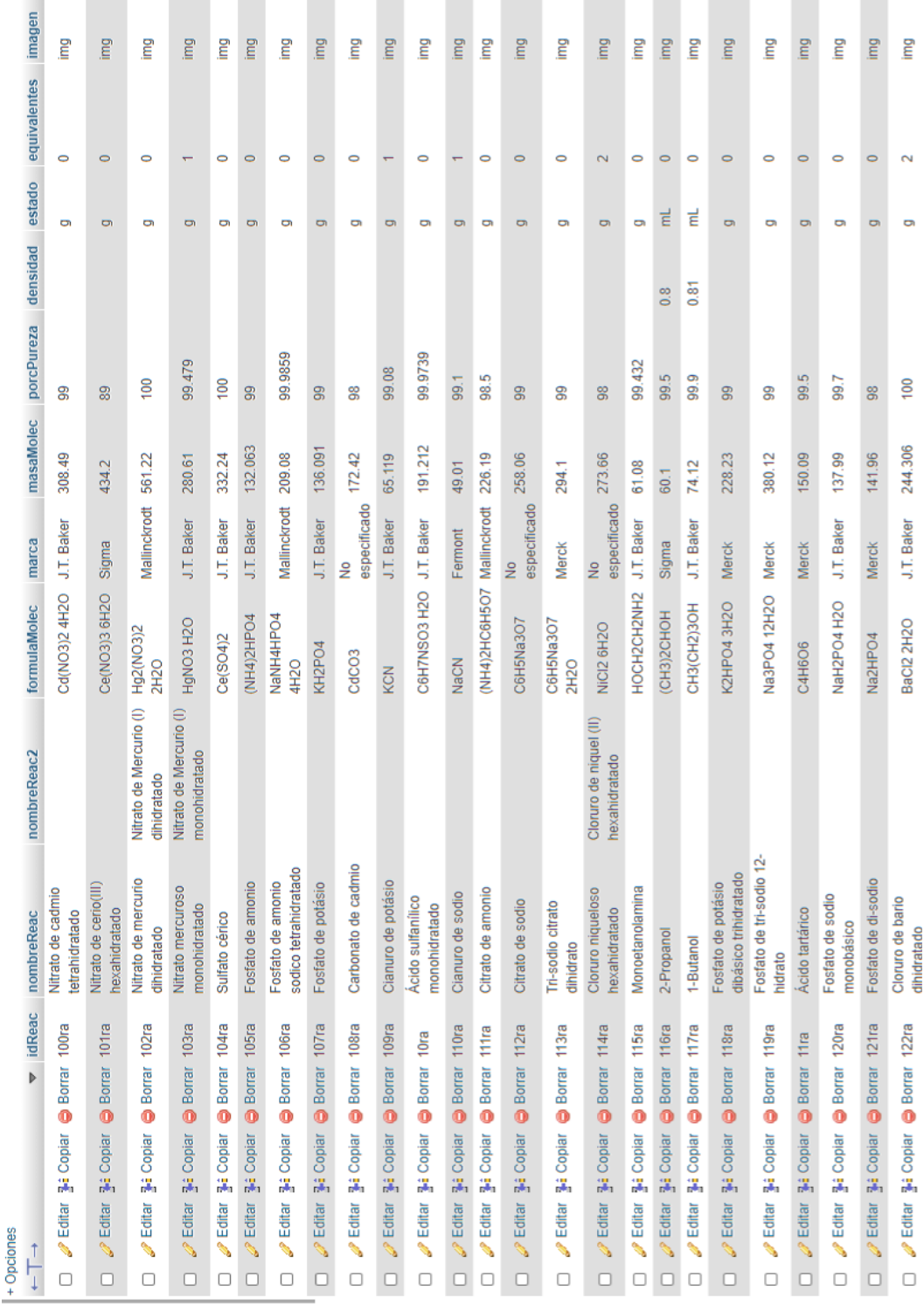

## Contenido de las tablas

*Figura 47: Tabla reactivos\_analiticos en consola*

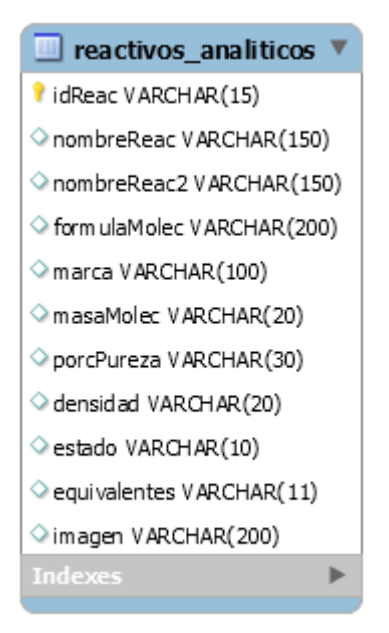

*Figura 48: Tabla de los reactivos analíticos*

Esto se hace para dar variedad en preguntas y poder abarcar todos los temas y sus partes.

Evitando que cada reactivo sea diferente, cada pregunta puede variar y el resultado de cada alumno siempre será diferente.

- El sistema escoge un reactivo de la tabla de forma aleatoria
- El sistema muestra sus datos generales
- El sistema pide hacer el cálculo con valores preestablecidos igualmente aleatorios.

**Grupos**

#### **Cuenta de alumnos**

#### **Profesores**

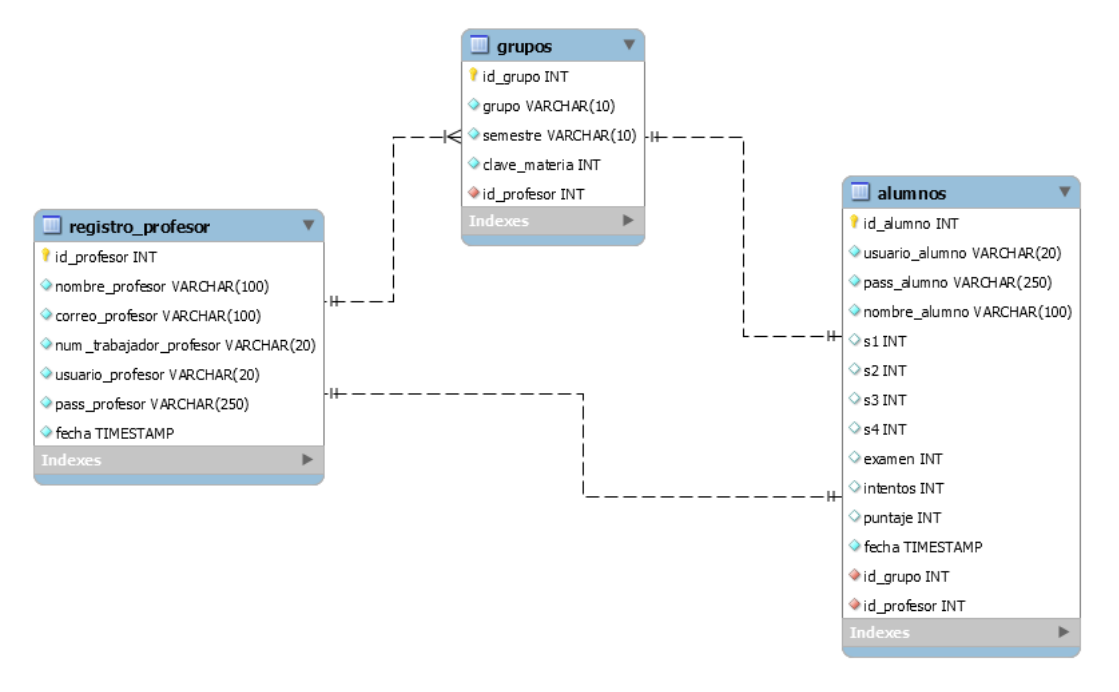

*Figura 49: Grupos, alumnos y registro\_profesor*

**Grupos:** usada para guardar todos los grupos dados de alta por los profesores, los cuales son usados para el registro del alumno a identificar a qué grupo pertenece cada alumno, solo son accesibles si el profesor ha creado el grupo anteriormente.

Clave primaria:

• id grupo

Clave foránea:

• id\_profesor

**Alumnos:** usada para guarda toda la información del alumno con sus respectivas calificaciones.

Clave primaria:

• id alumno

Claves foráneas:

- id\_profesor
- id grupo

**Registro\_profesor:** usada para que el profesor pueda tener su registro y así él pueda realizar la creación de grupos, entre otras actividades.

clave primaria:

• id\_profesor

#### **Query:**

Ramírez F. (2015) dice que una consulta o query (consulta en inglés) de una base de datos es un lenguaje estándar que permite traer datos de una o más tablas, actualizar contenidos o eliminarlos, de una manera rápida y poderosa; conocido generalmente como lenguaje SQL.

Existen 4 temas: molaridad, porcentajes, ppm y ppb, que a su vez se dividen en varias partes. Cada parte tiene formulas específicas que toman datos de diferentes tablas de la BD para completar el resultado de la formula. Los datos de las tablas se eligen de forma aleatoria con el algoritmo anterior mencionado para que ninguna pregunta o resultado sea igual.

La pregunta puede variar dependiendo si pregunta: gramos, mL o bien la concentración. Esto se hace al elegir aleatoriamente dependiendo si el reactivo es sólido o líquido. Tomado de la figura 42: Tabla reactivos analiticos.

Estos son solo algunos Querys usados en la base de datos.

Query usada para registrar a los profesores en la base de datos:

Es utilizada cuando los profesores están realizando su registro dentro de la plataforma, para de esa manera guardar sus datos en la base de datos.

static public function MdlRegistroProfesor(\$tabla, \$datos){

\$stmt = Conexion::conectar()->prepare("INSERT INTO \$tabla(nombre\_profesor, correo profesor, num trabajador profesor, usuario profesor, pass profesor) VALUES (:nombre\_profesor, :correo, :num\_trabajador, :usuario\_profesor, :pass\_profesor)");

```
$stmt->bindParam(":nombre_profesor", $datos["nombre_profesor"], 
PDO::PARAM_STR);
```
\$stmt->bindParam(":correo", \$datos["correo"], PDO::PARAM\_STR);

```
$stmt->bindParam(":num_trabajador", $datos["num_trabajador"], 
PDO::PARAM_STR);
```

```
$stmt->bindParam(":usuario_profesor", $datos["usuario_profesor"], 
PDO::PARAM_STR);
```
\$stmt->bindParam(":pass\_profesor", \$datos["pass\_profesor"], PDO::PARAM\_STR);

```
if ($stmt->execute()) \{
```

```
return "ok";
}else{
return "error";
}
$stmt -> close();
```

```
$stmt = NULL;
```

```
}
```
Query usada para mostrar a los profesores que ya están registrados en la base de datos:

Es utilizada para consultar los registros de los profesores y sus datos de cada uno según se requiera.

static public function MdlMostrarProfesores(\$tabla, \$item, \$valor){

```
if ($item != NULL) {
```

```
$stmt = Conexion::conectar()->prepare("SELECT * FROM $tabla WHERE $item = 
:$item");
```

```
$stmt->bindParam(":".$item, $valor, PDO::PARAM_STR);
```
\$stmt->execute();

```
return $stmt->fetch();
```
}else{

```
$stmt = Conexion::conectar()->prepare("SELECT * FROM $tabla");
```

```
$stmt->execute();
```

```
return $stmt->fetchAll();
```

```
}
```

```
$stmt \rightarrow close();
```

```
$stmt = NULL;
```
}

Query usada para editar los datos de los profesores:

Es utilizada para editar los datos de los profesores, cuando él así lo desee.

static public function MdlEditarProfe(\$tabla, \$datos){

\$stmt = Conexion::conectar()->prepare("UPDATE \$tabla SET nombre\_profesor = :nombre profesor, correo profesor = :correo profesor, num trabajador profesor = :num\_trabajador\_profesor, usuario\_profesor = :usuario\_profesor, pass\_profesor = :pass\_profesor WHERE id\_profesor = :id\_profesor");

\$stmt -> bindParam(":nombre\_profesor", \$datos["nuevoNombreProfe"], PDO::PARAM\_STR);

\$stmt -> bindParam(":correo\_profesor", \$datos["nuevoCorreo"], PDO::PARAM\_STR);

```
$stmt -> bindParam(":num_trabajador_profesor", $datos["nuevoNum"], 
PDO::PARAM_STR);
```

```
$stmt -> bindParam(":usuario_profesor", $datos["nuevoUsuarioProfe"], 
PDO::PARAM_STR);
```

```
$stmt -> bindParam(":pass_profesor", $datos["nuevoPassword"], 
PDO::PARAM_STR);
```
\$stmt -> bindParam(":id\_profesor", \$datos["idProfesor"], PDO::PARAM\_INT);

```
if ($stmt\text{-}execute()) {
```

```
return "ok";
```
}else{

```
return "error";
```

```
}
```

```
$stmt \rightarrow close();
```

```
$stmt = NULL;
```

```
}
```
Query usada para mostrar a los alumnos y sus datos:

Es utilizada para poder consultar toda la información de los alumnos, según sea la petición realizada.

static public function MdlMostrarUsuarios(\$tabla, \$item, \$valor, \$orden, \$filas){

if (\$item !=  $NULL$ ) {

if (\$item == "id\_grupo")  $\{$ 

\$stmt = Conexion::conectar()->prepare("SELECT \* FROM \$tabla WHERE \$item = :\$item ORDER BY \$orden DESC LIMIT 0, 3");

\$stmt->bindParam(":".\$item, \$valor, PDO::PARAM\_STR);

```
$stmt->execute();
```

```
return $stmt->fetchAll();
```
}else{

```
$stmt = Conexion::conectar()->prepare("SELECT * FROM $tabla WHERE $item = 
:$item ORDER BY $orden");
```
\$stmt->bindParam(":".\$item, \$valor, PDO::PARAM\_STR);

```
$stmt->execute();
```

```
if ($filas != NULL) \{
```

```
return $stmt -> fetch();
```
}else{

```
return $stmt -> fetchAll();
```

```
}
```
}

```
}else{
```

```
if ($filas != "3") {
```
\$stmt = Conexion::conectar()->prepare("SELECT \* FROM \$tabla ORDER BY \$orden");

```
$stmt->execute();
```

```
return $stmt->fetchAll();
```
Query usada para actualizar específicamente un dato de los alumnos:

Es utilizada para actualizar en la base de datos, los aciertos de los ejercicios que realizan los alumnos.

```
static public function MdlActualizarUsuario($tabla, $item1, $valor1, $item2, $valor2){
```

```
$stmt = Conexion::conectar()->prepare("UPDATE $tabla SET $item1 = :$item1 
WHERE $item2 = :$item2");
```

```
$stmt -> bindParam(":".$item1, $valor1, PDO::PARAM_STR);
```

```
$stmt -> bindParam(":".$item2, $valor2, PDO::PARAM_STR);
```

```
if ($stmt->execute()) \{
```

```
return "ok";
```
}else{

```
return "error";
```

```
}
$stmt \rightarrow close();$stmt = NULL;
```
}

Query usada para eliminar a los alumnos de la base de datos:

Es utilizada para eliminar el registro completo de un alumno de la base de datos, cuándo un profesor así lo desee.

```
static public function MdlEliminarUsuario($tabla, $item, $datos){
```

```
$stmt = Conexion::conectar()->prepare("DELETE FROM $tabla WHERE $item = 
:item");
$stmt->bindParam(":item", $datos, PDO::PARAM_INT);
if ($stmt->execute()) {
return "ok";
}else{
return "error";
}
$stmt->close();
$stmt=NULL;
```

```
}
```
Query usada para mostrar los grupos registrados en la base de datos por los profesores:

Es utilizada para consultar los grupos que ya estén registrados en la base de datos, dependiendo si se quieren consultar todos en general o alguno en específico, según sea la petición solicitada.

static public function MdlMostrarGrupos(\$tabla, \$item, \$valor, \$item2, \$valor2, \$filas){

```
if ($item != NULL) {
```

```
if ($item2 != NULL) {
```

```
$stmt = Conexion::conectar()->prepare("SELECT * FROM $tabla WHERE $item = 
:$item AND $item2 = :$item2");
```

```
$stmt->bindParam(":".$item, $valor, PDO::PARAM_STR);
```

```
$stmt->bindParam(":".$item2, $valor2, PDO::PARAM_INT);
```

```
$stmt->execute();
```

```
if ($filas != NULL) \{
```

```
return $stmt -> fetch();
```
}else{

```
return $stmt -> fetchAll();
```
}

```
}else{
```

```
$stmt = Conexion::conectar()->prepare("SELECT * FROM $tabla WHERE $item = 
:$item");
```

```
$stmt->bindParam(":".$item, $valor, PDO::PARAM_STR);
```

```
$stmt->execute();
```

```
if ($filas != NULL) \{
```

```
return $stmt -> fetch();
```
}else{

```
return $stmt -> fetchAll();
```
Query usada para mostrar las relaciones de los cationes y de los ligandos:

Es utilizada para mostrar las relaciones entre los cationes y los ligandos, para la sección constantes de equilibrio para la formación de complejos.

static public function MdlMostrarRelaciones(\$tabla, \$item1, \$valor1, \$item2, \$valor2){

```
if ($item1 != NULL) {
```
if (\$item2 !=  $NULL$ ) {

```
$stmt = Conexion::conectar()->prepare("SELECT * FROM $tabla WHERE $item1 = 
:$item1 AND $item2 = :$item2");
```

```
$stmt->bindParam(":".$item1, $valor1, PDO::PARAM_STR);
```

```
$stmt->bindParam(":".$item2, $valor2, PDO::PARAM_STR);
```

```
$stmt->execute();
```

```
return $stmt -> fetchAll();
```
}else{

```
$stmt = Conexion::conectar()->prepare("SELECT * FROM $tabla WHERE $item1 = 
:$item1");
```

```
$stmt->bindParam(":".$item1, $valor1, PDO::PARAM_STR);
```

```
$stmt->execute();
```

```
return $stmt -> fetchAll();
```

```
}
```

```
}else{
```

```
$stmt = Conexion::conectar()->prepare("SELECT * FROM $tabla");
```

```
$stmt->execute();
```

```
return $stmt -> fetchAll();
```
}

### **3.3 CONSTANTES DE EQUILIBRIO PARA LA FORMACIÓN DE COMPLEJOS**

A continuación, se presenta la segunda sección del proyecto que consistió en desarrollar una plataforma a partir de la cual los alumnos pudieran consultar y memorizar las principales constantes de equilibrio empleadas para la formación de complejos.

Por el alcance de esta sección empleó el método de cascada, es decir, con base a las necesidades se presentó a los académicos un prototipo; sobre este directamente se hicieron las observaciones, se programó, se probó y finalmente se liberó.

### **3.3.1 ENTREVISTAS CON LOS PROFESORES**

Se muestra a continuación el prototipo de la base de datos vaciado en Excel, proporcionado por las académicas para la formación de complejos (Figura 50):

| Archivo                                                                      | Inicio                                                                   | Insertar                                                                                                | Disposición de página                                 | Fórmulas<br><b>Datos</b><br>Vista<br>Revisar                                                                                          | Acrobat<br>Ayuda                                                                      | Q ¿Qué desea hacer?                        |                                                              |                                                       | A Compartir                                                                                                    |
|------------------------------------------------------------------------------|--------------------------------------------------------------------------|----------------------------------------------------------------------------------------------------|-------------------------------------------------------|----------------------------------------------------------------------------------------------------|---------------------------------------------------------------------------------------|--------------------------------------------|--------------------------------------------------------------|-------------------------------------------------------|----------------------------------------------------------------------------------------------------|
| alla)<br>Pegar<br>U                                                          | $\chi$<br>Calibri<br>$\mathbb{F}_{\square}$<br>$\mathbf{x}^*$            | $+  11 - +  $<br>N $K$ $S$ $\vee$ $\mathbb{H}$ $\vee$ $\mathbb{Q}$ $\vee$ $\mathbb{A}$ $\vee$<br>Fuente | $\equiv \equiv$<br>$A^{\uparrow} A$<br>$\overline{N}$ | $\frac{1}{2}$<br>$=$<br>ab Ajustar texto<br>$\equiv \equiv \equiv \equiv \equiv \equiv$ $\Box$ Combinary centrar $\sim$<br>Alineación | General<br>$$ \cdot 9600 \xrightarrow{60}_{00} \frac{00}{20}$<br>$\sqrt{2}$<br>Número | ł,<br>Formato<br>condicional<br>$\sqrt{2}$ | Dar formato Estilos de<br>como tabla v<br>celda ~<br>Estilos | Em Insertar v<br>Ex Eliminar v<br>Formato ~<br>Celdas | Σ<br>$\frac{A}{2}$<br>$\overline{\mathbf{v}}$<br>Buscar v<br>Ordenar v<br>seleccionar ><br>filtrar ~<br>Edición |
| Portapapeles 5<br>÷<br>fx<br>M10<br>$\mathbf{v}$<br>$\times$<br>$\checkmark$ |                                                                          |                                                                                                    |                                                       |                                                                                                    |                                                                                       |                                            |                                                              |                                                       |                                                                                                    |
|                                                                              |                                                                          | B                                                                                                    | $\mathsf{C}$                                          | D                                                                                                    | E                                                                                     | F                                          | G                                                            | H                                                     | E                                                                                                    |
| 8                                                                            | Α                                                                        |                                                                                                    |                                                       |                                                                                                    |                                                                                       |                                            |                                                              |                                                       |                                                                                                    |
| 9<br>10<br>11                                                                | <b>BIENVENIDOS A LA BASE DE DATOS INTERACTIVA</b><br><b>ROCARCLAUKAR</b> |                                                                                                    |                                                       |                                                                                                    |                                                                                       |                                            |                                                              |                                                       |                                                                                                    |
| 12                                                                           | <b>Especies con cargas</b>                                               |                                                                                                    |                                                       |                                                                                                    |                                                                                       |                                            |                                                              |                                                       |                                                                                                    |
| 13                                                                           | Regresar a la entrada de la base de datos                                |                                                                                                    |                                                       |                                                                                                    |                                                                                       |                                            |                                                              |                                                       |                                                                                                    |
| 14                                                                           |                                                                          |                                                                                                    |                                                       |                                                                                                    |                                                                                       |                                            |                                                              |                                                       |                                                                                                    |
| 15                                                                           |                                                                          | Tipo de especie                                                                                         | <b>Abreviatura</b>                                    | <b>Nombre</b>                                                                                                    | <b>Símbolo</b>                                                                        | <b>Signo carga</b>                         | Carga                                                        | <b>Conjunto carga</b>                                 | <b>Fórmula</b>                                                                                                  |
| 16                                                                           |                                                                          | Metal/receptor                                                                                          | $H^+$                                                 | Protón                                                                                                    | H                                                                                     | $+$                                        | 1                                                            | $+1$                                                  |                                                                                                    |
| 17                                                                           |                                                                          | Metal/receptor                                                                                          | $Ag+$                                                 | Plata (I)                                                                                                    | Ag                                                                                    | $+$                                        | 1                                                            | $+1$                                                  |                                                                                                    |
| 18                                                                           |                                                                          | Metal/receptor                                                                                          | $Al3+$                                                | Aluminio (III)                                                                                                    | AI                                                                                    | $\ddot{}$                                  | 3                                                            | $+3$                                                  |                                                                                                    |
| 19                                                                           |                                                                          | Metal/receptor                                                                                          | $Ba2+$                                                | Bario (II)                                                                                                    | Ba                                                                                    | $+$                                        | $\overline{2}$                                               | $+2$                                                  |                                                                                                    |
| 20                                                                           |                                                                          | Metal/receptor                                                                                          | $Be^{2+}$                                             | Berilio (II)                                                                                                    | <b>Be</b>                                                                             | $+$                                        | $\overline{2}$                                               | $+2$                                                  |                                                                                                    |
| 21                                                                           |                                                                          | Metal/receptor                                                                                          | $Bi3+$                                                | Bismuto (III)                                                                                                    | Bi                                                                                    | $+$                                        | 3                                                            | $+3$                                                  |                                                                                                    |
| 22<br>$\left($                                                               | $\rightarrow$                                                            | <b>Motal/rocontor</b><br>Hoja2<br>Hoja1<br>Cargas                                                       | $Ca2+$<br>Hoja3                                       | $C$ alcio $III$<br>$^{\circledR}$                                                                                                    | $C_{\mathbf{a}}$                                                                      | $\frac{1}{2}$                              | $\overline{ }$                                               | $\overline{12}$                                       | $\overline{\mathbf{r}}$<br>$\overline{r}$                                                                       |

*Figura 50: Excel, vista previa de programa*

### **3.4 REALIZACIÓN DE PRUEBAS DE USABILIDAD**

Realizando pruebas una vez terminado el trabajo, surgieron algunos problemas que fueron detectados por los alumnos y las académicas, por ejemplo:

Al imprimirse los nombres de los reactivos que tienen tildes, aparecían con caracteres "raros", por lo que para solucionarlo se tuvo que cambiar el cotejamiento desde la base de datos para que aceptara caracteres con tildes.

En la sección de porcentajes, algunos ejercicios requerían utilizar solo reactivos líquidos, sin embargo, aparecían también reactivos sólidos, por ende, los resultados salían incorrectos, por lo que para corregir esto, en la programación se tuvo que validar que, si el reactivo que trajera la consulta estaba en estado sólido, se tendría que ejecutar una nueva consulta hasta que el reactivo fuera líquido, así de esta manera nunca iba a parecer un reactivo sólido.

En la sección de partes por millón salían unas cifras muy grandes y raras, esto era causado por los rangos establecidos que se calculan aleatoriamente, por lo que, para resolverlo, las académicas se dieron a la tarea de modificar los rangos dependiendo el volumen seleccionado.

# **CAPÍTULO 4. PRESENTACIÓN DE RESULTADOS**

Funcionalidad del Producto:

El acceso al programa se realiza a partir de una página WEB:

https://virtual.cuautitlan.unam.mx/qanaliticatemasselectos/ 17/03/2021

Esta es la página principal, la cual, es la que ve todo usuario, ya sea alumno o profesor y donde se puede elegir entre las dos secciones de actividades que se pueden realizar, videos o ver una galería de imágenes.

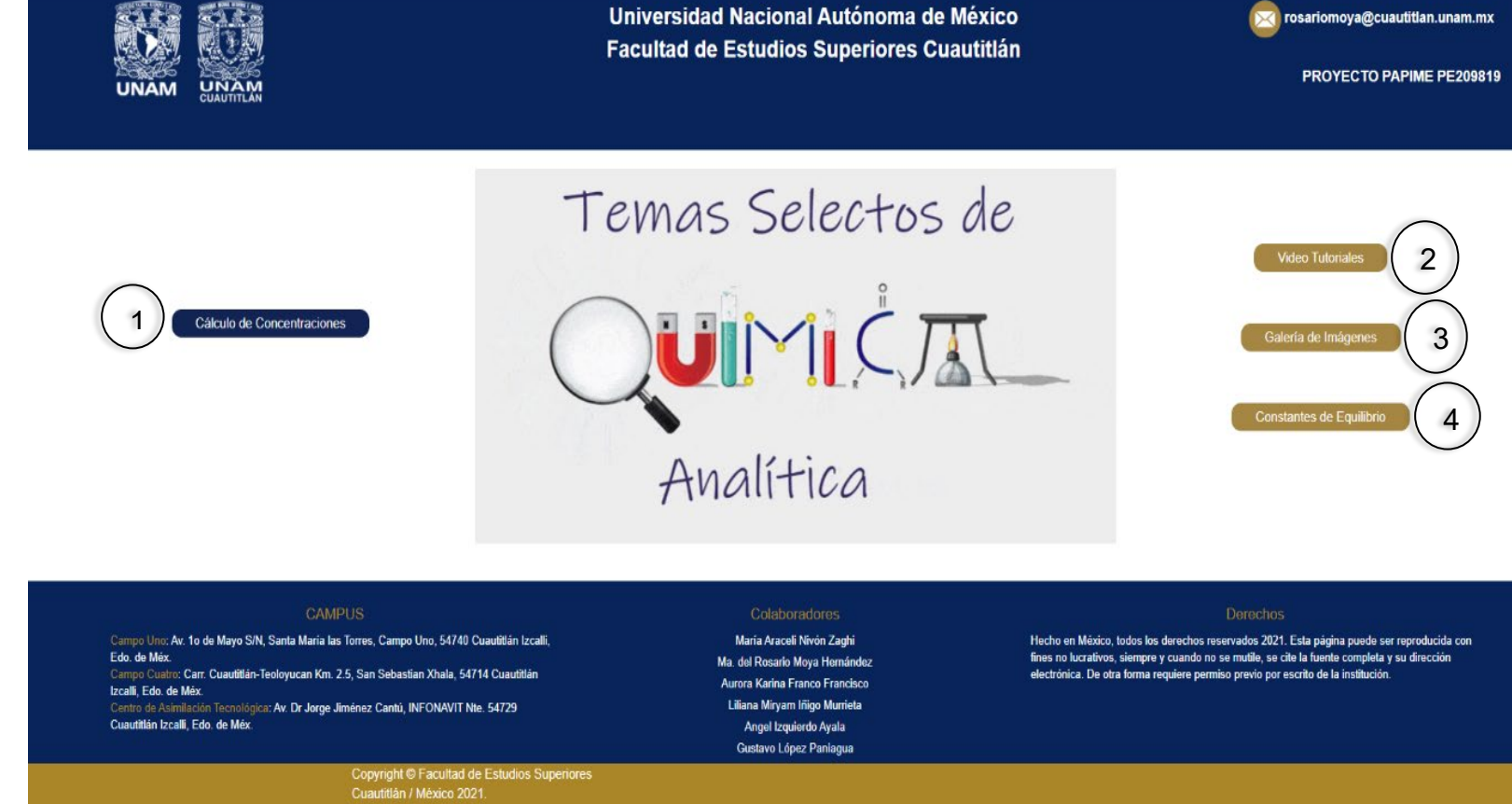

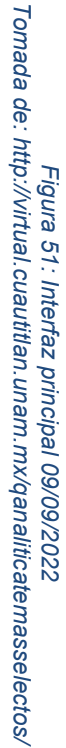

- 1. Botón de acceso a la sección Cálculos químicos de unidades de concentración.
- 2. Botón de acceso a los video tutoriales.
- 3. Botón de acceso a la galería de imágenes
- 4. Botón de acceso a la sección constantes de equilibrio para la formación de complejos.

Los distintos procesos del programa se describen a continuación:

### **Preingreso del Maestro a la plataforma**

Los profesores pueden acceder con una clave maestra que la coordinación les proporciona:

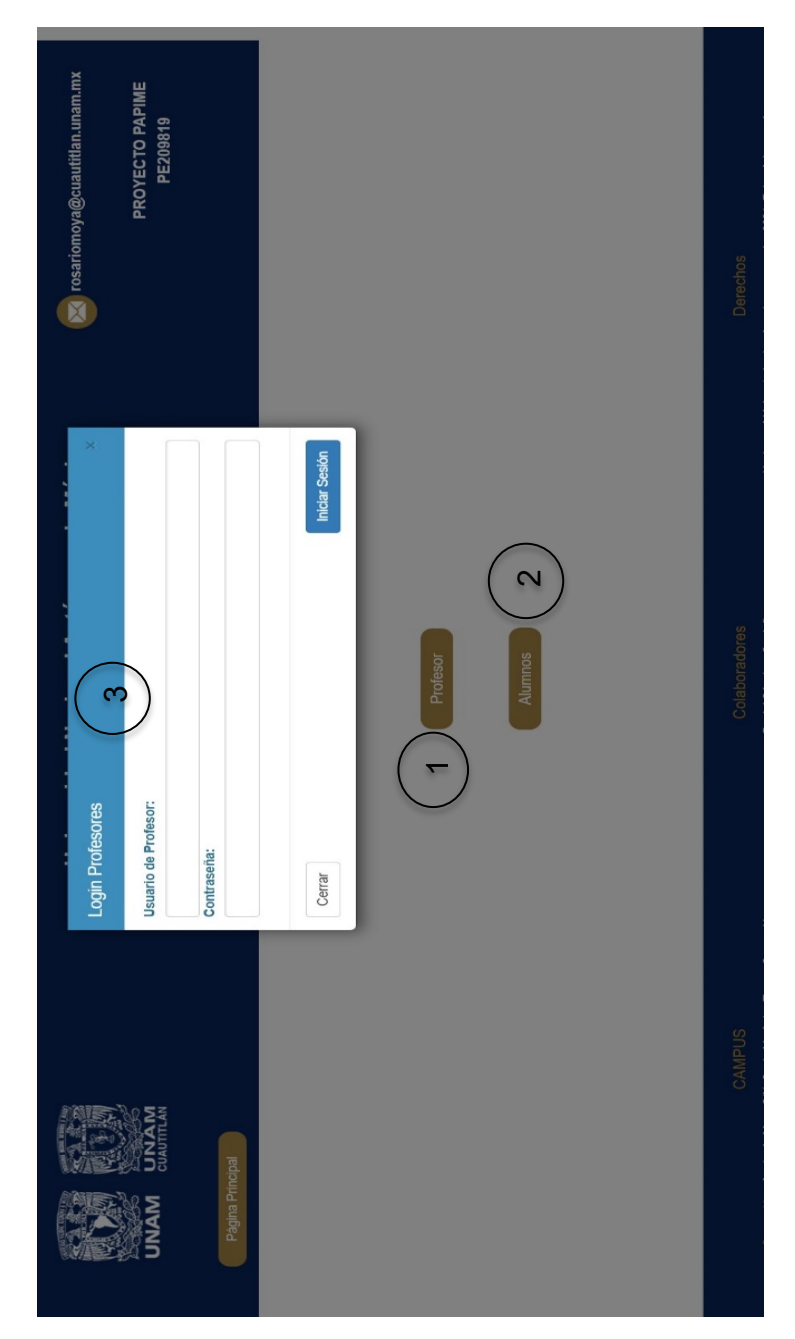

*Figura 52: Modal preingreso del profesor 09/09/2022 Tomada de: http://virtual.cuautitlan.unam.mx/qanaliticatemasselectos/*

- 1. Botón de acceso al login para el preingreso del maestro.
- 2. Botón de acceso al login del portal de alumnos.
- 3. Ventana modal del login donde el maestro ingresa la clave maestra para su preingreso.

**Registro del alumno a la plataforma:**

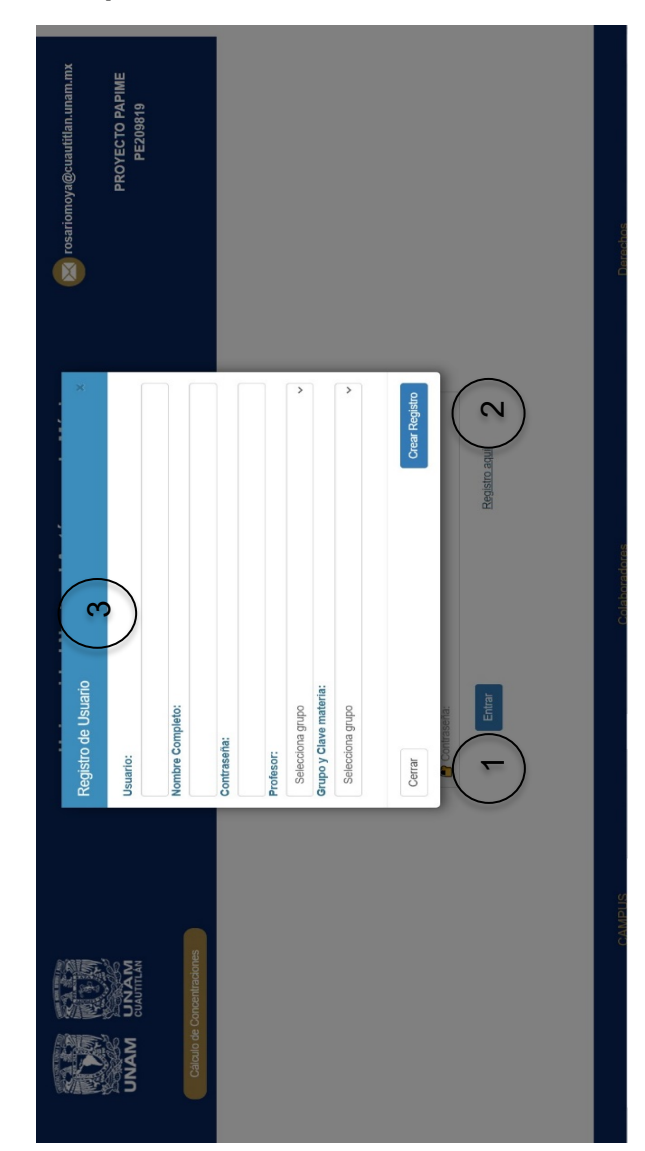

*Figura 53: Modal registro alumno 09/09/2022 Tomada de: http://virtual.cuautitlan.unam.mx/qanaliticatemasselectos/*

- 1. Botón para iniciar sesión cuando el alumno ya tiene previamente un registro.
- 2. Botón para solicitar el registro del alumno al sistema, cuando este no cuenta con uno.
- 3. Ventana modal con el formulario de los campos necesarios para completar el registro del alumno, los cuales son: usuario, nombre completo, contraseña, profesor, grupo-clave de materia.

**Sección de cálculos químicos de unidades de concentración:**

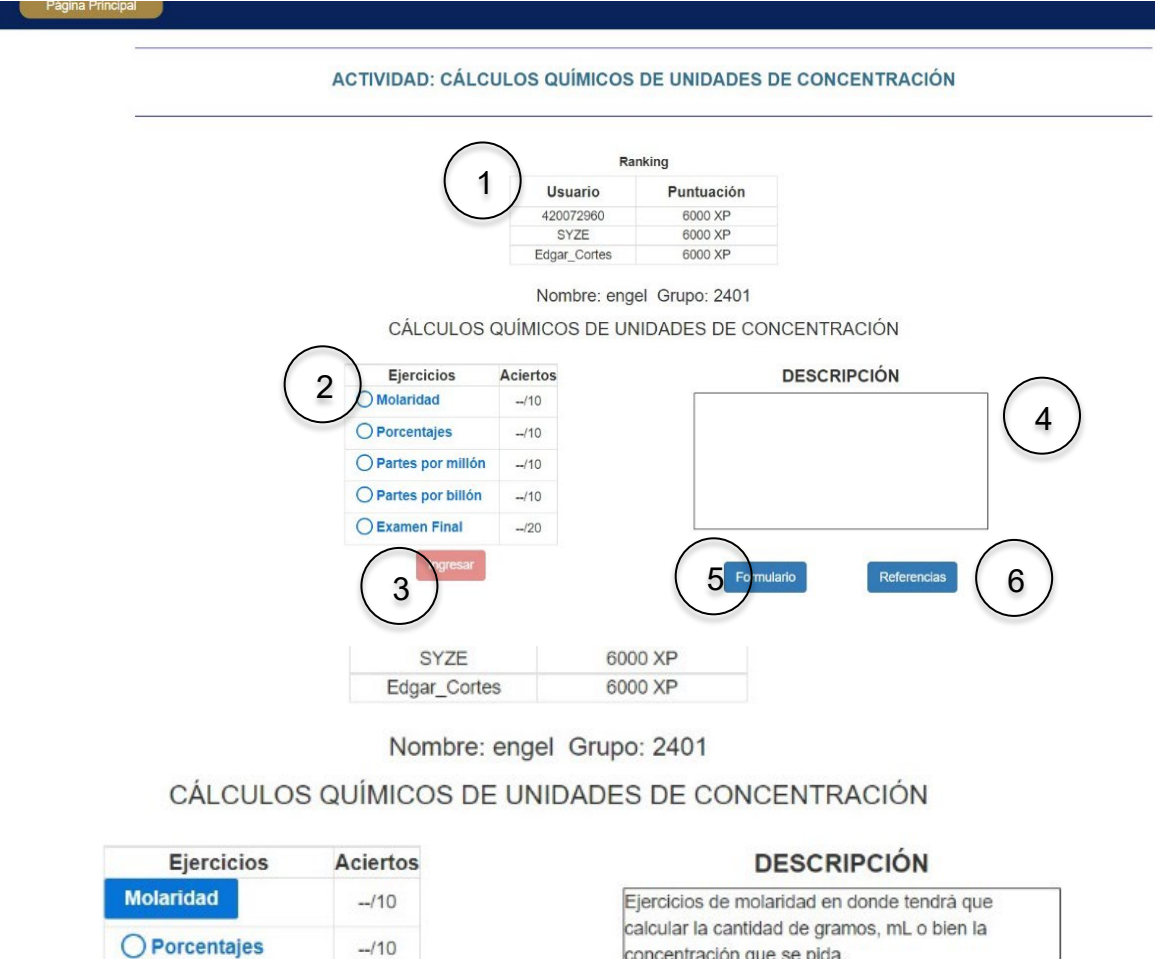

yue  $26h$ O Partes por millón  $-110$ O Partes por billón  $-110$ O Examen Final  $-120$ Ingresa Formulario Referencias Tiempo 7 00:03:00 Iniciar 8 **Cancelar** 9

*Figura 54: Interfaz cálculos químicos 09/09/2022 Tomada de: http://virtual.cuautitlan.unam.mx/qanaliticatemasselectos/*
- 1. Sección donde se visualizan los alumnos con los 3 primeros lugares en puntuación.
- 2. Apartado para poder seleccionar la sección de ejercicios que se desea resolver.
- 3. Botón que permite elegir la sección de ejercicios seleccionada.
- 4. Apartado donde se detalla con una breve descripción la sección de ejercicios según se vaya seleccionando.
- 5. Botón que permite visualizar y descargar en formato PDF un formulario para la resolución de los ejercicios.
- 6. Botón que permite visualizar y descargar en formato PDF todas las referencias bibliográficas.
- 7. Apartado que indica el tiempo restante para la resolución por ejercicio (este aparece al elegir la sección de ejercicios deseada).
- 8. Botón que permite iniciar con la serie de ejercicios y que dispara la función para iniciar con el contador de tiempo, una vez que se está listo para comenzar.
- 9. Botón que permite cancelar la inicialización de la sección elegida, para así poder elegir otra nueva en caso de así desearlo.

#### **Sección de los ejercicios:**

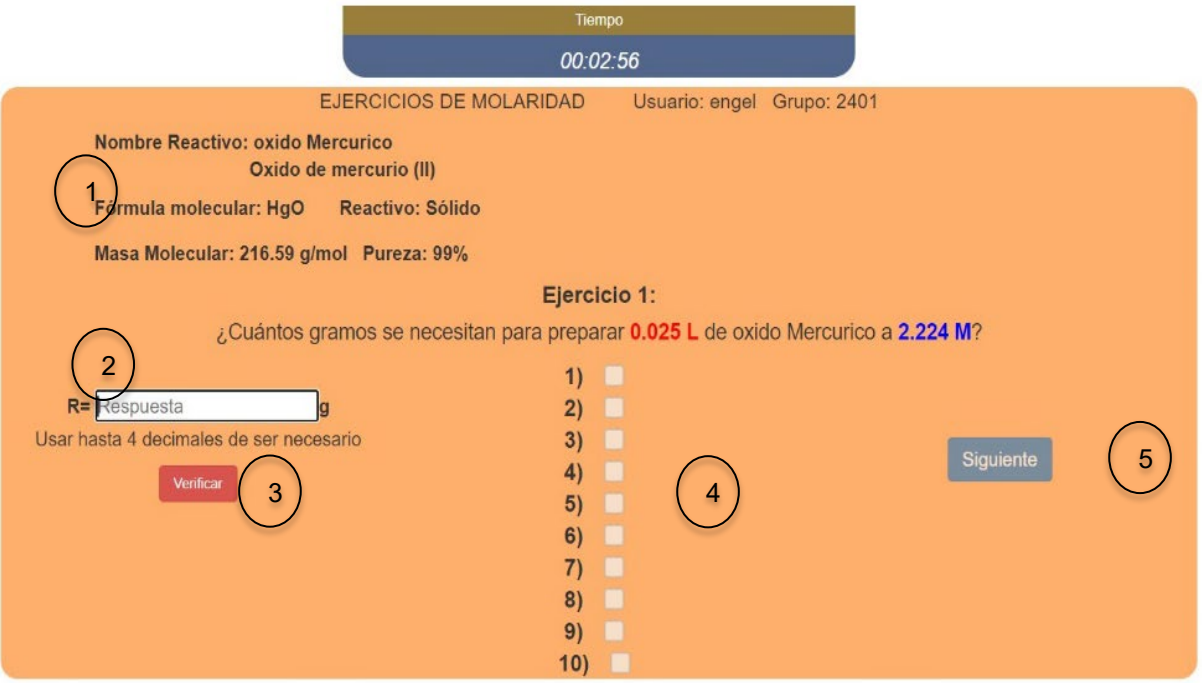

*Figura 55: Interfaz sección ejercicios 09/09/2022 Tomada de: http://virtual.cuautitlan.unam.mx/qanaliticatemasselectos/*

- 1. Apartado donde aparecen todos los datos necesarios del reactivo elegido aleatoriamente.
- 2. Campo donde el alumno ingresa su respuesta.
- 3. Botón que permite registrar la respuesta del alumno y poderla calificar de inmediato.
- 4. Apartado donde se va indicando los ejercicios que ya pasaron.
- 5. Botón que permite pasar al siguiente ejercicio una vez que ya se registró la respuesta o que ya terminó su tiempo.

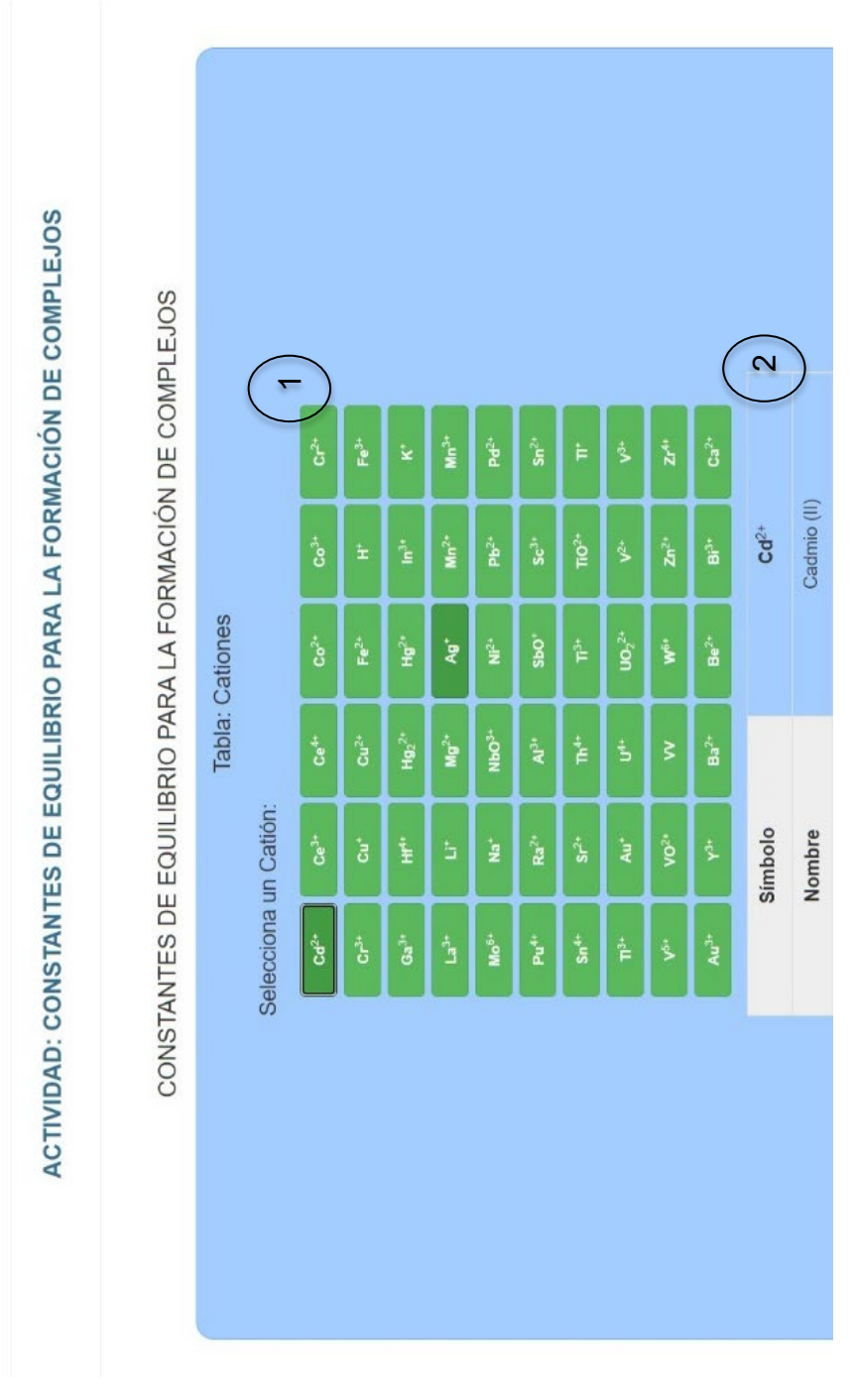

**Sección de constantes de equilibrio para la formación de complejos:**

*Figura 56: Interfaz constantes de equilibrio cationes 09/09/2022 Tomada de: http://virtual.cuautitlan.unam.mx/qanaliticatemasselectos/*

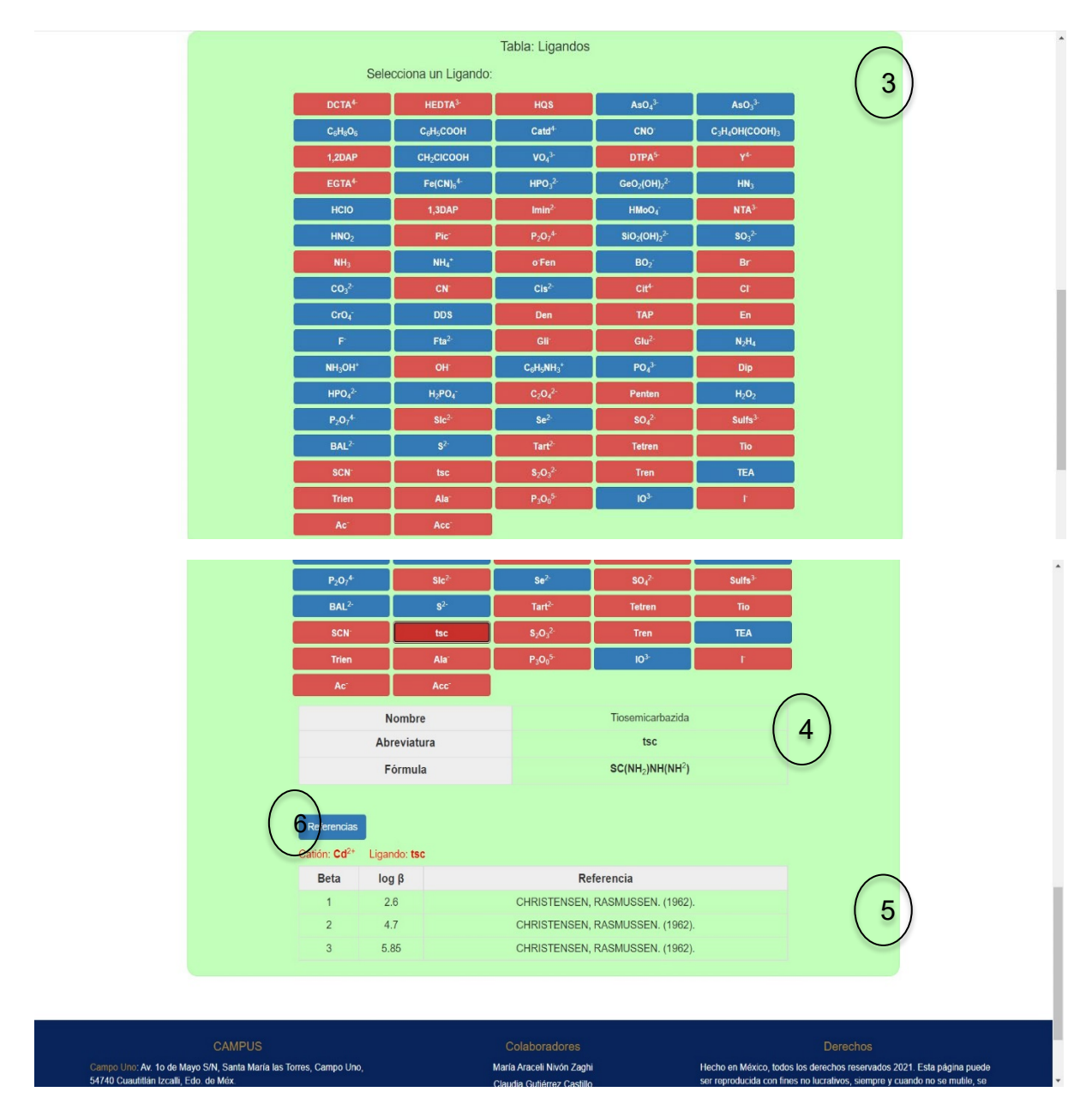

*Figura 57: Interfaz constantes de equilibrio ligandos 09/09/2022 Tomada de: http://virtual.cuautitlan.unam.mx/qanaliticatemasselectos/*

- 1. Sección con todos los botones de los diferentes cationes que se pueden seleccionar.
- 2. Apartado donde se muestran los datos del catión seleccionado.
- 3. Sección con todos los botones de los diferentes ligandos que se pueden seleccionar (se pintan en rojo los ligandos que pueden tener relación con el catión previamente elegido).
- 4. Apartado donde se muestran los datos del ligando seleccionado.
- 5. Apartado donde se muestran los resultados según el catión y ligando elegidos.
- 6. Botón que permite visualizar y descargar en formato PDF todas las referencias bibliográficas.

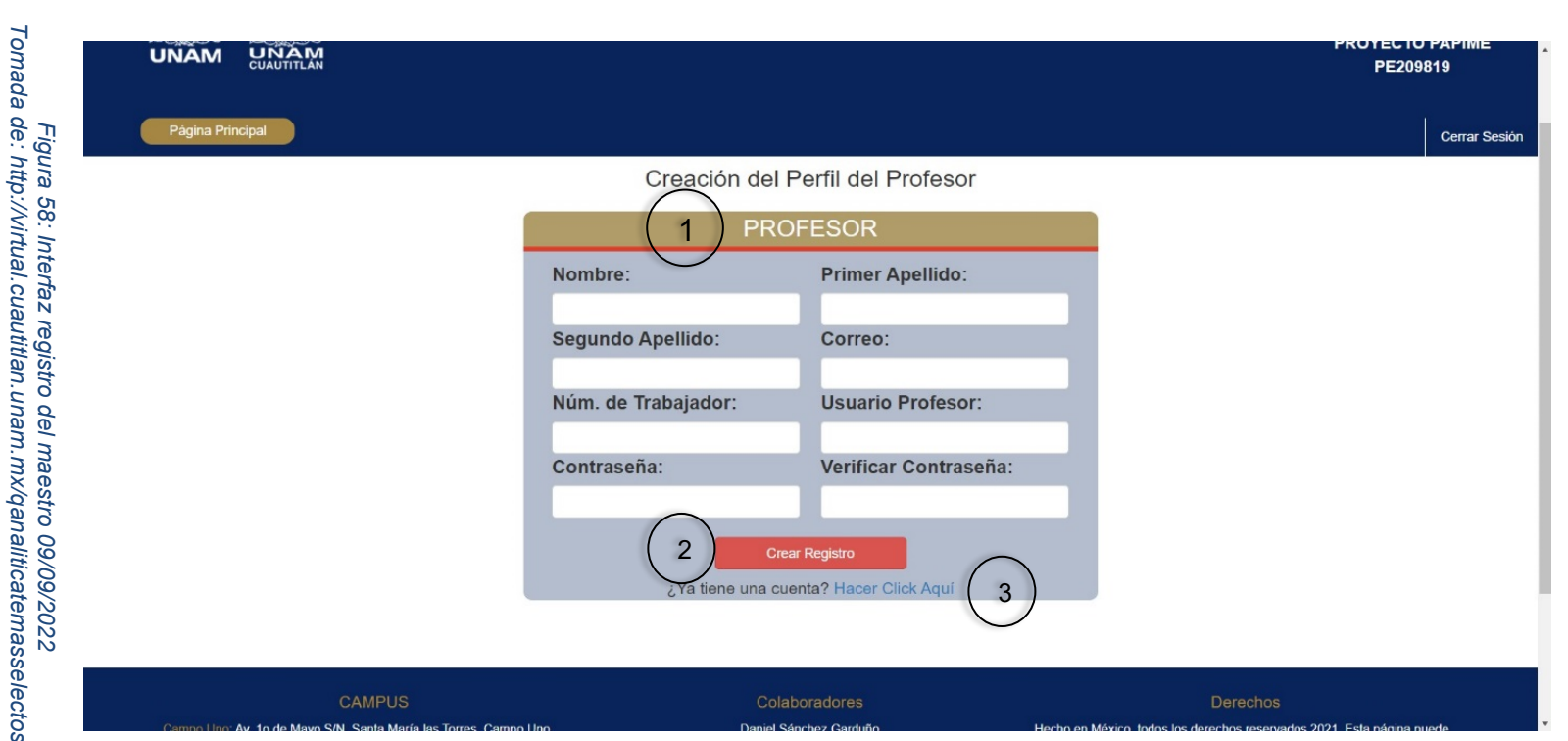

# Registro del maestro a la plataforma: **Registro del maestro a la plataforma:**

- 1. Formulario con los campos necesarios para el registro del maestro, los cuales son: nombre, apellidos, correo, número de trabajador, usuario y contraseña.
- 2. Botón que permite guardar los datos ingresados en los campos para completar el registro.
- 3. Botón que permite abrir el login para el ingreso, en caso de que el maestro ya cuente con un registro previo.

# **Login Profesores** 1 **Usuario Profesor:** Contraseña :  $\begin{pmatrix} 2 \end{pmatrix}$   $\begin{pmatrix} 3 \end{pmatrix}$ lividaste tu contraseña? **Iniciar Sesión** Cerrar Núm. de Trabajador: **Usuario Profesor:** Verificar Contraseña: Contraseña: Crear Registro ¿Ya tiene una cuenta? Hacer Click Aqui

#### **Ingreso del maestro a la plataforma:**

*Figura 59: Modal login maestro 09/09/2022 Tomada de: http://virtual.cuautitlan.unam.mx/qanaliticatemasselectos/*

- 1. Ventana modal con el login para el ingreso del maestro, ya con su propio usuario y contraseña.
- 2. Botón que permite el inicio de la sesión, una vez ingresado sus datos.
- 3. Botón que permite recuperar la contraseña del maestro en caso de olvido.

#### **Recuperación de contraseña del maestro:**

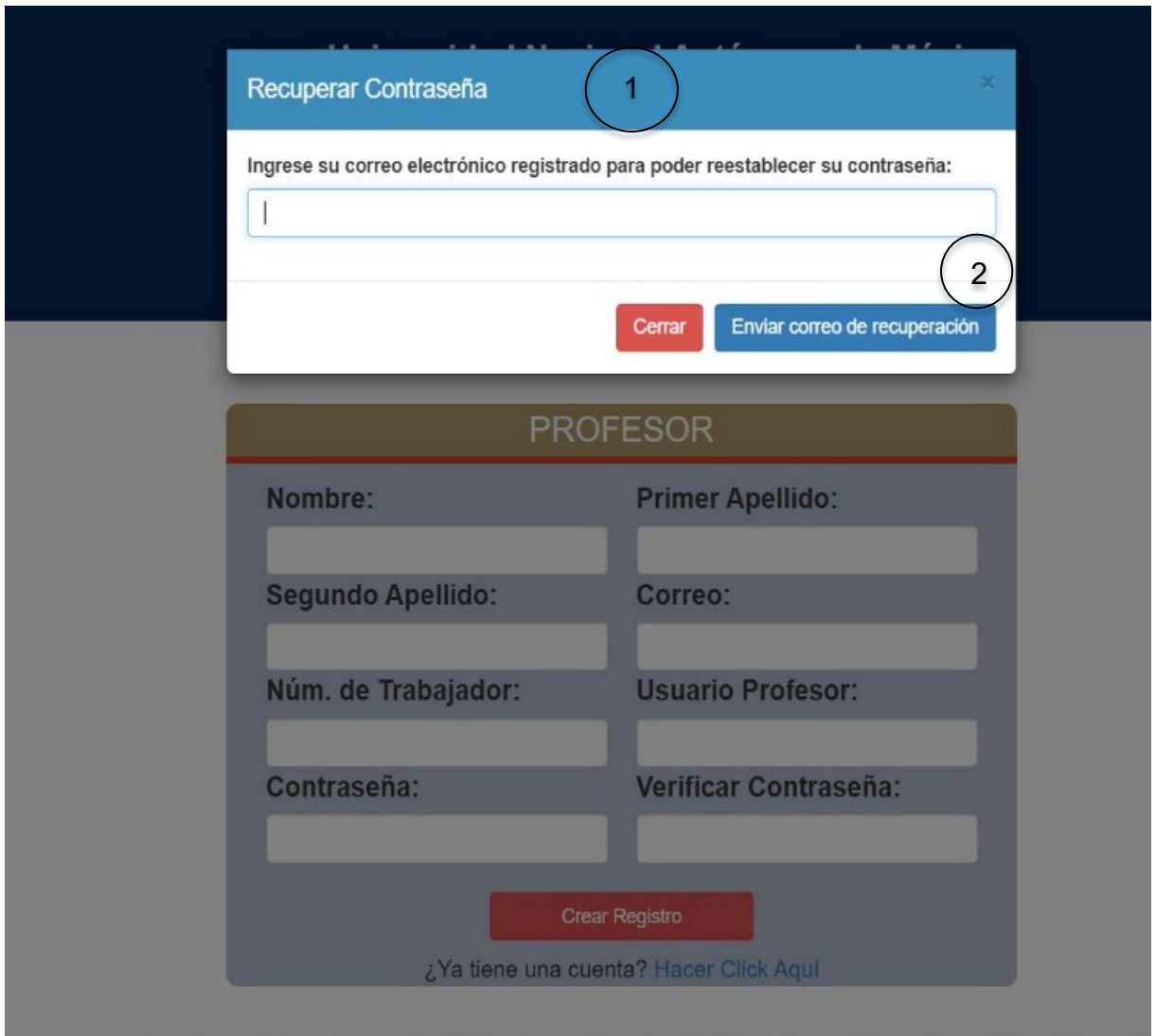

*Figura 60: Modal recuperar contraseña 09/09/2022 Tomada de: http://virtual.cuautitlan.unam.mx/qanaliticatemasselectos/*

- 1. Ventana modal con el campo necesario para la recuperación de contraseña, donde el maestro deberá ingresar su correo electrónico que utilizó para su registro.
- 2. Botón que permite enviar la petición de recuperar contraseña para su envío por correo electrónico.

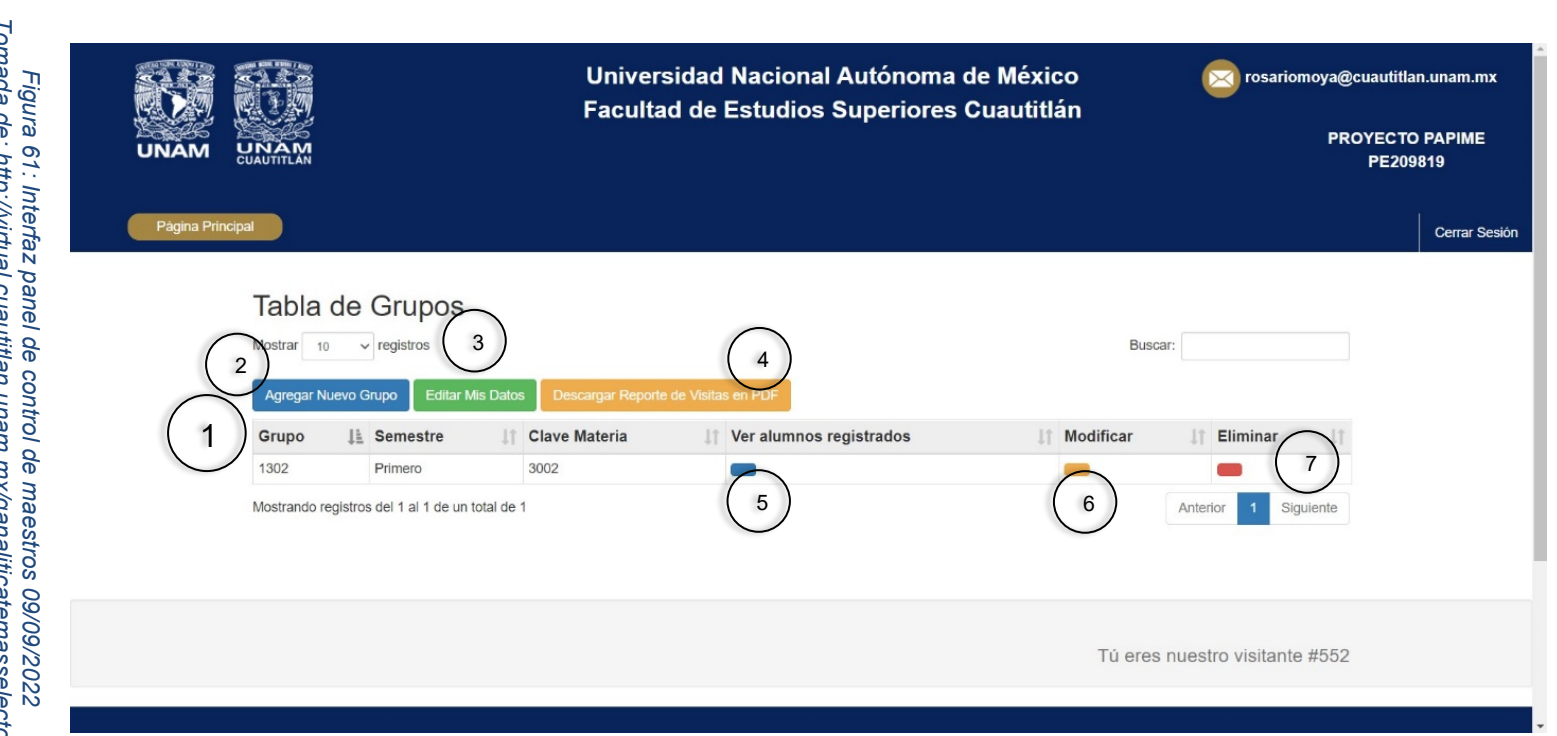

- 1. Tabla donde se van mostrando todos los grupos que cada maestro va registrando, cada uno con diferentes acciones que se pueden realizar.
- 2. Botón que permite al maestro dar de alta un grupo nuevo.
- 3. Botón que permite editar los datos personales del maestro.
- 4. Botón que permite descargar en formato PDF un reporte con el número total de visitas a la página.
- 5. Botón que permite consultar a los alumnos que se hayan registrado en ese grupo.
- 6. Botón que permite editar la información del grupo.
- 7. Botón que permite eliminar el grupo, al eliminarlo, todos los alumnos registrados en él también se borrarán.

**Registro de un nuevo grupo:**

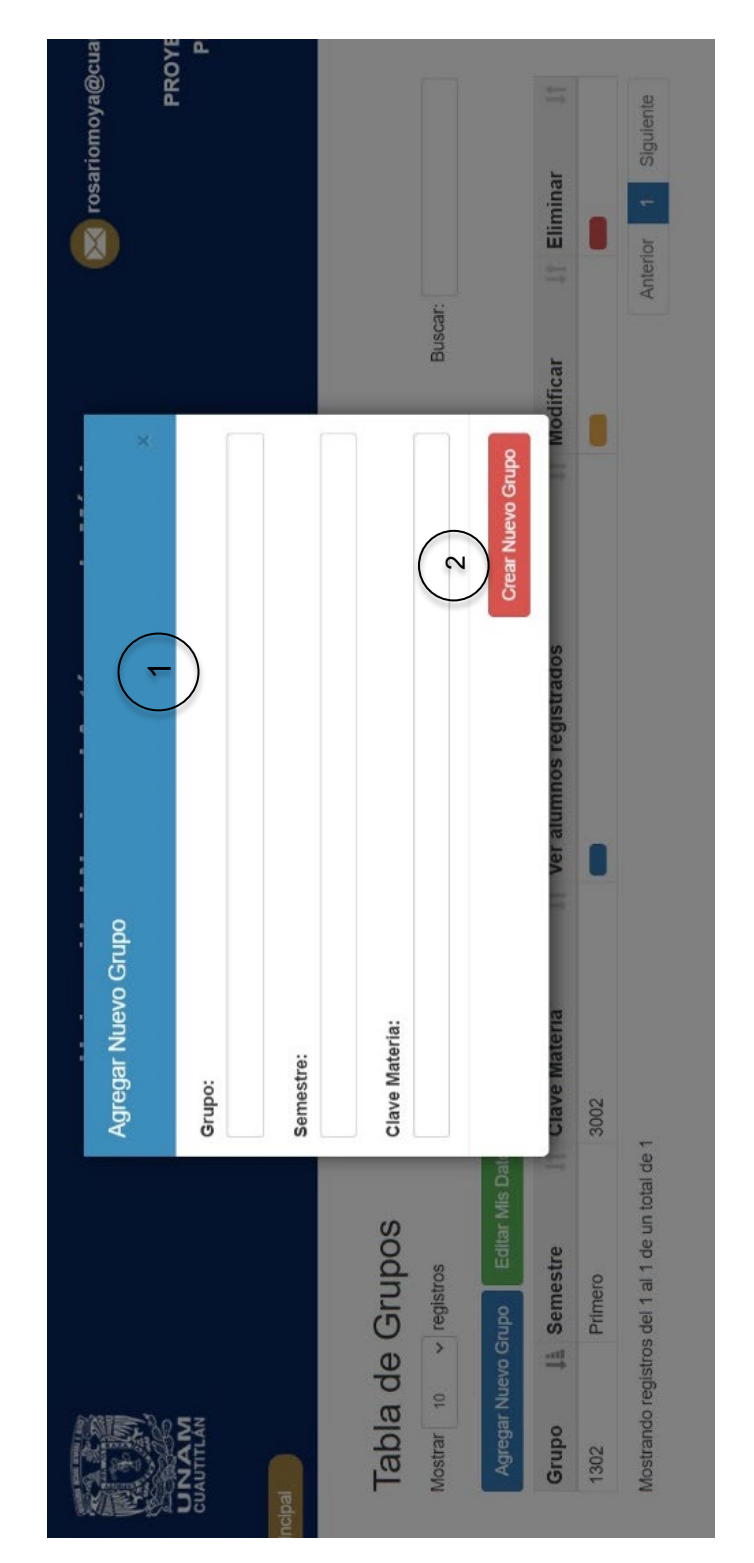

*Figura 62: Modal agregar grupo 09/09/2022 Tomada de: http://virtual.cuautitlan.unam.mx/qanaliticatemasselectos/*

- 1. Ventana modal con los campos necesarios para el registro de un grupo, los cuales son: grupo, semestre y clave de la materia.
- 2. Botón que permite guardar crear el grupo, una vez se hayan agregado los datos necesarios.

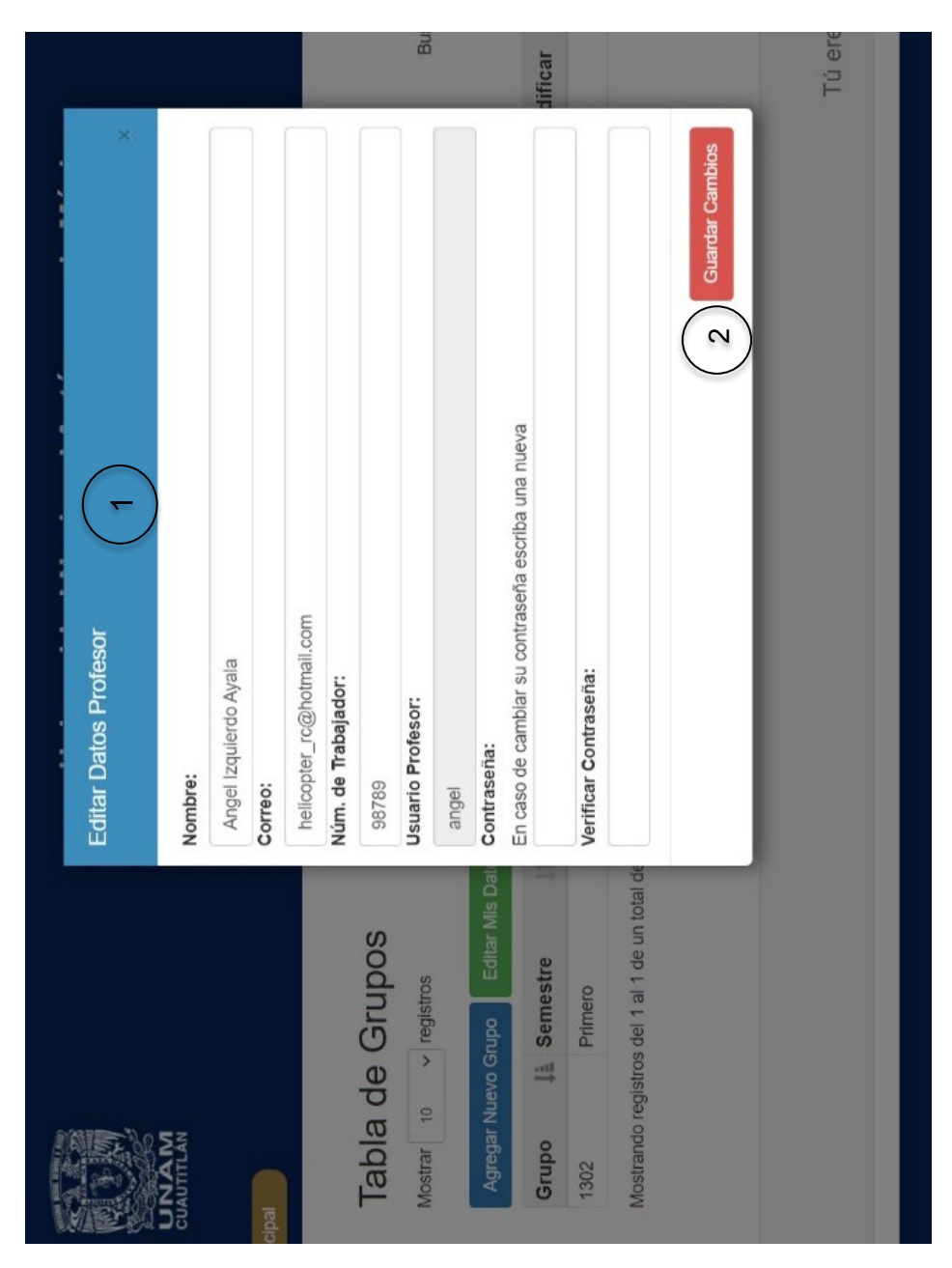

**Editar los datos personales del maestro:**

*Figura 63: Modal editar datos profesor 09/09/2022 Tomada de: http://virtual.cuautitlan.unam.mx/qanaliticatemasselectos/*

- 1. Ventana modal con los datos del maestro para poder editar, en este caso solo se podrán editar cuyos campos no estén bloqueados.
- 2. Botón que permite guardar los cambios que se hayan hecho al modificar los datos del maestro.

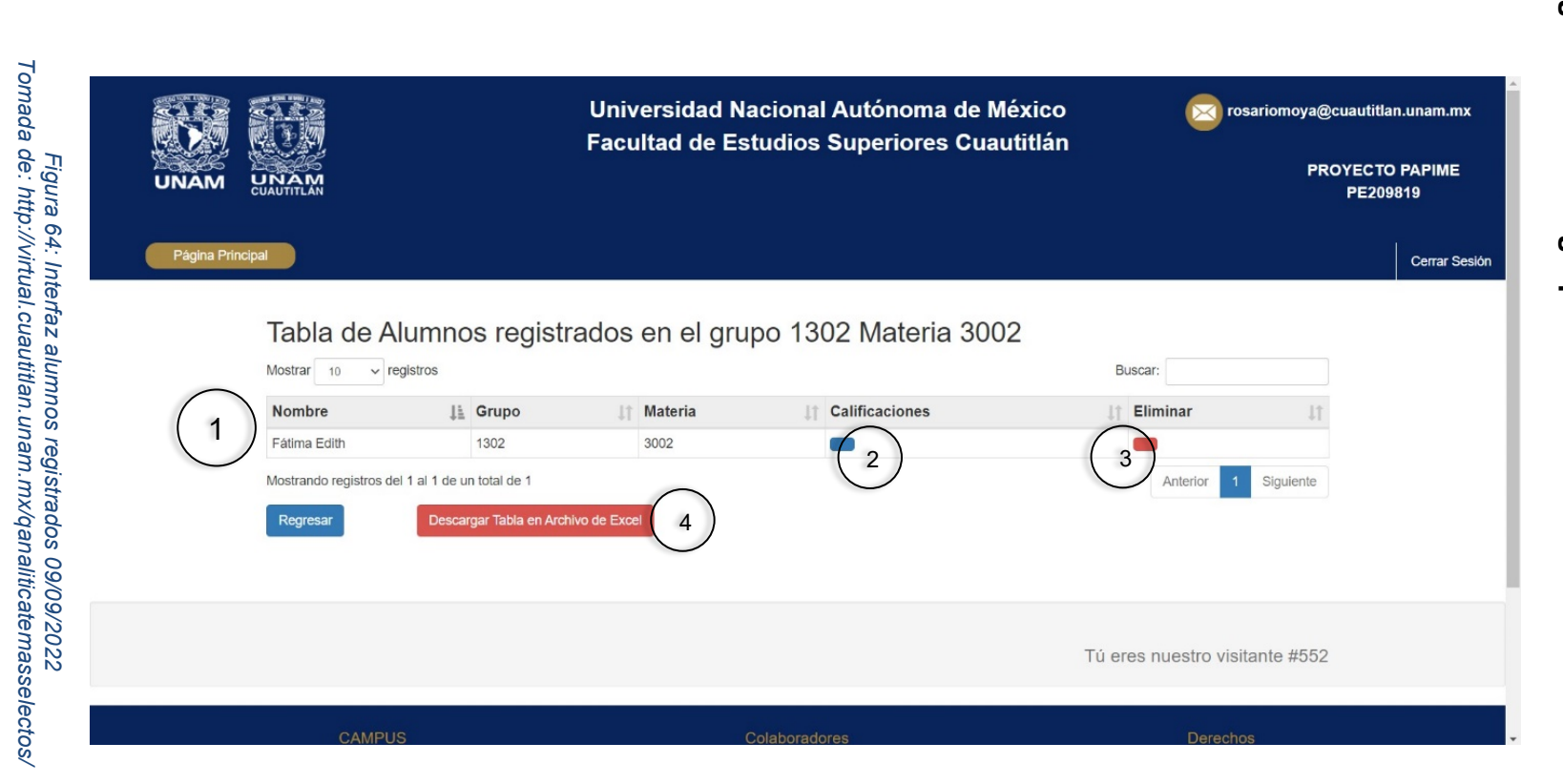

- 1. Tabla donde se van mostrando a los alumnos registrados en ese grupo.
- 2. Botón que permite consultar los resultados/calificaciones de los ejercicios resueltos por los alumnos.
- 3. Botón que permite eliminar al alumno del grupo.
- 4. Botón que permite descargar en formato de Excel, la tabla con todos los alumnos registrados en ese grupo.

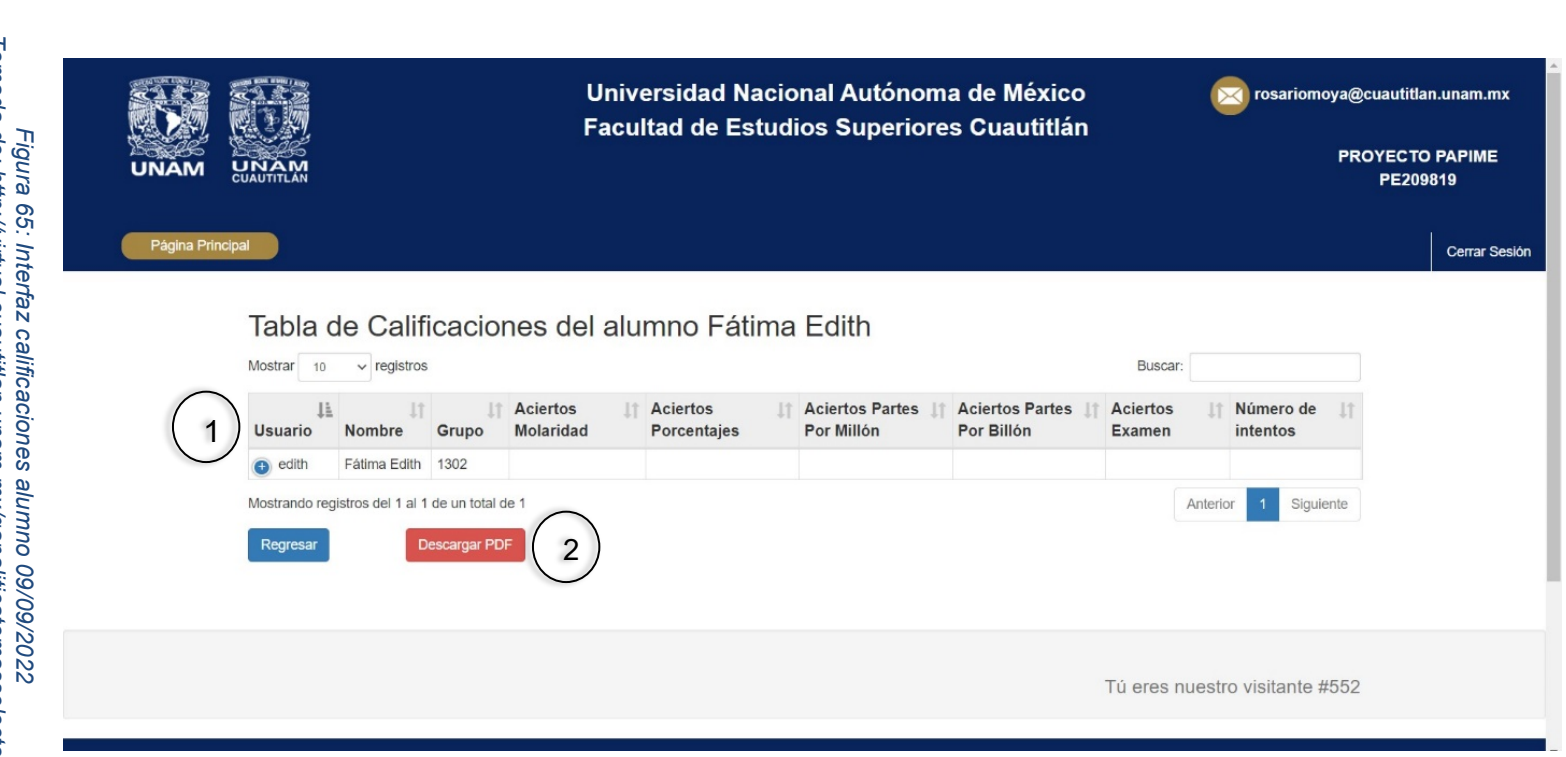

- 1. Tabla que muestra las calificaciones de todas las secciones de un alumno.
- 2. Botón que permite descargar en formato PDF el reporte de calificaciones de un alumno.

**Editar los datos de un grupo:**

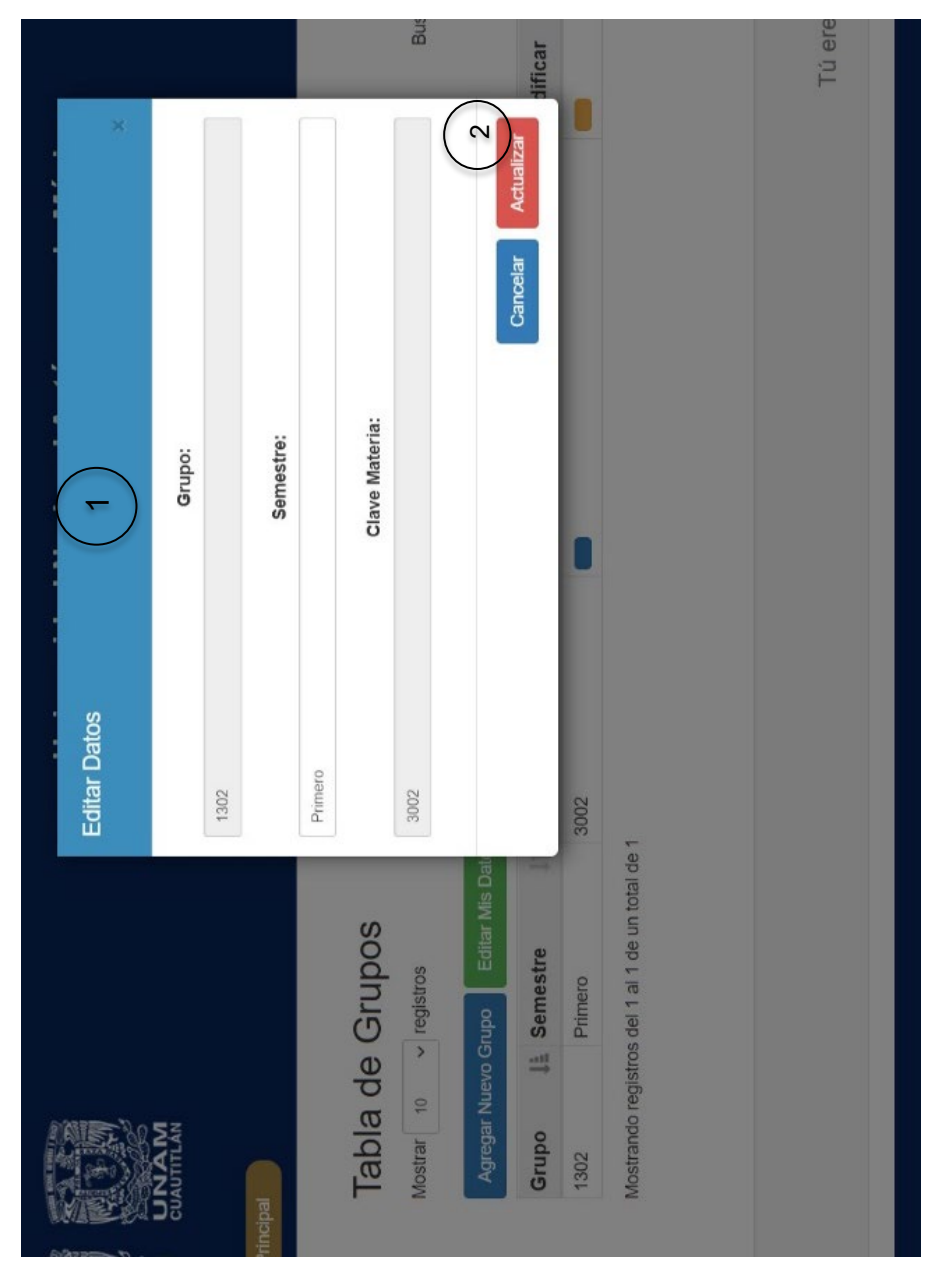

*Figura 66: Modal editar datos grupo 09/09/2022 Tomada de: http://virtual.cuautitlan.unam.mx/qanaliticatemasselectos/*

- 1. Ventana modal con los datos del grupo para poder editar, en este caso solo se podrán editar cuyos campos no estén bloqueados.
- 2. Botón que permite guardar los cambios que se hayan hecho al editar los datos del grupo.

### **CONCLUSIONES**

## **DEL PROYECTO E HIPÓTESIS**

Se realizaron pruebas de campo, al principio, al no contar con un servidor predefinido, se tuvo que optar por utilizar uno gratuito que nos permitiera poder simular en modo producción la aplicación, de esta manera los profesores y los alumnos pudieron hacer uso de la aplicación ingresando desde sus respectivos dispositivos.

Las académicas tomaron a un grupo piloto verídico, donde los alumnos comenzaron a registrarse para poder tener acceso, con la finalidad de empezar a utilizar la plataforma y determinar su funcionalidad para poder identificar cualquier problema que pudiera presentarse y saber la experiencia de usuario, así como descubrir oportunidades de mejora.

Las maestras empezaron a generar su registro y a dar de alta sus diferentes grupos, con esto, ellas pudieron empezar a trabajar con un grupo piloto de alumnos que comenzaron a resolver los ejercicios de las secciones.

Esto nos permitió recibir sugerencias, correcciones y modificaciones generales a la aplicación, tanto de las maestras como de los alumnos, con los cuales mejoraban su funcionamiento, para así de esta manera alcanzar el funcionamiento óptimo de la aplicación.

A continuación, se anexa el reporte final del proyecto:

#### PAPIME INFORME FINAL.

# **METAS LOGRADAS**

Se diseñó y puso a disposición de la comunidad de la FES Cuautitlán una página web que alberga los materiales didácticos digitales desarrollados en el proyecto. Se puede consultar en el siguiente enlace: http://virtual.cuautitlan.unam.mx/qanaliticatemasselectos.

Alberga una aplicación digital lúdica con ejercicios sobre el cálculo de diferentes unidades de concentración, con cientos de miles de posibles combinaciones para generar ejercicios. Tiene un formato que permite visualizar a los estudiantes mejor rankeados por grupo, fomentando su competitividad para continuar practicando. Al profesor, le permite seguir el avance de cada uno de sus estudiantes, teniendo la opción de imprimir informes en cualquier momento.

Contiene el acceso a una Base de datos interactiva con datos de constantes de equilibrio, con un promedio de 1,350 combinaciones entre 60 cationes y 82 ligandos; cada combinación puede contener hasta 6 valores de constantes de equilibrio. La forma de presentar los datos es muy intuitiva para los estudiantes.

La página da acceso a 4 videotutoriales: 2 sobre conceptos generales, 1 con material de laboratorio y 1 sobre preparación de soluciones. Se muestran de forma clara y divertida conceptos abstractos que resultan de difícil comprensión para las nuevas generaciones, cuyo aprendizaje es principalmente visual. Los contenidos, las imágenes y paletas de colores fueron cuidadosamente diseñados para lograr captar su atención.

Adicional al material comprometido en la propuesta original, se generó una galería de imágenes de material de laboratorio, que fue de apoyo para la preparación de material digital utilizado en la impartición de clases de laboratorio virtuales.

Los congresos planeados originalmente fueron suspendidos. Lo que nos llevó a buscar un foro virtual para presentar nuestros resultados; se presentaron dos trabajos en el 3er congreso CONATEC 2020.

Se liberaron 8 programas de servicio social y se tienen en proceso de titulación 1 tesis mancomunada de informática (2 estudiantes), 1 tesis de diseño y comunicación visual, 1 material de apoyo a la docencia en química y 1 de química industrial. Por la pandemia se suspendieron los trámites de titulación por varios meses, afortunadamente al activarse se pudo continuar con los procesos y van avanzando satisfactoriamente.

Los seminarios se llevaron a cabo en formato virtual, a través de la plataforma zoom, lo que nos permitió llevar a buen término los productos comprometidos.

A pesar de que la propuesta original fue para 3 años y se aprobaron 2, se obtuvieron excelentes productos, con contenidos actuales, atractivos y de fácil acceso. La situación de la pandemia, incrementa el valor de este tipo de materiales, al permitir su consulta desde cualquier dispositivo.

La situación actual no nos permitió ponerlo en la RUA; en su lugar, la FES Cuautitlán nos otorgó espacio en sus servidores para cargar el material y ponerlo a disposición de la comunidad. Se intentará en un futuro próximo.

19/03/2021 7:11 Página núm. 3

# **DE LA PARTICIPACIÓN EN ESTE PROYECTO DE INVESTIGACIÓN**

Fue una grata experiencia, pues realmente me agradó mucho la realización del proyecto, hubo cosas que no me imaginaba que yo podía hacer ni que se pudieran hacer, entonces fue ahí cuando me tuve que dar a la tarea de investigarlo. Hubo ocasiones en las que me frustraba, pues había algunas cosas que no encontraba, con eso aprendí que con la práctica y con un análisis de como tienen que ser los procesos o los algoritmos que se manejaron en la realización del proyecto se puede lograr el objetivo.

También aprendí diferentes formas de programar, diferentes lenguajes de programación que fueron de ayuda para la elaboración del proyecto, aprendí como manejar servidores remotos, lo cual fue fundamental para la entrega del proyecto.

# **Ángel Izquierdo Ayala**

Me pareció asombroso lo mucho que la programación puede ayudar a las personas de tantas formas distintas, en este caso facilitando a los profesores el proceso de la enseñanza y a los alumnos el proceso del aprendizaje.

Al principio la información parece nueva y abundante, pero con el tiempo la información que se busca se vuelve muy específica y cada vez más complicada, el proceso se ralentiza, parece todo tan confuso y enrevesado, pero no hay que rendirse porque con esfuerzo y la dedicación necesaria todo es posible.

## **Gustavo López Paniagua**

# **REFERENCIAS**

Audible (2020). Acerca de Audible. 09/09/2022, de Audible. Recuperado de: <https://www.audible.com/about>

Cahuana J. (2020). ¿Qué es chamilo y cuáles son los beneficios que ofrece?. 09/09/2022, de Moodle. Recuperado de: [https://www.nettix.com.pe/blog/web](https://www.nettix.com.pe/blog/web-blog/que-es-chamilo-y-cuales-son-los-beneficios-que-ofrece/)[blog/que-es-chamilo-y-cuales-son-los-beneficios-que-ofrece/](https://www.nettix.com.pe/blog/web-blog/que-es-chamilo-y-cuales-son-los-beneficios-que-ofrece/)

Carranza A. (2021). Aprende qué es una aplicación web y ¡crea una que logre más descargas que WhatsApp!. 09/09/2022, de Crehana. Recuperado de: <https://www.crehana.com/blog/desarrollo-web/aplicacion-web-que-es/>

Cendejas J. (2014). Implementación del modelo integral colaborativo (MDSIC) como fuente de innovación para el desarrollo ágil de software en las empresas de la zona centro - occidente en México. (Doctorado en Planeación Estratégica y Dirección de Tecnología). Universidad Popular Autónoma del Estado de Puebla, México.

Coursera (2020). Acerca de Coursera. 09/09/2022, de Coursera. Recuperado de: <https://about.coursera.org/>

Deyimar A. (2021). ¿Qué es JSON?. 09/09/2022, de HOSTINGER TUTORIALES. Recuperado de: [https://www.hostinger.mx/tutoriales/que-es-json#Para-que-se-utiliza](https://www.hostinger.mx/tutoriales/que-es-json#Para-que-se-utiliza-un-archivo-JSON)[un-archivo-JSON](https://www.hostinger.mx/tutoriales/que-es-json#Para-que-se-utiliza-un-archivo-JSON)

Drake M. (2020). Información sobre las bases de datos relacionales. 09/09/2022, de DigitalOcean. Recuperado de:

[https://www.digitalocean.com/community/tutorials/understanding-relational](https://www.digitalocean.com/community/tutorials/understanding-relational-databases-es)[databases-es](https://www.digitalocean.com/community/tutorials/understanding-relational-databases-es)

Díaz S. (2009). Plataformas educativas, un entorno para profesores y alumnos. Temas para la educación, vol. No 2. ISSN: 1989-4023.

Estela M. (2020). Redes Informáticas. 09/09/2022, de Concepto.de. Recuperado de: <https://concepto.de/redes-informaticas/>

Fontela A. (2015). ¿Que es Bootstrap?. 09/09/2022, de Raiola Networks. Recuperado de: [https://raiolanetworks.es/blog/que-es-bootstrap/](about:blank)

Gómez V. (2016). Desarrollo de una herramienta de Business Intelligence para ayudar a la toma de decisiones de negocio a la empresa CIC. (Ingeniería informática). Universidad de Cantabria, España.

Irei A. (2019). Protocolos de red. 09/09/2022, de TechTarget. Recuperado de: <https://searchnetworking.techtarget.com/definition/protocol>

Jithin. (2016). Protocolos de red. 09/09/2022, de Interserver. Recuperado de: <https://www.interserver.net/tips/kb/common-network-protocols-ports/>

Khan Academy (2020). Acerca de Khan Academy. 09/09/2022, de Khan Academy. Recuperado de:<https://es.khanacademy.org/about>

Kionetworks (2020). PROTOCOLOS DE COMUNICACIÓN DE REDES. 09/09/2022, de Kio Networks. Recuperado de: [www.kionetworks.com/blog/data-center/protocolos](http://www.kionetworks.com/blog/data-center/protocolos-de-comunicaci%C3%B3n-de-redes)[de-comunicación-de-redes](http://www.kionetworks.com/blog/data-center/protocolos-de-comunicaci%C3%B3n-de-redes)

Leiva P. (2017). Bases de Datos: Tipos, Usos y Beneficios. 09/09/2022, de Tecnologías información. Recuperado de: [https://www.tecnologias](https://www.tecnologias-informacion.com/basesdedatos.html)[informacion.com/basesdedatos.html#](https://www.tecnologias-informacion.com/basesdedatos.html)

Martínez C. (2017). Qué es y cómo funciona un LMS. 09/09/2022, de AVANZO. Recuperado de:<https://www.avanzo.com/lms-que-es-como-funciona/>

Martínez S. (2014). Metodología iterativa o incremental en la gestión de proyectos. 09/09/2022, de Mundo ERP. Recuperado de: [https://www.mundoerp.com/blog/metodologia-iterativa-o-incremental-gestion-](https://www.mundoerp.com/blog/metodologia-iterativa-o-incremental-gestion-proyectos/)

[proyectos/](https://www.mundoerp.com/blog/metodologia-iterativa-o-incremental-gestion-proyectos/)

Moodle (2022). Acerca de Moodle. 09/09/2022, de nettix. Recuperado de: [https://docs.moodle.org/all/es/Acerca\\_de\\_Moodle](https://docs.moodle.org/all/es/Acerca_de_Moodle)

Morales, Y. (2020). El aprendizaje móvil y su impacto en la lecto-escritura de un adolescente con dislexia: un estudio de caso (Licenciatura en psicología). Universidad Nacional Autónoma de México, CU., Cd. Mx.

Muente G. (2019). Software educativo: un pilar de la enseñanza digital. 09/09/2022, de rockcontent. Recuperado de:<https://rockcontent.com/es/blog/software-educativo/>

Negrino T & Smith D. (2007). JavaScript & Ajax para diseño web 6ta edición. España: Prentice Hall.

Noruega B (2012). ¿Para qué se usan los editores de texto? 09/09/2022, de it software. Recuperado de: <https://culturacion.com/para-que-se-usan-los-editores-de-texto>

Olenski J (2016). SSL vs TLS - ¿Cuál es la diferencia? 09/09/2022, de Global Sign. Recuperado de:<https://www.globalsign.com/es/blog/ssl-vs-tls-difference>

Pavón J. (2011). Creación de un portal con PHP y MySQL 4ta edición. España: Alfaomega.

Pérez C. (2004). MySQL para windows y Linux. España: Alfaomega.

Porto J & Gardey A. (2013). Definición de plataforma virtual. 09/09/2022, de Definicion de. Recuperado de: [https://definicion.de/plataforma-virtual/](about:blank)

Pressman, S. (2010) Ingeniería de software. Un enfoque práctico. México: McGraw Hill Education.

Raffino M. (2020). Concepto de Base de datos. 09/09/2022, de Concepto de. Recuperado de:<https://concepto.de/base-de-datos/>

Ramírez F. (2015). ¿Qué es una consulta o query a una base de datos? 09/09/2022, de it software. Recuperado de: [https://itsoftware.com.co/content/que-es-una-consulta](https://itsoftware.com.co/content/que-es-una-consulta-o-query)[o-query](https://itsoftware.com.co/content/que-es-una-consulta-o-query)

RedHat (2020). ¿Qué es un SDK?. 09/09/2022, de Red Hat. Recuperado de: <https://www.redhat.com/es/topics/cloud-native-apps/what-is-SDK>

Rodríguez L. (2017). Tema 4: Internet y Teleinformática, Informática Básica. Universidad Rey Juan Carlos. Recuperado de: [https://sistemamid.com/panel/uploads/biblioteca/2014-09-27\\_08-00-37110903.pdf](https://sistemamid.com/panel/uploads/biblioteca/2014-09-27_08-00-37110903.pdf)

Rubiales, M. (2018). Curso de Desarrollo Web: HTML, Css y JavaScript edición 2018. España: ANAYA Multimedia.

Sarmiento J. (2021). Bases de datos relacional y no relacional. Fundación Universitaria Compensar. Recuperado de: [https://www.studocu.com/co/document/fundacion](https://www.studocu.com/co/document/fundacion-universitaria-compensar/seguridad-y-salud/bases-de-datos-relacional-y-no-relacional/26351946)[universitaria-compensar/seguridad-y-salud/bases-de-datos-relacional-y-no](https://www.studocu.com/co/document/fundacion-universitaria-compensar/seguridad-y-salud/bases-de-datos-relacional-y-no-relacional/26351946)[relacional/26351946](https://www.studocu.com/co/document/fundacion-universitaria-compensar/seguridad-y-salud/bases-de-datos-relacional-y-no-relacional/26351946)

SSH (2021). El protocolo SSH 09/09/2022, de SSH.com. Recuperado de: <https://www.ssh.com/academy/ssh#the-ssh-protocol>

TED (2020). Acerca de TED. 09/09/2022, de TED ideas dignas de difundir. Recuperado de: de: [https://www.ted.com/about/our](https://www.ted.com/about/our-organization#:%7E:text=TED%20is%20a%20nonprofit%20devoted,in%20more%20than%20100%20languages)[organization#:~:text=TED%20is%20a%20nonprofit%20devoted,in%20more%20than](https://www.ted.com/about/our-organization#:%7E:text=TED%20is%20a%20nonprofit%20devoted,in%20more%20than%20100%20languages) [%20100%20languages.](https://www.ted.com/about/our-organization#:%7E:text=TED%20is%20a%20nonprofit%20devoted,in%20more%20than%20100%20languages)

# **ANEXO A**

Estas son solo algunas muestras del código que se programó para llevar a cabo el desarrollo de la aplicación.

Esta muestra de código, es utilizada para formar la estructura HTML de la aplicación y donde se incorporan todos los plugins utilizados y los módulos en los que está diseñado el sistema:

```
<?php
```

```
session_start();
```
?>

```
<!DOCTYPE html>
```
<html lang="es">

<head>

```
<meta charset="UTF-8">
```
<meta name="viewport" content="width=device-width, user-scalable=no, initialscale=1.0, maximum-scale=1.0, minimum-scale=1.0">

<meta http-equiv="X-UA-Compatible" content="ie=edge">

<title>Facultad de Estudios Superiores Cuautitlán UNAM | Inicio</title>

<link rel="stylesheet" type="text/css" href="Views/css/plantilla.css">

<link rel="stylesheet" type="text/css" href="Views/css/header.css">

<link rel="stylesheet" type="text/css" href="Views/css/login.css">

<link rel="stylesheet" type="text/css" href="Views/css/actividades.css">

<link rel="stylesheet" type="text/css" href="Views/css/secciones.css">

<link rel="stylesheet" type="text/css" href="Views/css/calculos\_quimicos.css">

<link rel="stylesheet" type="text/css" href="Views/css/profesores\_editor.css">

<link rel="stylesheet" type="text/css" href="Views/css/formacion\_complejos.css">

<link rel="stylesheet" type="text/css" href="Views/css/timer.css">

<link rel="stylesheet" type="text/css" href="Views/css/bienvenida.css">

<link rel="stylesheet" type="text/css" href="Views/css/seleccion\_accion.css">

```
<link rel="stylesheet" type="text/css" href="Views/css/video_tutoriales.css">
```

```
<link rel="stylesheet" type="text/css" href="Views/css/galeria.css">
```
<link rel="stylesheet"

```
href="https://cdn.jsdelivr.net/npm/normalize.css@8.0.1/normalize.min.css">
```

```
<link rel="stylesheet" href="https://cdn.jsdelivr.net/npm/glider-
js@1.7.3/glider.min.css">
```
<!-- Bootstrap 3.3.7 -->

<link rel="stylesheet" href="Views/bower\_components/bootstrap/dist/css/bootstrap.min.css">

<!-- Font Awesome -->

<!-- <link rel="stylesheet" href="Views/bower\_components/font-awesome/css/fontawesome.min.css"> -->

<!-- Ionicons -->

<!-- <link rel="stylesheet" href="Views/bower\_components/Ionicons/css/ionicons.min.css"> -->

<!-- DataTables -->

<link rel="stylesheet" href="Views/bower\_components/datatables.netbs/css/dataTables.bootstrap.min.css">

<link rel="stylesheet" href="Views/bower\_components/datatables.netbs/css/responsive.bootstrap.min.css">

<!-- jQuery 3 -->

<script src="Views/bower\_components/jquery/dist/jquery.min.js"></script>

<script src="Views/js/timer.jquery.min.js"></script>

<!-- Bootstrap 3.3.7 -->

<script src="Views/bower\_components/bootstrap/dist/js/bootstrap.min.js"></script>

<!-- SlimScroll -->

<!-- <script src="Views/bower\_components/jqueryslimscroll/jquery.slimscroll.min.js"></script> -->

<!-- FastClick -->

<script src="Views/bower\_components/fastclick/lib/fastclick.js"></script>

```
<!-- SweetAlert 2-->
```

```
<script src="Views/plugins/sweetalert2/sweetalert2.all.js"></script>
```

```
<!-- DataTables -->
```

```
<script
```

```
src="Views/bower_components/datatables.net/js/jquery.dataTables.min.js"></script>
```

```
<script src="Views/bower_components/datatables.net-
bs/js/dataTables.bootstrap.min.js"></script>
```

```
<script src="Views/bower_components/datatables.net-
bs/js/dataTables.responsive.min.js"></script>
```

```
<script src="Views/bower_components/datatables.net-
bs/js/responsive.bootstrap.min.js"></script>
```
<!-- galeria -->

```
<script src="https://cdn.jsdelivr.net/npm/glider-js@1.7.3/glider.min.js"></script>
```

```
<script src="https://kit.fontawesome.com/2c36e9b7b1.js" 
crossorigin="anonymous"></script>
```
<!-- Knob -->

```
<!-- <script src="Views/plugins/knob/knob.jquery.js"></script> -->
```
</head>

```
<body class="body">
```

```
<div class="cont_carga">
```

```
<div id="carga">
```

```
\langlediv\rangle
```

```
\langlediv\rangle
```
<?php

```
if (isset($_SESSION["IniciarSesion"]) && $_SESSION["IniciarSesion"] == "ok" || 
isset($_SESSION["PROFESOR"]) && $_SESSION["PROFESOR"] == "ok") {
```

```
include 'modulos/header.php';
```
if (isset( $\$$  GET["ruta"])) {

if  $(\$$  GET["ruta"] == "calculos\_quimicos" ||

\$\_GET["ruta"] == "sesionoff" ||

```
$_GET["ruta"] == "profesores_editor" ||
```
\$\_GET["ruta"] == "panel\_control\_profesores" ||

\$\_GET["ruta"] == "bienvenida" ||

```
$_GET["ruta"] == "seleccion_accion" ||
```

```
$_GET["ruta"] == "login" ||
```

```
$_GET["ruta"] == "formacion_complejos" ||
```

```
$_GET["ruta"] == "video_tutoriales" ||
```

```
$_GET["ruta"] == "galeria") {
```
include 'modulos/'.\$\_GET["ruta"].'.php';

}else{

```
include 'modulos/404.php';
```

```
}
```
}else{

```
include "modulos/bienvenida.php";
```
}

include 'modulos/footer.php';

}else{

include "modulos/header-sin-sessionoff.php";

if (isset( $\$$  GET["ruta"])) {

if (\$\_GET["ruta"] == "formacion\_complejos" ||

```
$_GET["ruta"] == "seleccion_accion" ||
```

```
$_GET["ruta"] == "login" ||
```

```
$_GET["ruta"] == "bienvenida" ||
```

```
$_GET["ruta"] == "video_tutoriales" ||
```

```
\$ GET["ruta"] == "galeria") {
```
include 'modulos/'.\$\_GET["ruta"].'.php';

```
}else{
include 'modulos/404.php';
}
}else{
include "modulos/bienvenida.php";
}
include "modulos/footer.php";
}
?>
<script src="Views/js/usuarios.js"></script>
<script src="Views/js/profesores.js"></script>
<script src="Views/js/grupos.js"></script>
<script src="Views/js/aciertos_secciones.js"></script>
<script src="Views/js/calculos_quimicos.js"></script>
<script src="Views/js/validar_respuestas_molaridad.js"></script>
<script src="Views/js/validar_respuestas_porcentajes.js"></script>
<script src="Views/js/validar_respuestas_ppm.js"></script>
<script src="Views/js/validar_respuestas_ppb.js"></script>
<script src="Views/js/validar_respuestas_examenFinal.js"></script>
<script src="Views/js/formacion_complejos.js"></script>
<script src="Views/js/visitas.js"></script>
<script src="Views/js/app.js"></script>
</body>
```

```
</html>
```
Esta muestra de código es utilizada como parte del módulo cálculos químicos de unidades de concentración, donde además en ese mismo módulo se incorporan todos los ejercicios de las diferentes secciones:

<section style="margin-bottom: 60px;">

<div class="container container\_title\_actividad" style="">

<hr style="border-color: blue; margin-bottom: 0;"><br>

<label class="text-info title\_actividad">ACTIVIDAD: CÁLCULOS QUÍMICOS DE UNIDADES DE CONCENTRACIÓN</label><br>

<hr style="border-color: blue;"><br>

<div class="container\_ranking">

<center><label>Ranking</label></center>

<table class="table-bordered table\_ranking">

<tr>

<th style="text-align: center; padding: 5px 5px;">Usuario</th>

<th style="text-align: center; padding: 5px 5px;">Puntuación</th>

 $<$ /tr $>$ 

<?php

\$usuario = \$\_SESSION["Usuario"];

\$item="id\_grupo";

\$valor = \$\_SESSION["CodigoGrupo"];

\$item2=NULL;

\$valor2=NULL;

\$filas="una";

\$respuestaG = ControladorGrupos::controlMostrarGrupos(\$item, \$valor, \$item2, \$valor2, \$filas);

\$grupo = \$respuestaG["grupo"];

\$itemU="id\_grupo";

\$valorU=\$\_SESSION["CodigoGrupo"];

\$orden="puntaje";

\$filas="3";

// \$puntaje=6000;

// \$resta=0;

\$respuesta = ControladorUsuarios::controlMostrarUsuarios(\$itemU, \$valorU, \$orden, \$filas);

```
foreach ($respuesta as $key => $value) {
```

```
// $s1=$value["s1"];
```
// \$s2=\$value["s2"];

// \$s3=\$value["s3"];

// \$s4=\$value["s4"];

echo '<tr>

<td style="text-align: center;">'.\$value["usuario\_alumno"].'</td>';

```
if ($value["s1"] == 0 && $value["s2"] == 0 && $value["s3"] == 0 && $value["s4"] == 0
&& $value["examen"] == 0) {
```

```
echo '<td style="text-align: center;">6000 XP</td>';
```

```
}else if ($value["s1"] >= 1 || $value["s2"] >= 1 || $value["s3"] >= 1 || $value["s4"]) {
```

```
// $resta=(10 - $value["s1"])+(10 - $value["s2"])+(10 - $value["s3"])+(10 -
$value["s4"])+(20 - $value["examen"]);
```

```
$s1=$value["s1"];
```

```
$s2=$value["s2"];
```
\$s3=\$value["s3"];

```
$s4=$value["s4"];
```

```
if ($value["s1"] >= 1) {
```

```
$restaS1=(10 - $value["s1"]);
```
}else{

```
$restaS1=0;
```
}

if (\$value["s2"] >= 1) {

```
$restaS2=(10 - $value["s2"]);
}else{
$restaS2=0;
}
if ($value["s3"] >= 1) {
$restaS3=(10 - $value["s3"]);
}else{
$restaS3=0;
}
if (\text{\$value}["s4"] >= 1) {
$restaS4=(10 - $value["s4"]);
}else{
$restaS4=0;
}
if ($value["examen"] == 0 || $value["examen"] == null) {
$restaEx=0;
}else{
$restaEx=(20 - $value["examen"]);
}
$restaSecciones=(($restaS1+$restaS2+$restaS3+$restaS4+$restaEx)*100);
if ($value["intentos"] >= 1 && $value["intentos"] <= 3) {
$puntaje=((6000-$restaSecciones)+100);
}else{
$puntaje=(6000-$restaSecciones);
}
// $puntaje=(6000-$restaSecciones);
$item1="puntaje";
$valor1=$puntaje;
```

```
$item2="usuario_alumno";
```

```
$valor2=$value["usuario_alumno"];
```
\$guardarPuntaje = ControladorUsuarios::controlActualizarUsuario(\$item1, \$valor1, \$item2, \$valor2);

```
echo '<td style="text-align: center;">'.$value["puntaje"].' XP</td>';
```

```
}
echo '</tr>';
}
?>
</table>
```
</div>

Esta muestra de código es utilizada como parte del módulo constantes de equilibrio para la formación de complejos:

<section style="margin-bottom: 60px;">

<div class="container container\_title\_actividad" style="">

<hr class="" style="background-color: blue; margin-bottom: 0;"><br>

<label class="text-info title\_actividad">ACTIVIDAD: CONSTANTES DE EQUILIBRIO PARA LA FORMACIÓN DE COMPLEJOS</label><br>

<hr class="" style="background-color: blue;"><br>

<!-- <p class="nom\_grp">Nombre: <?php \$usuario; ?>&nbsp;&nbsp;Grupo: <?php \$grupo; ?></p> -->

<p class="bienvenida\_actividad">CONSTANTES DE EQUILIBRIO PARA LA FORMACIÓN DE COMPLEJOS</p>

</div>

```
<div id="cationes" class="contenedor_actividad_2_cat">
```
<h6>Tabla: Cationes</h6>

<p>Selecciona un Catión:</p>

```
<div class="contenedor_botones">
```
<?php

\$item=null;

\$valor=null;

```
$respuesta = ControladorComplejos::controlMostrarCationes($item, $valor);
```

```
foreach ($respuesta as $key => $value) {
```

```
$datosCat=$value["idCat"]."||".
```

```
$value["simboloCat"]."||".
```

```
$value["simbolo"]."||".
```

```
$value["expoCat"]."||".
```

```
$value["edoOxidaCat"]."||".
```

```
$value["cargaCat"];
```
?>

```
<!--style="width: 120px; margin: 3px 0 3px 1px;"-->
```

```
<button class="btn btn-success" onclick="agregadata('<?php echo $datosCat ?>')">
```

```
<?php
```

```
$formula=$value["simboloCat"];
```

```
for (\$i = 0; \$i \leq = \text{strlen}(\$formula) - 1; \$i++)
```

```
if ($i == strlen($formula)-1 && $formula[$i] == "+" || $formula[$i] == "-" ) {
```

```
echo "<sup>".$formula[$i]."</sup>";
```

```
}else if ((\$i == (strlen(\$formula)-1)-1) && (is numeric(\$formula[\$i])) &&
(\$formula[$i] != 1 )) {
```

```
echo "<sup>".$formula[$i]."</sup>";
```

```
}else if (( $value["idCat"] == "1li" ) || ($value["idCat"] == "2li") || ($formula[$i] >= 
chr(65) && $formula[$i] <= chr(90)) || ($formula[$i] >= chr(97) && $formula[$i] <= 
chr(122)) || ($formula[$i] == chr(40) || $formula[$i] == chr(41))) {
```

```
echo "<label>".$formula[$i]."</label>";
```

```
}else if (is_numeric($formula[$i])) {
```

```
echo "<sub>".$formula[$i]."</sub>";
```

```
}
}
?> 
</button>
<input type="hidden" id="idCat" name="form-control input-sm">
```

```
<?php
```

```
}
```

```
?>
```
</div>

```
<div class="contenedor_datos_acti2_cat" style="">
```

```
<div id="cont_datos_cat">
```

```
<table class="table table-hover table-condensed table-bordered">
```
```
<tr >
```

```
<th class="fondo" style="padding: 5px; text-align: center;">Símbolo</th>
<td id="simbolo" ></td>
</tr><tr>
<th class="fondo" style="padding: 5px; text-align: center;">Nombre</th>
<td id="nombre"></td>
</tr><tr><th class="fondo" style="padding: 5px; text-align: center;">Carga</th>
<td id="cargaCat"></td>
\langle tr \rangle</table>
</div>
</div>
</div>
```
Esta muestra de código es utilizada para la interfaz y la funcionalidad de que el profesor pueda editar sus datos personales:

```
<div class="modal fade" id="editarDatosP" tabindex="-1" role="dialog" aria-
labelledby="exampleModalLongTitle" aria-hidden="true">
```
<div class="modal-dialog" role="document">

```
<div class="modal-content">
```

```
<div class="modal-header" style="background: #3c8dbc; color: white;">
```

```
<h4 class="modal-title" id="exampleModalLongTitle">Editar Datos Profesor</h4>
```

```
<button type="button" class="close" data-dismiss="modal" aria-label="Close">
```

```
<span aria-hidden="true">&times;</span>
```

```
</button>
```

```
</div>
```

```
<!-- <div class="error_alta_grupo">
```

```
<span>¡ESE GRUPO YA EXISTE!</span>
```
</div>

```
<div class="exito_alta_grupo">
```

```
<span>EL GRUPO SE DIÓ DE ALTA CORRECTAMENTE</span>
```
</div> -->

```
<div class="modal-body">
```

```
<form method="post" id="form_nuevo_grupo" name="form_nuevo_grupo">
```

```
<input type="hidden" id="idProfesor" name="idProfesor" class="form-control input-
sm">
```

```
<label for="nuevoNombre_profesor" class="form-control-label">Nombre: </label><br>
```

```
<input type="text" name="nuevoNombre_profesor" id="nuevoNombre_profesor" 
class="form-control" required="">
```

```
<label for="nuevoCorreo" class="form-control-label">Correo: </label><br>
```

```
<input type="email" name="nuevoCorreo" id="nuevoCorreo" class="form-control" 
required="">
```
<label for="nuevoNumTrabajador" class="form-control-label">Núm. de Trabajador: </label><br>

```
<input type="text" name="nuevoNumTrabajador" id="nuevoNumTrabajador" 
class="form-control" required="">
```
<label for="nuevoUsuario" class="form-control-label">Usuario Profesor: </label><br>

<input type="text" name="nuevoUsuario" id="nuevoUsuario" class="form-control" required="" readonly>

<label for="nuevoPassword" class="form-control-label">Contraseña:  $\langle$ label><br/>span> En caso de cambiar su contraseña escriba una nueva</span><br>

```
<input type="password" name="nuevoPassword" id="nuevoPassword" class="form-
control">
```

```
<input type="hidden" id="passwordActual" name="passwordActual">
```

```
<label for="verifiNuevoPassword" class="form-control-label">Verificar Contraseña: 
</label><br>
```

```
<input type="password" name="verifiNuevoPassword" id="verifiNuevoPassword" 
class="form-control">
```
</div>

```
<div class="modal-footer">
```

```
<input type="submit" class="btn btn-danger" value="Guardar Cambios">
```
</div>

<?php

\$editarDatosProfe = new ControladorProfesores();

\$editarDatosProfe -> controlEditarProfes();

?>

</form>

 $\langle$ div $\rangle$ 

</div>

</div>

</section>

Esta muestra de código es utilizada para enviar una petición de consulta a la base de datos, solicitando a los alumnos que estén registrados según el grupo seleccionado:

<?php

```
session_start();
```
require\_once "../../../Controller/controlador-usuarios.php";

require\_once "../../../Model/modelo-usuarios.php";

require\_once "../../../Controller/controlador-grupos.php";

require\_once "../../../Model/modelo-grupos.php";

sleep(2);

\$id\_grp=\$\_POST['id'];

```
$_SESSION["idGrupo"]=$id_grp;
```
// \$resultado="";

```
if (isset($_SESSION["idGrupo"])) {
```
\$item="id\_grupo";

\$valor=\$\_SESSION["idGrupo"];

\$item2=NULL;

\$valor2=NULL;

\$filas="una";

\$respuesta = ControladorGrupos::controlMostrarGrupos(\$item, \$valor, \$item2, \$valor2, \$filas);

\$grp = \$respuesta['grupo'];

\$item="id\_grupo";

\$valor=\$\_SESSION["idGrupo"];

```
$orden="nombre_alumno";
```
\$filas=null;

\$respuesta = ControladorUsuarios::controlMostrarUsuarios(\$item, \$valor, \$orden, \$filas);

```
if (count($respuesta)>0) {
```

```
echo json_encode(array('error' => false));
}else{
echo json_encode(array('error' => true));
}
}
// echo $resultado;
?>
```
Esta muestra de código es utilizada para imprimir una tabla con la información de los alumnos registrados en un grupo seleccionado:

<?php

```
session_start();
```
require\_once "../../../Controller/controlador-usuarios.php";

```
require_once "../../../Model/modelo-usuarios.php";
```
require\_once "../../../Controller/controlador-grupos.php";

```
require_once "../../../Model/modelo-grupos.php";
```
?>

<div class="container">

```
<!-- <div class="row"> -->
```

```
<div class="box-body">
```
<?php

```
$item="id_grupo";
```

```
$valor=$_SESSION["idGrupo"];
```
\$item2=NULL;

\$valor2=NULL;

\$filas="una";

```
$respuestaG = ControladorGrupos::controlMostrarGrupos($item, $valor, $item2, 
$valor2, $filas);
```
?>

<h2>Tabla de Alumnos registrados en el grupo <?php echo \$respuestaG["grupo"]; echo " Materia "; echo \$respuestaG["clave\_materia"]; ?></h2>

<table class="table table-hover table-condensed table-bordered dt-responsive tablaalumnos">

<thead>

<tr>

```
<th class="fondo">Nombre</th>
```

```
<th class="fondo">Grupo</th>
```

```
<th class="fondo">Materia</th>
```
<th class="fondo">Calificaciones</th>

```
<th class="fondo">Eliminar</th>
```
 $<$ /tr $>$ 

</thead>

<tbody>

<?php

\$id\_grp=\$\_SESSION["idGrupo"];

\$item="id\_grupo";

```
$valor=$_SESSION["idGrupo"];
```

```
$orden="nombre_alumno";
```
\$filas=null;

\$respuesta = ControladorUsuarios::controlMostrarUsuarios(\$item, \$valor, \$orden, \$filas);

```
if (count($respuesta)>0) {
```

```
foreach ($respuesta as $key => $value) {
```

```
$datosA=$value["id_alumno"]."||".
```

```
$value["usuario_alumno"]."||".
```

```
$value["nombre_alumno"]."||".
```
\$value["id\_grupo"];

/\*\$value[4]."||".

\$value[5]."||".

\$value[6]."||".

```
$value[7]."||".
```
\$value[8]."||".

\$value[9];\*/

echo "<tr>

<td>".\$value["nombre\_alumno"]."</td>

```
<td>".$respuestaG["grupo"]."</td>
```

```
<td>".$respuestaG["clave_materia"]."</td>
```
<td>

```
<button class=\"btn btn-primary\" onclick=\"datosalumnos('$datosA')\"></button>
```
 $\lt$ /td>

<td>

```
<button class=\"btn btn-danger btnEliminarAlumno\" 
onclick=\"datosBorrarAlumno('$datosA')\"></button>
```

```
<center><input type='hidden' id='idAlumno' name='idAlumno' class='form-control 
input-sm'>
```
 $\langle t \rangle$ 

 $\langle t$ r>";

}

?>

</tbody>

</table>

Esta muestra de código es utilizada para generar los ejercicios que se le presentaran a los alumnos:

</div>

<div class="contenedor\_preguntas">

<?php

\$item = "nombreReac";

\$valor = \$nombre\_extraido;

\$respuesta = ControladorCalculos::controlMostrarReactivos(\$item, \$valor);

\$itemConst=NULL;

\$valorConst=NULL;

\$respuestaConst = ControladorCalculos::controlMostrarConstantes(\$itemConst, \$valorConst);

```
$volumenL = $respuestaConst['volumen'];
```
 $$est="q";$ 

```
if ($respuesta['estado'] == $est) {
```
?>

<label class="label\_num\_ejercicio">Ejercicio 1:</label>

```
<p class="pregunta">¿Cuántos gramos se necesitan para preparar <label 
style="color: red;"><?php echo $volumenL ?> L</label> de <?php echo 
$nombre_extraido ?> a <label style="color: blue;"><?php $max = 0.001;$min =
3.000; $range = $max - $min; $aleatorio = $min + $range * (mt rand() /
mt_getrandmax());$aleatorio = round($aleatorio, 3);echo ((float) $aleatorio);?> 
M</label>?
```
 $<$ /p>

<?php

\$cuatrodec1=true;

```
$resultEstG1Prueba =
```

```
$volumenL*($aleatorio/1)*($respuesta['masaMolec']/1)*(100/$respuesta['porcPureza']
);
```

```
//$resultEstG1 = round($resultEstG1Prueba, 4);
```

```
// $resultEstG1 = bcdiv($resultEstG1Prueba, 1, 4);
```

```
// echo $resultEstG1;
```

```
$numeroDecimales = strlen(substr(strrchr($resultEstG1Prueba, "."), 1));
```

```
if($numeroDecimales > 1) {
```

```
$resultEstG1= truncar($resultEstG1Prueba , 4);
```
}else{

```
$resultEstG1 = $resultEstG1Prueba;
```
}

```
$tipoRespuestaCorrecta=true;
```
}else{

?>

<label class="label\_num\_ejercicio">Ejercicio 1:</label>

```
<p class="pregunta">¿Cuántos mililítros se necesitan para preparar <label 
style="color: red;"><?php echo $volumenL ?> L</label> de <?php echo 
$nombre_extraido ?> a <label style="color: blue;"><?php $max = 0.001;$min = 
3.000; $range = $max - $min; $aleatorio = $min + $range * (mt_rand() /
mt_getrandmax());$aleatorio = round($aleatorio, 3);echo ((float)
$aleatorio);?></label> M?
```
 $<$ /p>

Esta muestra de código es utilizada para el registro de los alumnos a la base de datos:

static public function controlRegistroUsuario(){

```
if (isset($_POST["nuevoUsuario"])) {
```

```
if (preg_match('/^[a-zA-Z0-9_.]+$/', $_POST["nuevoUsuario"]) &&
```

```
preg_match('/^[a-zA-Z0-9ñÑáéíóúÁÉÍÓÚ ]+$/', $_POST["nuevoNombre"]) &&
```

```
preg_match('/^[a-zA-Z0-9]+$/', $_POST["pass_alumno"])) {
```
\$tabla="alumnos";

```
$encriptar = crypt($_POST["pass_alumno"], 
'$2a$07$asxx54ahjppf45sd87a5a4dDDGsystemdev$');
```

```
$datos = array('usuario_alumno' => $_POST["nuevoUsuario"], 'pass_alumno' =>
$encriptar, 'nombre_alumno' => $_POST["nuevoNombre"], 'id_profesor' => 
$_POST["cbx_profe"], 'id_grupo' => $_POST["cbx_grupo"], 'puntaje' => "6000");
```
\$respuesta = ModeloUsuarios::MdlRegistroUsuario(\$tabla, \$datos);

```
if ($respuesta == "ok") \{
```
echo '<script>

swal({

type: "success",

```
title: "¡REGISTRADO CON ÉXITO!",
```
showConfirmButton: true,

```
confirmButtonText: "Cerrar"
```
}).then(function(result){

if(result.value){

```
window.location="index.php?ruta=login";
```

```
}
```

```
});
```
</script>';

}else{

echo '<script>

```
swal({
type: "error",
title: "¡No se pudo registrar usuario!",
showConfirmButton: true,
confirmButtonText: "Cerrar"
}).then(function(result){
if(result.value){
window.location = "index.php?ruta=login";
}
```
Esta muestra de código es utilizada para el login de los profesores a la sección de los profesores:

<?php

use PHPMailer\PHPMailer\PHPMailer;

use PHPMailer\PHPMailer\Exception;

class ControladorProfesores{

static public function controlIngresoProfes(){

if (isset(\$\_POST["usuario\_profesor"])) {

\$encriptar = crypt(\$\_POST["password"], '\$2a\$07\$asxx54ahjppf45sd87a5a4dDDGsystemdev\$');

\$tabla="profesores";

\$item="usuario\_prof";

\$valor=\$\_POST["usuario\_profesor"];

\$respuesta = ModeloProfesores::MdlMostrarProfesores(\$tabla, \$item, \$valor);

if (\$respuesta==FALSE) {

echo '<script>

swal({

type: "error",

title: "¡Datos de Ingreso No Válidos!",

showConfirmButton: true,

confirmButtonText: "Cerrar"

}).then(function(result){

if(result.value){

window.location = "index.php?ruta=seleccion\_accion";

}

});

</script>';

}else{

if (\$\_POST["usuario\_profesor"]==\$respuesta["usuario\_prof"] && \$respuesta["password"]==\$encriptar) {

\$\_SESSION['PROFESOR'] = "ok";

echo '<script>

window.location = "index.php?ruta=profesores\_editor";

</script>';

}else{

echo '<script>

swal({

type: "error",

title: "¡Usuario o contraseña incorrectos!",

showConfirmButton: true,

```
confirmButtonText: "Cerrar"
```

```
}).then(function(result){
```
if(result.value){

```
window.location = "index.php?ruta=seleccion_accion";
```

```
}
```
});

</script>';

Esta muestra de código es utilizada para procesar y enviar peticiones a la base de datos en relación a los profesores, ya sea para consultar o editar sus datos:

static public function controlActualizarProfes(\$item1, \$valor1, \$item2, \$valor2){

\$tabla = "registro\_profesor";

\$respuesta = ModeloProfesores::MdlActualizarProfe(\$tabla, \$item1, \$valor1, \$item2, \$valor2);

return \$respuesta;

}

static public function controlMostrarProfesores(\$item, \$valor){

```
$tabla="registro_profesor";
```

```
$respuesta = ModeloProfesores::MdlMostrarProfesores($tabla, $item, $valor);
```
return \$respuesta;

}

static public function controlMostrarPeticiones(\$item1, \$valor1, \$item2, \$valor2){

```
$tabla="temp_recup";
```

```
$respuesta = ModeloProfesores::MdlMostrarPeticiones($tabla, $item1, $valor1, 
$item2, $valor2);
```
return \$respuesta;

}

static public function controlBorrarPeticion(\$item, \$valor){

```
$tabla = "temp_recup";
```
\$respuesta = ModeloProfesores::MdlBorrarPeticion(\$tabla, \$item, \$valor);

```
return $respuesta;
```
}

Esta muestra de código es utilizada para recibir las peticiones y hacer las consultas según la petición a la base de datos y devolver una respuesta en relación a los reactivos analíticos:

<?php

require\_once "conexion.php";

```
class ModeloCalculos{
```
static public function MdlMostrarReactivos(\$tabla, \$item, \$valor){

```
if ($item != NULL) {
```

```
$stmt = Conexion::conectar()->prepare("SELECT * FROM $tabla WHERE $item = 
:$item");
```
\$stmt->bindParam(":".\$item, \$valor, PDO::PARAM\_STR);

\$stmt->execute();

```
return $stmt -> fetch();
```
}else{

```
$stmt = Conexion::conectar()->prepare("SELECT * FROM $tabla WHERE idReac 
ORDER BY RAND()");
```

```
$stmt->execute();
```

```
return $stmt -> fetch();
```

```
}
```

```
$stmt->close();
```

```
$stmt=NULL;
```
}

static public function MdlMostrarConstantes(\$tabla, \$itemConst, \$valorConst){

```
if ($itemConst != NULL) {
```

```
$stmt = Conexion::conectar()->prepare("SELECT * FROM $tabla WHERE 
$itemConst = :$itemConst");
```

```
$stmt->bindParam(":".$itemConst, $valorConst, PDO::PARAM_STR);
```

```
$stmt->execute();
```

```
return $stmt -> fetch();
```
}else{

```
$stmt = Conexion::conectar()->prepare("SELECT * FROM $tabla WHERE id ORDER 
BY RAND()");
```

```
$stmt->execute();
```

```
return $stmt -> fetch();
```
}

```
$stmt->close();
```

```
$stmt=NULL;
```
}

Esta muestra de código es utilizada para recibir las peticiones y hacer las consultas según la petición a la base de datos y devolver una respuesta en relación a los alumnos:

static public function MdlRegistroUsuario(\$tabla, \$datos){

```
$stmt = Conexion::conectar()->prepare("INSERT INTO $tabla(usuario_alumno, 
pass_alumno, nombre_alumno, id_profesor, id_grupo, puntaje) VALUES
(:usuario_alumno, :pass_alumno, :nombre_alumno, :id_profesor, :id_grupo, 
:puntaje)");
```

```
$stmt->bindParam(":usuario_alumno", $datos["usuario_alumno"], 
PDO::PARAM_STR);
```

```
$stmt->bindParam(":pass_alumno", $datos["pass_alumno"], PDO::PARAM_STR);
```

```
$stmt->bindParam(":nombre_alumno", $datos["nombre_alumno"], 
PDO::PARAM_STR);
```

```
$stmt->bindParam(":id_profesor", $datos["id_profesor"], PDO::PARAM_INT);
```

```
$stmt->bindParam(":id_grupo", $datos["id_grupo"], PDO::PARAM_INT);
```

```
$stmt->bindParam(":puntaje", $datos["puntaje"], PDO::PARAM_INT);
```

```
if (\$stmt->execute()) \{
```

```
return "ok";
```

```
}else{
```

```
return "error";
```

```
}
```

```
$stmt \rightarrow close();
```

```
$stmt = NULL;
```

```
}
```

```
static public function MdIActualizarUsuario($tabla, $item1, $valor1, $item2, $valor2){
```

```
$stmt = Conexion::conectar()->prepare("UPDATE $tabla SET $item1 = :$item1 
WHERE $item2 = :$item2";
```

```
$stmt -> bindParam(":".$item1, $valor1, PDO::PARAM_STR);
```

```
$stmt -> bindParam(":".$item2, $valor2, PDO::PARAM_STR);
```

```
if ($stmt->execute()) \{
```

```
return "ok";
}else{
return "error";
}
$stmt -> close();
$stmt = NULL;
}
static public function MdlEliminarUsuario($tabla, $item, $datos){
$stmt = Conexion::conectar()->prepare("DELETE FROM $tabla WHERE $item =
:item");
$stmt->bindParam(":item", $datos, PDO::PARAM_INT);
```

```
if ($stmt->execute()) {
```
Esta muestra de código es utilizada para procesar peticiones al servidor (base de datos) de manera dinámica, recibir y enviar una respuesta para ejecutar una acción:

<?php

```
require_once "../Controller/controlador-profesores.php";
```

```
require_once "../Model/modelo-profesores.php";
```
class AjaxProfesores{

public \$validarUsuarioProfesor;

public function ajaxValidarProfesor(){

\$item = "usuario\_profesor";

\$valor=\$this->validarUsuarioProfesor;

```
$respuesta = ControladorProfesores::controlMostrarProfesores($item, $valor);
```

```
echo json_encode($respuesta);
```

```
}
```
public \$validarNumTrabajador;

```
public function ajaxValidarNumProfesor(){
```

```
$item = "num_trabajador_profesor";
```

```
$valor=$this->validarNumTrabajador;
```

```
$respuesta = ControladorProfesores::controlMostrarProfesores($item, $valor);
```

```
echo json_encode($respuesta);
```

```
}
```

```
public $validarCorreo;
```

```
public function ajaxValidarCorreo(){
```

```
$item = "correo_profesor";
```

```
$valor=$this->validarCorreo;
```

```
$respuesta = ControladorProfesores::controlMostrarProfesores($item, $valor);
```

```
echo json_encode($respuesta);
```
}

Esta muestra de código es utilizada para realizar una acción dentro de la aplicación, dependiendo de una respuesta recibida, en relación a los profesores:

```
$("#correo").change(function(){
```
\$(".alert").remove();

```
var correo =$(this).val();
```

```
var datos = new FormData();
```

```
datos.append("validarCorreo", correo);
```
\$.ajax({

```
url: "ajax/profesores.ajax.php",
```
method: "POST",

data: datos,

cache: false,

contentType: false,

processData: false,

dataType: "json",

```
success: function(respuesta){
```

```
console.log("respuesta", respuesta);
```

```
if (respuesta) {
```

```
$("#correo").parent().parent().children(".div_btn").after('<div class="alert alert-danger" 
style="margin: auto;"><span>YA EXISTE UN USUARIO CON ESE CORREO, 
INTENTE CON OTRO</span></div>');
```

```
$("#correo").val("");
}
}
});
});
$("#nuevoCorreo").change(function(){
$(".alert").remove();
```
var correo =\$(this).val(); var datos = new FormData(); datos.append("validarCorreo", correo); \$.ajax({ url: "ajax/profesores.ajax.php", method: "POST", data: datos, cache: false, contentType: false, processData: false, dataType: "json", success: function(respuesta){

Esta muestra de código es utilizada para validar y registrar las respuestas que ingresen los alumnos de sus ejercicios:

```
$(document).ready(function(){
```
var cambio=0;

```
$('#boton_seleccion').attr("disabled", "disabled");
```

```
$('#examen_final').attr("disabled", "disabled");
```

```
$('input[type="radio"]').on('change', function(){
```

```
var result=$('input[type="radio"]:checked');
```

```
if (result.length > 0) {
```

```
var resultString = result.length + "hola";
```

```
result.each(function(){
```

```
//resultString += $(this).val();
```

```
resultString = $(this).val();
```

```
resultData = ($(this).attr("id"));
```

```
//alert($(this).attr("id"))
```

```
});
```

```
$('#texto').html(resultString);
```

```
if (resultData) {
```

```
$('·contenedor_ejercicio').empty();
```

```
$('#boton_seleccion').attr("disabled", false);
```

```
$('#boton_seleccion').click(function(){
```

```
//event.preventDefault();
```

```
var cambio=1;
```

```
$('#contenedor_ejercicio').load('Views/modulos/secciones/'+resultData+'.php');
```

```
//alert(cambio);
```

```
if (cambio==1) \{
```

```
$('#boton_seleccion').attr("disabled", "disabled");
```

```
$('#molaridad_basico').attr("disabled", "disabled");
```

```
$('#porcentajes').attr("disabled", "disabled");
$('#partes_millon').attr("disabled", "disabled");
$('#partes_billon').attr("disabled", "disabled");
$('#examen_final').attr("disabled", "disabled");
$('.contenedor_timer').css("display", "block");
}
});
}
}
});
// audio=new Audio("Views/sound/Bye Bye.mp3");
audio=new Audio("Views/sound/sound timer countdown.mp3");
function Empezar(){
audio.pause();
audio.currentTime=0;
$('#Tiempo').timer('remove');
$('#Tiempo').timer({
countdown:true,
duration:0+"h"+5+"m"+0+"s",
callback:function(){
audio.addEventListener('ended', function(){
this.currentTime=0;
this.play();
}, false);
audio.play();
$("#respuesta_alumno_1").attr("disabled", "disabled");
$("#verifi_respuesta_1").attr("disabled", "disabled");
```
Esta muestra de código es utilizada para agregar interactividad a ciertos elementos y ciertas secciones de la aplicación.

jQuery(document).on('submit', '#formulario\_respuesta\_10', function(frm10){

frm10.preventDefault();

jQuery.ajax({

url: 'ajax/add\_respuestas.ajax.php',

type: 'POST',

dataType: 'html',

data: \$(this).serialize(),

beforeSend:function(){

```
$('#Tiempo').timer('remove');
```

```
$('.btn-verificar').val("Registrando Respuesta...");
```

```
$('.btn-verificar').attr("disabled", true);
```

```
}
```

```
})
```

```
.done(function(frmM10A){
```

```
console.log(frmM10A);
```

```
if (frmM10A) {
```

```
// alert("Su respuesta fue registrada con éxito");
```
// swal({

// type: "success",

// title: "¡Su respuesta fue registrada con éxito!",

// showConfirmButton: true,

// confirmButtonText: "Cerrar"

 $/$  });

```
$('.btn-verificar').val("Verificar");
```

```
$('#SigBtnMol10').attr("disabled", false);
```

```
$('#verifi_respuesta_10').attr("disabled", true);
```

```
$('#respuesta_alumno_10').val("");
$('.contenedor_resp_correcta').css("display", "block");
$('#respuesta_alumno_10').attr("disabled", true);
$('#ejercicio_num10').attr("checked", "checked");
$('.contenedor_calif_seccion').html(frmM10A);
$('.contenedor_calif_seccion').css("display", "block");
$('#Tiempo').timer('remove');
$('#Tiempo').timer({
format:'00:00:00'
});
}else{
alert("Hubo un error");
}
})
.fail(function(failfrmM10A){
console.log(failfrmM10A.responseText);
})
.always(function(){
console.log("Completo");
})
});
jQuery(document).on('submit', '#formulario_respuesta_9', function(frm9){
frm9.preventDefault();
jQuery.ajax({
url: 'ajax/add_respuestas.ajax.php',
type: 'POST',
dataType: 'html',
```

```
data: $(this).serialize(),
beforeSend:function(){
$('#Tiempo').timer('remove');
$('.btn-verificar').val("Registrando Respuesta...");
$('.btn-verificar').attr("disabled", true);
}
})
.done(function(frmM9A){
console.log(frmM9A);
```